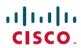

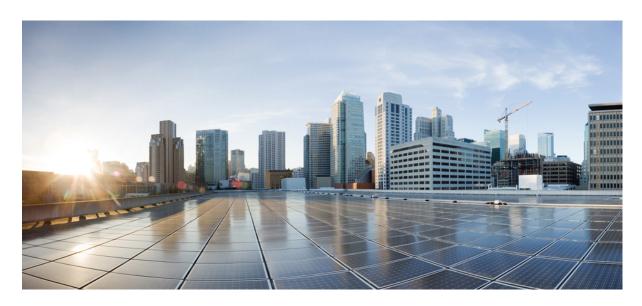

### Cisco WAE 7.2.1 User Guide

**First Published:** 2019-12-11 **Last Modified:** 2019-12-16

#### **Americas Headquarters**

Cisco Systems, Inc. 170 West Tasman Drive San Jose, CA 95134-1706 USA http://www.cisco.com Tel: 408 526-4000 800 553-NETS (6387)

Fax: 408 527-0883

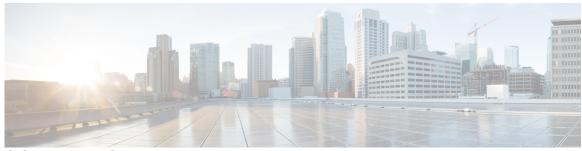

#### CONTENTS

#### CHAPTER 1 Overview 1

Cisco WAE Overview 1

Cisco WAE Architecture 2

Network Interface Modules 2

Network Models 3

Delta Aggregation Rules Engine 3

Simple Aggregation Engine 4

Cisco WAE Modeling Daemon (WMD) 4

Cisco WAE Applications 5

Bandwidth on Demand Application 5

Bandwidth Optimization Application 6

Cisco WAE Interfaces 6

Network Model Creation Workflow 6

#### CHAPTER 2 Network Model Configuration—Cisco WAE UI 9

Cisco WAE UI Overview 9

Configure a Network Model Using the Cisco WAE UI 11

Configure Network Access Using the Cisco WAE UI 12

Configure Agents Using the Cisco WAE UI 14

Create a Standalone Network 14

Use the Network Model Composer 15

Create a Network and Configure Topology Collection 16

Configure Additional NIMOs Using the Network Model Composer 16

Consolidate NIMO Collections Using the Network Model Composer 17

Run Traffic Collection or a Custom Script Using the Network Model Composer 19

```
Schedule Jobs Using the Network Model Composer 20
                            Download Plan Files 22
CHAPTER 3
                    Network Model Configuration—Expert Mode 23
                         Expert Mode Overview 23
                         Navigation and Commit 25
                         Configure a Network Model Using the Expert Mode
                            Configure Device Access Using the Expert Mode 25
                            Configure Network Access 26
                            Configure Agents Using the Expert Mode 27
                              Configuring XTC Agents Using the Expert Mode 27
                              Configuring Netflow Agents Using the Expert Mode 28
                              Configure the Configuration Parsing Agent Using the Expert Mode 29
                            Create a Network Model 30
                            Configure Additional NIMOs 31
                         Configure the Archive and View Plan Files Using the WAE Expert Mode 31
CHAPTER 4
                    Network Model Configuration—Cisco WAE CLI 33
                         WAE CLI Overview
                                             33
                            Operational Mode 33
                              Built-in Operational Mode Commands 34
                           Configure Mode 38
                              Built-in Configure Mode Commands
                         Expert Mode and WAE CLI Comparison 42
                         Configure a Network Model Using the WAE CLI
                            Configure Device Access Using the CLI 44
                            Configure a Network Access Profile 46
                            Create a Network Model 46
                              Load Plan Files 47
                            Configure Additional NIMOs 48
                            Configure the Archive Using the WAE CLI 48
                            Manage Plan Files in Archive 49
```

Configure the Archive Using the Network Model Composer **20** 

```
CHAPTER 5
                    Network Interface Modules (NIMOs) 51
                          NIMO Descriptions 51
                          Basic Topology Collection 54
                            Topology Collection Using the IGP Database 54
                            Topology Collection Using XTC 55
                              BGP-LS XTC Advanced Options 57
                          NIMO Collection Consolidation 58
                            Aggregator and Multilayer Collection Configuration Example 59
                          Segment Routing Traffic Matrix Collection 61
                          VPN Collection 61
                          LSP Configuration Collection 62
                          LSP Collection Using XTC 63
                          Port, LSP, SRLG, and VPN Collection Using Configuration Parsing 64
                          BGP Peer Collection 65
                            BGP Topology Advanced Options 66
                          LSP Collection Using SNMP 67
                          Inventory Collection 68
                            Configure Inventory Collection 72
                            Create auth.enc 73
                          Traffic Collection 74
                            Traffic Poller Advanced Options 76
                            Tuning Traffic Polling 76
                          Network Model Layout (Visualization) 78
                          Multicast Flow Data Collection 80
                          Traffic Demands Collection 81
                          Merge AS Plan Files 81
                          Running External Scripts Against a Network Model 83
                            Running External Scripts Example 84
CHAPTER 6
                    Cisco WAE Modeling Daemon (WMD) Configuration 87
                          Configure the WAE Modeling Daemon (WMD) 87
CHAPTER 7
```

Multilayer (L3-L1) Collection 89

```
Multilayer Collection Limitations 90
     Expert Mode—Multilayer Collection 90
        Configure L3-L1 Mapping Information 91
       Configure Multilayer Collection Using the EPN-M Agent 92
       Configure Multilayer Collection Using the CTC Agent 95
          Configure the CTC Optical Plug-In 98
     Cisco WAE UI—Multilayer Collection 99
     Cisco WAE CLI—Multilayer Collection 100
     L1 Circuit Wavelength Options 102
     L1 Circuit Wavelength Guidelines 104
     L1 Circuit Wavelength Configuration Examples 104
NetFlow Data Collection 107
     NetFlow Data Collection 107
     NetFlow Collection Architectures 107
        CNF Collection 108
        DNF Collection 108
     Centralized NetFlow Configuration Workflow 110
        CNF NetFlow Requirements
          Licensing 111
       Prepare the Operating System for CNF 111
       NetFlow Collection Configuration 111
       Create the CNF Configuration File 112
       Configure CNF Collection 113
          Configure the netflow-nimo for CNF 113
     DNF NetFlow Configuration Workflow 114
        Distributed NetFlow Requirements 114
          Licensing 115
          Java Message Server (JMS) Broker 115
          Master and Agents 115
       Set Up the DNF Cluster 116
          Modify the DNF Configuration Files 116
     Configure DNF Cluster 117
        Create the DNF Cluster Configuration File 117
```

CHAPTER 8

CHAPTER 9

Telemetry Overview Configure Telemetry in WAE 123 CHAPTER 10 **Automation Applications** 127 **Automation Applications** Bandwidth on Demand Configuration Workflow 127 Configure Bandwidth on Demand 128 Initial Bandwidth on Demand CLI Configuration Example 129 Shut Down Bandwidth on Demand 131 Bandwidth Optimization Application Workflow 132 Configure Bandwidth Optimization 133 WAE SR Policy Limitations 133 Shut Down Bandwidth Optimization 134 CHAPTER 11 **Scheduler Configuration** 135 Scheduler Overview Configure the Scheduler 135 Configure a Trigger for Topology Collection to Run Example 137 CHAPTER 12 Cisco Smart Licensing 139 Cisco Smart Licensing Overview 139 Smart Licensing Configuration Workflow Enable Smart Licensing in Cisco WAE 140 Configure the Transport Mode Between Cisco WAE and the CSSM Register Cisco WAE with the Cisco Smart Software Manager 141 Register Cisco WAE in Offline Mode with the Cisco Smart Software Manager 142 Update Reservation 143 Return Reserved Licenses 143 Smart License Registration and Authorization Statuses 144

Configure DNF Collection 120

**Telemetry Configuration** 

Configure the netflow-nimo for DNF 120

### CHAPTER 13 **Administration 147** Manage Users 147 Configure Aging 148 wae.conf 148 Configure High Availability 154 Troubleshoot High Availability 157 Configure LDAP 158 Configure LDAP Using the CLI 159 Configure LDAP Using the WAE UI 160 LDAP Configuration Options 160 Status Dashboard 161 Understand WAE CLI Logging 163 Syslog 163 Syslog Messages and Formats 164 Database Locking 172 Global Locks 172 Transaction Locks 172 Northbound Agents and Global Locks 172 External Data Providers and CDB 173 Lock Impact on User Sessions 173 Security 173 Restrict Access to the IPC Port 175 Clear WAE Operational Data 175 Back Up and Restore the WAE Configuration 176 CHAPTER 14 **Security 177** Core Security Concepts 177 HTTPS 177 SSL Certificates 177 1-Way SSL Authentication 178 APPENDIX A Additional WAE CLI Commands 179 Commit Flags 179

Device Actions 180

Service Actions 181

wae.conf Configuration Parameters 182

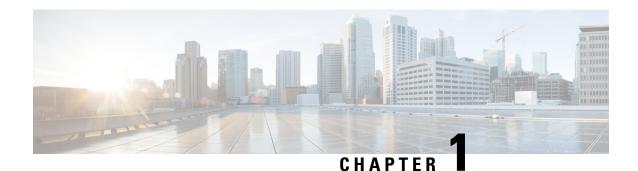

# **Overview**

This section contains the following topics:

- Cisco WAE Overview, on page 1
- Cisco WAE Architecture, on page 2
- Cisco WAE Applications, on page 5
- Cisco WAE Interfaces, on page 6
- Network Model Creation Workflow, on page 6

### **Cisco WAE Overview**

The Cisco WAN Automation Engine (WAE) platform is an open, programmable framework that interconnects software modules, communicates with the network, and provides APIs to interface with external applications.

Cisco WAE provides the tools to create and maintain a model of the current network through the continual monitoring and analysis of the network and the traffic demands that is placed on it. At a given time, this network model contains all relevant information about a network, including topology, configuration, and traffic information. You can use this information as a basis for analyzing the impact on the network due to changes in traffic demands, paths, node and link failures, network optimizations, or other changes.

The Cisco WAE platform has numerous use cases, including:

- Traffic engineering and network optimization—Compute TE LSP configurations to improve the network performance, or perform local or global optimization.
- Demand engineering—Examine the impact on network traffic flow of adding, removing, or modifying traffic demands on the network.
- Topology and predictive analysis—Observe the impact to network performance of changes in the network topology, which is driven either by design or by network failures.
- TE tunnel programming—Examine the impact of modifying tunnel parameters, such as the tunnel path and reserved bandwidth.
- Class of service (CoS)-aware bandwidth on demand—Examine existing network traffic and demands, and admit a set of service-class-specific demands between routers.

## **Cisco WAE Architecture**

At its core, Cisco WAE defines an *abstract network model*, which can be built from an actual network by stitching together *network interface modules (NIMOs)*.

The Cisco WAE network model is defined in YANG and is *extensible* via standard YANG mechanisms. WAE itself is implemented on top of a YANG run-time system that automatically generates APIs (NETCONF, RESTConf, CLI) from the YANG models.

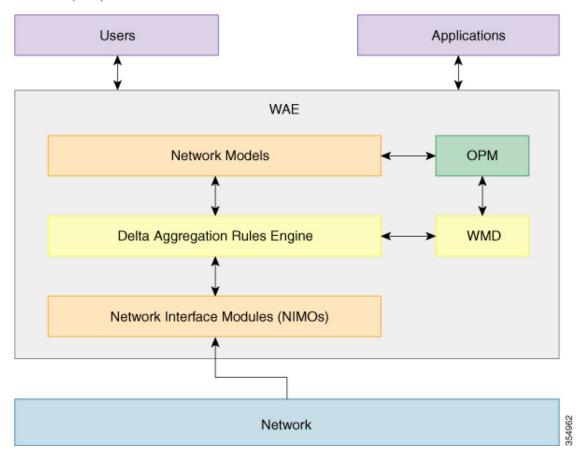

### **Network Interface Modules**

A *network interface module (NIMO)* is a WAE package that populates parts of the abstract network model, possibly querying the network to do so. Most NIMOs operate as follows:

- **1.** They read a *source network model* (or simply, a *source model*).
- **2.** They augment the source model with information obtained from the actual network.
- 3. They produce a destination network model (or simply, a destination model) with the resulting model.

WAE includes several different NIMOs, such as:

- Topology NIMO—Populates a basic network model with topology information (nodes, interfaces, circuits) based on the discovered IGP database augmented by SNMP queries. The topology NIMO does not have a source model.
- LSP configuration NIMO—Augments a source model with LSP information, producing a destination model with the extra information.
- Traffic poller NIMO—Augments a source model with traffic statistics polled from the network, producing a new destination model with extra information.
- Layout NIMO—Adds layout properties to a source model to improve visualization. It produces a new
  destination model with the extra layout information. The NIMO records changes to the layout properties,
  so when the source model changes and the destination model is updated, the layout properties in the
  destination model are updated accordingly.

For a comprehensive list of all the NIMOs supported by WAE, see Network Interface Modules (NIMOs), on page 51

#### **Network Models**

A *model building chain* is an arrangement of NIMOs organized in such a way as to produce a network model with the desired information.

### **Delta Aggregation Rules Engine**

The DARE aggregator is a WAE component that brings together various NIMOs, selecting model information from each of them, and consolidating the information into a single model. DARE first consolidates any configured topology NIMOs, creates a model, then runs other NIMOs against that model. For example, DARE consolidates an LSP configuration NIMO, L3 topology NIMO, L1 topology NIMO into a single model. It is then followed by traffic collection, inventory collection, layout, netflow and demands.

The following diagram shows a chain tied together by the DARE aggregator:

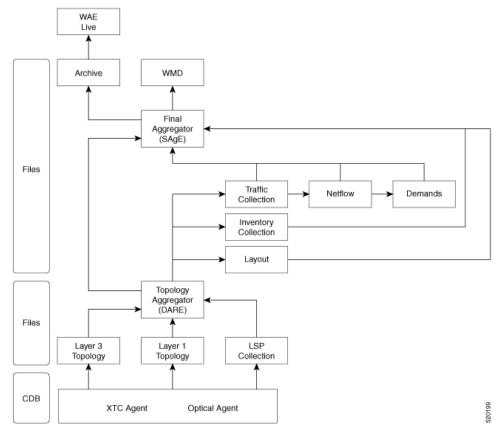

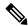

Note

Since DARE works and is based off of changes, it should be configured before changes are made to NIMO models.

For information on how to configure the aggregator to use DARE, see NIMO Collection Consolidation, on page 58.

### **Simple Aggregation Engine**

Simple Aggregation Engine (SAgE) is a WAE component which consolidates all the network information such as traffic, inventory, layout, netflow, demands and aggregates these changes along with the topology changes from DARE network into the final network. The network information from all the NIMOs (which support native format) is written into plan files. The network changes can be archived from SAgE.

SAgE aggregator enables to run traffic collection, inventory collection, layout, etc in parallel.

For information on how to configure the SAgE aggregator, see Run Traffic Collection or a Custom Script Using the Network Model Composer, on page 19

### **Cisco WAE Modeling Daemon (WMD)**

WMD receives changes from SAgE, incorporating scheduled NIMO runs. All updates are consolidated into a near real-time Master Model of the network. Cisco WAE applications (described in the next section) are

able to connect to WMD and gain access to a copy of this near real-time model in order to leverage Cisco WAE OPM API functionality. WMD configuration is optional and is only required when using and Bandwidth applications.

For information on how to configure WMD, see Configure the WAE Modeling Daemon (WMD), on page 87.

# **Cisco WAE Applications**

Cisco WAE provides a flexible and powerful application development infrastructure. A simple Cisco WAE application consists of:

- The application interface, defined in a YANG model. This interface usually includes RPCs and data models. The YANG models can, if necessary, extend the Cisco WAE network model, adding new data types.
- The application logic, implemented using the Optimization and prediction modules (OPMs).
- OPM APIs provide a powerful Python API to manipulate network models. It lets you operate on the network without having to worry about device-specific properties. Even if the underlying routers are replaced by routers from a different vendor, the API calls remain exactly the same.

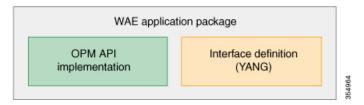

Because Cisco WAE automatically generates APIs from YANG definitions, a Cisco WAE application has its APIs automatically exposed. A Cisco WAE application is, in a sense, a seamless extension of Cisco WAE functionality.

## **Bandwidth on Demand Application**

The Bandwidth on Demand (BWoD) application utilizes the near real-time model of the network offered by WMD to compute and maintain paths for SR policies with bandwidth constraints delegated to WAE from XTC. In order to compute the shortest path available for a SR policy with a bandwidth constraint and ensure that path will be free of congestion, a Path Computation Element (PCE) must be aware of traffic loading on the network. The WAE BWoD application extends the existing topology-aware PCE capabilities of XTC by allowing delegation of bandwidth-aware path computation of SR policies to be sub-delegated to WAE through a new XTC REST API. Users may fine-tune the behavior of the BWoD application, affecting the path it computes, through selection of application options including network utilization threshold (definition of congestion) and path optimization criteria preferences.

For information on how to configure the BWoD application, see Bandwidth on Demand Configuration Workflow, on page 127.

### **Bandwidth Optimization Application**

The Bandwidth Optimization application is an approach to managing network traffic that focuses on deploying a small number of LSPs to achieve a specific outcome in the network. Examples of this type of tactical traffic engineering are deploying LSPs to shift traffic away from a congested link, establishing a low-latency LSP for priority voice or video traffic, or deploying LSPs to avoid certain nodes or links. WAE provides the Bandwidth Optimization application to react and manage traffic as the state of the network changes.

For information on how to configure the Bandwidth Optimization application, see Bandwidth Optimization Application Workflow, on page 132.

## **Cisco WAE Interfaces**

Cisco WAE has three interfaces that you can use to configure your network model:

#### Cisco WAE UI

The Cisco WAE UI provides an easy-to-use interface that hides the complexity of creating a model building chain for a network. The Cisco WAE UI combines the configuration of multiple data collections under one network and can produce a single plan file that contains the consolidated data. However, there are certain operations that cannot be performed with the Cisco WAE UI. Any configurations done using the Expert Mode or Cisco WAECLI may not appear in the Cisco WAE UI configuration screens. See Network Model Configuration—Cisco WAE UI, on page 9.

#### **Expert Mode**

The Expert Mode is a YANG model browser with additional device and service functionality that might not be available in the WAE UI. Users might prefer to use the Expert Mode over the Cisco WAE CLI because all options for each operation are visible in the Expert Mode. See Network Model Configuration—Expert Mode, on page 23.

#### Cisco WAE CLI

The Cisco WAE CLI is the interface in which the user responds to a visual prompt by typing a command; a system response is returned. It is the bare-bones interface for all Cisco WAE configurations. Operations available in the Expert Mode are also available in the Cisco WAE CLI. See Network Model Configuration—Cisco WAE CLI, on page 33.

### **Network Model Creation Workflow**

The following is a high-level workflow on how to configure individual network models. The detailed steps differ depending on what type of interface you use (Expert Mode, Cisco WAE UI, or Cisco WAE CLI).

If you plan to run multiple NIMOs and consolidate the information into one final network, do not run collections until after you have set up the aggregator NIMO. For more information, see NIMO Collection Consolidation, on page 58.

- 1. Configure device authoroups, SNMP groups, and network profile access.
- **2.** (Optional) Configure agents. This step is required only for collecting XTC, LAG and port interface, or multilayer information.

- 3. Configure an aggregated network and sources with a topology NIMO.
- 4. Configure additional collections such as demands, traffic, layout, inventory, and so on.
- **5.** Schedule when to run collections.
- **6.** Configure the archive file system location and interval at which plan files are periodically stored.
- 7. (Optional) View plan files in Cisco WAE applications.

**Network Model Creation Workflow** 

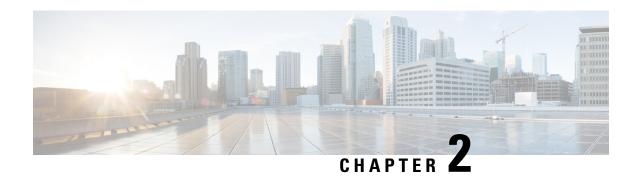

# **Network Model Configuration—Cisco WAE UI**

This section contains the following topics:

- Cisco WAE UI Overview, on page 9
- Configure a Network Model Using the Cisco WAE UI, on page 11

### **Cisco WAE UI Overview**

The Cisco WAE UI provides an easy-to-use configuration tool for device and network access, network model creation, user management, agent configuration, and so on.

For basic network model configuration we recommend starting with the Network Model Composer. You can also choose to perform certain operations using the Expert Mode or the Cisco WAE CLI. Regardless of the interface you use, the last committed configuration is saved.

Figure 1: Cisco WAE UI

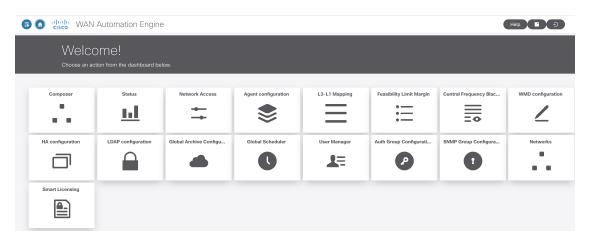

| Icons    | Description                                                                        | For more information, see                     |
|----------|------------------------------------------------------------------------------------|-----------------------------------------------|
| •        | Returns you to the main Cisco WAE UI landing page.                                 |                                               |
| Composer | Opens the Network Model Composer, which lets you create and build a network model. | Use the Network Model<br>Composer, on page 15 |

| Icons                           | Description                                                                                                    | For more information, see                                   |
|---------------------------------|----------------------------------------------------------------------------------------------------|-------------------------------------------------------------|
| Status                          | The Status Dashboard helps to identify processes that cause system leaks or processes that completely use the resources.                                                                                                    | Status Dashboard, on page 161                               |
| Network Access                  | Opens the network access configuration page, which lets you configure global device and network credentials.                                                                                                    | Configure Network Access Using the Cisco WAE UI, on page 12 |
| Agent<br>Configuration          | Opens the agent configuration page, which lets you create and modify agents.                                                                                                    | Configure Agents Using the Cisco<br>WAE UI, on page 14      |
| L3-L1 Mapping                   | Opens the L3-L1 mapping configuration page, which lets you create and modify L3-L1 node and circuit mappings for multilayer collection.                                                                                                    | Configure L3-L1 Mapping<br>Information, on page 91          |
| Feasibility Limit<br>Margin     | Opens the feasibility limit margin configuration page, which lets you set the acceptable quality of the L1 circuit path.  "L1 Circuit Wavelengths the Cisco WAE Design U                                                                                     |                                                             |
| Central Frequency<br>Blacklists | Opens the central frequency blacklist configuration page, which lets you define the list of frequency IDs that may not serve as central frequency IDs for L1 circuit paths.  "L1 Circuit Wavelength "Central Frequency ID topic in the Cisco WAE User Guide. |                                                             |
| WMD configuration               | Opens the WMD configuration page, which lets you view WMD options such as debugging, rpc and application subscriber connections, demands, and so on. To edit these options, use the Expert Mode or WAE CLI or WAE UI.                                        |                                                             |
| HA configuration                | Opens the high availability (HA) configuration page, which lets you designate which nodes are used for HA.                                                                                                    | Configure High Availability, on page 154                    |
| LDAP configuration              | Opens the LDAP configuration page, which lets you enable and configure LDAP details.                                                                                                    | • Configure LDAP, on page 158                               |
|                                 |                                                                                                    | Configure LDAP Using the<br>WAE UI, on page 160             |
| Global Archive<br>Configuration | Opens Global Archive page from where plan files can be downloaded.  Download Plan Files, on processing the control of the can be downloaded.                                                                                                    |                                                             |
| Global Scheduler                | Opens Global Scheduler page which lets you to create a scheduled task.  Schedule Jobs Using the Network Model Composer, on page 20                                                                                                    |                                                             |
| User Manager                    | Opens the user management page, which lets you add, modify, and delete users.  Manage Users, on page 14                                                                                                    |                                                             |
| Auth Group<br>Configuration     | Opens Auth Group Configuration page which lets you create a new authorization group.  Configure Network At the Cisco WAE UI, or                                                                                                    |                                                             |

| Icons                       | Description                                                                                                    | For more information, see                                   |
|-----------------------------|----------------------------------------------------------------------------------------------------|-------------------------------------------------------------|
| SNMP Group<br>Configuration | Opens SNMP Group Configuration page which lets you create a new SNMP group.                                                                        | Configure Network Access Using the Cisco WAE UI, on page 12 |
| Networks                    | Opens Networks page which lets you to create a standalone network.                                                                                 | Create a Standalone Network, on page 14                     |
| Smart Licensing             | Opens Smart Licensing page that allows you to enable and register smart license for Cisco WAE.                                                     | Cisco Smart Licensing, on page 139                          |
| <b>5</b>                    | Toggles the main Cisco WAE UI navigation menu on the left (also called the left sidebar menu).                                                     | _                                                           |
| Help                        | Launches the Online Help for Cisco WAE UI in a new tab.                                                                                            | _                                                           |
|                             | Note Documents are sometimes updated after original publication. Refer to the Cisco WAE 7.2.1 User Guide document on Cisco.com for latest updates. |                                                             |
|                             | Launches the Expert Mode in another window.                                                                                                    | Network Model<br>Configuration—Expert Mode, on<br>page 23   |
| (e)                         | Logs the current user out.                                                                                                    | _                                                           |

# Configure a Network Model Using the Cisco WAE UI

This workflow describes the high-level steps to create a network model using the Cisco WAE UI and the Network Model Composer.

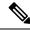

Note

In order for a network model configuration that was created using the Expert Mode or Cisco WAE CLI to appear in the Cisco WAE UI, it should be an aggregated network or added as a source to an aggregated network.

| Step                                                                                                    | For more information, see                                   |
|----------------------------------------------------------------------------------------------------|-------------------------------------------------------------|
| 1. Configure device credentials (network authoroups and SNMP groups).                                                                             | Configure Network Access Using the Cisco WAE UI, on page 12 |
| 2. (Optional) Create agents to collect specific information. Agents are needed for collecting information using XTC or for multilayer collection. | Configure Agents Using the Cisco WAE UI, on page 14         |
| 3. (Optional) Create a network which is not a DARE network                                                                                        | Create a Standalone Network, on page 14                     |

| Step                                                                                    | For more information, see                                                                 |  |
|-----------------------------------------------------------------------------------------|-------------------------------------------------------------------------------------------|--|
| Use the Network Model Composer to do the following:                                     |                                                                                           |  |
| 3. Create a network model and run topology collection.                                  | Create a Network and Configure Topology Collection, on page 16                            |  |
| 4. Configure additional data collections using NIMOs.                                   | Configure Additional NIMOs Using the Network Model Composer, on page 16                   |  |
| 5. Aggregate NIMOs to build a network.                                                  | Consolidate NIMO Collections Using the Network Model Composer, on page 17                 |  |
| 6. (Optional) Configure traffic collection and customer scripts to run in your network. | Run Traffic Collection or a Custom Script Using the<br>Network Model Composer, on page 19 |  |
| 8. (Optional) Configure archives.                                                       | Configure the Archive Using the Network Model Composer, on page 20                        |  |
| 7. (Optional) Create scheduling jobs to run network collections and agents.             | Schedule Jobs Using the Network Model Composer, on page 20                                |  |

## **Configure Network Access Using the Cisco WAE UI**

In this task, you are defining global device credentials by creating a network access profile.

#### Before you begin

Know the global network device credentials.

- **Step 1** From the WAE UI, click Network Access.
- Step 2 Click + Create Network Access.
- **Step 3** Enter the global device credentials:
  - Name—Enter a name for the network access profile.
  - **Login Type**—Choose which login protocol to use: SSH or Telnet. The SSH protocol is more secure. The Telnet protocol does not encrypt the username and password.
  - **Authorization Group**—Choose default or create a new authorization group. If creating a new authorization group, enter a name for it and applicable information in the fields that follow.

Note You can also create a new Authorization Group directly from WAE UI. From Cisco WAE UI, select **Auth Group Configuration** and click **Create Auth Group**. Enter the details and click **Save**.

Step 4 Choose default or create a new SNMP group. If creating a new SNMP group, enter a name for it and select either SNMPv2c or SNMPv3.

Note You can also create a new SNMP Group directly from WAE UI. From Cisco WAE UI, select SNMP Group Configuration and click Create SNMP Group. Enter the details and click Save.

• If SNMPv2c, enter the SNMP RO community string that acts as a password. It is used to authenticate messages sent between the node and the seed router.

- If SNMPv3, enter the following default credentials:
  - Security Level—Select one of the following:
    - **noAuthNoPriv**—Security level that does not provide authentication or encryption. This level is not supported for SNMPv3.
    - authNoPriv—Security level that provides authentication but does not provide encryption.
    - authPriv—Security level that provides both authentication and encryption.
  - Authentication Protocol and Password—Select one of the following:
    - md5—HMAC-MD5-96 authentication protocol
    - sha—HMAC-SHA-96 authentication protocol
  - Encryption Protocol and Password—The priv option offers a choice of DES or 128-bit AES encryption for SNMP security encryption. The priv option and the aes-128 token indicates that this privacy password is for generating a 128-bit AES key #.The AES priv password can have a minimum of eight characters. If the passphrases are specified in clear text, you can specify a maximum of 64 characters. If you use the localized key, you can specify a maximum of 130 characters.

#### Step 5 Click Save.

- **Step 6** (Optional) To add or edit nodes associated with these network access credentials, do the following:
  - a) Click the **Edit Node Access** button and do one of the following:
    - To download/export a node list, click
    - To import a node list, click , and navigate to the CSV file that contains a list of nodes. This overwrites nodes that were previously configured.
    - To add a node, click , and enter node details
    - To edit a node, select a node, click

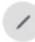

node, click and enter node details

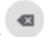

- To delete a node, select a node, click
- b) Click Done.

#### Step 7 Click Save.

#### What to do next

Use the Network Model Composer to create a network model.

### **Configure Agents Using the Cisco WAE UI**

Agents perform information-gathering tasks and should be configured before certain network collection operations. This section describes how to configure agents using the Cisco WAE UI.

- **Step 1** From the Cisco WAE UI, click Agent Configuration.
- Step 2 Click Create New Agent.

**Note** Telemetry and Netflow agents are created with default config. You cannot add a new telemetry or a netflow agent. However, you can change or delete the configuration by clicking on the card.

To delete other agents us the trash icon.

- **Step 3** Enter a name for the agent.
- **Step 4** From the Collector Type drop-down list, select a collector.
- Step 5 Click Create Agent.
- **Step 6** On the next window, enter applicable agent configuration values. To view field descriptions, hover the mouse pointer over the field name.
- Step 7 Click Save.
- Step 8 To run the agent, click Actions > run-collection.

#### What to do next

Use the Network Model Composer to configure NIMOs to build a network model. For more information on NIMO types, see NIMO Descriptions, on page 51.

### **Create a Standalone Network**

Use the following steps to create a separate network which is not a DARE network.

- **Step 1** From the Cisco WAE UI, click **Networks**.
- Step 2 Click Create New Network.
- **Step 3** Enter a name for the network.

**Note** The network model name cannot be changed after it is entered.

Step 4 Click Create Network.

**Note** After network creation, the type of network is 'unknown'. You need to configure the network.

- **Step 5** Click the new network that you just created.
- Step 6 Click Choose NIMO Type and select a NIMO from the drop down list. Click Next.
- **Step 7** Click the Collector icon to configure collection.
- **Step 8** Enter applicable configuration details. Hover the mouse pointer over each field to view field descriptions.
- **Step 9** Click **Save**. You are brought back to the main network model window.

- **Step 10** Click the Collector icon and click **Actions**.
- **Step 11** Click the button that will start the NIMO collection (typically "run-collection").

## **Use the Network Model Composer**

The Network Model Composer hides the complexity of network model configuration. It provides a visual workflow to guide you from creating a network model using various NIMOs to setting up a schedule to run collections and configuring an archive to store the network model plan files.

The Network Model Composer provides the following general controls.

Figure 2: Cisco WAE Network Model Composer

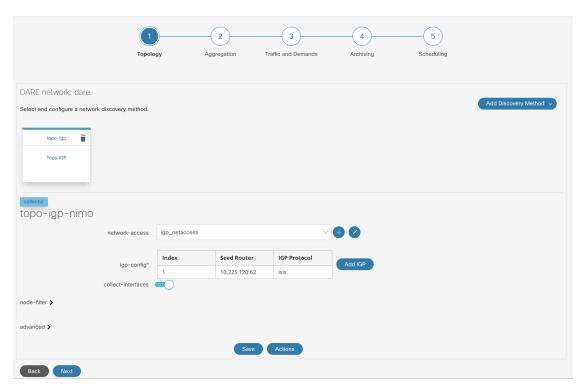

Add section on the right of the screen starts the process of creating a network model, an agent, a NIMO, a scheduled task, or an archive.

The numbered navigation at the top of the page displays where you are in the network model configuration process. As you complete each step, you may click on a step that you may want to skip or go back to.

The network model you are configuring - collections (NIMOs), scheduling tasks, or archives for is displayed on the left area followed by configured components (NIMOs, scheduling tasks, or archives) that have been created for the selected network model.

The configuration options for the selected component is displayed at the bottom.

### **Create a Network and Configure Topology Collection**

The initial step in configuring a complete network model is to create a new network with topology collection. In this task, you are configuring a topology collection that will be the source network for additional network collections. After the initial collection, the node IP address table is populated and you can add management IP addresses. For more information on basic topology collections, see Basic Topology Collection, on page 54.

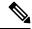

Note

It is recommended that you configure network access and any necessary agents as described in Configure a Network Model Using the Cisco WAE UI, on page 11 before you use the Network Model Composer. However, you have the opportunity to configure network access and agents in the Network Model Composer.

- **Step 1** From the Cisco WAE UI, click Network Model Composer.
- Step 2 Click + Create New Network.
- **Step 3** Enter a network model name and click **Create Network**.

**Note** The network model name cannot be changed after it is entered.

- Step 4 Click Add Discovery Method.
- **Step 5** Select one of the NIMOs.
- Step 6 Click + Add.
- **Step 7** Click the topology icon (Topo IGP or Topo BGPLS XTC or SR Traffic Matrix) to configure collection.
- **Step 8** Enter applicable configuration details. Hover the mouse pointer over each field to view field descriptions.
- **Step 9** Click **Save**. You are brought back to the main network model window.
- **Step 10** Click the topology icon (Topo IGP or Topo BGPLS XTC) again.
- **Step 11** Click **Actions** and select one of the following:
  - run collection or run-xtc-collection—Starts collection.
  - **Download Node List**—Downloads a .csv file that contains the list of discovered nodes.
  - Update Node List—Allows you to delete, add, or edit existing nodes.
  - **Done**—Takes you back to the previous window.
- Step 12 Click Save.

#### What to do next

You can configure more collections using other NIMOs to create a complete network model.

### **Configure Additional NIMOs Using the Network Model Composer**

This topic describes the general procedure to configure additional NIMOs using the Network Model Composer. For NIMO descriptions, see NIMO Descriptions, on page 51.

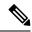

#### Note

- The term "Collector" is displayed in the Network Model Composer when you are prompted to enter or select a NIMO. The terms NIMO and Collector are used interchangeably in the Network Model Composer.
- Configure additional topology NIMOs at this step. It is recommended that non-topology NIMOs (layout, inventory, demand deduction, and so on) are configured in the external-executable-nimo after topology aggregation.

#### Before you begin

Confirm that the network model you are working with has a basic topology NIMO configured.

- **Step 1** From the Cisco WAE UI, click Network Model Composer and click a network model that you want to configure a NIMO for.
- Step 2 Click Add Discovery Method.
- **Step 3** Enter a name for the Collector.
- **Step 4** From the Type drop-down list, select a NIMO and click + Add.
- **Step 5** Click the Collector icon to configure collection.
- **Step 6** Enter applicable configuration details. Hover the mouse pointer over each field to view field descriptions.

**Note** You can also refer to the Network Interface Modules (NIMOs), on page 51 topic. This topic links to NIMOs and associated configuration options.

- **Step 7** Click **Save**. You are brought back to the main network model window.
- **Step 8** Click the Collector icon and click **Actions**.
- **Step 9** Click the button that will start the NIMO collection (typically "run-collection").

#### What to do next

You can do the following:

- Configure and run more collections
- Consolidate NIMO Collections Using the Network Model Composer

## **Consolidate NIMO Collections Using the Network Model Composer**

After you configure multiple NIMOs, you will want to consolidate all the collection models to build a complete network model. After NIMO aggregation, you can collect traffic statistics (traffic-poll-nimo) and run custom scripts (external-executable-nimo) against your network model.

Figure 3: Network Model Composer—Aggregation

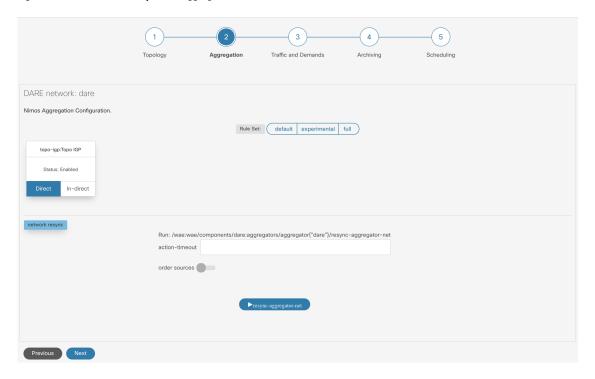

- **Step 1** Click Network Model Composer and choose a network model.
- **Step 2** Click the **Aggregation** icon from the top navigation bar. The Aggregation page should look similar to the one above.
- **Step 3** Select a **Rule Set**. Choose from default, experimental, full.
- **Step 4** By default, all NIMOs are included in the aggregation. To exclude any NIMOs from aggregation, click **Indirect**. Any changes on that collection model will not be included during aggregation.
- Step 5 In the **network rebuild** section, you can choose to modify the order of the sources. Enable **order source** and use the arrows to change the order from the **Ordered Sources** list. For more information on aggregation, refer to the NIMO Collection Consolidation, on page 58 topic.

### Run Traffic Collection or a Custom Script Using the Network Model Composer

Figure 4: Network Model Composer—Traffic and Demands

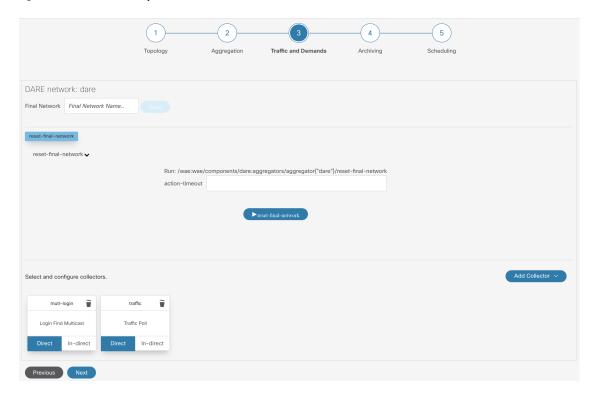

#### Before you begin

Confirm you have completed the preliminary tasks described in Configure a Network Model Using the Cisco WAE UI, on page 11 and have aggregated collection models.

- **Step 1** Click Network Model Composer and choose a network model.
- Step 2 Click Traffic and Demands.
- **Step 3** (Optional) In the **Final Network** field, type a name to configure the final SAGE network and click **Save**.

Leave the Final Network field blank if you do not want to configure a SAGE network.

- Step 4 Click Add Collector.
- **Step 5** Enter a name for the Collector.
- Step 6 Select from the Type drop-down list. Select from **Traffic Poll**, **External executable**, **Traffic Demands**, **Layout**, **Inventory**, **Netflow**.
- **Step 7** Click **Add**. The new collector appears.
- **Step 8** Click the collector you just created.
- **Step 9** Enter applicable configuration details. Hover the mouse pointer over each field to view field descriptions.
- **Step 10** Click **Save**. You are brought back to the main network model window.

### **Configure the Archive Using the Network Model Composer**

After creating a network model and running collections, you have the option to retrieve and view plan files. Plan files capture all relevant information about a network at a given time, and can include topology, traffic, routing, and related information.

The Archive is a repository for plan files. See also Configure the Archive Using the WAE CLI, on page 48, which describes how to configure the Archive using the Cisco WAE CLI.

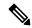

Note

To schedule archiving, see Schedule Jobs Using the Network Model Composer, on page 20

Figure 5: Network Model Composer - Archiving

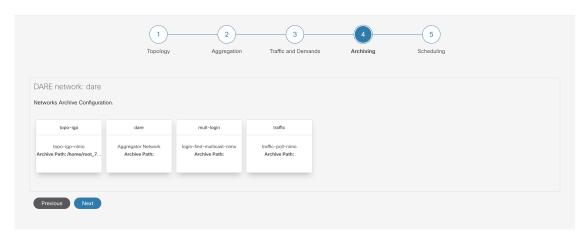

- **Step 1** Click Network Model Composer and choose a network model.
- Step 2 Click Archiving
- **Step 3** Click a NIMO or the network model you want to configure the archive for.
- **Step 4** The Archive path might be populated if they were configured when the network was initially created. If not, or if you want to change them, enter new values.
- **Step 5** Select the source that the Archive will retrieve from.
- **Step 6** In the Cleanup section, select a value for **Enable** field and enter **Retain Number of Days** value.
- Step 7 Click Save.
- **Step 8** Click **Enable** to enable the archive.

**Note** Archiving must be configured first before it is enabled.

### Schedule Jobs Using the Network Model Composer

This procedure describes how to schedule different network collections and agents to run using the Network Model Composer. For more information on additional scheduling jobs and configuration options that can be configured using the Expert Mode, see Scheduler Configuration, on page 135.

Figure 6: Network Model Composer - Scheduling

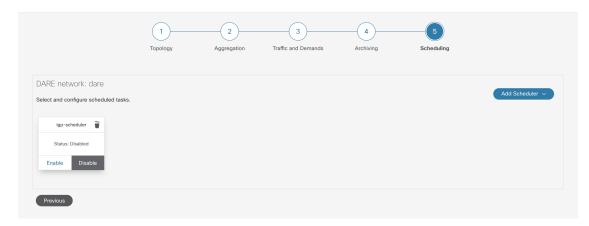

- **Step 1** Click Network Model Composer and choose a network model.
- Step 2 Click Scheduling.

You can also create a scheduled task directly from WAE UI. From Cisco WAE UI, select **Global Scheduler** and click + **Create Scheduled Task**. Enter a name for the scheduler and click **Create Scheduled Task**. Click the new scheduler you just created and enter the necessary details.

The Global Scheduler page lists all the schedulers that are configured irrespective of the network.

- Step 3 Click Add Scheduler.
- **Step 4** Enter a name for the scheduling job.
- Step 5 Click Add.
- **Step 6** Click the scheduling job icon.
- **Step 7** To add an action, click and enter an action name.
- **Step 8** Enter the order number in the **order** field.
- **Step 9** Choose whether the action will be performed on a NIMO or agent or an aggregated network.
- **Step 10** Select the NIMO or agent or Aggregated network from the drop-down list.
- **Step 11** If the action-type and path fields are not populated, enter applicable values.
- Step 12 Click Save.
- **Step 13** (Optional) Add more actions.
- **Step 14** To add a trigger, click and enter a trigger name.
- **Step 15** Select **Every**. In the **Run Every** field, enter the time interval and select the appropriate unit of time.

If you are familiar with cron configuration, select **Cron Expression** and configure the time interval to run the actions.

- Step 16 Click Save.
- Step 17 Click Run Task.

Note

Each action is done in the order it is listed and configured.

## **Download Plan Files**

The network model is saved in a plan file (.pln format) which can be downloaded.

#### Before you begin

Make sure that archive has been configured.

- **Step 1** From the Cisco WAE UI, click **Global Archive Configuration**.
- **Step 2** Click the network that you have configured for archiving.
- **Step 3** Month view of the calendar opens. Click the date for which you intend to download the plan file.
- **Step 4** Day view opens along with the list of .pln files that are archived.
- **Step 5** Click the .pln file to download the file.

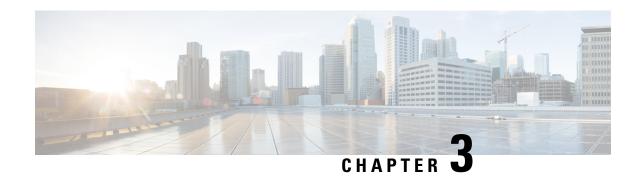

# **Network Model Configuration—Expert Mode**

This section contains the following topics:

- Expert Mode Overview, on page 23
- Navigation and Commit, on page 25
- Configure a Network Model Using the Expert Mode, on page 25
- Configure the Archive and View Plan Files Using the WAE Expert Mode, on page 31

# **Expert Mode Overview**

The Expert Mode is a YANG model browser with additional device and service functionality that might not be available in the WAE UI. You might also prefer to use the Expert Mode over the WAE CLI because all options for each operation are visible on the Expert Mode.

The Expert Mode is a mix of custom-built widgets and auto-rendering from the underlying device, service, and network models. The Expert Mode is immediately updated when new devices, NIMOs, or network models are added to the system.

In the top-right corner of the Cisco WAE UI (https://server-ip:8443), click the icon to access the Expert Mode:

The purpose of this section is to illustrate the Expert Mode and go over procedures to get you up and running. This section does not go into advanced configurations. It is assumed that once you understand the basic procedures, you can configure more complex operations.

Figure 7: Expert Mode Interface

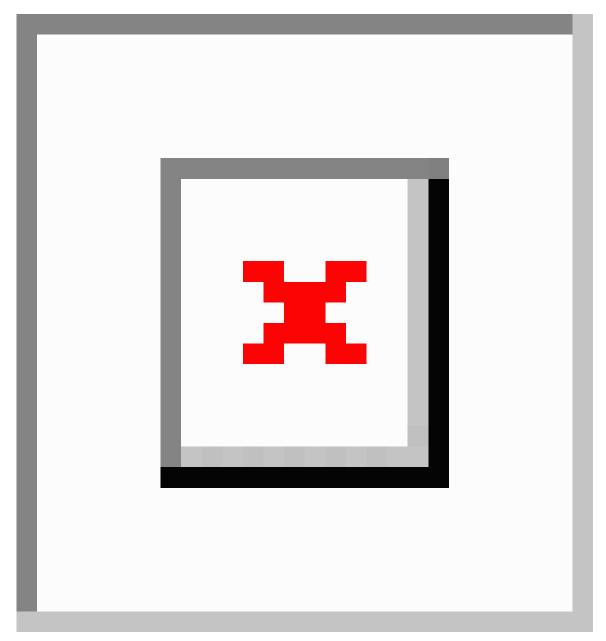

| Callout No. | Name           | Description                                                    |
|-------------|----------------|----------------------------------------------------------------|
| 1           | wae:wae        | Navigate to this path to configure global settings and agents. |
| 2           | wae:networks   | Navigate to this path to configure network settings and NIMOs. |
| 3           | Root directory | Click this icon to access the wae:networks and wae:wae paths.  |
| 4           | Breadcrumb     | Indicates where in the directory structure you are.            |
| 5           | Commit button  | Click this button to commit any configuration changes.         |

# **Navigation and Commit**

When an object type (for example, a network instance) is selected, a list of all related object instances is shown. When performing network configuration operations, click the **Commit** button to save the changes. For more information on Commit functionality, see Commit Flags, on page 179.

# Configure a Network Model Using the Expert Mode

This workflow describes the high-level configuration steps on how to create a network model using the Expert Mode.

| Step                                            |                                                                                                    | For more information, see                                                       |
|-------------------------------------------------|----------------------------------------------------------------------------------------------------|---------------------------------------------------------------------------------|
| 1. Configure device authgroups and SNMP groups. |                                                                                                    | Configure Device Access Using the Expert Mode, on page 25                       |
| 2. Confi                                        | gure a network access profile.                                                                                                    | Configure Network Access, on page 26                                            |
| 3. Confi                                        | gure agents.                                                                                                    | Configuring XTC Agents Using the Expert Mode, on page 27                        |
| Note                                            | This step is only required for collecting XTC or multi-layer information.                                                                                                    | Configure the Configuration Parsing Agent Using the Expert Mode,<br>on page 29  |
| 4. Create                                       | e a network and collect basic topology data.                                                                                                    | Create a Network Model, on page 30                                              |
| Note                                            | If you plan to consolidate network models and collect more than basic topology (for example, merge topo-bgpls-xtc-nimo and lsp-pcep-xtc-nimo information into one final network model), configure DARE and create networks where collections have not yet been executed. For more information, see NIMO Collection Consolidation, on page 58. |                                                                                 |
| 5. Confi                                        | gure additional data collections.                                                                                                    | Configure Additional NIMOs, on page 31                                          |
| 6. (Optional) Configure the Scheduler.          |                                                                                                    | Scheduler Configuration, on page 135                                            |
| 7. Configure and view plan archives.            |                                                                                                    | Configure the Archive and View Plan Files Using the WAE Expert Mode, on page 31 |

### **Configure Device Access Using the Expert Mode**

Cisco WAE uses authoroups for login and SNMP access to the devices. The following procedure describes how to use the Expert Mode to configure authoroups and network access.

**Step 1** From the Expert Mode, set up authgroups.

- a) Navigate to /ncs:devices and click the authgroups tab.
- b) Click group.
- c) Click the plus (+) sign, enter an authgroup name, and click **Add**.
- d) Click **default-map** and enter the default authentication parameters. For example, choose **remote-name** from the drop-down list, check the **default-map** check box, and enter the remote name string credentials.

**Note** If not visible, scroll down to view and enter the remote secondary password.

#### **Step 2** Set up SNMP groups.

- a) Navigate back to /ncs:devices/authgroups and click the snmp-group tab.
- b) Click the plus (+) sign and enter an SNMP group name.
- c) Check **default-map** and enter the default SNMP credentials. For example, choose **community-name** from the drop-down list, check the **default-map** check box, and enter the community string credentials.
- d) If configuring SNMPv3, click the **usm** tab and enter in the applicable User-based Security Model (USM) values (remote user, security level, authentication, and privacy protocols). For more information on USM values, see the SNMPv3 options explained in the following WAE UI procedural topic: Configure Network Access Using the Cisco WAE UI, on page 12.
- e) Click the **Commit** button.

#### What to do next

Create a network access profile. See Configure Network Access, on page 26.

### **Configure Network Access**

- **Step 1** Navigate to /wae:wae and click the nimos tab.
- Step 2 Click network-access.
- **Step 3** Click the plus (+) sign and enter a network access name.
- **Step 4** Select and enter the appropriate network access details.

The default authoroups and SNMP groups you configured earlier are available in the drop-down lists. For more information, see Configure Device Access Using the Expert Mode, on page 25.

- **Step 5** Click the **node-access** tab to enter the management IP address of the router.
  - a) Click the plus (+) sign, enter the IP address, and click **Add**.
  - b) Enter the associated management IP.

Repeat these steps as necessary for all management IPs.

#### **Step 6** Click the **Commit** button.

#### What to do next

After completion of this task, you can create a network and run basic data collection.

### **Configure Agents Using the Expert Mode**

Agents perform information-gathering tasks and must be configured before certain network collection operations. This section describes how to configure these agents using the Expert Mode.

#### **Configuring XTC Agents Using the Expert Mode**

The XR Transport Controller (XTC) agent periodically collects information from XTC and keeps it as raw and normalized data. The agent is used to connect to the REST interface of XTC and retrieve the PCE topology. This data is consumed by different applications (Bandwidth on Demand) and NIMOs (topo-bgpls-xtc-nimo and lsp-pcep-xtc-nimo) to extract topology, LSPs, and so on. An agent must be configured for every XTC node in the network. XTC agents must be configured for any networks that use XTC before you can perform a network collection.

- **Step 1** From the Expert Mode, navigate to wae:wae and click the agents tab.
- Step 2 Click xtc.
- **Step 3** Click the plus (+) icon to add agents.
- **Step 4** Enter the following information:
  - · XTC agent name.
  - xtc-host-ip—Host IP address of the XTC router.
  - xtc-rest-port—Port number to use for REST calls to the XTC host. The default is 8080.
  - use-auth—To use HTTP basic authentication with defined credentials, choose true from the drop-down list.
  - auth-group—XTC credentials that were defined in Configure Device Access Using the Expert Mode, on page 25.
  - batch-size—Number of nodes to send in each message. Default is 1000.
  - **keep-alive**—Interval in seconds to send keep-alive messages. Default is 10.
  - max-lsp-history—Number of LSP entries to send. Default is 0.
  - enabled—Enables the XTC agent. Default is true.

As long as the **enabled** option is set to true, the XTC agent starts right away after configuration or when WAE starts. In the same respect, the XTC agent stops when the configuration is removed, if WAE has stopped, or the enabled option is set to false.

- Step 5 Click Commit.
- **Step 6** Repeat these steps for all XTC nodes.
- Step 7 To view the raw data, navigate back to /wae:wae/agents/xtc-agent:xtc/xtc/<agent-name> and click the pce tab.
- **Step 8** Click the appropriate data containers (topology-nodes, tunnel-detail-infos, and xtc-topology-objects) to view the raw data.

To confirm data was collected successfully, navigate to /wae:wae/agents/xtc-agent:xtc/xtc/<agent-name> and click the status tab. You can view the time stamp of the last successful collection.

Note The WAE XTC agent keeps updating in the back end even after a restart is successful. The status of XTC agent updation can be seen from data received and data reports flags from XTC agent status. The value of more than 0, means that agent update is completed.

#### What to do next

Configure collections for networks that use XTC. For more information, see NIMO Descriptions, on page 51.

### **Configuring Netflow Agents Using the Expert Mode**

The netflow agent collects and aggregates exported NetFlow and related flow measurements. These measurements can be used to construct accurate demand traffic data for WAE Design.

- **Step 1** From the Expert Mode, navigate to wae:wae and click the agents tab.
- Step 2 Click netflow.
- Step 3 Select the operation mode from **mode** drop down list. Choose between **single** or **master and slave**. Select single mode for CNF collection. Select master/slave for DNF collection with master configuration for master and agent configuration for slaves
- **Step 4** In the **config** tab, enter all the details for **master**, **slave**, **jms** and **common**.

The master, slave, jms and common folders are displayed based on the operation mode selected.

Note

For CNF, though the mode is Single, it is mandatory to configure the master and slave. Give valid json file for cluster-config-file-path under Master tab, and valid service-instance-id under slave tab matching the entry inside json file.

- Step 5 Click Commit.
- **Step 6** In the **netflow** tab, click **start** > **Invoke start** to start collecting.
- **Step 7** Click **stop** > **Invoke stop** to stop collecting.
- **Step 8** Run the **status** > **Invoke status** to request agent status using CLI:

#### Note

- Open standard OS terminal.
- Ensure waerc file is sourced.
- Run following command:

sudo /home/wae/test/run/packages/cisco-wae-netflow-agent/priv/bin/flow\_cluster\_manage
-action prepare-os-for-netflow

• Stop wae and restart your system.

You need to do this only once before the first run of netflow collection.

#### **Example**

Following is a sample agent config:

```
admin@wae# show running-config wae agents netflow wae agents netflow mode single wae agents netflow config master cluster-config-file-path /opt/wae-netflow/flow-config-single.json wae agents netflow config slave service-instance-id agent-single wae agents netflow config common log-level debug
```

#### What to do next

Configure collections for networks that use Netflow. For more information, see NIMO Descriptions, on page 51

### **Configure the Configuration Parsing Agent Using the Expert Mode**

The Configuration Parse agent can collect (run-config-get) router configuration files from Cisco, Juniper, and Huawei routers. The agent can retrieve the configuration by determining the router type/vendor. After collecting the configuration files, the user can configure a cfg-parse-nimo to collect or parse LSP, VPN, port, and Shared Risk Link Groups (SRLG) data. For information on what types of router configurations the agent can read, see Router Configuration Information, on page 29.

The following procedure describes how to configure the agent using the Expert Mode. You can also use the Cisco WAE UI to configure this agent (Cisco WAE UI Overview, on page 9).

- **Step 1** From the Expert Mode, navigate to wae:wae and click the agents tab.
- Step 2 Click cfg-parse.
- **Step 3** Click the plus (+) icon to add agents and enter a Configuration Parsing agent name. This can be any arbitrary name.
- **Step 4** Click the **get** tab and choose the network access.
- Step 5 Click Commit.
- Step 6 Navigate back to the cfg-parse tab and click run-config-get > Invoke run-config-get.

**Note** The configurations are saved at the location:

```
<wae-run-dir>/data/agents/cfg-parse/<agent-name>
```

#### **Example:**

```
admin@wae# show running-config wae agents cfg-parse cfg-parse pc-test
wae agents cfg-parse cfg-parse pc-test
source-network topo-network
network-access test-net-access
!
```

#### **Router Configuration Information**

The following router configuration information can be read by the Configuration Parse agent:

- Router name
- Router IP address (loopback)
- Interface names (inside IGP topology)
- Interface IP addresses
- Interface capacities (if available)

- IGP type and metrics (IS-IS or OSPF)
- RSVP reservable bandwidth (MPLS)
- LAG ports (for Ethernet) and bundle ports (for different link types)

### **Create a Network Model**

When creating a network you must also configure basic topology collection using the topo-igp-nimo or the topo-bgpls-xtc-nimo. The following procedure describes the first configuration step using the Expert Mode.

#### Before you begin

- Confirm that device access and network access are configured. For more information, see Configure Device Access Using the Expert Mode, on page 25 and Configure Network Access, on page 26.
- If creating a network running XTC, confirm that XTC agents have been configured. For more information, see Configuring XTC Agents Using the Expert Mode, on page 27.
- **Step 1** From the Expert Mode, navigate to /wae:networks.
- **Step 2** Click the plus (+) sign and enter a network model name.
- Step 3 Click Add.
- Step 4 Click the nimo tab.
- **Step 5** From the **Choice nimo-type** drop-down list, choose one of the following:
  - **topo-igp-nimo**—Collect topology information using the IGP database. For more information on options, see Topology Collection Using the IGP Database, on page 54.
  - topo-bgpls-xtc-nimo—Collect topology information from a network running XTC. This NIMO requires a configured agent. For more information, see Topology Collection Using XTC, on page 55 and Configuring XTC Agents Using the Expert Mode, on page 27.
- **Step 6** Click the corresponding link. For example, if you chose topo-igp-nimo, click the **topo-igp-nimo** link and enter the applicable parameters.
- **Step 7** Click the **Commit** button. This network model can now be used as the source network for additional network collections.

#### What to do next

Configure additional network collections using this network model as the source network. For more information, see NIMO Descriptions, on page 51.

# **Configure Additional NIMOs**

This topic only describes the general steps on configuring different types of advanced network data collection. NIMOs are used to collect different types of data. Some NIMOs require the configuration of agents. For more information, see NIMO Descriptions, on page 51.

#### Before you begin

You must have a network model with basic collection to be used as a source network. For more information, see Create a Network Model, on page 30.

- **Step 1** From the Expert Mode, navigate to /wae:networks/network/network\_name.
- Step 2 Click the nimo tab.
- **Step 3** From the **Choice nimo-type** drop-down list, select a NIMO to configure.
- **Step 4** Enter the appropriate parameters for the selected NIMO.
- **Step 5** Click the **Commit** button.
- Step 6 Click run-collection > Invoke run-collection.

# Configure the Archive and View Plan Files Using the WAE Expert Mode

After creating a network model and running collection, you have the option to retrieve and view plan files. Plan files capture all relevant information about a network at a given time, and can include topology, traffic, routing, and related information.

The Archive is a repository for plan files. See also Configure the Archive Using the WAE CLI, on page 48, which describes how to configure the Archive using the WAE CLI.

- Step 1 Navigate to /wae:networks/network/<network\_model\_name> and click the plan-archive tab.
- **Step 2** Enter the archive directory.
- **Step 3** From the source drop-down list, select **cdb** (configuration database) or **file**.
- Step 4 Click commit.
- **Step 5** To save the current network model to a plan file into the archive directory you specified, click **run**.
- **Step 6** To retrieve a plan file:
  - a) Click get.
  - b) Enter timestamp and plan format.

Hover over the fields to view what format is expected.

c) Click Invoke get.

#### What to do next

From the WAE Design GUI, you can open plan files residing on WAE Archive.

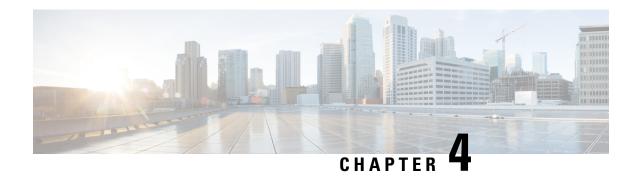

# **Network Model Configuration—Cisco WAE CLI**

This section contains the following topics:

- WAE CLI Overview, on page 33
- Expert Mode and WAE CLI Comparison, on page 42
- Configure a Network Model Using the WAE CLI, on page 44

## **WAE CLI Overview**

WAE provides a network CLI that is automatically rendered using the data models described by the WAE YANG files. The CLI contains commands for manipulating the network configuration. The CLI is entirely data-model driven. The YANG model(s) define a hierarchy of configuration elements; the CLI follows this tree. The CLI provides various commands for configuring hardware and network connectivity of managed devices.

The CLI supports two modes: *operational mode*, for monitoring the state of WAE nodes; and *configure mode*, for changing the state of the network. The prompt indicates which mode the CLI is in. When moving from operational mode to configure mode using the **configure** command, the prompt is changed from **user@wae#** to **user@wae(config)#**. The prompts can be configured using the c-prompt1 and c-prompt2 settings in the wae.conf file.

#### For example:

admin@wae# configure
Entering configuration mode terminal
admin@wae(config)#

## **Operational Mode**

Operational mode is the initial mode after successful login to the CLI. It is primarily used for viewing the system status, controlling the CLI environment, monitoring and troubleshooting network connectivity, and initiating the configure mode.

The following commands are the base commands available in operational mode. Additional commands are rendered from the loaded YANG files.

Invoke an action:

<path> <parameters>

Invokes the action found at *path* using the supplied *parameters*. This command is auto-generated from the YANG file. For example, given the following action specification in a YANG file:

```
tailf:action shutdown {
  tailf:actionpoint actions;
  input {
   tailf:constant-leaf flags {
     type uint64 {
       range "1 .. max";
      tailf:constant-value 42;
    leaf timeout {
     type xs:duration;
      default PT60S;
   leaf message {
     type string;
   container options {
     leaf rebootAfterShutdown {
       type boolean;
       default false;
   leaf forceFsckAfterReboot {
     type boolean;
      default false;
   leaf powerOffAfterShutdown {
     type boolean;
      default true;
  }
 }
```

The action can be invoked in the following way:

 ${\tt user@wae} > {\tt shutdown\ timeout\ 10s\ message\ reboot\ options\ \{\ \backslash \ forceFsckAfterReboot\ true\ \}}$ 

### **Built-in Operational Mode Commands**

| Command                  | Description                                                                                                    |  |
|--------------------------|----------------------------------------------------------------------------------------------------|--|
| commit (abort   confirm) | Aborts or confirms a pending confirming commit. A pending confirming commit is aborted if the CLI session is terminated without doing commit confirm. The default is confirm. Example: |  |
|                          | user@wae# commit abort                                                                                                    |  |

| config (exclusive terminal)              | Enters configure mode. The default is terminal.                                                                                                    |  |  |  |
|------------------------------------------|----------------------------------------------------------------------------------------------------|--|--|--|
| [no-confirm]                             | • terminal—Edits a private copy of the running configuration; no lock is taken.                                                                                                    |  |  |  |
|                                          |                                                                                                    |  |  |  |
|                                          | • no-confirm—Enters configure mode, ignoring any confirm dialog.                                                                                                    |  |  |  |
|                                          | Example:                                                                                                    |  |  |  |
|                                          | user@wae# config terminal Entering configuration mode terminal                                                                                                    |  |  |  |
| file list <directory></directory>        | Lists files in a directory. Example:                                                                                                    |  |  |  |
|                                          | user@wae# file list /config rollback10001 rollback10002 rollback10003 rollback10004 rollback10005                                                                                                    |  |  |  |
| file show <file></file>                  | Displays contents of a file. Example:                                                                                                    |  |  |  |
|                                          | <pre>user@wae# file show /etc/skel/.bash_profile # /etc/skel/.bash_profile # This file is sourced by bash for login shells. The following line # runs our .bashrc and is recommended by the bash info pages. [[ -f ~/.bashrc ]] &amp;&amp; . ~/.bashrc</pre>                                       |  |  |  |
| help < command>                          | Displays help text for a command. Example:                                                                                                    |  |  |  |
|                                          | user@wae# help job Help for command: job Job operations                                                                                                    |  |  |  |
| job stop <job id=""></job>               | Stops a specific background job. In the default CLI, the only command that creates background jobs is monitor start. Example:                                                                                                    |  |  |  |
|                                          | user@wae# monitor start /var/log/messages [ok][] admin@ncs# show jobs  JOB COMMAND 3 monitor start /var/log/messages admin@ncs# job stop 3 admin@ncs# show jobs  JOB COMMAND                                                                                                    |  |  |  |
| logout session <session id=""></session> | Logs out a specific user session from WAE. If the user holds the <b>configure exclusive</b> lock, the lock is released. Example:                                                                                                    |  |  |  |
|                                          | user@wae# who Session User Context From Proto Date Mode 25 oper cli 192.0.2.254 ssh 12:10:40 operational *24 admin cli 192.0.2.254 ssh 12:05:50 operational user@wae# logout session 25 user@wae# who Session User Context From Proto Date Mode *24 admin cli 192.0.2.254 ssh 12:05:50 operational |  |  |  |

| logout user <username></username>             | Logs out a specific user from WAE. If the user holds the <b>configure exclusive</b> lock, the lock is released. Example:                                                                                                    |  |  |  |
|-----------------------------------------------|----------------------------------------------------------------------------------------------------|--|--|--|
|                                               | user@wae# who Session User Context From Proto Date Mode 25 oper cli 192.0.2.254 ssh 12:10:40 operational *24 admin cli 192.0.2.254 ssh 12:05:50 operational user@wae# logout user oper user@wae# who Session User Context From Proto Date Mode *24 admin cli 192.0.2.254 ssh 12:05:50 operational                                      |  |  |  |
| script reload                                 | Reloads scripts found in the scripts/command directory. New scripts are added. If a script file has been removed, the corresponding CLI command is purged.                                                                                                    |  |  |  |
| send (all  <user>) <message></message></user> | Displays a message on the screens of all users who are logged in to the device or on a specific screen.  • all—Display the message to all currently logged in users.  • <user>—Display the message to a specific user.</user>                                                                                                    |  |  |  |
|                                               | Example:                                                                                                    |  |  |  |
|                                               | user@wae# send oper "I will reboot system in 5 minutes."                                                                                                    |  |  |  |
|                                               | The oper user sees the following message onscreen:                                                                                                    |  |  |  |
|                                               | oper@wae# Message from user@wae at 13:16:41 I will reboot system in 5 minutes. EOF                                                                                                    |  |  |  |
| show cli                                      | Displays CLI properties. Example:                                                                                                    |  |  |  |
|                                               | user@wae# show cli autowizard false complete-on-space true display-level 99999999 history 100 idle-timeout 1800 ignore-leading-space false output-file terminal paginate true prompt1 \h\M# prompt2 \h(\m) # screen-length 71 screen-width 80 service prompt config true show-defaults false terminal xterm-256color timestamp disable |  |  |  |

| show history [ <li>imit&gt;]</li>                                            | Displays CLI command history. By default the last 100 commands are listed. The size of the history list is configured using the history CLI setting. If a history limit is specified, only the last commands up to that limit are shown. Example:  user@wae# show history  06-19 14:34:02 ping router  06-20 14:42:35 show running-config  06-20 14:42:37 who  06-20 14:42:40 show history  user@wae# show history 3  14:42:37 who  14:42:40 show history |  |  |  |
|------------------------------------------------------------------------------|----------------------------------------------------------------------------------------------------|--|--|--|
| show jobs                                                                    | Displays jobs that are currently running in the background. Example:  user@wae# show jobs JOB COMMAND                                                                                                    |  |  |  |
| show log <file></file>                                                       | 3 monitor start /var/log/messages  Displays contents of a log file. Example:  user@wae# show log messages                                                                                                    |  |  |  |
| <pre>show parser dump &lt; command prefix&gt;</pre>                          | Shows all possible commands that start with the specified command prefix.                                                                                                    |  |  |  |
| <pre>show running-config[<path filter="">[sort-by <idx>]]</idx></path></pre> | Displays the current configuration. By default the entire configuration is displayed. You can limit what is shown by supplying a path filter. The path filter can be either a path pointing to a specific instance, or if an instance ID is omitted, the part following the omitted instance is treated as a filter.                                                                                                    |  |  |  |
|                                                                              | The <b>sort-by</b> argument can be used when the path filter points to a list element with secondary indexes. The name of a secondary index is <i>idx</i> . When used, the table is sorted in the order defined by the secondary index. This lets you control the order in which to display instances.                                                                                                    |  |  |  |
|                                                                              | For example, to show the aaa settings for the admin user:                                                                                                    |  |  |  |
|                                                                              | user@wae# show running-config aaa authentication users user admin aaa authentication users user admin uid 1000 gid 1000 password \$1\$JA.103Tx\$Zt1ycpnMlg1bVMqM/zSZ7/ ssh_keydir /var/ncs/homes/admin/.ssh homedir /var/ncs/homes/admin !                                                                                                    |  |  |  |
|                                                                              | To show all users who have group ID 1000, omit the user ID and instead specify gid 1000:                                                                                                    |  |  |  |
|                                                                              | user@wae# show running-config aaa authentication users user * gid 1000                                                                                                    |  |  |  |

| <b>show</b> < path> [ <b>sort-by</b> < idx> ] | Shows the configuration as a table provided that path leads to a list element and the data can be rendered as a table (that is, the table fits on the screen). You can also force table formatting of a list by using the   tab pipe command.                                                            |  |  |  |
|-----------------------------------------------|----------------------------------------------------------------------------------------------------|--|--|--|
|                                               | The <b>sort-by</b> argument can be used when the path points to a list element with secondary indexes. The name of a secondary index is <i>idx</i> . When used, the table is sorted in the order defined by the secondary index. This lets you control the order in which to display instances. Example: |  |  |  |
|                                               | user@wae# show devices device-module NAME REVISION URI DEVICES                                                                                                    |  |  |  |
|                                               | junos - http://xml.juniper.net/xnm/1.1/xnm [ pe2 ] tailf-ned-cisco-ios - urn:ios [ ce1 ce0 ] tailf-ned-cisco-ios-stats - urn:ios-stats [ ce1 ce0 ] tailf-ned-cisco-ios-xr - http://tail-f.com/ned/cisco-ios-xr [ p1 p0 ]                                                                                 |  |  |  |
| source <file></file>                          | Runs commands from a specified file as if they had been entered by the user. The autowizard is disabled when executing commands from the file.                                                                                                    |  |  |  |
| timecmd < command>                            | Measures and displays the execution time of a command. Note that <b>timecmd</b> is only available if devtools has been set to true in the CLI session settings. Example:                                                                                                    |  |  |  |
|                                               | user@wae# timecmd id user = admin(501), gid=20, groups=admin, gids=12,20,33,61,79,80,81,98,100 Command executed in 0.00 sec user@wae#                                                                                                    |  |  |  |
| who                                           | Displays currently logged on users. The current session—the session running the <b>show status</b> command—is marked with an asterisk. Example:                                                                                                    |  |  |  |
|                                               | user@wae# who Session User Context From Proto Date Mode 25 oper cli 192.0.2.254 ssh 12:10:40 operational *24 admin cli 192.0.2.254 ssh 12:05:50 operational admin@ncs#                                                                                                    |  |  |  |

# **Configure Mode**

Configure mode can be initiated by entering the configure command in operational mode. All changes to the network configuration are done to a copy of the active configuration. These changes do not take effect until a successful commit or commit confirm command is entered.

The following commands are the base commands available in configure mode. Additional commands are rendered from the loaded YANG files.

Configure a value:

```
<path> [<value>]
```

Set a parameter. If a new identifier is created and autowizard is enabled, the CLI prompts the user for all mandatory sub-elements of that identifier. This command is auto-generated from the YANG file.

If no *<value>* is provided, the CLI prompts the user for the value. No echo of the entered value occurs if *<path>* is an encrypted value of the type MD5DigestString, DESDigestString, DES3CBCEncryptedString, or AESCFB128EncryptedString as documented in the tailf-common.yang data-model.

### **Built-in Configure Mode Commands**

| Command                                                                                           | Description                                                                                                    |  |  |  |  |
|---------------------------------------------------------------------------------------------------|----------------------------------------------------------------------------------------------------|--|--|--|--|
| annotate <statement> <text></text></statement>                                                    | Associates an annotation with a given configuration. To remove an annotation, leave the text empty. This command is only available when the system has been configured with attributes enabled.                                                                                                    |  |  |  |  |
| commit(check   and-quit   confirmed   to-startup) [comment   <text>] [label <text>]</text></text> | Commits the current configuration to running.  • check—Validates the current configuration.  • and-quit—Commits to running and quits configure mode.  • comment < text>—Associates a comment with the commit. The comment is visible when examining rollback files.  • label <text>—Associates a label with the commit. The label is visible when examining rollback</text>                                                    |  |  |  |  |
|                                                                                                   | Note  A useful command is commit dry-run. This command validates and displays the configuration changes, but does not perform the actual commit. For more available commit commands, see Commit Flags, on page 179.                                                                                                    |  |  |  |  |
| copy <instance path=""> <new id=""></new></instance>                                              | Makes a copy of an instance.                                                                                                    |  |  |  |  |
| <pre>copy cfg[merge  overwrite] &lt; src path &gt; to <dest path=""></dest></pre>                 | Copies data from one configuration tree to another. Only data that makes sense at the destination is copied. No error message is generated for data that cannot be copied and the operation can fail completely without any error messages being generated. For example, to create a template from a part of a device config, first configure the device and then copy the config to the template configuration tree. Example: |  |  |  |  |
|                                                                                                   | <pre>user@wae(config) # devices template host_temp user@wae(config-template-host_temp) # exit user@wae(config) # copy cfg merge devices device ce0 config \    ios:ethernet to devices template host_temp config ios:ethernet user@wae(config) # show configuration diff +devices template host_temp + config + ios:ethernet cfm global + ! +!</pre>                                                                           |  |  |  |  |
| copy compare < src path> to < dest path>                                                          | Compares two arbitrary configuration trees. Items that appear only in the source tree are ignored.                                                                                                    |  |  |  |  |
| delete <path></path>                                                                              | Deletes a data element.                                                                                                    |  |  |  |  |
| do <command/>                                                                                     | Runs the command in operational mode.                                                                                                    |  |  |  |  |

| edit <path></path>                                                                       | Edits a sub-element. Missing elements in the path are created.                                                                                                    |  |  |  |  |  |
|------------------------------------------------------------------------------------------|----------------------------------------------------------------------------------------------------|--|--|--|--|--|
| exit(level  configuration-mode)                                                          | • level—Exits from this level. If performed at the top level, exits configure mode. This is the default if no option is given.                                                                              |  |  |  |  |  |
|                                                                                          | • configuration mode—Exits from configuration mode regardless of the edit level.                                                                                                    |  |  |  |  |  |
| help <command/>                                                                          | Shows help text for the command.                                                                                                    |  |  |  |  |  |
| hide <hide-group></hide-group>                                                           | Rehides the elements and actions that belong to the hide groups. No password is required for hiding. This command is hidden and is not shown during command completion.                                     |  |  |  |  |  |
| <pre>insert <path></path></pre>                                                          | Inserts a new element. If the element already exists and has the indexedView option set in the data model, the old element is renamed as element+1 and the new element is inserted in its place.            |  |  |  |  |  |
| <pre>insert <path>[ first   last   before <key>   after <key> ]</key></key></path></pre> | Injects a new element into an ordered list. The element can be added first, last (the default), before, or after another element.                                                                           |  |  |  |  |  |
| load (merge   override)                                                                  | Loads the configuration from a file or terminal.                                                                                                    |  |  |  |  |  |
| $ (	exttt{terminal} \mid <\!\! file >\!\! ) $                                            | • merge—Merges the content of the file or terminal with the current configuration.                                                                                                    |  |  |  |  |  |
|                                                                                          | • override—Replaces the current configuration with the configuration from the file or terminal.                                                                                                    |  |  |  |  |  |
|                                                                                          | For example, with the following current configuration:                                                                                                    |  |  |  |  |  |
|                                                                                          | devices device p1                                                                                                    |  |  |  |  |  |
|                                                                                          | config cisco-ios-xr:interface GigabitEthernet 0/0/0/0 shutdown                                                                                                    |  |  |  |  |  |
|                                                                                          | <pre>exit   cisco-ios-xr:interface GigabitEthernet 0/0/0/1   shutdown ! !</pre>                                                                                                    |  |  |  |  |  |
|                                                                                          | The <b>shutdown</b> value for the entry GigabitEthernet 0/0/0/0 is deleted. Because the configuration file is just a sequence of commands with comments in between, the configuration file looks like this: |  |  |  |  |  |
|                                                                                          | <pre>devices device p1 config cisco-ios-xr:interface GigabitEthernet 0/0/0/0 no shutdown exit ! !</pre>                                                                                                    |  |  |  |  |  |
|                                                                                          | The file can then be used with the command <b>load merge</b> <i>FILENAME</i> to achieve the desired results.                                                                                                |  |  |  |  |  |
| move <path>[first last before <key> after <key>]</key></key></path>                      | Moves an existing element to a new position in an ordered list. The element can be moved first, last (the default), before, or after another element.                                                       |  |  |  |  |  |
| rename <instance path=""> <new id=""></new></instance>                                   | Renames an instance.                                                                                                    |  |  |  |  |  |

| revert                                                                                              | Copies the running configuration to the current configuration and removes all uncommitted changes.                                                                                                    |  |  |  |  |
|----------------------------------------------------------------------------------------------------|----------------------------------------------------------------------------------------------------|--|--|--|--|
| $ \begin{array}{c} \verb rload(merge   \verb override ) \\ (\verb terminal   < file>) \end{array} $ | Loads the file relative to the current submode. For example, if a file has a device config, you can enter one device and issue the <b>rload merge/override</b> <i><file></file></i> command to load the config for that device, then enter another device and load the same config file using <b>rload</b> . See also the <b>load</b> command.                                                                                                    |  |  |  |  |
|                                                                                                    | merge—Merges the content of the file or terminal with the current configuration.                                                                                                    |  |  |  |  |
|                                                                                                    | • override—Replaces the current configuration with the configuration from the file or terminal.                                                                                                    |  |  |  |  |
| <pre>rollback configuration [<number>][<path>]</path></number></pre>                                | Returns the configuration to a previously committed configuration. You can configure the number of old configurations to store in the wae.conf file. If the configurations to store exceed the threshold, the oldest configuration is removed before creating a new one. The configuration changes are stored in rollback files, where the most recent changes are stored in the file rollbackN with the highest number N.                                              |  |  |  |  |
|                                                                                                    | Only the deltas are stored in the rollback files. When rolling back the configuration to rollback N, all changes stored in rollback10001-rollbackN are applied. The optional path argument allows subtrees to be rolled back while the rest of the configuration tree remains unchanged.                                                                                                    |  |  |  |  |
|                                                                                                    | This command is available only if rollback has been enabled in wae.conf. Example:                                                                                                    |  |  |  |  |
|                                                                                                    | user@wae(config)# rollback configuration 10005                                                                                                    |  |  |  |  |
| <pre>rollback selective [<number>][<path>]</path></number></pre>                                    | Instead of undoing all changes from rollback10001 to rollbackN, you can undo only the changes stored in a specific rollback file. In some cases applying the rollback file might fail, or the configuration might require additional changes in order to be valid.                                                                                                    |  |  |  |  |
|                                                                                                    | The optional path argument allows subtrees to be rolled back while the rest of the configuration tree remains unchanged.                                                                                                    |  |  |  |  |
| show full-configuration [ <pathfilter>[sort-by <idx>]]</idx></pathfilter>                           | Shows the current configuration, taking local changes into account. The show command can be limited to a part of the configuration by providing a path filter. The <b>sort-by</b> argument can be given when the path filter points to a list element with secondary indexes. The name of a secondary index is <i>idx</i> . When used, the table is sorted in the order defined by the secondary index, which lets you control the order in which to display instances. |  |  |  |  |
| show configuration [ <pathfilter>]</pathfilter>                                                     | Shows current edits to the configuration.                                                                                                    |  |  |  |  |
| <pre>show configuration merge [<pathfilter> [sort-by <idx>]]</idx></pathfilter></pre>               | Shows the current configuration, taking local changes into account. The show command can be limited to a part of the configuration by providing a path filter. The <b>sort-by</b> argument can be given when the path filter points to a list element with secondary indexes. The name of a secondary index is <i>idx</i> . When used, the table is sorted in the order defined by the secondary index, which lets you control the order in which to display instances. |  |  |  |  |
| show configuration commit changes [ <number>[<path>]]</path></number>                               | Displays edits associated with a commit, identified by the rollback number created for the commit. The changes are displayed as forward changes, as opposed to <b>show configuration rollback changes</b> , which displays the commands for undoing the changes. The optional path argument allows only edits related to a given subtree to be listed.                                                                                                    |  |  |  |  |
| show configuration commit list[ <path>]</path>                                                      | Lists rollback files. The optional path argument allows only rollback files related to a given subtree to be listed.                                                                                                    |  |  |  |  |

| show configuration rollback listed [ <number>]</number>                     | Displays the operations required to undo the changes performed in a commit associated with a rollback file. These are the changes that are applied if the configuration is rolled back to that rollback number.                                                                                                    |  |  |  |
|-----------------------------------------------------------------------------|----------------------------------------------------------------------------------------------------|--|--|--|
| <pre>show configuration running[<pathfilter>]</pathfilter></pre>            | Displays the running configuration without taking uncommitted changes into account. An optional path filter can be provided to limit what is displayed.                                                                                                    |  |  |  |
| show configuration diff[ <pathfilter>]</pathfilter>                         | Displays uncommitted changes to the running configuration in diff-style, with + and - in front of added and deleted configuration lines.                                                                                                    |  |  |  |
| show parser dump <command prefix=""/>                                       | Shows all possible commands that start with the command prefix.                                                                                                    |  |  |  |
| tag add <statement> <tag></tag></statement>                                 | Adds a tag to a configuration statement. This command is available only when the system is configured with attributes enabled.                                                                                                    |  |  |  |
| tag del <statement> <tag></tag></statement>                                 | Removes a tag from a configuration statement. This command is available only when the system is configured with attributes enabled.                                                                                                    |  |  |  |
| tag clear < statement>                                                      | Removes all tags from a configuration statement. This command is available only when the system is configured with attributes enabled.                                                                                                    |  |  |  |
| timecmd < command>                                                          | Measures and displays the execution time of a command. This command is available only if devtoo has been set to true in the CLI session settings. Example:                                                                                                    |  |  |  |
|                                                                             | user@wae# timecmd id user = admin(501), gid=20, groups=admin, gids=12,20,33,61,79,80,81,98,100 Command executed in 0.00 sec user@wae#                                                                                                    |  |  |  |
| top [ <command/> ]                                                          | Exits to the top level of configuration, or executes a command at the top level of the configuration.                                                                                                    |  |  |  |
| unhide <hide-group></hide-group>                                            | Unhides all elements and actions that belong to the hide-group. A password might be required. This command is hidden and is not shown during command completion.                                                                                                    |  |  |  |
| validate                                                                    | Validates the current configuration. This is the same operation as <b>commit check</b> .                                                                                                    |  |  |  |
| <pre>xpath[ctx &lt; path &gt;] (eval  must when) &lt; expression &gt;</pre> | Evaluates an XPath expression. A context-path can be used as the current context for the evaluation of the expression. If no context-path is given, the current sub-mode is used as the context-path. The pipe command trace can be used to display debug or trace information. This command is available only if devtools has been set to true in the CLI session settings.  • eval—Evaluates an XPath expression.  • must—Evaluates the expression as a YANG <i>must</i> expression. |  |  |  |
|                                                                             | • when—Evaluate the expression as a YANG <i>when</i> expression.                                                                                                    |  |  |  |

# **Expert Mode and WAE CLI Comparison**

Although this guide describes many configurations using the Expert Mode, it is important to note that you can use the Expert Mode and CLI interfaces interchangeably. The advantage of using the Expert Mode, other

than the GUI, is that it displays all available fields for configuration. In the CLI, you must know the parameters or view the CLI command help to see all available options.

Configuration in the CLI follows the same path structure as navigating in the Expert Mode. The following table lists some equivalent CLI commands and Expert Mode configuration with sample data.

| Configuration Type                                                                                                    |                            | Expert Mode |                                                                                                    |                                             | CLI Equivalent                                                                                                    |
|----------------------------------------------------------------------------------------------------|----------------------------|-------------|----------------------------------------------------------------------------------------------------|---------------------------------------------|----------------------------------------------------------------------------------------------------|
| Create a de credentials.                                                                                                    | vice authgroup with device | 2.          | Navigate to /ncs:devices and cauthgroups tab.  Click group.  Click the plus (+) sign, enter groupABC as the authgroup rand click Add.  Click default-map and enter for authentication parameters: remote-name—rpc1, remote-password—XLydrf, remote-secondary-password—X | name,<br>llowing                            | # set devices authgroups group groupABC default-map remote-name rpc1 remote-password XLydrf remote-secondary-password XLydrr                                                          |
| Create a network model by discovering the network using XTC (topo-bgpls-xtc-nimo).  Note  This example assumes that the network access and an XTC agent have been configured and are running. |                            | 2.<br>3.    | Navigate to /wae:networks, cl<br>plus (+) sign, and enter<br>as54001_topo.<br>Click Add.<br>Click the nimo tab and choose<br>topo-bgpls-xtc-nimo as the N<br>type.<br>Enter the following:                                                                              |                                             | # set networks network as54001_topo nimo topo-bgpls-xtc-nimo network-access as54001 xtc-host xtc11 backup-xtc-host xtc12 igp-protocol isis extended-topology-discovery true asn 54001 |
|                                                                                                    |                            |             | rield  network-access  xtc-host  backup-xtc-host  asn  igp-protocol  extended-topology-discovery                                                                                                    | User Input as5400 xt11 xt12 54001 isis true | 1                                                                                                    |

| Configuration Type          | Expert Mode                                                                                                    | CLI Equivalent                                                                                                    |
|-----------------------------|----------------------------------------------------------------------------------------------------|----------------------------------------------------------------------------------------------------|
| Consolidate network models. | 1. Navigate to /wae:networks, click the plus (+) sign, and enter and as54001.                                                         | <pre># set networks network as54001 nimo aggregator sources as54001_topo # set networks network as54001 nimo</pre> |
|                             | 2. Click Add.                                                                                                    | aggregator sources as54001_xtclsp # set networks network as54001 nimo                                              |
|                             | 3. Click the <b>nimo</b> tab and choose <b>aggregator</b> .                                                                           | aggregator sources as54001_conflsp # set networks network as54001 nimo aggregator sources as54001_snmplsp          |
|                             | 4. Click aggregator > plus (+) sign, and choose the source NIMOs: as54001_topo, as54001_xtclsp, as54001_conflsp, and as54001_snmplsp. |                                                                                                    |

# Configure a Network Model Using the WAE CLI

This workflow describes the high-level configuration steps on how to create a network model using the Expert Mode.

| Step                                                           |                                                                  | For more information, see                                                      |  |  |
|----------------------------------------------------------------|------------------------------------------------------------------|--------------------------------------------------------------------------------|--|--|
| 1. Configure device authgroups and SNMP groups.                |                                                                  | Configure Device Access Using the CLI, on page 44                              |  |  |
| 2. Configure a ne                                              | etwork access profile.                                           | Configure a Network Access Profile, on page 46                                 |  |  |
| 3. Configure ager                                              | nts.                                                             | Configuring XTC Agents Using the Expert Mode, on page 27                       |  |  |
|                                                                | step is only required for collecting or multi-layer information. | Configure the Configuration Parsing Agent Using the Expert Mode,<br>on page 29 |  |  |
| 4. Create a network and collect basic topology data.           |                                                                  | Create a Network Model, on page 46                                             |  |  |
| 5. Configure additional data collections or NIMO capabilities. |                                                                  | Configure Additional NIMOs, on page 48                                         |  |  |
| 6. (Optional) Configure the Scheduler.                         |                                                                  | Scheduler Configuration, on page 135                                           |  |  |
| 7. Configure and view plan archives.                           |                                                                  | Configure the Archive Using the WAE CLI, on page 48                            |  |  |

# **Configure Device Access Using the CLI**

WAE uses authoroups for login and SNMP access to devices. The following procedure describes how to configure device access using the CLI in configuration mode.

**Step 1** Create device authgroup(s) with device credentials.

```
# set devices authgroups group <group_name>
# default-map remote-name <username>
# default-map remote-password <user_password>
# default-map remote-secondary-password <secondary_password>
# commit
```

**Step 2** Create SNMP group(s) to be able to run SNMP tools.

```
# set devices authgroups snmp-group <group_name>
# default-map community-name <community_name>
# commit
```

For SNMPv3, you can set the following options:

```
# set devices authgroups snmp-group <group_name>
# default-map community-name <community_name>
# default-map usm remote-name <remote_user>
# default-map usm security-level <auth-priv or auth-no-priv or no-auth-no-priv>
# default-map usm auth <auth_protocol> remote-password <remote_password>
# default-map usm priv <priv_protocol> remote-password <remote_password>
# commit
```

#### **Example**

For example (using simple names and passwords for demonstration purposes):

```
user@wae(config)# set devices authgroups group ABCgroup default-map remote-name anyuser
remote-password password123 remote-secondary-password mypassword
user@wae(config)# commit
user@wae(config) # set devices authgroups snmp-group snmp v2 default-map community-name
mycompany
user@wae(config) # commit
user@wae(config) # set devices authoroups snmp-group snmp v3 01
user@wae(config) # default-map community-name mycompany
user@wae(config) # default-map usm remote-name User1
\verb"user@wae" (config) \# default-map usm security-level \verb"auth-priv"
user@wae(confiq) # default-map usm auth md5 remote-password pass a123
user@wae(config)# default-map usm priv aes remote-password pass a123
user@wae(config)# commit
user@wae(config)# set devices authgroups snmp-group snmp v3 02
user@wae(config) # default-map community-name mycompany
user@wae(config) # default-map usm remote-name User2
user@wae(config) # default-map usm security-level auth-no-priv
user@wae(config)# default-map usm auth sha remote-password pass b456
user@wae(config) # commit
user@wae(config) # set devices authgroups snmp-group snmp v3 03
user@wae(config)# default-map community-name mycompany
user@wae(config)# default-map usm remote-name User2
\verb"user@wae" (config) # default-map usm security-level \verb"no-auth-no-priv" |
user@wae(config)# commit
```

# **Configure a Network Access Profile**

#### Before you begin

Confirm that authentication and SNMP groups have been configured. For more information, see Configure Device Access Using the CLI, on page 44.

- **Step 1** Enter the following commands:
  - # set wae nimos network-access network-access <network-access-ID> auth-group <auth-group-ID>
    # set wae nimos network-access network-access <network-access-ID> snmp-group <snmp-group-ID>
- **Step 2** Repeat the following command to enter each management IP address:
  - # set wae nimos network-access network-access <network-access-IP> node-access <node-access-ID-1>
    auth-group <auth\_group\_ID> default-snmp-group <snmp-group-ID>
    ip-manage <ip-address-1>
- **Step 3** Commit the configuration:
  - # commit

#### **Example**

For example:

```
# set wae nimos network-access network-access as64001 auth-group ABCgroup
# set wae nimos network-access network-access as64001 snmp-group snmp_v3_01
# set wae nimos network-access network-access as64001 node-access 1.1.1.1 ip-manage
10.18.20.121
# set wae nimos network-access network-access as64001 node-access 2.2.2.2 ip-manage
10.18.20.122
# commit
# set wae nimos network-access network-access netaccess_01 auth-group ABCgroup
# set wae nimos network-access network-access netaccess_01 snmp-group snmp_v2
node-access 122.168.200.2 ip-manage 192.18.20.2
```

### **Create a Network Model**

When creating a network you must also configure basic topology collection using the topo-igp-nimo or the topo-bgpls-xtc-nimo. For more information, see Topology Collection Using the IGP Database, on page 54 and Topology Collection Using XTC, on page 55.

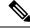

Note

You have the option to load an existing plan file to create a network model. See Load Plan Files, on page 47.

#### Before you begin

Device access and network access must be configured.

• If creating a network running XTC, confirm that XTC agents have been configured. For more information, see Configuring XTC Agents Using the Expert Mode, on page 27.

#### Enter the following commands:

```
# networks network <topo-network-model-name> nimo <NIMO-name>
network-access <network-access> <parameter-1>
<parameter-1-option> <parameter-2> <parameter-2-option>
<parameter-x> <parameter-x-option>
# commit
```

#### Example

The following examples show two ways to configure the topo-bgpls-xtc-nimo.

#### Example 1:

```
# networks network NetworkABC_topo-bgpls-xtc-nimo nimo topo-bgpls-xtc-nimo network-access
TTE_lab_access
# networks network NetworkABC_topo-bgpls-xtc-nimo nimo topo-bgpls-xtc-nimo xtc-host TTE-xtc11
# networks network NetworkABC_topo-bgpls-xtc-nimo nimo topo-bgpls-xtc-nimo backup-xtc-host xtc12
# networks network NetworkABC_topo-bgpls-xtc-nimo nimo topo-bgpls-xtc-nimo asn 62001
# networks network NetworkABC_topo-bgpls-xtc-nimo nimo topo-bgpls-xtc-nimo igp-protocol isis
# networks network NetworkABC_topo-bgpls-xtc-nimo nimo topo-bgpls-xtc-nimo extended-topology-discovery true
```

#### Example 2:

```
# networks network NetworkABC_topo-bgpls-xtc-nimo nimo topo-bgpls-xtc-nimo
network-access TTE_lab xtc-host TTE-xtc11
backup-xtc-host TTE-xtc12 igp-protocol isis
extended-topology-discovery true asn 62001
```

#### What to do next

Configure additional network collections using this network model as the source network. For more information, see NIMO Descriptions, on page 51.

#### **Load Plan Files**

You can load plan files to create a network model. This is useful if, for example, you already have a plan file with collected topology and demand information. Instead of starting from scratch by creating a new network model with basic topology collection and then augmenting it with demands, you can load an existing plan file.

Use the following command to create a network model from a plan file:

```
# wae components load-plan run plan-file <plan-file-location> network-name
<network-model-name>
```

#### For example:

# wae components load-plan run plan-file /home/tommy/us\_atlanta\_wan1.txt network-name
NetworkABC topo demands

## **Configure Additional NIMOs**

This topic describes the general steps to configure different types of advanced network data collection. NIMOs are used to collect different types of data. Some NIMOs require the configuration of agents. For more information, see NIMO Descriptions, on page 51.

#### Before you begin

You must have a network model with basic collection to be used as a source network.

Enter the following command:

```
# networks network <network-model-name> nimo <NIMO-name> source-network <source-network>
```

```
# networks network <network-model-name> nimo <NIMO-name> <parameter-x> <parameter-x-option>
```

## Configure the Archive Using the WAE CLI

You can also Configure the Archive Using the Network Model Composer, on page 20.

**Step 1** Launch the WAE CLI and enter configuration mode.

```
# wae_cli -C
# config
(config)#
```

**Step 2** Configure the archive directory and select whether to get archive data from a file.

```
(config) # networks network <network_model_name> plan-archive archive-dir <archive_directory>
(config) # networks network <network_model_name> plan-archive source <file>
(config) # commit
```

#### For example:

```
(config) # networks network Network_123 plan-archive archive-dir /archive/planfiles/Network_123
(config) # networks network <network_model_name> plan-archive source filename
(config) # commit
```

**Step 3** Run archive. This saves the current network model in a plan file (.pln format) into the archive directory you specified.

```
(config) # networks network <network_model_name> plan-archive run
```

For example:

```
(config)# networks network Network_123 plan-archive run
status true
message Successfully archived plan file 20170131 1919 UTC.pln for network Network 123
```

**Step 4** Confirm that the plan file was saved by going to the archive directory. The archive directory is divided into the following subfolders: years, months, and days.

For example:

```
(config)# ls /Network_123/2017/01/31
20170131_0100_UTC.pln 20170131_0330_UTC.pln 20170131_1012_UTC.pln
20170131 1312 UTC.pln 20170131 1919 UTC.pln
```

#### What to do next

Schedule how often a plan file is saved to the Archive.

# **Manage Plan Files in Archive**

Confirm that the archive has been configured and an archive directory has been created. For more information, see Configure the Archive Using the WAE CLI, on page 48.

You can perform the following tasks in archive:

• To list all plan files:

```
(config) # networks network <network_model_name> plan-archive list
```

• To save the network model to archive:

```
(config) # networks network <network model name> plan-archive run
```

• To retrieve a plan file:

(config)# networks network <network\_model\_name> plan-archive get

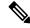

Note

You can use an existing plan file to create a network model. See Load Plan Files, on page 47.

Manage Plan Files in Archive

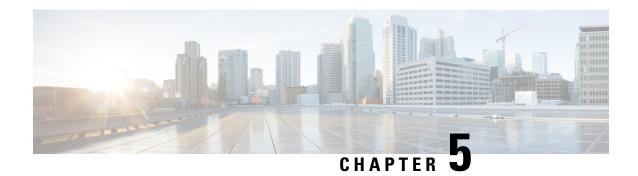

# **Network Interface Modules (NIMOs)**

The following sections describe how to configure different types of network collection and other NIMO capabilities. Although the following topics show how to use the Expert Mode for configuration, you can also use the WAE UI or WAE CLI. The topics describe the options that can be configured using any interface.

- NIMO Descriptions, on page 51
- Basic Topology Collection, on page 54
- NIMO Collection Consolidation, on page 58
- Segment Routing Traffic Matrix Collection, on page 61
- VPN Collection, on page 61
- LSP Configuration Collection, on page 62
- LSP Collection Using XTC, on page 63
- Port, LSP, SRLG, and VPN Collection Using Configuration Parsing, on page 64
- BGP Peer Collection, on page 65
- LSP Collection Using SNMP, on page 67
- Inventory Collection, on page 68
- Traffic Collection, on page 74
- Network Model Layout (Visualization), on page 78
- Multicast Flow Data Collection, on page 80
- Traffic Demands Collection, on page 81
- Merge AS Plan Files, on page 81
- Running External Scripts Against a Network Model, on page 83

# **NIMO Descriptions**

Each NIMO has capabilities (derived from NETCONF protocol capabilities) that determine what it collects or deploys. The following table lists a description of each NIMO.

To list the capabilities of each NIMO, click the **get-capabilities** button (in the Expert Mode) after a NIMO is configured.

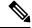

Note

If you wish to consolidate different data collections (NIMO collections) under a single network model, configure the aggregator before running any collections. For more information, see NIMO Collection Consolidation, on page 58.

| Collection or Capability                                                             | NIMO                | Description                                                                                                    | Prerequisite/Notes                                                                                                    |  |
|--------------------------------------------------------------------------------------|---------------------|----------------------------------------------------------------------------------------------------|----------------------------------------------------------------------------------------------------|--|
| Network Collection NIMOs                                                             |                     |                                                                                                    |                                                                                                    |  |
| Topology Collection<br>Using the IGP Database,<br>on page 54                         | topo-igp-nimo       | Discovers IGP topology using login and SNMP.                                                                                                    | This is a basic topology collection (topology NIMO). The resulting network model is used as the source network for other NIMOs.                                                                                                    |  |
| Topology Collection<br>Using XTC, on page 55                                         | topo-bgpls-xtc-nimo | Discovers Layer 3 topology using BGP-LS via XTC. It uses raw XTC data as the source for the topology. Node and interface/port properties are discovered using SNMP. | <ul> <li>XTC agents must be configured before running this collection. See Configuring XTC Agents Using the Expert Mode, on page 27.</li> <li>This is a basic topology collection for networks using XTC. The resulting network model is used as the source network for other NIMOs.</li> </ul> |  |
| VPN Collection, on page 61                                                           | topo-vpn-nimo       | Discovers Layer 2 and Layer 3 VPN topology.                                                                                                    | A network model with basic topology collection must exist.                                                                                                    |  |
| BGP Peer Collection, on page 65                                                      | topo-bgp-nimo       | Discovers BGP peering using login and SNMP.                                                                                                    | A network model with basic topology collection must exist.                                                                                                    |  |
| Port, LSP, SRLG, and<br>VPN Collection Using<br>Configuration Parsing,<br>on page 64 | cfg-parse-nimo      | Discovers and parses information from router configurations in the network.                                                                                         | <ul> <li>A network model with basic topology collection must exist.</li> <li>A Configuration Parsing agent must be configured before running this collection. See Configure the Configuration Parsing Agent Using the Expert Mode, on page 29.</li> </ul>                                       |  |
| Multilayer (L3-L1)<br>Collection, on page 89                                         | optical-nimo        | In conjunction with other NIMOs, the final network collection discovers Layer 1 (optical) and Layer 3 topology.                                                     | There are configurations that must take place before configuring the optical-nimo. See Expert Mode—Multilayer Collection, on page 90                                                                                                    |  |
| LSP Configuration<br>Collection, on page 62                                          | lsp-config-nimo     | Discovers LSPs using NEDs and the LSP binding SIDs via NETCONF.                                                                                                    | A network model with basic topology collection must exist.                                                                                                    |  |
| LSP Collection Using SNMP, on page 67                                                | lsp-snmp-nimo       | Discovers LSPs using SNMP.                                                                                                    | A network model with basic topology collection must exist.                                                                                                    |  |
| LSP Collection Using XTC, on page 63                                                 | lsp-pcep-xtc-nimo   | Discovers PCEP LSPs using XTC.                                                                                                    | The Topology Collection Using XTC, on page 55 must be completed before running this collection.                                                                                                    |  |

| Collection or Capability                                              | NIMO                         | Description                                                                                                    | Prerequisite/Notes                                                                                                    |  |
|-----------------------------------------------------------------------|------------------------------|----------------------------------------------------------------------------------------------------|----------------------------------------------------------------------------------------------------|--|
| Segment Routing Traffic<br>Matrix Collection, on<br>page 61           | sr-traffic-matrix-nimo       | Discovers SR LSP traffic information.                                                                                                    | <ul> <li>A network model with basic topology collection must exist.</li> <li>Telemetry must be set up on the router.</li> </ul>                                                                                                    |  |
| NIMO Collection<br>Consolidation, on page<br>58                       | _                            | Aggregates various NIMO information into a single consolidated network model.                                                                                                    | Configured network models with information you want to merge into one final network model.                                                                                                    |  |
| Merge AS Plan Files, on page 81                                       | inter-as-nimo                | Plan files from different Autonomous<br>Systems (AS) can be merged using the<br>inter-as-nimo. The inter-as-nimo<br>resolves any conflicts across the plan<br>files. Plan files in native format are<br>also supported. | <ul> <li>Confirm that collection has been completed on the individual AS network models that you want to merge.</li> <li>Any AS network models that use the topo-bgpls-xtc NIMO must each have an Autonomous System Number (ASN) assigned to it.</li> </ul>                                                            |  |
| Additional NIMOs                                                      |                              |                                                                                                    |                                                                                                    |  |
| Traffic Collection, on page 74                                        | traffic-poll-nimo            | Collects traffic statistics (interface measurements) using SNMP polling.                                                                                                    | <ul> <li>A network model with basic topology collection.</li> <li>If collecting LSP traffic, a network model with LSP collection must exist. See LSP Collection Using SNMP, on page 67.</li> <li>If collecting VPN traffic, a network model with VPN collection must exist. See VPN Collection, on page 61.</li> </ul> |  |
| Network Model Layout<br>(Visualization), on page<br>78                | layout-nimo                  | Adds layout properties to a source model to improve visualization.                                                                                                    | <ul> <li>A consolidated network model.</li> <li>After the layout-nimo is configured, a plan file containing layout properties must be imported back into the layout-nimo model.</li> </ul>                                                                                                    |  |
| Running External<br>Scripts Against a<br>Network Model, on page<br>83 | external-executable-<br>nimo | Runs customized scripts to append additional data to a source network model.                                                                                                    | A source network model and a custom script.                                                                                                    |  |

# **Basic Topology Collection**

The network model resulting from basic topology collections (topology NIMOs) is used as the source network for additional data collections. To consolidate topology and other data collections, you must first set up the aggregator before running any collection. For more information on the aggregator, see NIMO Collection Consolidation, on page 58.

## **Topology Collection Using the IGP Database**

The IGP topology (topo-igp-nimo) discovers network topology using the IGP database with the collection of node properties and interface and port discovery using SNMP. This is typically the first NIMO that is configured before other NIMOs, because it provides the basic data collection needed. This NIMO provides full topology discovery and, although not common, topology discovery without interfaces or port detail collection. The network model resulting from this topology discovery is used as the source network for additional collections. It provides the core node, circuit, and interface information used by other NIMOs.

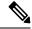

Note

- It is assumed that you are in the middle of creating a network model when performing the tasks described in this topic. For more information, see Create a Network Model, on page 30.
- Although this topic shows how to use the Expert Mode for configuration, it can be referred to for configuring options using the WAE UI or WAE CLI.

#### Before you begin

Device and network access profiles must be configured. See Configure Network Access, on page 26.

- **Step 1** Choose **topo-igp-nimo** as the NIMO type.
- **Step 2** Choose a network access profile.
- **Step 3** From the collect-interfaces field, choose **true** to discover the full network topology.
- **Step 4** Click the **igp-config** tab to configure seed routers.
- **Step 5** Click the plus (+) sign to add an IGP.
- **Step 6** Click **Add** and enter an index number.
  - a) Enter the management IP address of the seed router.
  - b) Select the IGP protocol that is running on the network.
  - c) (Optional) Click the **advanced** tab to configure additional parameters for that IGP configuration. Hover the mouse pointer over fields to view descriptions.
- **Step 7** (Optional) To add more IGP configurations, navigate back to the igp-config tab and repeat the previous step for each IGP index.
- **Step 8** (Optional) To exclude or include individual nodes from collection, click the **node-filter** tab and enter the applicable IP addresses of the nodes.
  - a) Select one of the following from the node-filter list:
    - INCLUDE ONLY—Include only the nodes specified in the node-filter-list tab.

- EXCLUDE ONLY—Exclude only the nodes specified in the node-filter-list tab.
- IGNORE FILTER—Include all nodes during collection.
- b) To enter nodes, click the **node-filter-list** link.
- c) Click the plus (+) sign to enter a node, then click **Add**.
- d) Navigate back to the node-filter-list tab (wae:networks/network/<network\_model\_name>/nimo/topo-igp-nimo:topo-igp-nimo/igp-config/<IGP\_index>/node-filter) to enter multiple nodes.
- **Step 9** Expert users can click the advanced tab for more options. Hover the mouse pointer over fields to view option descriptions.
- **Step 10** Click the **Commit** button.
- **Step 11** Click run-collection > Invoke run-collection.
- Step 12 To verify that the collection ran successfully, navigate to back to the network (/wae:networks/network/<network-name>) and click the model tab.
- **Step 13** Click **nodes**. A list of nodes and details appears, indicating a successful collection.

#### What to do next

Use this network model as the source network to configure additional collections. See NIMO Descriptions, on page 51.

# **Topology Collection Using XTC**

The topo-bgpls-xtc-nimo discovers Layer 3 topology using BGP-LS via XTC. It uses raw XTC data as the source for topology. Node and interface/port properties are discovered using SNMP. For testing purposes, you can also use BGP-LS XTC topology discovery using XTC only (extended topology discovery disabled) when no SNMP access is available. The network model resulting from topology discovery is used as the source network for additional collections because it provides the core node/circuit/interface information used by other NIMOs.

BGP-LS XTC topology discovery *using XTC only* is used as a source for only some NIMOs because it does not collect the necessary information needed by most NIMOs.

#### Before you begin

- Device access and network access must be configured. For more information, see Configure Device Access Using the Expert Mode, on page 25 and Configure Network Access, on page 26.
- An XTC agent must be configured and running. For more information, see Configuring XTC Agents Using the Expert Mode, on page 27.
- **Step 1** From the Expert Mode, navigate to /wae:networks.
- Step 2 Click the plus (+) sign and enter a network model name. We recommend a unique name that contains the NIMO name; for example, networkABC\_bgpls\_xtc.
- Step 3 Click Add.
- Step 4 Click the nimo tab.

- **Step 5** From the **Choice nimo-type** drop-down list, choose **topo-bgpls-xtc-nimo**.
- **Step 6** Enter the following information:
  - **network-access**—Choose the network access.
  - xtc-host—Choose an XTC agent.
  - backup-xtc-host—Choose a backup XTC agent. You can enter the same XTC agent if you do not have a backup.
  - asn—Enter 0 to collect information from all autonomous systems in the network, or enter the autonomous system number (ASN) to collect information only from a particular ASN. For example, if the XTC agent has visibility to ASN 64010 and ASN 64020, enter 64020 to collect information only from ASN 64020. You must enter an ASN if you plan to use the as-merger NIMO to consolidate different AS models into one network model.
  - igp-protocol—Choose the IGP protocol that is running on the network.
  - extended-topology-discovery—Choose true to discover the full network topology (node and interfaces).

**Note** For more information on advanced options, see BGP-LS XTC Advanced Options, on page 57. From the WAE UI, you can also hover your mouse over each field to view tooltips.

- Step 7 Click reactive-network tab to subscribe to notifications from XTC to update Node/Link addition or deletion. Enter the following information:
  - enable—Select true to enable notifications from XTC to update Node/Link addition or deletion.
  - enable-triggering-collection—Select true to collect topology collection on new topology additions.
  - trigger-debounce-time—Set the time to wait for last trigger notification before triggering topology collection.
- **Step 8** Click the **Commit** button.
- **Step 9** Click run-xtc-collection > Invoke run-collection.
- Step 10 To verify that the collection ran successfully, navigate to back to the network (/wae:networks/network/<network-name>) and click the model tab.
- **Step 11** Click **nodes**. A list of nodes and details appears, indicating a successful collection.

#### Example

For example, if using the WAE CLI (in config mode), enter:

```
# networks network <network-model-name> nimo topo-bgpls-xtc-nimo network-access
<network-access-ID>
# networks network <network-model-name> nimo topo-bgpls-xtc-nimo xtc-host <XTC-agent>
# networks network <network-model-name> nimo topo-bgpls-xtc-nimo backup-xtc-host
<XTC-agent-backup>
# networks network <network-model-name> nimo topo-bgpls-xtc-nimo asn <ASN-number>
# networks network <network-model-name> nimo topo-bgpls-xtc-nimo igp-protocol
<IGP-protocol-type>
# networks network <network-model-name> nimo topo-bgpls-xtc-nimo extended-topology-discovery
<true-or-false>
```

#### What to do next

After performing this task, you can use this network model as the source network to configure additional collections. For more information, see NIMO Descriptions, on page 51.

### **BGP-LS XTC Advanced Options**

This topic describes advanced options available when running BGP-LS topology collection using XTC.

| Option                  | Description                                                                                                    |  |  |
|-------------------------|----------------------------------------------------------------------------------------------------|--|--|
| nodes                   |                                                                                                    |  |  |
| remove-node-suffix      | Remove node suffixes from node names if the node contains this suffix. For example, 'company.ne removes the domain name for the network.                                    |  |  |
| nodes   interfaces      |                                                                                                    |  |  |
| net-recorder            | If set to 'record', SNMP messages to and from the live network are recorded in the net-record-file as discovery runs. Used for debugging.                                   |  |  |
| net-record-file         | Directory in which to save the SNMP record. Used for debugging.                                                                                                    |  |  |
| interfaces              |                                                                                                    |  |  |
| find-parallel-links     | Find parallel links that aren't in the IGP database (when IS-IS TE extensions aren't enabled).                                                                              |  |  |
| ip-guessing             | Level of IP address guessing to perform for interfaces that are not present in the topology database. (Used when IS-IS TE extensions aren't enabled.)                       |  |  |
|                         | • off—Perform no guessing.                                                                                                    |  |  |
|                         | • safe—Choose guesses that have no ambiguity.                                                                                                    |  |  |
|                         | • full—Make best-guess decisions when there is ambiguity.                                                                                                    |  |  |
| lag                     | Enable LAG discovery of port members.                                                                                                    |  |  |
| lag-port-match          | Determine how to match local and remote ports in port circuits.                                                                                                    |  |  |
|                         | • exact—Match based on LACP.                                                                                                    |  |  |
|                         | • none—Do not create port circuits.                                                                                                    |  |  |
|                         | • guess—Create port circuits to match as many ports as possible.                                                                                                    |  |  |
|                         | • complete—Match based on LACP first, and then try to match as many as possible.                                                                                            |  |  |
| cleanup-circuits        | Remove circuits that don't have IP addresses associated to interfaces. Circuit removal is sometimes required with IS-IS databases to fix IS-IS advertising inconsistencies. |  |  |
| copy-descriptions       | Copy physical interface descriptions to logical interfaces if there is only one logical interface and its description is blank.                                             |  |  |
| get-physical-ports      | Collect L3 physical ports for Cisco. Collect physical ports if there is an L1 connection underneath                                                                         |  |  |
| min-prefix-length       | Minimum prefix length to allow when finding parallel links. All interfaces with equal or larger prefix lengths (but less than 32) are considered.                           |  |  |
| min-guess-prefix-length | Minimum IP guessing prefix length. All interfaces with equal or larger prefix lengths are considered.                                                                       |  |  |

## **NIMO Collection Consolidation**

The aggregator uses the Delta Aggregation Rules Engine (DARE) to combine user-specified NIMOs into a single consolidated network model. The aggregator reads the capabilities of source NIMOs. For more information on aggregator functions, see Network Models, on page 3.

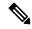

Note

For networks using XTC, you can get automated network updates to obtain real-time network models that can be used for automation applications. For more information, see Automation Applications, on page 127.

#### Before you begin

- Configure NIMOs that you want to include in the final network model.
- It is important not to run a collection or execute these NIMOs until after the initial configuration. If collection is run before configuring DARE, then the DARE network should be rebuilt from scratch (/wae:wae/components/aggregators/aggregator < network\_name > and click resync-aggregator-net.
- Configuration of NIMO aggregation is simplified when using the Network Model Composer. For more
  information, see Use the Network Model Composer, on page 15 and Consolidate NIMO Collections
  Using the Network Model Composer, on page 17 topics.
- Step 1 Create an empty network. This will be the final consolidated network model. From the Expert Mode, navigate to /wae:networks, click the plus (+) sign, and enter a final network model name.
- **Step 2** Navigate to /wae:wae/components/aggregators and select the aggregator tab.
- Step 3 Click the plus (+) sign.
- **Step 4** From the drop-down destination list, select the final network and click **Add**.
- **Step 5** Click the source link.
- **Step 6** Click the plus (+) sign to add source NIMOs and enter the following information:
  - **nimo**—Enter NIMO type.
  - direct-source—If set to false, changes to this model will not be aggregated into the final model. By default, this is set to true
  - filter-capabilities—Sets whether or not the capability filter is applied before aggregation. If set to false, all changes will be included for aggregation. For example, the external-executable-nimo does not expose capabilities so this field would be set to false.

Note Configure sr-traffic-matrix-nimo for Bandwidth on Demand and Bandwidth Optimization. See Segment Routing Traffic Matrix Collection, on page 61.

- **Step 7** (Optional) Continue to add all source NIMOs you want to consolidate collections for under the final network model.
- Step 8 (Optional) Rules are automatically generated when a source is added or removed from the source list, or when a refresh is invoked in the resulting aggregator (dependent on the capabilities reported by source NIMOs). To select a rule set other than the default, navigate back to /wae:wae/components/aggregators/aggregator/<network\_name>/aggregator and select an option under the rule-set drop-down list.
- **Step 9** (Optional) To configure aging parameters, navigate to /wae:wae/components/aggregators and click the aging tab.

- aging-enabled— Select true to enable aging.
- 13-node-aging-duration—Enter the time duration for which an L3 node must be kept in the network after it becomes inactive.
- 13-port-aging-duration—Enter the time duration for which an L3 port must be kept in the network after it becomes inactive
- 13-circuit-aging-duration—Enter the time duration for which an L3 circuit must be kept in the network after it becomes inactive.

**Note** The time duration for 13-node-aging-duration must be greater than 13-port-aging-duration which in turn must be greater than 13-circuit-aging-duration.

- 11-node-aging-duration—Enter the time duration for which an L1 node must be kept in the network after it becomes inactive.
- 11-port-aging-duration—Enter the time duration for which an L1 port must be kept in the network after it becomes inactive.
- **I1-link-aging-duration**—Enter the time duration for which an L1 link must be kept in the network after it becomes inactive.

**Note** The time duration for 11-node-aging-duration must be greater than 11-port-aging-duration which in turn must be greater than 11-link-aging-duration.

#### **Step 10** Click the **Commit** button.

Step 11 Run the source NIMOs. The final network model will update with the latest information from the source network models. See also Aggregator and Multilayer Collection Configuration Example, on page 59.

#### Example

If using the WAE CLI (in config mode), enter:

```
# wae components aggregators aggregator <final-network-model>
# sources source <nimo_1>
# sources source <nimo_2>
# dependencies dependency <demands-network>
# dependencies dependency <inventory-network>
# dependencies dependency <layout-network>
# dependencies dependency <traffic-network>
# final-network <sage-network>
# commit
```

After the aggregator is configured, then run the source NIMOs.

# **Aggregator and Multilayer Collection Configuration Example**

This example shows how to configure the aggregator to combine Layer 3 and Layer 1 network model information using the CLI.

The following shows that L1 (optical) and L3 (topo-igp-nimo) network models have been configured on the network. For more information on how to configure the optical NIMO and topo-igp-nimo, see the following topics: Topology Collection Using the IGP Database, on page 54, Configure Multilayer Collection Using the EPN-M Agent, on page 92, and Configure Multilayer Collection Using the CTC Agent, on page 95.

#### Layer 1 network model:

```
networks network 11-network

nimo optical-nimo source-network 13-network

nimo optical-nimo network-access cisco:access

nimo optical-nimo optical-agents cisco:network

advanced use-configure-13-11-mapping true

advanced 13-11-mapping bg1_mapping

!
```

#### Layer 3 network model:

```
networks network 13-network

nimo topo-igp-nimo network-access bgl-lab-access
nimo topo-igp-nimo igp-config 1
seed-router 10.225.120.61
igp-protocol isis
!
nimo topo-igp-nimo collect-interfaces true
nimo topo-igp-nimo advanced interfaces lag true
```

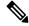

Note

Collection has not yet been done on the configured L1 and L3 network models.

#### Configure the aggregator.

```
# config
# wae components aggregators aggregator 11-13-final-model
# sources source 11-network
# sources source 13-network
# dependencies dependency dmd-network
# dependencies dependency inv-network
# dependencies dependency lyt-network
# dependencies dependency traffic-network
# final-network sage-1
# commit
```

#### After the aggregator is configured, run the L3 and L1 collections.

# networks network 13-network nimo topo-igp-nimo run-collection

#### Run the L1 network collection.

# networks network l1-network nimo optical-nimo build-optical-topology

Open WAE Design to view the final network model (**File** > **Open from** > **WAE Automation Server** and select the final network model to verify data collection.

# **Segment Routing Traffic Matrix Collection**

Segment Routing (SR) Traffic Collection (sr-traffic-matrix-nimo) discovers SR traffic. This NIMO enables the generation of demands between external interfaces of a network from collected telemetry data.

#### Before you begin

- A basic topology network model must exist. See Topology Collection Using the IGP Database, on page 54 or Topology Collection Using XTC, on page 55.
- Telemetry must be configured. See the Configure Telemetry in WAE, on page 123 topic.
- **Step 1** From the Expert Mode, navigate to /wae:networks.
- Step 2 Click the plus (+) sign and enter a network model name. We recommend a unique name that contains the source network and NIMO names; for example, networkABC\_sr\_traffic\_matrix.
- Step 3 Click Add.
- **Step 4** Click the **nimo** tab.
- **Step 5** From the **Choice nimo-type** drop-down list, choose **sr-traffic-matrix-nimo**.
- **Step 6** Click **sr-traffic-matrix-nimo** and enter the source network, collection period.

**Note** The source network must be an aggregated network with all LSP data in it if LSP demands are to be generated.

- **Step 7** Click the **Commit** button.
- Step 8 Click run-collection > Invoke run-collection.

#### Example

If using the WAE CLI (in config mode), enter:

- # networks network <network-model-name> nimo sr-traffic-matrix-nimo source-network
  <source-network>
- # networks network <network-model-name> nimo sr-traffic-matrix-nimo run-collection
- # commit

# **VPN Collection**

The VPN Collection (topo-vpn-nimo) discovers Layer 2 and Layer 3 VPN topology.

#### Before you begin

Network topology collection must be complete. For more information, see Create a Network Model, on page 30.

- **Step 1** From the Expert Mode, navigate to /wae:networks.
- Step 2 Click the plus (+) sign and enter a network model name. We recommend a unique name that contains the source network and NIMO names; for example, networkABC vpn.
- Step 3 Click Add.
- Step 4 Click the nimo tab.
- **Step 5** From the **Choice nimo-type** drop-down list, choose **topo-vpn-nimo**.
- **Step 6** Click **topo-vpn-nimo** and enter the following:
  - source-network—Choose the applicable network model that contains basic topology information.
  - **network-access**—Choose the network access.
- Step 7 Click the vpn-types tab.
- **Step 8** Click the plus (+) icon to add at least one VPN type:
  - **VPWS**—Add this type when Virtual Private Wire Service is being used in the network.
  - L3VPN—Add this type when Layer 3 VPN is being used in the network.
- **Step 9** Click the **Commit** button.
- Step 10 Navigate back to the topo-vpn-nimo tab and click run-collection > Invoke run-collection.

# **LSP Configuration Collection**

LSP configuration information in the network is collected using the LSP Configuration NIMO (lsp-config-nimo) and the LSP NSO Agent (cisco-wae-nso-agent). The LSP NSO Agent manages interactions between NSO instances, retrieves LSP information, and converts it into a WAE network model representation.

The LSP NSO Agent also keeps a history and diagnostic files of network models in <wae\_run\_directory>/packages/cisco-wae-nso-agent/res/files:

- merged-full.xml Contains data collected on the most recent network model.
- merged-full-last.xml Contains data collected on the previous network model.
- patch.xml Contains only the content differences (delta) from the previous network model to the most recent network model.
- filtered\_<*network\_name*>.xml Contains a filtered version of the merged-full.xml using only nodes from the specified network <*network\_name*>.
- Temporary diagnostic files from the last NETCONF query:
  - nso\_config\_address\_last.xml
  - nso\_config\_explicit\_path\_last.xml
  - nso\_config\_segment-list.last.xml
  - nso\_config\_tunnels\_last.xml

#### Before you begin

A basic topology network model must exist. For more information, see Basic Topology Collection, on page 54.

**Step 1** From the WAE CLI, configure NSO instances so that the LSP NSO Agent knows where to collect from under wae/agents/nso-agent/nso-servers.

```
admin@wae# config
Entering configuration mode terminal
admin@wae(config)# wae agents nso-agent nso-servers <NSO_instance_name> host <host_ip_address> port
  <netconf_ssh_port> user <user> password <password>
admin@wae(config)# commit
```

The following fields must be configured:

- NSO instance name—This can be any unique string identifier for the NSO instance.
- host—The NSO instance IP address or hostname.
- port—The NETCONF SSH port that the NSO instance uses. This is found in netconf-north-bound/transport/ssh/port/ncs.conf. The default value is 2022.
- user—The NSO user that is authorized to access the NETCONF API. The default user is "admin".
- password—The NSO user password.
- **Step 2** Collect LSP information from the NSO instances.

```
admin@wae# wae agents nso-agent get-config-netconf
```

**Note** Typically, this should be a scheduled task to periodically collect LSP information.

- **Step 3** From the Expert Mode, navigate to /wae:networks.
- Step 4 Click the plus (+) sign and enter a network model name. We recommend a unique name that contains the source network and NIMO names; for example, networkABC\_lsp\_config.
- Step 5 Click Add.
- Step 6 Click the nimo tab.
- **Step 7** From the **Choice nimo-type** drop-down list, choose **lsp-config-nimo**.
- **Step 8** Click **lsp-config-nimo** and enter the source topology network.

Note The lsp-config-nimo must follow a topology NIMO. For example, you cannot choose a layout network (layout-nimo) as the source network.

- **Step 9** Click the **Commit** button.
- Step 10 Click run-collection > Invoke run-collection.

# LSP Collection Using XTC

LSP discovery using XTC (lsp-pcep-xtc-nimo) uses the data collected from the bgpls-xtc-nimo and appends LSP information, thus creating a new network model.

#### Before you begin

Confirm that BGP-LS topology collection using XTC (bgpls-xtc-nimo) has been completed for a network. You will need to use this model as the source network for collecting LSPs. For more information, see Topology Collection Using XTC, on page 55.

- **Step 1** From the Expert Mode, navigate to /wae:networks.
- Click the plus (+) sign and enter a network model name. We recommend a unique name that contains the source network and NIMO names; for example, networkABC lsp pcep xtc.
- Step 3 Click Add.
- Step 4 Click the nimo tab.
- **Step 5** From the **Choice nimo-type** drop-down list, choose **lsp-pcep-xtc-nimo**.
- **Step 6** Click **lsp-pcep-xtc-nimo** and enter the source network. This is the network model that contains topology information collected using the bgpls-xtc-nimo.
- Step 7 Click the xtc-hosts tab.
- **Step 8** Click the plus (+) icon and enter the following:
  - name—Enter an XTC hostname. This can be any arbitrary name.
  - **xtc-host**—From the drop-down list, choose one of the XTC hosts that was previously configured. For more information, see Configuring XTC Agents Using the Expert Mode, on page 27.
- **Step 9** Click **reactive-network** tab to subscribe to notifications from XTC to update update LSPs based on addition or deletion. Enter the following information:
  - enable—Select true to enable notifications to modify network topology.
  - enable-triggering-index-collection—Select true to trigger collection of tunnel indexes, through SNMP, on new tunnels
  - trigger-debounce-time—Set the time to wait for last trigger notification before triggering tunnel index collection.
  - **network-access**—Enter the network access profile for the network.
  - connect-timeout—Enter timeout in minutes.
  - **verbosity**—Enter the log verbosity level.
  - net-recorder—Select the SNMP record action. Default is off.
  - net-record-file—Enter SNMP record filename.
- **Step 10** Click the **Commit** button.
- **Step 11** Click run-xtc-collection > Invoke run-collection.
- Step 12 To verify that the collection ran successfully, navigate to back to the network (/wae:networks/network/<network-name>) and click the model tab.
- **Step 13** Click **nodes**. A list of nodes and details appears, indicating a successful collection.
- **Step 14** Choose one of the nodes that you know has an LSP and click the **lsps** tab.
- **Step 15** Click the **lsp** link. A table with a list of discovered LSPs appears.

# Port, LSP, SRLG, and VPN Collection Using Configuration Parsing

This topic covers the cfg-parse-nimo NIMO.

#### Before you begin

- A topology network model must exist. See Create a Network Model, on page 30.
- The Configuration Parsing agent must be configured and running. For more information, see Configure the Configuration Parsing Agent Using the Expert Mode, on page 29.
- **Step 1** From the Expert Mode, navigate to /wae:networks.
- Step 2 Click the plus (+) sign and enter a network model name. We recommend a unique name that contains the source network and NIMO names; for example, networkABC port-cfg-parse.
- Step 3 Click Add
- **Step 4** Click the **nimo** tab and choose cfg-parse-nimo as the NIMO type.
- **Step 5** Click NIMO link and enter the following information:
  - source-network—Choose the applicable network model that contains topology information.
  - source—Choose between cfg-parse-agent or directory. If you have used cfg-parse-agent to get the configs select cfg-parse-agent option, and then choose a configuration parse agent. Else, if you have the configs in a directory, select directory option and enter the directory where the configurations are stored
- Step 6 Click the parse tab.
- Step 7 Enter configuration parse values. To view field descriptions, hover the mouse pointer over the field name. More information on some of the fields are described below:
  - igp-protocol—Choose which interfaces are part of the topology: IS-IS and/or OSPF-enabled interfaces. The default is ISIS.
  - **ospf-area**—The agent can read information for single or multiple areas. The ospf-area option specifies the area ID or all. The default is area 0.
  - isis level—The agent can read IS-IS Level 1, Level 2, or both Level 1 and Level 2 metrics. If both are selected, the agent combines both levels into a single network. Level 2 metrics take precedence.
  - asn—ASN is ignored by default. However, for networks that span multiple BGP ASNs, use this option to read information from more than one IGP process ID or instance ID in an ASN.

Click **include-object** to add collection types: base, lag, srlg, rsvp, vpn, frr, sr lsps, lmp, and sr policies.

- **Step 8** Click the **Commit** button.
- Step 9 Click run-collection > Invoke run-collection.

#### What to do next

After performing this task, you can use this network model as a source network to configure additional collections. For more information, see NIMO Descriptions, on page 51.

## **BGP Peer Collection**

The topo-bgp-nimo discovers BGP topology via SNMP and login. It uses a topology network (typically an IGP topology collection model) as its source network and adds BGP links to external ASN nodes.

#### Before you begin

A topology network model must exist. See Create a Network Model, on page 30.

- **Step 1** From the Expert Mode, navigate to /wae:networks.
- Step 2 Click the plus (+) sign and enter a network model name. We recommend a unique name that contains the source network and NIMO names; for example, networkABC\_topo\_bgp.
- Step 3 Click Add.
- Step 4 Click the nimo tab.
- **Step 5** From the **Choice nimo-type** drop-down list, choose **topo-bgp-nimo**.
- **Step 6** Click **topo-bgp-nimo** and enter the following information:
  - source-network—Choose the applicable network model that contains basic topology information.
  - network-access—Choose a network access profile that was previously configured.
  - min-prefix-length—(Optional) Enter the min-prefix-length to control how restrictive IPv4 subnet matching is in discovering interfaces as BGP links.
  - min-IPv6-prefix-length—(Optional) Enter the min-IPv6-prefix-length to control how restrictive IPv6 subnet matching is in discovering interfaces as BGP links.
  - **login-multi-hop**—(Optional) Choose whether to disable login-multihop if you do not want to log in to routers that potentially contain multihop peers.

For more information on advanced options, see BGP Topology Advanced Options, on page 66.

- **Step 7** Click the **peer-protocol** tab and enter applicable IPv4 and IPv6 addresses.
- Step 8 Click the Commit button.
- **Step 9** Click run-collection > Invoke run-collection.

## **BGP Topology Advanced Options**

This topic describes advanced options available when running BGP topology collection.

| Option                  | Description                                                                                                    |
|-------------------------|----------------------------------------------------------------------------------------------------|
| force-login-platform    | Override platform detect and use the specified platform. Valid values: cisco, juniper, alu, huawei.                                                               |
| fallback-login-platform | Fallback vendor in case platform detection fails. Valid values: cisco, juniper, alu, huawei.                                                                      |
| try-send-enable         | When logging in to a router, send an enable password if the platform type is not detected. This action has the same behavior as '-fallback-login-platform cisco'. |
| internal-asns           | Specify internal ASNs. If used, the specified ASNs are set to internal; all others are set to external. The default is to use what is discovered.                 |
| asn-include             | Specify ASNs of interest. If used, peer discovery is restricted to this list. The default is to peer with all discovered external ASNs.                           |
| find-internal-asn-links | Find links between two or more internal ASNs. Normally this action is not required because IGP discovers these links.                                             |

| Option                        | Description                                                                                                    |  |  |
|-------------------------------|----------------------------------------------------------------------------------------------------|--|--|
| find-non-ip-exit-interface    | Search for exit interfaces that are not represented as next-hop IP addresses, but rather as interfaces (which are rare).                            |  |  |
|                               | <b>Note</b> This action increases the amount of SNMP requests for BGP discovery, which affects performance.                                         |  |  |
| find-internal-exit-interfaces | Collect exit interfaces to internal ASNs.                                                                                                    |  |  |
| get-mac-address               | Collect source MAC addresses of BGP peers connected to an Internet Exchange public peering switch. This action is required only for MAC accounting. |  |  |
| use-dns                       | Whether to use DNS to resolve BGP IP addresses.                                                                                                    |  |  |
| force-check-all               | Check all routers even if there is no indication of potential multi-hop peers. This action could be slow.                                           |  |  |
| net-recorder                  | If set to 'record', SNMP messages to and from the live network are recorded in the net-record-file as discovery runs. Used for debugging.           |  |  |
| net-record-file               | Directory in which to save the SNMP record. Used for debugging.                                                                                     |  |  |
| login-record-mode             | Record the discovery process.                                                                                                    |  |  |
|                               | If set to 'record', messages to and from the live network are recorded in the login-record-dir as the tool runs. Used for debugging.                |  |  |
| login-record-dir              | Directory in which to save the login record. Used for debugging.                                                                                    |  |  |

# **LSP Collection Using SNMP**

The lsp-snmp-nimo discovers LSP information using SNMP.

#### Before you begin

A basic topology network model must exist. See Basic Topology Collection, on page 54.

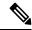

Note

Nokia devices are not enabled for LSP stats collection using SNMP by default. They must be enabled for successful collection. Please consult a Nokia representative to enable this option.

- **Step 1** From the Expert Mode, navigate to /wae:networks.
- Step 2 Click the plus (+) sign and enter a network model name. We recommend a unique name that contains the source network and NIMO names; for example, networkABC\_lsp\_config.
- Step 3 Click Add.
- Step 4 Click the nimo tab.
- **Step 5** From the **Choice nimo-type** drop-down list, choose **lsp-snmp-nimo**.

- **Step 6** Click **lsp-snmp-nimo** and enter the following:
  - source-network—Choose the applicable network model that contains basic topology information.
  - network-access—Choose a network access profile that was previously configured.
  - **get-frr-lsps**—Choose **true** if you want to discover Multiprotocol Label Switching (MPLS) Fast Reroute (FRR) LSP (backup and bypass) information.
- **Step 7** Click the **Commit** button.
- Step 8 Click run-collection > Invoke run-collection.

# **Inventory Collection**

The Inventory Collection (inventory-nimo) collects hardware inventory information.

#### **Collected Hardware**

The <code>get\_inventory</code> tool creates a series of NetIntHardware\* tables that store the collected hardware information based on hardware type. While these tables are not directly usable by WAE Live, four of them are processed by <code>build\_inventory</code> for use in WAE Live. Each of the following objects are defined by node IP address and SNMP ID.

- NetIntHardwareChassis—Router chassis objects identified by node IP address and SNMP ID.
- NetIntHardwareContainer—Each entry represents a slot in a router (anything that can have a field replaceable unit (FRU) type device installed into it). Examples include chassis slots, module slots, and port slots.
- NetIntHardwareModule—Hardware devices that can be installed into other hardware devices. Generally, these devices directly support traffic such as linecards, modules, and route processors, and do not fall into one of the other function-specific hardware tables.
- NetIntHardwarePort—Physical ports on the router.

#### **Hardware Hierarchy**

The hardware has a parent-child relationship based on where the object resides within the router. The chassis has no parent and is considered the *root object*. Other than the chassis, each object has one parent and can have one or more child objects. Objects with no children are called *leaf objects*, such as ports and empty containers. This hierarchy generally reflects how hardware objects are installed within other objects. For instance, a module representing a linecard might have a parent object that is a container representing a slot.

The parent is identifiable in the NetIntHardware\* tables by the ParentTable and ParentId columns. Using these two columns along with the Node (node IP address) column, you can find the parent object for any hardware object.

**Example:** This NetIntHardwareContainer entry identifies that container 172.23.123.456 has a chassis as a parent. In the NetIntHardwareChassis, there is an SnmpID entry that matches the container's ParentId of 2512347.

| NetIntHardwareContainer |        |          |       |      |             |             |            |
|-------------------------|--------|----------|-------|------|-------------|-------------|------------|
| Node                    | SnmpID | ParentID | Model | Name | NumChildren | ParentTable | SlotNumber |

| 172.23.123.456 25 | 503733 2512347 | slot | mau | 0 | NetIntHardwareChassis | 0 |
|-------------------|----------------|------|-----|---|-----------------------|---|
|                   |                | 0/0/ | 0/5 |   |                       |   |

Tracing the hierarchy from each leaf object to its corresponding root object based on the parent-child relationships results in a series of object types that form its hardware hierarchy. It is this trace that the build\_inventory tool uses to determine how to process the hardware devices. This is also the process you must use if adding an entry to the HWInventoryTemplates table.

**Example:** Chassis-Container-Module-Module-Container-Port

#### **Tables for Processing Inventory**

The build\_inventory tool constructs the NetIntNodeInventory table by processing the NetIntHardware\* tables. The tool requires two configuration files and can additionally use an optional one. If not specified, the files included in the <run\_directory>/packages/cisco-wae-inventory-nimo/priv/etc/inventory are used

- master inventory templates.txt (required)—This file contains these tables.
  - HWInventoryTemplates entries categorize the devices in the final NetIntNodeInventory table, as well as prune from inclusion.
  - HWNameFormatRules entries format hardware object names to make them more usable, as well as correct unexpected SNMP results.
- master\_exclude\_list.txt (required)—Contains the ExcludeHWList table that prevents (blacklists) hardware objects from being included in the final NetIntNodeInventory table. This can be useful when for excluding hardware that does not forward or carry traffic.
- master\_hw\_spec.txt (optional)—Contains the HardwareSpec table that can be used to adjust collected data in terms of the number of slots in a specified device when the slots returned by SNMP is inaccurate.

If you modify the template or choose to exclude files, you will want these changes to persist across software upgrades.

#### **Configure Hardware Templates**

The build\_inventory -template-file option calls a file containing both the HWInventoryTemplates and the HWNameFormatRules tables, which by default are in the

<run\_directory>/packages/cisco-wae-inventory-nimo/priv/etc/inventory/master\_inventory\_templates.txt
file

#### **HWInventoryTemplates Table**

The HWInventoryTemplates table tells the build\_inventory tool how to interpret hardware referenced by the NetIntHardware\* tables. It enables build\_inventory to categorize objects into common, vendor-neutral hardware types, such as chassis, linecards, and slots, as well as to remove hardware types that are not of interest.

Inventory hardware is categorized as a chassis, slot, linecard, module slot, module, port slot, port, or transceiver. A container is categorized as either a slot, module slot, or port slot. A module is categorized as either a module or a linecard. All other hardware objects are categorized by their same name. For instance, a chassis is categorized as a chassis. These categorized hardware objects are available through the WAE Live application for use in inventory reports.

The build\_inventory tool looks at the following columns of the HWInventoryTemplates table for matches in the NetIntHardware\* tables in this order.

- DiscoveredHWHierarchy, Vendor, Model
- DiscoveredHWHierarchy, Vendor, \* (where \* means all entries in the Model column)

You can further enhance the search using the <code>-guess-template-if-nomatch</code> true option. In this instance, if no matches are found using the first two criteria, WAE Collector then looks for matches only for DiscoveredHWHierarchy and Vendor, and does not consider Model.

If a match is found, the subsequent columns after DiscoveredHWHierarchy tell build\_inventory how to categorize the hardware. These latter columns identify hardware object types: chassis, slot, linecard, module slot, module, port slot, port, or transceiver. Each column entry has the following format.

Type, Identifier, Name

- Type is the discovered hardware type, such as "container."
- Identifier specifies which object (of one or more of the same type) in the hierarchy is referenced (0, 1, ...).
- Name specifies a column heading in the NetIntHardware\* table. This is the name that appears in for that object in the NetIntNodeInventory table and thus, in WAE Live inventory reports.

Example: Module,0,Model

(Model is a column heading in the NetIntHardwareModule table)

Multiple name source columns can be specified with a colon.

Example: Container,0,Model:Name

If a hardware category does not exist or is empty, build\_inventory does not include it in the final NetIntNodeInventory table.

#### Example

Using the first row of the default master\_inventory\_templates.txt file, WAE Collector searches the NetIntHardware\* tables for ones that have entries that match the Vendor, Model, and DiscoveredHWHierarchy columns, as follows.

Cisco ASR9K Chassis-Container-Module-Port-Container-Module

Thereafter, it categorizes each entry in the hardware hierarchy (DiscoveredHWHierarchy column), and defines its location in the hardware types columns.

The first Module entry is defined as a linecard, it is identified as #0, and the name that appears in the NetIntNodeInventory table is the one appearing in the Model column of the NetIntHardwareModule table. The second module is defined as a transceiver object and is identified as #1. It uses the same name format.

Notice that there are two containers in the hierarchy, but there is only one defined as a Type. This means that the second container would not appear in the NetIntNodeInventory table.

#### **Add HWInventoryTemplates Entries**

If WAE Collector encounters an inventory device that is not in the HWInventoryTemplates table, it generates a warning that specifies pieces of the hardware hierarchy, including the SNMP ID of the leaf object and the IP address of the router. You can use this information to manually trace the objects from the leaf to the root and derive an appropriate entry in the HWInventoryTemplates table. For information on tracing hardware hierarchies, see Hardware Hierarchy.

Step 1 Copy the warning message for reference, and use it for Step 2.

Step 2 Using the router's IP address, as well as the SNMP ID, name, and model of the leaf object, find the leaf object referenced in the warning in either the NetIntHardwarePort or the NetIntHardwareContainer table.

Step 3 Use the leaf object's ParentTable and ParentId columns to trace the leaf back to its parent. For each successive parent, use its ParentTable and ParentId columns until you reach the root object (chassis) in the NetIntHardwareChassis table.

Step 4 Once each object in the hardware hierarchy is found, add it to the DiscoveredHWHierarchy column of the HWInventoryTemplates table. Also complete the Vendor and Model columns.

Step 5 For each object in the hardware hierarchy (DiscoveredHWHierarchy column), classify it into one of the standard hardware types, which are the columns listed after the DiscoveredHWHierarchy column.

#### **HWNameFormatRules Table**

The HWNameFormatRules table specifies how to format the names in the NetIntNodeInventory table. This is useful for converting long or meaningless names to ones that are easier to read and clearer for users to understand.

For each entry in the HWInventoryTemplates table, the HWNameFormatRules table is searched for a matching vendor, hardware type (HWType), name (PatternMatchExpression). Then, rather than using the name specified in the HWInventoryTemplates table, the NetIntNodeInventory table is updated with the name identified in the ReplacementExpression column.

If multiple matches apply, the first match found is used. Both the PatternMatchExpression and the ReplacementExpression can be defined as a literal string in single quotes or as a regular expression.

**Example:** The entries in the table work as follows.

- Replaces all Cisco chassis name with 7507 if the name has four characters where A is the beginning of the string and Z is the end of the string.
- Replaces all Cisco linecard names that match 800-20017-.\* with 1X10GE-LR-SC.
- Replaces all Juniper chassis named "Juniper (MX960) Internet Backbone Router" with MX960.

| HWNameFormatRules |          |                                          |                       |  |  |
|-------------------|----------|------------------------------------------|-----------------------|--|--|
| Vendor            | HWType   | PatternMatchExpression                   | ReplacementExpression |  |  |
| Cisco             | Chassis  | \A4\Z                                    | <b>'</b> 7507'        |  |  |
| Cisco             | Linecard | 800-20017*                               | '1X10GE-LR-SC'        |  |  |
| Juniper           | Chassis  | Juniper (MX960) Internet Backbone Router | \$1                   |  |  |

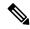

Note

SNMP returns many slot names as text, rather than integers. It is a best practice to remove all text from slot numbers for optimal use in WAE Live inventory reports.

#### **Exclude Hardware by Model or Name**

The build\_inventory -exclude-file option calls a file containing the ExcludeHWList table, which by default is in the

<run\_directory>/packages/cisco-wae-inventory-nimo/priv/etc/inventory/master\_exclude\_list.txt
file. This table enables you to identify hardware objects to exclude from the NetIntNodeInventory table based

on model, name, or both. This is useful, for instance, when excluding management ports and route processors. The model and names can be specified using regular expressions or they can be literals.

**Example:** The entries in the table work as follows.

- Exclude all objects in the NetIntHardwarePort table where the vendor is Cisco and the name ends with CPU0/129.
- Exclude all objects in the NetIntHardwareModule table where the vendor is Cisco and the model is 800-12308-02.
- Exclude all objects in the NetIntHardwarePort table where the vendor is Cisco and the name is Mgmt.

| ExcludeHWList        |        |              |             |
|----------------------|--------|--------------|-------------|
| HWTable              | Vendor | Model        | Name        |
| NetIntHardwarePort   | Cisco  |              | VCPU0V129\$ |
| NetIntHardwareModule | Cisco  | 800-12308-02 |             |
| NetIntHardwarePort   | Cisco  |              | Mgmt        |

#### HardwareSpec

The build\_inventory -hardware-spec-file option calls a file containing the HardwareSpec table, which by default is in the

<run\_directory>/packages/cisco-wae-inventory-nimo/priv/etc/inventory/master\_hw\_spec.txt file.
This table enables you to adjust data returned from SNMP. You can adjust both the total number of slots (TotSlot) and the slot numbering range (SlotNum). For instance, SNMP might return 7 slots for a chassis when there are actually 9, including route processors.

This table looks only for hardware that contains slots, module slots, or port slots, and thus, the hardware type (HWType column) must be chassis, linecard, or module. SlotNum indicates the slot number range. For instance, some routers start with slot 0, whereas others start with slot 1.

**Example:** This table entry sets the Cisco 7609 chassis to have a total of 9 slots and to start the slot numbering with 9.

| HardwareSpec |         |       |         |         |
|--------------|---------|-------|---------|---------|
| Vendor       | HWType  | Model | TotSlot | SlotNum |
| Cisco        | Chassis | 7609  | 9       | 1-9     |

## **Configure Inventory Collection**

#### Before you begin

Network topology collection must be complete. For more information, see Create a Network Model, on page 30.

- **Step 1** From the Expert Mode, navigate to /wae:networks.
- Step 2 Click the plus (+) sign and enter a network model name. We recommend a unique name that contains the source network and NIMO names; for example, networkABC inventory.

- Step 3 Click Add.
- Step 4 Click the nimo tab.
- **Step 5** From the **Choice nimo-type** drop-down list, choose **inventory-nimo**.
- **Step 6** Click **inventory-nimo** and enter the following:
  - source-network—Choose the applicable network model that contains basic topology information.
  - network-access—Choose the network access.
- Step 7 (Optional) Click the advanced > get-inventory-options. The get-inventory tool collects the network hardware and creates NetIntHardware tables that contain every device collected from MIB walks segregated by object type. The tool uses SSH and NETCONF to collect data that is not available in MIBs.
  - login-allowed—If set to true, allows logging in to the router to collect inventory data.
  - **net-recorder**—This option is typically used for debugging. Set to record to record SNMP messages to and from the live network in the net-record-file when discovery is running.
  - net-record-file—Enter the filename where recorded SNMP messages are saved.
- Step 8 (Optional) Click the advanced > build-inventory-options. The build-inventory tool processes the raw hardware data information in the NetIntHardware\* tables) to categorize and remove unwanted objects in the final NetIntNodeInventory table.
  - login-allowed—If set to true, allows logging in to the router using Netconf to collect inventory data. Required only for Juniper transceiver collection.
  - guess-template-if-nomatch—If set to true, broadens the search when processing raw inventory data.
  - template-file—Hardware template file containing HWInvetory Templates and HWNameFormatRules tables.
  - hardware-spec-file—File containing HardwareSpec table that defines slot counts for specific types of hardware to verify SNMP data returned from outers.
- **Step 9** Click the **Commit** button.
- **Step 10** Navigate back to the **inventory-nimo** tab and click **run-collection** > **Invoke run-collection**.

#### **Example**

#### WAE CLI (config mode):

- # networks network <network-model-name> nimo inventory-nimo source-network
  <source-network> network-access <network access name>
- # networks network <network-model-name> nimo inventory-nimo advanced get-inventory-options
  login-allowed <false or true>
- # commit

## Create auth.enc

The auth.enc has credentials for SNMPv2c, SNMPv3, or both. SNMPv2c uses a less secure security model, passing community strings in clear text. SNMPv3 provides a strong security model that supports authentication, integrity, and confidentiality.

To generate this file, do the following in the WAE CLI (config mode):

# wae nimos network-access generate-auth-file network-access <network\_access\_name>
file-path <directory>/auth.enc

where *<directory>* is where you want to save the auth.enc file. For example:

# wae nimos network-access generate-auth-file network-access test\_lab file-path
/home/wae/auth.enc
message Successfully generated authfile at /home/wae/auth.enc

The authorization file password and default seed router login credentials consist of the following.

- master password—Password for viewing file contents
- login username—Default username for login access to the routers
- login password—Default password for login access to the routers
- login enable password—Default enable password for login access

The SNMPv2c information is defined using a single value.

• community—Default community string

The SNMPv3 information defines authentication and encryption details.

- Security level
  - noAuthNoPriv—Authenticates by username, but does not validate the user and does not encrypt data.
  - authNoPriv—Authenticates by username, validates the user using MD5 or SHA, but does not encrypt data.
  - authPriv—Authenticates by username, validates the user using MD5 or SHA, and encrypts data using DES or AES.
- SNMPv3 username—Username for authentication
- Authentication protocol type—MD5 or SHA
- Authentication password—Password for authentication
- Encryption protocol type—DES or AES
- Encryption password—Password for encryption
- Context name—Name of a collection of management information accessible by an SNMP entity

After you have created the initial encrypted authentication file, you can manually edit the contents to add multiple profiles or communities and map routers to them. Each profile contains a complete set of SNMPv3 authentication and encryption information. Multiple profiles or communities are necessary when different groups of routers use different authentication credentials.

## Traffic Collection

The traffic-poll-nimo collects traffic statistics (interface measurements) using SNMP polling.

#### Before you begin

This NIMO requires the following:

- Basic topology network model.
- If collecting VPN traffic, a VPN network model must exist. See VPN Collection, on page 61.
- If collecting LSP traffic, an LSP network model must exist. See LSP Collection Using SNMP, on page 67.
- Maximum number of open files (ulimit -n): 1,000,000
- Make sure the kafka services are started before configuring.

#### Limitations

- Node traffic information from external interfaces is not collected.
- **Step 1** From the Expert Mode, navigate to /wae:networks.
- Step 2 Click the plus (+) sign and enter a network model name. We recommend a unique name that contains the source network and NIMO names; for example, networkABC traffic polling.
- Step 3 Click Add.
- Step 4 Click the **nimo** tab.
- **Step 5** From the **Choice nimo-type** drop-down list, choose **traffic-poll-nimo**.
- **Step 6** Click **traffic-poll-nimo** and enter the following:
  - **source-network**—Choose the applicable network model.
  - network-access—Choose the network access.
- **Step 7** To run continuous traffic collection for interfaces, click the **iface-traffic-poller** tab and enter the following:
  - enabled—Set to true.
  - **period**—Enter the polling period, in seconds. We recommend starting with 60 seconds. See Tuning Traffic Polling, on page 76 to tune the polling period.
  - qos-enabled—Set to true if you want to enable queues traffic collection.
  - **vpn-enabled**—Set to **true** if you want to enable VPN traffic collection. If set to true, confirm that the source network model has VPNs enabled.
- **Step 8** To run continuous traffic collection for LSPs, click the **lsp-traffic-poller** tab and enter the following:
  - enabled—Set to true.
  - **period**—Enter the polling period, in seconds. We recommend starting with 60 seconds. See Tuning Traffic Polling, on page 76 to tune the polling period.
- **Step 9** To run continous traffic collection for MAC accounting, click the **mac-traffic-poller** tab and enter the following:
  - enabled—Set to true.
  - **period**—Enter the polling period, in seconds. We recommend starting with 60 seconds. See Tuning Traffic Polling, on page 76 to tune the polling period.
- **Step 10** Click the **Commit** button.
- Navigate back to the **traffic-poll-nimo** tab and click **run-snmp-traffic-poller** > **Invoke run-snmp-poller**. To stop continuous collection in the future, click **stop-snmp-traffic-poller**.

# **Traffic Poller Advanced Options**

This topic describes advanced options available when configuring traffic collection (traffic-poll-nimo).

| Option                                                     | Description                                                                                                    |
|------------------------------------------------------------|----------------------------------------------------------------------------------------------------|
| snmp-traffic-poller                                        |                                                                                                    |
| stats-computing-minimum-<br>window-length                  | Enter the minimum window length for traffic calculation, in seconds. The default is 300 seconds.                                                                                                    |
| stats-computing-maximum-<br>window-length                  | Enter the maximum window length for traffic calculation, in seconds. The default is 450 seconds.                                                                                                    |
| raw-counter-ttl                                            | Enter how long to keep raw counters, in minutes. The default is 15 minutes.                                                                                                    |
| net-recorder                                               | This option is typically used for debugging. Set to <b>record</b> to record SNMP messages to and from the live network in the net-record-file when discovery is running.                                                                                                    |
| log-file                                                   | Traffic poller log file.                                                                                                    |
| net-record-file                                            | Enter the filename where recorded SNMP messages are saved.                                                                                                    |
| verbosity Set the poller logging level. The default is 40. |                                                                                                    |
|                                                            | • 40—INFO                                                                                                    |
|                                                            | • 50—DEBUG                                                                                                    |
|                                                            | • 60—TRACE                                                                                                    |
| snmp-traffic-population                                    |                                                                                                    |
| scheduler-interval                                         | Enter the interval to perform traffic population, in seconds. The default is 300 seconds. It will send traffic statistics to the configuration database (CDB).                                                                                                    |
|                                                            | If set to 0 (typically set when using the Bandwidth on Demand application), the continuous poller does not calculate and populate traffic automatically. It only calculates and populates the model when nimo traffic-poll-nimo advanced snmp-traffic-population is executed. WMD pulls the traffic statistics from RPC API. The traffic statistics are not sent to CDB. |
| connect-timeout                                            | Enter the maximum execution time for traffic population, in minutes.                                                                                                    |
| kafka-config                                               | ,                                                                                                    |
| broker-url                                                 | URL of Kafka broker.                                                                                                    |
| zookeeper-url                                              | URL of Kafka zookeper.                                                                                                    |

# **Tuning Traffic Polling**

Traffic poller collects raw traffic counters from the network. Collection time depends on network size, network latency and response time from individual nodes.

To run traffic polling efficiently, do the following:

1. Start with the default options and run continuous collection for several hours. The default values are:

```
iface-traffic-poller/period = 60
lsp-traffic-poller/period = 60
advanced/snmp-traffic-poller/stats-computing-minimum-window-length = 300
advanced/snmp-traffic-poller/stats-computing-maximum-window-length = 450
advanced/snmp-traffic-poller/raw-counter-ttl = 15
advanced/snmp-traffic-population/scheduler-interval = 300
```

2. View the poller.log file. By default, the file is located in <wae\_run\_time\_directory>/logs/<network\_name>-poller.log.

**3.** Search for actual collection times. For example:

```
Info [40]: LSP Traffic Poller: Collection complete. Duration: 43.3 sec
Info [40]: Interface Traffic Poller: Collection complete. Duration: 42.7 sec
```

The fastest pace at which the poller can poll network in the example above is around 40-50 secs. This is the minimum value for <code>iface-traffic-poller->period</code> and <code>lsp-traffic-poller->period</code>. Since traffic poller populates traffic for both interfaces and lsps at the same time, it is recommended to set both values to the same value.

**4.** Traffic Poller calculates traffic by collecting raw traffic counters c1, c2, ..., cn. It requires at least two counters to calculate traffic.

```
(c2.counter - c1.counter) / (c2.timestamp - c1.timestamp)
```

5. A sliding window namely stats-computing-minimum-window-length is used to sample two counters. It looks for two counters which are farthest apart, that is, latest and earliest for a specified period. The average traffic is calculated for this period. Since the poller requires at least 2 counters, the smallest value for stats-computing-minimum-window-length is 2 \* polling period. To accommodate for variations, add 25% or more.

In case stats-computing-minimum-window-length fails to find counters for the specified period due to increased network latency or node response time, it will report traffic as N/A. To avoid empty traffic, there is an insurance window, namely stats-computing-maximum-window-length which has a minimum value equal to 2\* polling period. To accomodate for longer polling period, add 50% or more. For unresponsive nodes add 100% or more.

- **6.** Traffic poller stores raw counters in memory for traffic calculation. This takes up RAM space. Once in a while traffic poller cleans up old counters stored in memory. Anything older than raw-counter-ttl (mins) is cleaned up. Therefore given above constraints, minimum value for raw-counter-ttl is stats-computing-maximum-window-length or more.
- 7. Traffic population in traffic poller is the process of calculating traffic in the network and populating the plan file/CDB/WMD. The duration it takes depends on network size and target (plan file/CDB/WMD). The fastest target is the plan file (native mode). The actual time it takes to populate traffic can be found in wae-java-vm log file. For example:

```
TrafficCalculatorRfs Did-52-Worker-46: - Traffic calculation took (ms) 379976
TrafficCalculatorRfs Did-52-Worker-46: - Traffic calculation took (ms) 391953
TrafficCalculatorRfs Did-52-Worker-46: - Traffic calculation took (ms) 388853
```

In the above example the fastest rate at which traffic can be populated (and consumed by other tools) is about 400 secs.

8. Sometimes in wae-java-vm log file you can also see Invalid counter warnings to indicate that counter values do not make sense, for example, cl.counter is greater than cl.counter (which would result in

- negative traffic). This happens when counters reset or overflow. It is common for 32-bit counters. If there are a lot of them seen, increase the sliding window sizes to process more counters and reduce chances of failure.
- 9. However it is not recommended to poll network at a faster rate than populating traffic. In the example above the most aggressive setting for traffic polling is 50 secs, but population takes around 400 secs. This amounts to 8 network polls which are wasted. Therefore traffic polling period can be increased (along with sliding window sizes and raw-counter-ttl). Here is configuration recommended for the above network:

```
nimo traffic-poll-nimo iface-traffic-poller period 180
nimo traffic-poll-nimo lsp-traffic-poller enabled
nimo traffic-poll-nimo lsp-traffic-poller period 180
nimo traffic-poll-nimo advanced snmp-traffic-poller stats-computing-minimum-window-length
400
nimo traffic-poll-nimo advanced snmp-traffic-poller stats-computing-maximum-window-length
800
nimo traffic-poll-nimo advanced snmp-traffic-poller raw-counter-ttl 15
nimo traffic-poll-nimo advanced snmp-traffic-population scheduler-interval 400
nimo traffic-poll-nimo advanced snmp-traffic-population connect-timeout 60
```

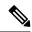

Note

snmp-traffic-population connect-timeout is adjusted to 60 mins for traffic population. This timeout is not used generally and should be just high enough.

Sample configuration above is most aggressive in terms of traffic polling and population. These numbers can be adjusted to be less aggressive to save CPU resources and network bandwidth, for example:

```
nimo traffic-poll-nimo iface-traffic-poller period 240
nimo traffic-poll-nimo lsp-traffic-poller enabled
nimo traffic-poll-nimo lsp-traffic-poller period 240
nimo traffic-poll-nimo advanced snmp-traffic-poller stats-computing-minimum-window-length
600
nimo traffic-poll-nimo advanced snmp-traffic-poller stats-computing-maximum-window-length
1200
nimo traffic-poll-nimo advanced snmp-traffic-poller raw-counter-ttl 20
nimo traffic-poll-nimo advanced snmp-traffic-population scheduler-interval 600
nimo traffic-poll-nimo advanced snmp-traffic-population connect-timeout 60
```

# **Network Model Layout (Visualization)**

The layout-nimo adds layout properties to a source network model to improve visualization when importing the plan file into Cisco WAE Design. The NIMO automatically records changes to the layout properties. When the source network model changes, the layout of the destination model is updated.

The layout in the destination network serves as a template that is applied to the source network. The resulting network is saved as the new destination network. If the source layout contains no layout information, the layout from the destination network is simply added to the source network. If the source network contains layout information, that layout is maintained unless there is a conflict with the layout in the destination network. If a conflict exists, the layout information in the destination network takes precedence over the information in the source network.

For example, assume that a new L1 node is added to the source network with a corresponding site assignment. This L1 node is then added to the destination network with its site assignment. Now assume that an existing

L1 node has a different site assignment in the source and destination networks. In this case, the site assignment in the destination network is retained.

There are two steps:

- 1. Create a new network model using the layout-nimo.
- 2. Add a layout template to the new network model using WAE Design and then send a patch. For more information, see the Cisco WAE Network Visualization Guide.

#### Before you begin

- Make sure that the Cisco WAE Design version is same or higher than Cisco WAE version on the server.
- A basic topology network model must exist. See Basic Topology Collection, on page 54.
- **Step 1** From the Expert Mode, navigate to /wae:networks.
- Step 2 Click the plus (+) sign and enter a network model name. We recommend a unique name that contains the source network and NIMO names. This procedure uses **networkABC\_layout** as an example.
- Step 3 Click Add.
- Step 4 Click the nimo tab.
- **Step 5** From the Choice nimo-type drop-down list, choose layout-nimo.
- **Step 6** Click **layout-nimo** and enter the following:
  - **source-network** Enter the source network for the network to use.
  - template-network-name Enter the template network name to which source network will be copied.
- **Step 7** Click the **Commit** button.
- Step 8 Click copy-source-to-template-network > Invoke copy-source-to-template-network to copy the network data from the source network to template network.
- Step 9 Launch WAE Design and choose File > Open From > WAE Automation Server.
- Enter the appropriate details, choose the plan file for the network model you just created (networkABC\_layout), and click **OK**.
- **Step 11** Edit the layout. See the "Using Layouts" chapter in the Cisco WAE Network Visualization Guide.
- Step 12 Create and send the patch (Tools > Patches > Create). See the "Patch Files" chapter in the Cisco WAE Design User Guide.
- Step 13 Click run-layout > Invoke run-layout.
- **Step 14** From the Expert Mode, navigate back to the layout-nimo network model (networkABC\_layout).
- Step 15 Click the layouts tab.
- Step 16 Click **layout** to confirm that the table has been populated with layout data. The next time you open the plan file from WAE Design, the topology is displayed with the saved layout properties.

#### **Example**

WAE CLI (config mode) using the external-executable-nimo:

- 1. Open the plan file from Cisco WAE design for a network. In this example the source network is NetworkABC demands.
- 2. Update the layout.
- 3. Save the file. In this example, the plan file is named template 01.pln
- 4. Use the WAE CLI (config mode) to add the layout properties:

```
# networks network <layout_network_model> nimo external-executable-nimo
# networks network <layout_network_model> nimo external-executable-nimo source-network
NetworkABC_demands
# networks network <layout_network_model> nimo external-executable-nimo storage-format
native
# networks network <layout_network_model> nimo external-executable-nimo advanced
argv "copy_from_template -plan-file $$input -out-file $$output -template-file
/home/centos/plan_files/template_01.pln -method visual -visualL1 true"
```

## **Multicast Flow Data Collection**

Multicast NIMO collects multicast flow data from a given network. It is a collection of the following NIMOs:

- snmp-find-multicast-nimo—Collects multicast data for multicast flows using SNMP.
- snmp-poll-multicast-nimo—Collects traffic data rate for multicast flows using SNMP.
- login-find-multicast-nimo—Logs in to router to fetch or parse multicast flow data.
- login-poll-multicast-nimo—Logs in to router to get multicast traffic rate

#### Before you begin

A topology network model must exist. See Create a Network Model, on page 30.

- **Step 1** From the Expert Mode, navigate to /wae:networks.
- Step 2 Click the plus (+) sign and enter a network model name. We recommend a unique name that contains the source network and NIMO names; for example, networkABC multicast.
- Step 3 Click Add.
- Step 4 Click the nimo tab.
- **Step 5** Choose the applicable NIMO as the NIMO type. Choose between snmp-find-multicast-nimo, snmp-poll-multicast-nimo, login-find-multicast-nimo, login-poll-multicast-nimo.
- **Step 6** Click NIMO link and enter the following information:
  - network-access—Choose the network access profile for the network.
  - source-network—Choose the applicable network model that contains topology information.
- **Step 7** Click **advanced** tab and enter the information. Hover your mouse over the fields to get more details.
- Step 8 Click the Commit button.
- Step 9 Click run-collection > Invoke run-collection.

## **Traffic Demands Collection**

traffic-demands-nimo collects information regarding traffic demands from the network.

#### Before you begin

A basic topology network model must exist. See Basic Topology Collection, on page 54.

Step 1 From the Expert Mode, navigate to /wae:networks. Step 2 Click the plus (+) sign and enter a network model name. We recommend a unique name that contains the source network and NIMO names; for example, networkABC traffic demands config. Step 3 Click Add. Step 4 Click the **nimo** tab. Step 5 From the **Choice - nimo-type** drop-down list, choose **traffic-demands-nimo**. Step 6 Click **traffic-demands-nimo** and enter the following: • source-network—Choose the applicable network model that contains basic topology information. • **connection-timeout**—Enter connection timeout in mimutes. Step 7 In the **demand-mesh-config** tab, click **demand-mesh-steps**. Step 8 Click + to add a step. Enter a name to the step and click add. Step 9 Click the step you just created. Select a tool from **Choice-tool** drop down menu. Step 10 Click the tool and enter the necessary details. Step 11 Click **advanced** tab and enter the details. Hover the mouse pointer over fields to view option descriptions. Repeat steps 9 to 11 to add more steps to the configuration. Step 12 Click the **Commit** button. Step 13 Click run-collection > Invoke run-collection.

# Merge AS Plan Files

Plan files from different Autonomous Systems (AS) can be merged using the **inter-as-nimo**. The **inter-as-nimo** resolves any conflicts across the plan files. Plan files in native format are also supported.

Each AS can be on a different WAE server.

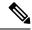

#### Note

- Only Autonomous Systems (AS), Circuits, Nodes, Interfaces, EExternal Endpoints, External Endpoint Members with virtual nodes and unresolved interfaces are
- The following demands are resolved:
  - Source or Destination associated with virtual node that are resolved with real node.
  - Source or Destination associated with the interface in a specific format.
  - Source or Destination associated with the External Endpoints.
- The following demands are not resolved:
  - Source or Destination associated with ASN number only.
- For a given plan file, the internal AS number must match what other plan files see as an external AS number, and all the Autonomous Systems that are going to be merged need to be discovered in all the plan files.

#### Before you begin

- Collect topology and traffic information for different Autonomous Systems (AS).
- The plan files from different AS have to be present on the same WAE server and the path to the plan files must be mentioned.
- **Step 1** From the Expert Mode, navigate to /wae:networks.
- Step 2 Click the plus (+) sign and enter a network model name. We recommend a unique name that contains the source network and NIMO names; for example, networkABC merge as plan.
- Step 3 Click Add.
- **Step 4** Click the **nimo** tab.
- **Step 5** From the **Choice nimo-type** drop-down list, choose **inter-as-nimo**.
- **Step 6** Click **inter-as-nimo** and enter the following details:
  - retain-demands—Select true to merge the demands.
  - tag-name—Enter a tag name to help identify the updated rows in .pln file. The tag column in the .pln file gets updated with the tag name for rows that are modified.
  - path-to-report-file—Enter path to a report file where dropped rows after merge are reported.
- Step 7 In the sources tab, click + and enter the network. Click Add.
- **Step 8** Enter the **plan-file-path**. If this field is left blank, the NIMO looks up for source with the given name.
- Step 9 Click Commit.
- Step 10 Click merge-inter-as > Invoke merge-inter-as.

To merge AS plan files using CLI, use the following commands:

```
networks network <network-name>
  nimo inter-as-nimo retain-demands true
  nimo inter-as-nimo tag-name <tag-name>
```

```
nimo inter-as-nimo path-to-report-file 
nimo inter-as-nimo sources <source1>
plan-file-path <source1-plan-file-path>
!
nimo inter-as-nimo sources <source2>
plan-file-path <source2-plan-file-path>
!
```

# **Running External Scripts Against a Network Model**

The external-executable-nimo lets you run a customized script against a selected network model. You might want to do this when you want specific data from your network that existing Cisco WAE NIMOs do not provide. In this case, you take an existing model created in Cisco WAE and append information from a custom script to create a final network model that contains the data you want.

As of Cisco WAE 7.1.2, we recommend to use this NIMO for inventory collection, applying layout information, creating demands, and demand deduction. For more information, see the following topics:

- Configure Inventory Collection, on page 72
- Network Model Layout (Visualization), on page 78

Another example is documented in the Running External Scripts Example, on page 84 topic.

#### Before you begin

The configuration of this NIMO is also available in the Cisco WAE UI using the Network Model Composer.

- **Step 1** From the Expert Mode, navigate to /wae:networks.
- Step 2 Click the plus (+) sign and enter a network model name. We recommend a unique name that is easily identifiable; for example, network ABC my script.
- Step 3 Click the nimo tab.
- **Step 4** From the **Choice nimo-type** drop-down list, choose **external-executable-nimo**.
- **Step 5** Click **external-executable-nimo** and select the source network.
- **Step 6** Click the **advanced** tab and enter the following:
  - **input-file-version**—Enter the plan file version of the source network model, such as 6.3, 6.4, and so on. The default is 7.0.
  - input-file-format—Specify the plan file format of the source network model. The default is .pln.
  - **argv**—Enter arguments (in order) that are required for the script to run. Enter \$\$input for the source network model and \$\$output for the resulting network model (after the script runs). It is important to note that \$\$input, \$\$output, and other argv arguments must be listed in the order that is required by the script. For an example, see Running External Scripts Example, on page 84.
- **Step 7** From the external-executable-nimo tab, click **run...**.

#### **Example**

If using the WAE CLI (in config mode), enter:

```
networks network <network-model-name> nimo external-executable-nimo source-network
<source-network>
advanced argv "<command[s]> <arguments>"
admin@wae(config-network-<network-model-name>) # commit
Commit complete.
admin@wae(config-network-<network-model-name>) # exit
admin@wae(config) # exit
admin@wae# networks network <network-model-name> nimo external-executable-nimo run
```

## **Running External Scripts Example**

This example describes how to use the external-executable-nimo with the WAE CLI. The sample python script (ext\_exe\_eg.py) appends a description to every interface in the network with "My IGP metric is <*value*>." For another example, see the Configure Inventory Collection, on page 72 topic.

Contents of ext\_exe\_eg.py:

```
import sys
from com.cisco.wae.opm.network import Network

src = sys.argv[1]
dest = sys.argv[2]

srcNet = Network(src)

for node in srcNet.model.nodes:
    cnt = 1
    for iface in node.interfaces:
        iface.description = 'My IGP metric is ' + str(iface.igp_metric)
        cnt = cnt + 1

srcNet.write(dest)
```

#### In the WAE CLI, enter:

```
admin@wae(config) # networks network net_dest nimo external-executable-nimo source-network
net_src
advanced argv "/usr/bin/python /home/user1/srcs/br1/mate/package/linux/run/ext_exe_eg.py
$$input $$output"
admin@wae(config-network-net_dest) # commit
Commit complete.
admin@wae(config-network-net_dest) # exit
admin@wae(config) # exit

admin@wae# networks network net_dest nimo external-executable-nimo run
status true
message Changes successfully applied.
```

#### Confirm the script succeeded:

admin@wae# show running-config networks network net\_dest model nodes node crl.atl interfaces
interface to\_crl.hst description

```
networks network net_dest
model nodes node cr1.atl
interfaces interface to_cr1.hst
description "My IGP metric is 37"
!
!
!
```

**Running External Scripts Example** 

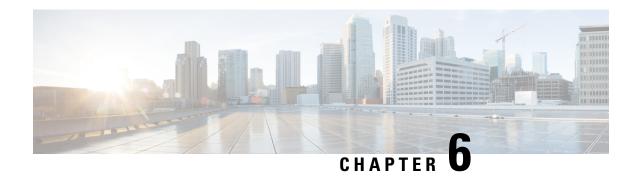

# Cisco WAE Modeling Daemon (WMD) Configuration

The Cisco WMD provides a real-time network model in memory. DARE receives network changes (from NIMOs) and sends a patch with these changes to Cisco WMD. For more information on how Cisco WMD and DARE works, see the Overview, on page 1 chapter.

To configure DARE and WMD, see the following topics:

- NIMO Collection Consolidation, on page 58
- Configure the WAE Modeling Daemon (WMD), on page 87
- Configure the WAE Modeling Daemon (WMD), on page 87

# **Configure the WAE Modeling Daemon (WMD)**

WMD provides a near real-time representation (model) of the network in memory so that applications can get access to that model. It gets changes from SAgE.

This procedure describes how to configure WMD using the Expert Mode. However, you can also configure WMD using the WAE UI. From Cisco WAE UI, click **WMD Configuration** and use the information below to configure WMD. Click **Save** to save the configuration.

#### Before you begin

The following information should be on hand or configured:

- · Final network model name
- Design RPC
- **Step 1** From the Expert Mode, navigate to /wae:wae/components/wmd:wmd and click config.
- **Step 2** From the network-name drop-down list, select the final network model.
- **Step 3** From the enable drop-down list, select **true** to enable WMD.
- **Step 4** Click **rpc-connection** and enter Design RPC values.
- **Step 5** Click **app-subscriber-connections** and enter host and port information for all automation application connections.

#### **Step 6** Click **dare** and enter the following values.

- dare-destination—Select the final network model.
- **connection-attempts**—Enter the number of times to try to reconnect until the connection is reestablished.
- connection-retry-delay—Enter the interval (in seconds) between connection attempts.

#### **Example**

WAE CLI (in config mode) example:

# was components wmd config network-name <code><final\_model\_name></code> dare dare-destination <code><final\_model\_name></code>

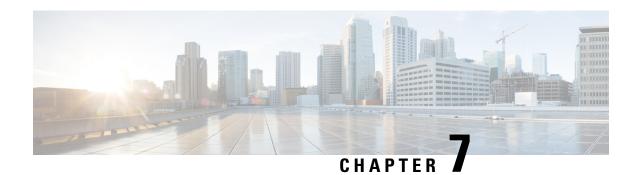

# **Multilayer (L3-L1) Collection**

Multilayer (Layer 3 and Layer 1) network collection is an advanced collection configuration. This section describes how to configure collection from a multilayer network.

After this procedure, you should be able to collect and model the following information:

- Spectrum Switched Optical Networks (SSON) circuit information (central frequency ID, spectral width, sson\_enabled, and prefer\_lower\_frequency\_ids) that can be viewed and modeled in WAE Design. The L1Link attribute is also associated with central\_frequency\_blacklist\_id and sson\_enabled columns.
- L1 diversity collection
- Notification support for the EPN-M agent which updates the network model on any change in the network without running the full collection
- Topologies from DWDM networks that support Generalized Multiprotocol Label Switching (GMPLS) with non-User Network Interface (UNI) circuits
- L1 circuit paths
- L1 topology with and without amplifiers
- L1 diversity circuits. L1 circuits can be configured to be disjoint from other L1 circuits
- Unprotected and restorable paths
- Actual L1 circuit path hops
- Feasibility metrics and limits
- Inactive L1 links
- L1 node and L1 link SRLGs
- Site information
- User properties
- Aging information and last seen date. To configure aging, see Configure Aging, on page 148.

After collection, you can view the model in Cisco WAE Design or from the Expert Mode: wae:networks/network/<network name>/l1-model

This section contains the following topics:

• Multilayer Collection Limitations, on page 90

- Expert Mode—Multilayer Collection, on page 90
- Cisco WAE UI—Multilayer Collection, on page 99
- Cisco WAE CLI—Multilayer Collection, on page 100
- L1 Circuit Wavelength Options, on page 102
- L1 Circuit Wavelength Guidelines, on page 104
- L1 Circuit Wavelength Configuration Examples, on page 104

# **Multilayer Collection Limitations**

The following multilayer (L3-L1) collection limitations exist:

- Multilayer collection for Cisco devices is supported only on the following platforms:
  - Cisco Network Convergence System (NCS) 2000 platforms running version 10.61, 10.7, and 10.8 for L1 devices when using the CTC optical agent (Configure Multilayer Collection Using the CTC Agent, on page 95). NCS 2000 platforms running version 10.9 is supported when using the Cisco Evolved Programmable Network Manager optical agent (EPN-M optical agent) (Configure Multilayer Collection Using the EPN-M Agent, on page 92).
  - Cisco Aggregation Services Routers (ASR) 9000, Cisco Carrier Routing System (CRS), and Cisco NCS 5500 platforms running IOS-XR for L3 devices.
- Multilayer collection is limited to the collection of unprotected circuits.
- Collection of non-WSON circuits is only supported when using the EPN-M optical agent. It is not supported when using the CTC optical agent.
- L3-L1 mapping by LMP is supported only if the controller interface name is the same as the actual L3 interface name or of the form "dwdmx/x/x/x" where the "x/x/x/x" subscript matches that of the corresponding L3 interface.
- Lambda mapping is currently supported only for circuit paths but not for path hops.

# **Expert Mode—Multilayer Collection**

Use the topics below to configure a multilayer collection using the Expert Mode. You can also use the Cisco WAE UI (Cisco WAE UI—Multilayer Collection, on page 99) and use these topics for configuration details. To view field descriptions, hover your mouse pointer over fields in the Expert Mode or Cisco WAE UI.

| Step                                                 | For more information, see                       |  |
|------------------------------------------------------|-------------------------------------------------|--|
| 1. Review multilayer collection limitations.         | Multilayer Collection Limitations, on page 90   |  |
| 2. Obtain and configure L3 - L1 mapping information. | Configure L3-L1 Mapping Information, on page 91 |  |

| Step                                                                                                    | For more information, see                                          |
|----------------------------------------------------------------------------------------------------|--------------------------------------------------------------------|
| 3. Configure and run multilayer collection using the Cisco Transport Controller (CTC) or Cisco Evolved Programmable Network Manager (EPNM) optical agent  The CTC agent supports Cisco Network Convergence System (NCS) 2000 platforms running version 10.61 for L1 devices.  The EPNM agents supports Cisco NCS 2000 series version 10.9 devices in your network. You must have EPNM running on your network to use this agent. | Configure Multilayer Collection Using the CTC Agent,<br>on page 95 |

## **Configure L3-L1 Mapping Information**

L3-L1 mappings can be collected in one of the following ways:

- If VTXP is enabled on the network, no additional configuration is required.
- If LMP is configured on the network, then you can get L3-L1 information by running the configuration parsing agent if LMP is enabled on the network. See Configure the Configuration Parsing Agent Using the Expert Mode, on page 29. The parse configuration agent should be specified in the optical nimo as follows:

networks/<multilayer network name>/nimo/optical-nimo/advanced/cfg-parse-agent.

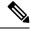

Note

L3-L1 mapping by Link Management Protocol (LMP) is supported only if the controller interface name is same as the actual L3 interface name or in the form of "dwdmx/x/x/x" where the "x/x/x/x" subscript matches that of the corresponding L3 interface.

- Manually configure L3-L1 mapping:
  - Enter the mapping of L3 nodes and interfaces to L1 nodes and ports.
  - Provide an L3 to L1 circuit. This method will discover all the L3 to L1 mappings after topology collection.

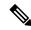

Note

You must know the L3 and L1 interfaces and ports, or the circuit names.

The following procedure describes the manual configuration of L3 - L1 mapping using the Expert Mode. The Cisco WAE UI can also be used. For more information, see Cisco WAE UI Overview, on page 9.

- **Step 1** From the Expert Mode, navigate to /wae:wae/nimos and click the l3-l1-mappings tab.
- Step 2 Click 13-11-mappings.
- **Step 3** Click the plus (+) sign, enter an arbitrary name for the L3-L1 mapping group, and click **Add**.
- **Step 4** To provide an L3 L1 circuit:

- a) Click the 13-11-circuit-mapping tab and click the plus (+) sign.
- b) Enter each L3 and L1 circuit names.
- c) Click Add.

#### **Step 5** To manually enter the mapping of L3 - L1 interfaces and ports:

- a) Click the **13-11-mapping** tab and click the plus (+) sign to enter each mapping.
- b) Click Add.
- c) Repeat these steps to enter all L3-L1 mappings.

#### **Example**

If using the WAE CLI (in config mode):

```
# wae nimos 13-11-mappings 13-11-mappings <mapping_name>
13-11-circuit-mapping <13_circuit> <11_circuit>
# commit
```

## **Configure Multilayer Collection Using the EPN-M Agent**

The Cisco Evolved Programmable Network Manager (Cisco EPN Manager) agent supports Cisco Network Convergence System (NCS) 2000 platforms up to release 10.9 for L1 devices. You must have Cisco EPN Manager version 2.2.2.1 running on your network to use this agent. The agent also receives notifications from Cisco EPN Manager when the status of links and circuits change and updates the network model accordingly. When using the Expert Mode, changes to the nodes, circuits, and so on can be seen in the agent-model tab from the following path: wae:wae/agents/optical-agents/optical-agents/optical-agent/<*epnm\_agent\_name*>

#### Before you begin

- Confirm that you have completed all the preliminary tasks in Expert Mode—Multilayer Collection, on page 90.
- Confirm that the EPN-M server certificate is installed. For more information, see the "Security" chapter ("Install a Certificate for the EPN-M Server" topic) in the Cisco WAE Installation Guide.
- (Optional) Configure feasibility limit margins in the Cisco WAE UI or in the Expert mode (/wae:wae/components/nimos/feasibility-limit-margins/feasibility-limit-margin). This configuration adds the specified margin to the collected feasibility-limit for the circuits matching the specified bandwidth. For more information, see the "L1 Circuit Wavelengths" Cisco WAE Design User Guide
- (Optional) Configure central frequency blacklists in the Cisco WAE UI or in the Expert mode
   (/wae:wae/components/nimos/central-frequency-blacklists/central-frequency-blacklists). This
   configuration defines the list of frequency IDs that may not serve as central frequency IDs for L1 circuit
   paths. For more information, see the "L1 Circuit Wavelengths" and "Central Frequency ID Blacklist"
   topics in the Cisco WAE Design User Guide. For information on advanced options and configuration
   guidelines, see the following topics:
  - L1 Circuit Wavelength Options, on page 102

- L1 Circuit Wavelength Guidelines, on page 104
- L1 Circuit Wavelength Configuration Examples, on page 104
- **Step 1** Configure and run an L3 IGP topology collection network model with the following interface options set to **true**:
  - lag
  - · get-physical-ports

**Note** For more information, see Topology Collection Using the IGP Database, on page 54.

- **Step 2** Navigate to /wae:wae/agents/optical-agents and click the optical-agent tab.
- **Step 3** Click Add (+) and enter an agent name.
- **Step 4** From the agent-type drop-down list, select **Cisco-WAE-Optical-EPNM-Agent**.
- **Step 5** Click the **cisco-wae-optical-epnm-agent** link.
- Step 6 Select the **epnm-server-conf** tab and enter the verified domain of the Cisco EPN Manager server and access group (authoroup that was configured in the NCS devices).
  - Note Click the advanced tab to enter the L3-L1 mapping group, data recording options (if net-recorder is set to record, the file will be saved in the directory where net-record-dir is set), connection timeout, and pool-size-per-query (number of parallel queries that can be sent to EPNM per L1 element) settings.

#### WAE CLI (config mode) example:

```
admin@wae(config) # wae agents optical-agents optical-agent
<agent-name> cisco-wae-optical-epnm-agent epnm-server-conf epnm-server-fqdn <fqdn>
epnm-server-access <authgroup>
cisco-wae-optical-epnm-agent advanced net-recorder <net-recorder-option>
cisco-wae-optical-epnm-agent advanced net-record-dir <net-recorder-storage-directory>
cisco-wae-optical-epnm-agent advanced pool-size-per-query <number-of-queries>
cisco-wae-optical-epnm-agent advanced notification subscribe-to-notifications <true or false>
```

- **Step 7** Click the **Commit** button.
- **Step 8** If you plan to utilize Lambda ID mapping (where you can set whether channel ID, central frequency, or wavelength will be mapped to the lambda ID), then you must load the Lambda ID configuration file. Enter the following command:

```
# ncs load -lmj /wae/agents/optical-agents/optical-agent <agent-name>/lambda-mappings
```

- Step 9 To run the L1 collection, navigate back to the cisco-wae-optical-epnm-agent tab and click run-collection > Invoke run-collection.
- **Step 10** Create an L1 optical collection network model:
  - a) Navigate to /wae:networks.
  - b) Click the plus (+) sign and enter an optical network model name. We recommend a unique name that contains the source network and NIMO names; for example, networkABC\_optical.
  - c) Click Add.
  - d) Click the **nimo** tab.
  - e) From the **Choice nimo-type** drop-down list, choose **optical-nimo**.
  - f) Click **optical-nimo** and enter the following information:
    - **source-network**—Choose the applicable network model that contains L3 topology information collected using one of the topology NIMOs.
    - network-access—Choose a network access group that was previously configured.

- **Step 11** Click the **advanced** tab to configure the following:
  - cfg-parse-agent—Choose the configuration parse agent name if it was used for L1-L3 mapping.
  - lag—Choose true if using the configuration parse agent.
  - enable-delta-modeler—Choose true to enable the delta modeler. If set to true, any changes that the agent receives will automatically update the optical topology.
  - feasibility-limit-margin-list—(Optional) Choose the feasibility margin list name.
  - central-frequency-blacklists—(Optional) Choose the frequency black list.
- **Step 12** Click the **optical-agents** tab and add any agents that were created.
  - a) Click the **advanced** tab to configure advanced features, including the following:
    - retain-amplifiers—Choose true if you want to include amplifiers as part of the collection.
    - map-lambdas—If set to true, a user table is created that displays the lambda mapping values (LambdaID, ITU channel number, G.694.1, central frequency, and wavelength) selected in the map-lambda-id-to field. Cisco recommends to set this value to true when collecting information from a network with L1 links supporting 96 channels.
    - use-configured-l3-l1-mapping—Choose true if you manually configured the l3-l1 mapping (see Configure L3-L1 Mapping Information, on page 91).
    - 13-11-mapping—Choose the 13-11 mapping group that you configured earlier.
    - **collect-user-properties**—Set to false if you do not want to collect user properties from the agent. The default value is true.
- Step 13 Configure the aggregator to consolidate the L1 and L3 network models you just created. See example for aggregator rules to pick the data from proper source network. To view a CLI configuration example of the rest of this procedure, see Aggregator and Multilayer Collection Configuration Example, on page 59.
  - a) Create an empty network. This will be the final consolidated network model. From the Expert Mode, navigate to /wae:networks, click the plus (+) sign, and enter a final network model name. For example, networkABC L3L1.
  - b) Navigate to /wae:wae/components/dare:aggregators/aggregator tab.
  - c) Click the plus (+) sign and select the multilayer network (networkABC\_L3L1) you just created from the destination drop-down list.
  - d) From the sources tab, click source, and add the L1 and L3 network models you want to combine the collections from.
  - e) Click **Commit**.
- **Step 14** Run the L3 collection.
  - a) Navigate to /wae:networks/network/<network-name> nimo/topo-igp-nimo.
  - b) From the topo-igp-nimo tab, click **run-collection**.
- **Step 15** Run the L1 collection.
  - a) Navigate to /wae:networks/network/<network-name> nimo/optical-nimo.
  - b) From the optical-nimo tab, select the L1 source network and click **build-optical-topology**. You can view model details including nodes, L1 diversity constraints, links, and so on in /wae:networks/network/<network-name> **l1-model**.
- Step 16 To verify that the merge was successful, you can open the network from WAE Design (File > Open from > WAE Automation Server and select the final network model).

#### What to do next

If archive is configured, you can also open the plan file and view L1 and L3 topology using WAE Design. You can then run the optimization tool, make changes to the network, create a patch, etc. For more information on WAE Design, see the Cisco WAE Design User Guide. For more information on archive and plan files, see the following topics:

- Configure the Archive Using the Network Model Composer, on page 20
- Manage Plan Files in Archive, on page 49

## **Configure Multilayer Collection Using the CTC Agent**

The Cisco Transport Controller (CTC) optical agent supports Cisco Network Convergence System (NCS) 2000 platforms running versions 10.6, 10.7, and 10.8 for L1 devices.

In this task, you will do the following:

- 1. Configure an L3 and L1 network model. Do not run these collections until the aggregator configuration is complete.
- **2.** Select, configure, and run the CTC optical agent.
- 3. Configure the aggregator to consolidate L3 and L1 collections in a final network model.
- 4. Run L3 and L1 collections.
- 5. Confirm that L3 and L1 collections are consolidated in the final network model.

#### Before you begin

- Confirm that you have completed all the preliminary tasks in Expert Mode—Multilayer Collection, on page 90.
- (Optional) Configure feasibility limit margins in the Cisco WAE UI or in the Expert mode (/wae:wae/components/nimos/feasibility-limit-margins/feasibility-limit-margin). This configuration adds the specified margin to the collected feasibility-limit for the circuits matching the specified bandwidth. For more information, see the "L1 Circuit Wavelengths" Cisco WAE Design User Guide.
- (Optional) Configure central frequency blacklists in the WAE UI or in the Expert mode
   (/wae:wae/components/nimos/central-frequency-blacklists/central-frequency-blacklists). This
   configuration defines the list of frequency IDs that may not serve as central frequency IDs for L1 circuit
   paths. For more information, see the "L1 Circuit Wavelengths" and "Central Frequency ID Blacklist"
   topics in the Cisco WAE Design User Guide. For information on advanced options and configuration
   guidelines, see the following topics:
  - L1 Circuit Wavelength Options, on page 102
  - L1 Circuit Wavelength Guidelines, on page 104
  - L1 Circuit Wavelength Configuration Examples, on page 104

- **Step 1** Configure and run an L3 IGP topology collection network model with the following interface options set to **true**:
  - lag
  - get-physical-ports

**Note** For more information, see Topology Collection Using the IGP Database, on page 54.

- Step 2 Edit the CTC optical plug-in configuration file. Follow the procedure described in Configure the CTC Optical Plug-In, on page 98.
- **Step 3** Navigate to /wae:wae/agents/optical-agents and click the optical-agent tab.
- **Step 4** Click Add (+) and enter the network id name that was configured in the CTC optical plug-in configuration file.
- **Step 5** From the agent-type drop-down list, select **Cisco-WAE-Optical-CTC-Agent**.
- Step 6 Click the cisco-wae-optical-ctc-agent link.
- **Step 7** Select the **optical-plugin-config** tab.
- **Step 8** Enter the same values that were updated in the CTC optical plug-in configuration file (Configure the CTC Optical Plug-In, on page 98).
  - optical-plugin-ip—Enter the IP address of where the optical plug-in is installed.
  - **optical-plugin-port**—Enter the http or https port where the optical plug-in is running.
  - optical-plugin-protocol—Select http or https.
  - **seed-node**—Enter the seed node IP address.
  - seed-node-access—Select the appropriate access group.

Note Click the advanced tab for more options such as number and interval length of retries, data recording (if net-recorder is set to record, the file will be saved in the directory where net-record-file is set), and connection timeout settings.

#### WAE CLI (config mode) example:

wae@wae(config) # wae agents optical-agents optical-agent <optical\_agent\_name>
wae@wae(config-optical-agent-<agent\_name>) # cisco-wae-optical-ctc-agent optical-plugin-config
optical-plugin-ip <optical\_plugin\_ip> optical-plugin-port <optical\_plugin\_port>
seed-node <optical\_seed\_node> seed-node-access <seed-node-access>

- Step 9 Click the Commit button.
- **Step 10** If you plan to utilize Lambda ID mapping (where you can set whether channel ID, central frequency, or wavelength will be mapped to the lambda ID), then you must load the Lambda ID configuration file. Enter the following command:

```
# ncs_load -lmj /wae/agents/optical-agents/optical-agent <agent-name>/lambda-mappings
```

- Step 11 Navigate back to the **cisco-wae-optical-ctc-agent** and click **update-optical-plugin-status** > **Invoke update-optical-plugin-status**. The status should indicate the state of the optical plug-in (unknown, waiting-seed, discovering, and running).
- Step 12 Navigate back to the cisco-optical-agent tab and click start-optical-discovery > Invoke start-optical-discovery.
- Step 13 To run the L1 collection, navigate to the cisco-optical-agent tab, and click run-optical-collection > Invoke run-optical-collection.
- **Step 14** Create an L1 optical collection network model:
  - a) Navigate to /wae:networks.

- b) Click the plus (+) sign and enter an optical network model name. We recommend a unique name that contains the source network and NIMO names; for example, networkABC optical.
- c) Click Add.
- d) Click the **nimo** tab.
- e) From the Choice nimo-type drop-down list, choose optical-nimo.
- f) Click **optical-nimo** and enter the following information:
  - **source-network**—Choose the applicable network model that contains L3 topology information collected using one of the topology NIMOs.
  - network-access—Choose a network access group that was previously configured.

#### **Step 15** Click the **advanced** tab to configure the following:

- cfg-parse-agent—Choose the configuration parse agent name if it was used for L1-L3 mapping.
- lag—Choose true if using the configuration parse agent.
- **Imp**—Choose true if using the configuration parse agent.
- enable-delta-modeler—Choose true to enable the delta modeler. If set to true, any changes that the agent receives will automatically update the optical topology.
- feasibility-limit-margin-list—(Optional) Choose the feasibility margin list name.
- central-frequency-blacklists—(Optional) Choose the frequency black list.

#### **Step 16** Click the **optical-agents** tab and add the CTC agent that was created.

- a) Click the **advanced** tab to configure advanced features, including the following:
  - retain-amplifiers—Choose true if you want to include amplifiers as part of the collection.
  - map-lambdas—If set to true, a user table is created that displays the lambda mapping values (LambdaID, ITU channel number, G.694.1, central frequency, and wavelength) selected in the map-lambda-id-to field. Cisco recommends to set this value to true when collecting information from a network with L1 links supporting 96 channels.
  - use-configured-l3-l1-mapping—Choose true if you manually configured the l3-l1 mapping (see Configure L3-L1 Mapping Information, on page 91).
  - 13-11-mapping—Choose the 13-11 mapping group that you configured earlier.
  - collect-user-properties—Set to false if you do not want to collect user properties from the agent. The default value is true.

#### Step 17 Click the Commit button.

- Step 18 Configure the aggregator to consolidate the L1 and L3 network models you just created. See example for aggregator rules to pick the data from proper source network. To view a CLI configuration example of the rest of this procedure, see Aggregator and Multilayer Collection Configuration Example, on page 59.
  - a) Create an empty network. This will be the final consolidated network model. From the Expert Mode, navigate to /wae:networks, click the plus (+) sign, and enter a final network model name. For example, networkABC\_L3L1.
  - b) Navigate to /wae:wae/components/dare:aggregators/aggregator tab.
  - c) Click the plus (+) sign and select the multilayer network (networkABC\_L3L1) you just created from the destination drop-down list.
  - d) From the sources tab, click **source**, and add the L1 and L3 network models you want to combine the collections from.
  - e) Click Commit.

#### **Step 19** Run the L3 collection.

- a) Navigate to /wae:networks/network/<network-name> nimo/topo-igp-nimo.
- b) From the topo-igp-nimo tab, click run-collection.

- **Step 20** Run the L1 collection.
  - a) Navigate to /wae:networks/network/<network-name> nimo/optical-nimo. You can view model details including nodes, L1 diversity constraints, links, and so on in /wae:networks/network/<network-name> 11-model.
  - b) From the optical-nimo tab, select the L1 source network and click **build-optical-topology**.
- Step 21 To verify that the merge was successful, you can open the network from WAE Design (File > Open from > WAE Automation Server and select the final network model).

#### What to do next

If archive is configured, you can also open the plan file and view L1 and L3 topology using WAE Design. You can then run the optimization tool, make changes to the network, create a patch, etc. For more information on WAE Design, see the Cisco WAE Design User Guide. For more information on archive and plan files, see the following topics:

- Configure the Archive Using the Network Model Composer, on page 20
- Manage Plan Files in Archive, on page 49

### **Configure the CTC Optical Plug-In**

The Cisco Transport Controller (CTC) optical plug-in enables collection of optical information in the network. The configuration file for the optical plug-in needs to be updated with the correct credentials and seed Layer 1 node. The optical plug-in initiates the connection to the seed node to retrieve the optical network details.

This agent supports Cisco Network Convergence System (NCS) 2000 platforms running version 10.61 for L1 devices.

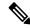

Note

HTTPS support can be activated in the **config/profile.properties** file by setting https and removing http on the following key: # HTTP instead HTTPS Profile spring.profiles.active=dwdm,https. The **config/spring-jetty.xml** file contains the configuration profile for https. The port on which the restconf requests can be sent to the plugin should be configured here.

#### **Step 1** From the CLI, edit and save the

<wae-installation-directory>/packages/optical-ctc-plugin/config/optical-ctc-plugin.properties
file with the following information:

- network.id—Optical network name. This value must be the same as the optical agent name.
- network.nodes.vendor—Node vendor.
- **restconf.http.port** and **restconf.https.port**—The port number where the L1 network is running. By default WAE sends requests to http port 9000 and https port 8445 to collect and deploy information to the optical network.
- **network.discovery.start.node**—If the seed node is not defined during agent configuration, enter the Layer 1 IP address of the discovery seed node.
- network.discovery.start.node.login—If node access is not defined, then enter the ID to log in to the seed node.
- **network.discovery.start.node.password**—If node access is not defined, enter the password to access the seed node. For added security, the credentials can be entered as device credentials (create authoroups) in WAE and then selected during optical agent configuration.

• **network.discovery.inactivity.period**—Time (in milliseconds) in which the discovery times out if there is no access to the network.

**Note** This information is also needed later when configuring the multilayer collection (optical-nimo).

#### **Step 2** Run the optical plug-in script:

# ./run.sh

#### **Example**

Optical plug-in configuration file example:

```
network.id=cisco:network
network.nodes.vendor=cisco

restconf.http.port=9000

network.discovery.start.node=10.89.204.17
network.discovery.start.node.login=CISC015
network.discovery.start.node.password=pwcisco+11
network.discovery.inactivity.period=5000
```

# Cisco WAE UI—Multilayer Collection

The following workflow describes the high-level steps to configure multilayer collection when using the Cisco WAE UI. For more details on configuration options, see the Expert Mode multilayer topics or hover the mouse pointer over fields.

#### Before you begin

Review multilayer collection limitations.

- **Step 1** Unless VTXP is enabled on the network, configure L3-L1 mapping by doing one of the following:
  - For LMP networks, create and configure a configuration parse agent (Cisco WAE UI > Agent Configuration and select cfg-parse-agent).
  - Manually enter L3-L1 mapping information (Cisco WAE UI > L3-L1 Mapping).
- Step 2 Configure an optical agent (Cisco WAE UI > Agent Configuration and select cisco-wae-optical-ctc-agent or cisco-wae-optical-epnm-agent).
- Step 3 (Optional) Configure L1 feasibility margins (Cisco WAE UI > Feasibility Limit Margins).
- Step 4 (Optional) Configure central frequency blacklists (Cisco WAE UI > Central Frequency Blacklists).
- Step 5 Create an L3 topology collection using the IGP database (Cisco WAE UI > Composer > Topology and select Topo IGP).
- Step 6 Create an L1 topology collection (Cisco WAE UI > Composer > Topology and select Optical).
- Step 7 Aggregate topology collections (Cisco WAE UI > Composer > Aggregation, confirm L1 and L3 collections are set as "Direct", and click Rebuild Network.

Step 8 To verify that the merge was successful, you can open the network from WAE Design (File > Open from > WAE Automation Server and select the final network model).

#### What to do next

If archive is configured, you can also open the plan file and view L1 and L3 topology using WAE Design. You can then run the optimization tool, make changes to the network, create a patch, etc. For more information on WAE Design, see the Cisco WAE Design User Guide. For more information on archive and plan files, see the following topics:

# **Cisco WAE CLI—Multilayer Collection**

This example shows how to configure multilayer collection using the Cisco WAE CLI (in config mode). This example includes configuration of a CTC optical agent and manual L1-L3 mapping.

#### Configure CTC optical agent

```
wae@wae(config) # wae agents optical-agents optical-agent <optical_agent_name>
wae@wae(config-optical-agent-<optical_agent_name>) # cisco-wae-optical-ctc-agent
optical-plugin-config
optical-plugin-ip <optical_plugin_ip> optical-plugin-port <optical_plugin_port>
seed-node <optical_seed_node> seed-node-access <seed-node-access>

wae@wae(config-optical-agent-<optical_agent_name>) # top
wae@wae(config) # networks network <ml_network_name>
wae@wae(config-network-<ml_network_name>) # nimo optical-topology optical-agents
<optical_agent_name>
wae@wae(config-network-<ml_network_name>) # commit
```

#### Create networks

```
wae@wae(config) # networks network <13_network_name>
wae@wae(config-network-<13_network_name>) # nimo topo-igp-nimo network-access <access_group>
wae@wae(config-network-<13_network_name>) # nimo topo-igp-nimo igp-config 1
igp-protocol <ospf/isis> seed-router <seed-ip>
wae@wae(config-network-<13_network_name>) # commit
wae@wae(config-network-<13_network_name>) # exit

wae@wae(config) # networks network <ml_network_name>) # nimo optical-nimo network-access <access_group>
wae@wae(config-network-<ml_network_name>) # nimo optical-nimo source-network <13_network_name>
wae@wae(config-network-<ml_network_name>) # nimo optical-nimo optical-agents
<optical_agent_name>
wae@wae(config-network-<ml_network_name>) # commit
wae@wae(config-network-<ml_network_name>) # commit
wae@wae(config-network-<ml_network_name>) # exit
wae@wae(config) # networks network <aggregator_network_name>) # commit
wae@wae(config-network-<aggregator_network_name>) # commit
```

#### Configure L3 topology

```
wae@wae(config) # networks network <network_name>
wae@wae(config-network-<network_name>) # nimo topo-igp-nimo collect-interfaces true
wae@wae(config-network-<network_name>) # nimo topo-igp-nimo advanced interfaces lag true
get-physical-ports true
wae@wae(config-network-<network_name>) # nimo topo-igp-nimo advanced igp isis-level both
```

```
login-record-mode playback login-record-dir /home/wae/records/
wae@wae(config-network-<network name>) # commit
```

#### Configure L3-L1 mapping (repeat for each mapping)

```
wae@wae(config) # wae nimos 13-11-mappings 13-11-mappings <mapping_name> 13-11-mapping
<13_node>
<13_interface> <11_node> <13_interface>
wae@wae(config) # networks network <ml_network> optical-nimo optical-agents [<agent_name>]
advanced
use-configured-13-11-mapping true 13-11-mapping <mapping_name>
wae@wae(config-networks-<ml network name>) # commit
```

Note: Use the topo-igp-nimo network as source network for optical-nimo.

#### (Optional) Configure Lambda mapping

Do one of the following:

• Load from a file:

After the optical agent is created, load (ncs\_load or netconf-console --edit-config..) the lambda mapping configuration XML file (lambda-id to channel-id/wavelength/central-frequency mapping) to /wae/agents/optical-agents/optical-agent[agent-name]/lambda-mappings.

```
ncs_load -lmj <file_name>
netconf-console --edit-config <file_name>
```

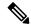

Note

The netconf-console command requires the 'python-paramiko' system package.

Enable Lambda mapping in the optical nimo and select the base for lambda mapping.

```
wae@wae(config) # networks network <ml_network_name> nimo optical-nimo optical-agents
<optical_agent_name> map-lambdas true map-lambda-id-to
<channel-id/wavelength/central-frequency>
wae@wae(config) # commit
```

#### (Optional) Configure feasibility limit margin

```
admin@wae(config) # networks network <ml_network_name> nimo optical-nimo optical-agents
<optical_agent_name>
admin@wae(config-optical-agents-<optical_agent_name>) # advanced feasibility-limit-margin-list
<L1_circuit_bandwidth>
feasibility-limit-margin <margin value>
```

Repeat the second command to configure multiple margin values for different bandwidths.

#### Configure DARE (aggregator)

```
admin@wae(config) # wae components aggregators aggregator <aggregator_network_name>
admin@wae(config-aggregator-<aggregator_network_name>) # sources source <13_network_name>
admin@wae(config-source-<13_network_name>) # exit
admin@wae(config-aggregator-<13_network_name>) # sources source <ml_network_name>
admin@wae(config-source-<ml network_name>) # commit
```

#### Run L3 topology collection

```
wae@wae# networks network <13 network name> nimo topo-igp-nimo run-collection
```

#### Confirm data collection:

wae@wae# show running-config networks network <13 network name> model

#### Run L1 topology collection

#### Start optical plug-in:

```
wae@wae# wae agents optical-agents optical-agent <optical-agent-name>
cisco-wae-optical-ctc-agent start-optical-discovery
wae@wae# wae agents optical-agents optical-agent <optical-agent-name>
cisco-wae-optical-ctc-agent run-optical-collection
wae@wae# networks network <ml network name> nimo optical-nimo build-optical-topology
```

#### Confirm L1 data collection:

```
wae@wae# show running-config networks network <ml_network_name> model
wae@wae# show running-config networks network <ml_network_name> l1-model
wae@wae# show running-config networks network <ml_network_name> srlgs
wae@wae# show running-config networks network <ml_network_name> sites
```

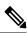

#### Note

Aggregation runs in the background as network collections process.

#### Confirm L1 and L3 data collection:

```
wae@wae# show running-config networks network <aggregator_network_name> model
wae@wae# show running-config networks network <aggregator_network_name> 11-model
wae@wae# show running-config networks network <aggregator_network_name> srlgs
wae@wae# show running-config networks network <aggregator_network_name> sites
```

#### Generate a plan file

wae@wae# wae components getplan run network <network\_name> | exclude planfile-content |
save <path/for/plan/file.txt>

# **L1 Circuit Wavelength Options**

The following table describes advanced options available for central frequency.

#### Table 1: L1 Circuit Wavelength Options

| Field                                                                                                    | Description                                                                                                    |  |
|----------------------------------------------------------------------------------------------------|----------------------------------------------------------------------------------------------------|--|
| The following options are available in /wae:networks/network / <network-name>/nimo/optical-nimo:optical-nimo/advanced/network-options.</network-name> |                                                                                                    |  |
| anchor-frequency                                                                                                    | Anchor frequency in THz. Default is 193.1 THz                                                                       |  |
| central-frequency-granularity                                                                                                    | Central frequency granularity in GHz. Default is 25 GHz.                                                            |  |
| central-frequency-blacklists-name                                                                                                    | List of names given to set blacklisted central frequency IDs mentioned in the central-frequency-id-blacklist table. |  |

| Field                                            | Description                                                                                                    |
|--------------------------------------------------|----------------------------------------------------------------------------------------------------|
| frequency-id-lower-bound                         | The lower bound of the frequency ID.                                                                                                    |
| frequency-id-upper-bound                         | The upper bound of the frequency ID.                                                                                                    |
| use-pre-configured-blacklist-per-link-type       | Use the pre-defined set of frequency blacklist IDs based on the L1 link types: 80 channel, 96 channel, 80 + 96 channel, and Nyquist. The default is true. |
| The following options are available in /wae:wae/ | nimos /optical-nimo:central-frequency-blacklists.                                                                                                    |
| name                                             | Name of the central frequency ID blacklist.                                                                                                    |
| type                                             | The channel type associated with the blacklist-80-channel, 96-channel, Nyquist or Other.                                                                  |
| frequency-id-lower-bound                         | The lower bound of the frequency ID associated with the channel type.                                                                                     |
| frequency-id-upper-bound                         | The upper bound of the frequency ID associated with the channel type.                                                                                     |
| central-frequency-blacklist-ids                  | List of blacklisted central frequency IDs.                                                                                                    |

#### Frequency Lower and Upper Bounds and Blacklist Values

- An L1 Link supporting 80 channels should **effectively** have:
  - Bounds=[-47, 113]
  - Blacklisted IDs={-47, -45, -43, ..., 113} (odd IDs)
- An L1 Link supporting 96 channels should **effectively** have:
  - Bounds=[-71, 121]
  - Blacklisted IDs={-71, -69, ..., 3, ..., 121} (odd IDs)
- An L1 Link supporting 96 channels should **effectively** have:
  - Bounds=[-71, 121]
  - Blacklisted IDs={-71, -69, ..., 3, ..., 121} (odd IDs)
- A Nyquist Link should **effectively** have:
  - Bounds=[-71, 121]
  - No blacklisted IDs

# **L1 Circuit Wavelength Guidelines**

The following list provides information that you may find useful when configuring L1 frequency options.

- 1. The anchor frequency and central frequency granularity will be constant for the given agent network.
- 2. You can configure the global anchor frequency, central frequency granularity, upper and lower bounds, and blacklist options for each network. Default values should be used only for the anchor frequency, central frequency granularity, and global upper and lower bounds.
- **3.** Different pre-configured blacklists are provided and corresponds to different L1 Link types (80-channel-system; 96-channel-system; Nyquist-96-channel-system).

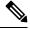

Note

Blacklists include upper and lower bounds.

- **4.** You can select whether or not pre-configured blacklists are automatically associated to L1 Links. This can be specified in the **use-pre-configured-blacklist-per-link-type**configuration option. By default, this option is set to true.
- **5.** To edit the pre-configured blacklists, create a new blacklist entry using the **central-frequency-blacklists** configuration option and set the boolean **use-pre-configured-blacklist-per-link-type** to false.
- **6.** Run the **build-optical-topology** action to incorporate the changes done to the network options and blacklisted frequency IDs into the plan file.

# **L1 Circuit Wavelength Configuration Examples**

The following are some L1 frequency configuration examples:

1. Do not configure anything specific to the network options or central frequency blacklist IDs. Use the default values.

```
(config)# networks network <network-name> nimo optical-nimo
optical-agents <agent-name>
```

2. Specify the custom central frequency blacklist name for all the link types used in the network.

```
(config) # networks network <network-name> nimo optical-nimo
advanced network-options use-preconfigured-blacklist-per-link-type false
central-frequency-blacklists-name [ 80-blacklist 96-blacklist nyquist ]
wae nimos central-frequency-blacklists central-frequency-blacklist 80-blacklist
    channel-type 80-channel-system
    id-list 1,2,3,4,5,6,7,8,9,10
    !
wae nimos central-frequency-blacklists central-frequency-blacklist 96-blacklist
    channel-type 96-channel-system
    id-list 9,11,13,45,80
!
wae nimos central-frequency-blacklists central-frequency-blacklist nyquist
    channel-type nyquist-channel-system
    id-list 5,19,76
!
```

3. Configure different anchor frequency and central frequency granularity for the network.

```
(config)# networks network <network-name> nimo optical-nimo
advanced network-options anchor-frequency <anchor-frequency-value>
central-frequency-granularity <central-frequency-granularity-value>
```

**4.** Specify the default central frequency, but not the blacklist at the link level.

```
(config) # wae nimos central-frequency-blacklists central-frequency-blacklist my-other
    channel-type other
    id-list 5,19,76
!networks network <nimo-name> nimo optical- nimo advanced network-options
use-preconfigured-blacklist-per-link-type false central-frequency-blacklists-name [
my-other ]
```

L1 Circuit Wavelength Configuration Examples

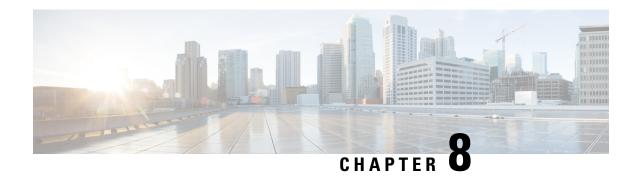

## **NetFlow Data Collection**

This section contains the following topics:

- NetFlow Data Collection, on page 107
- NetFlow Collection Architectures, on page 107
- Centralized NetFlow Configuration Workflow, on page 110
- DNF NetFlow Configuration Workflow, on page 114
- Configure DNF Cluster, on page 117
- Configure DNF Collection, on page 120

# **NetFlow Data Collection**

WAE can collect and aggregate exported NetFlow and related flow measurements. These measurements can be used to construct accurate demand traffic data for WAE Design. Flow collection provides an alternative to the estimation of demand traffic from interfaces, LSPs, and other statistics using Demand Deduction. NetFlow gathers information about the traffic flow and helps to build traffic and demand matrix. Importing flow measurements is particularly useful when there is full or nearly full flow coverage of a network's edge routers. Additionally, it is beneficial when accuracy of individual demands between external autonomous systems (ASes) is of interest.

Network data collected separately by NIMOs, including topology, BGP neighbors, and interface statistics, is combined with the flow measurements to scale flows and provide a complete demand mesh between both external autonomous systems and internal nodes.

WAE gathers the following types of data to build a network model with flows and their traffic measurements aggregated over time:

- Flow traffic using NetFlow, JFlow, CFlowd, IPFIX, and Netstream flows
- Interface traffic and BGP peers over SNMP
- BGP path attributes over peering sessions

### **NetFlow Collection Architectures**

There are two types of flow collection architectures:

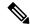

Note

The collection architecture to deploy depends on the measured or estimated rate of NetFlow traffic export from the network in Mbps or fps.

- Centralized NetFlow (CNF)—Typically used for small to medium networks. This is a single-server architecture.
- Distributed NetFlow (DNF)—Typically used for larger networks. This architecture consists of a JMS broker, master, and agents.

### **CNF** Collection

The following figure shows the workflow for collecting and computing flow data in CNF. The WAE Collector CLI tools, flow\_manage and flow\_get, integrate with an external configuration file and the NIMO collection process, respectively. Flow-based demands and demand traffic are passed to the WAE YANG run-time system.

#### Figure 8: Centralized Collection and Demand Creation

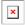

- flow\_manage—This CLI tool configures network connectivity and manages the collection server, including starting, stopping and configuring the flow collection process. It uses input from the <NodeFlowConfigs> table from a configuration file to generate configuration information, which it then sends to the flow collection server.
- Flow collection server—This background process receives configuration information from flow\_manage, which it uses to configure the collection server and receive flow data and BGP attributes. The collection server then aggregates this data and forwards the microflows file to the flow get tool.
- flow\_get—This CLI tool is configured inside the nimo\_flow\_get.sh script and is executed within the external-executable-nimo. It reads flow data (microflows file) from the collection server, produces NetFlow demands and demand traffic data, and inserts this data into the WAE YANG run-time database. In addition to producing demand and traffic data, flow get also produces inter-AS (IAS) flow files.

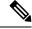

Note

In production networks, do not use -log-level=INFO  $\mid$  DEBUG  $\mid$  TRACE for flow\_get.

### **DNF Collection**

The following figures show the DNF architecture and the DNF workflow. In this architecture, each set of network devices exports flow data to a corresponding collection server. The DNF cluster performs flow computation so that each agent is responsible for the flow computation of its corresponding flow collection server that runs the flow collector. The master node aggregates this information and passes it back to flow collector ias.

Figure 9: DNF Architecture

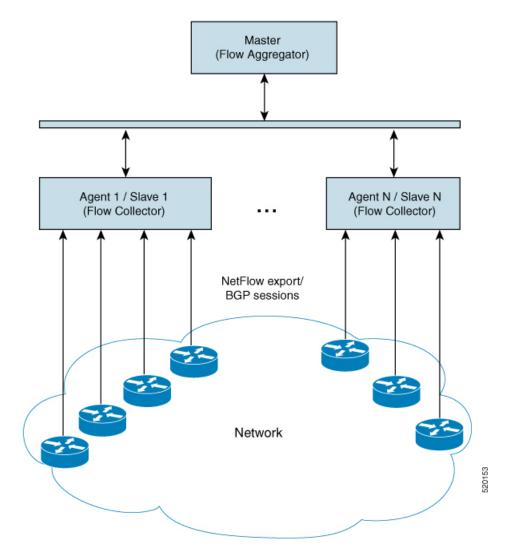

Figure 10: DNF Collection Workflow

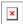

• flow\_cluster\_manage—This CLI tool is used to configure and get status from the cluster. It takes a cluster configuration file and sends the configuration to the cluster.

A REST API is also available to configure and request status from the cluster as an alternative to using flow\_cluster\_manage. For more information, see the API documentation from one of the following locations:

- <wae-installation-directory>docs/api/netflow/distributed-netflow-rest-api.html
- http://<master-IP-address>:9090/api-doc For example, to get the cluster configuration:

For example, to get the cluster configuration:

curl -X GET http://localhost:9090/cluster-config > config-file-1

For example, to set the cluster configuration:

curl -X PUT http://localhost:9090/cluster-config @config-file-2

For example, to get the cluster status:

curl -X GET http://localhost:9090/cluster-status > config-file-1

- flow\_cluster\_master—The master service collects all flow data results from all the agents and aggregates the data, which is sent back to flow collector ias.
- flow\_cluster\_agent—The agent service manages and tracks the status of the associated flow collector. Each agent receives and computes the flow data from its corresponding collection server.
- flow\_cluster\_broker—(not shown in diagram) The JMS broker service allows communication between all components within the architecture, including master and agents.
- flow\_collector\_ias—This CLI tool, which is configured inside the nimo\_flow\_collector\_ias\_and\_dmd.sh file and is executed within the external-executable-nimo, receives the flow data from the master and produces the IAS flows file.
- flow\_collector\_dmd—This CLI tool sends NetFlow demands and demand traffic to the WAE YANG run-time database. This is configured inside the nimo\_flow\_collector\_ias\_and\_dmd.sh file and is executed within the external-executable-nimo.

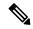

Note

In production networks, do not use -log-level=INFO | DEBUG | TRACE for flow\_collector\_ias or flow\_collector\_dmd.

# **Centralized NetFlow Configuration Workflow**

To configure CNF and start collection:

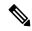

Note

Unless stated otherwise, do not change permissions on files that were deployed during WAE installation.

- **Step 1** Confirm that the CNF NetFlow Requirements, on page 110 are met.
- **Step 2** Prepare the Operating System for CNF, on page 111
- **Step 3** Create the CNF Configuration File, on page 112
- **Step 4** Configure CNF Collection, on page 113
  - a) Configure the netflow-nimo for CNF, on page 113

### **CNF NetFlow Requirements**

For system requirements, see the Cisco WAE System Requirements document.

### Licensing

Confirm with your Cisco WAE representative that you have the correct licenses for getting flow and flow demands when using the flow manage and flow get tools.

## **Prepare the Operating System for CNF**

To prepare the OS for CNF, run the following flow manage command from the WAE CLI:

sudo -E ./flow\_manage -action prepare-os-for-netflow

The prepare-os-for-netflow option does the following:

- Uses the setcap command to allow non-root users limited access to privileged ports (0-1023). This is necessary when configuring the flow collector to use a port under 1024 to listen to BGP messages.
- Configures the OS instance to reserve up to 15,000 of file descriptors to account for the large number of temporary files that may be produced by flow get in a CNF architecture.

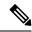

Note

After executing this command, you must reboot the server.

## **NetFlow Collection Configuration**

The flow collection process supports IPv4 and IPv6 flows captured and exported by routers in the ingress direction. It also supports IPv4 and IPv6 iBGP peering.

Routers must be configured to export flows to and establish BGP peering with the flow collection server. Note the following recommendations:

- NetFlow v5, v9, and IPFIX datagram export to the UDP port number of the flow collection server, which has a default setting of 2100. Export of IPv6 flows requires NetFlow v9 or IPFIX.
- Configure the flow collection server on the routers as an iBGP route reflector client so that it can send BGP routes to edge or border routers. If this is not feasible, configure a router or route server that has a complete view of all relevant routing tables.
- Configure the source IPv4 address of flow export data grams to be the same as the source IPv4 address of iBGP messages if they are in the same network address space.
- Explicitly configure the BGP router ID.
- Configure static routing.
- If receiving BGP routes, the maximum length of the BGP **AS\_path** attribute is limited to three hops. The reason is to prevent excessive server memory consumption, considering that the total length of BGP attributes, including **AS\_path**, attached to a single IP prefix can be very large (up to 64 KB).

# **Create the CNF Configuration File**

The <NodeFlowConfigs> table contains basic node configuration information used by the flow\_manage tool when generating configuration information that it passes to the flow collection server. Thus, prior to executing flow\_manage, you must construct this table as follows:

- Use a tab or comma delimited format.
- Include one row per node (router) from which you are collecting flow data.
- Enter contents described in the following table for each of these nodes. The BGP columns are required only if collecting BGP information.

Table 2: <NodeFlowConfigs> Table Columns

| Column       | Description                                                                                                    |
|--------------|----------------------------------------------------------------------------------------------------|
| Name         | Node name                                                                                                    |
| SamplingRate | Sampling rate of the packets in exported flows from the node. For example, if the value is 1,024, then one packet out of 1,024 is selected in a deterministic or random manner. |
| FlowSourceIP | IPv4 source address of flow export packets.                                                                                                    |
| BGPSourceIP  | IPv4 or IPv6 source address of iBGP update messages.                                                                                                    |
|              | This column is needed if the flow_manage -bgp option is true.                                                                                                    |
| BGPPassword  | BGP peering password for MD5 authentication.                                                                                                    |
|              | Use this column if the flow_manage -bgp option is true and if BGPSourceIP has a value.                                                                                          |

The following is a <NodeFlowConfigs> Table example:

| Name             | SamplingRate | FlowSourceIP  | BGPSourceIP     | BGPPassword |
|------------------|--------------|---------------|-----------------|-------------|
| paris-er1-fr     | 1024         | 192.168.75.10 | 69.127.75.10    | ag5Xh0tGbd7 |
| chicago-cr2-us   | 1024         | 192.168.75.15 | 69.127.75.15    | ag5Xh0tGbd7 |
| chicago-cr2-us   | 1024         | 192.168.75.15 | 2001:db9:8:4::2 | ag5Xh0tGbd7 |
| tokyo-br1-jp     | 1024         | 192.168.75.25 | 69.127.75.25    | ag5Xh0tGbd7 |
| brazilia-er1-bra | 1024         | 192.168.75.30 | 2001:db8:8:4::2 | ag5Xh0tGbd7 |

## **Configure CNF Collection**

### Configure the netflow-nimo for CNF

#### Before you begin

- You must have a source network model. This is the final network model which includes topology collection and any other NIMO collections you want to include.
- Configure WAE netflow agents to operate in single mode. See Configuring Netflow Agents Using the Expert Mode, on page 28
- **Step 1** From the Expert Mode, navigate to /wae:networks.
- Step 2 Click the plus (+) sign and enter a network model name. We recommend a unique name that is easily identifiable; for example, networkABC\_CNF\_flow\_get.
- Step 3 Click the nimo tab.
- **Step 4** From the **Choice nimo-type** drop-down list, choose **netflow-nimo**.
- **Step 5** Click **netflow-nimo** and select the **source-network**.
- Step 6 Click the config tab.
- **Step 7** Click **common** and enter the following information:
  - split-as-flows-on-ingress—Select the traffic aggregation strategy for external ASNs.
  - asn—Enter the ASN of the internal AS in the network.
  - address-family—Select the protocol version to include in IAS flows and demands computation.
  - number-of-threads—Enter the maximum number of threads to be used in parallel computation.
  - ext-node-tags—Enter a list of one or more node tags separated by a comma.
  - extra-aggregation—Enter a list of aggregation keys separated by a comma.
  - log-level—Select the log level of the tool.
- **Step 8** Click **ias-flows** and enter the following information:
  - ias-computation-timeout-in-minutes—Enter the timeout for IAS flows computation, in minutes.
  - trim-inter-as-flows—Enter the value in MBits/sec below which the inter-as-flows for traffic is strictly discarded.
  - match-on-bgp-external-info—Select whether to match egress IP addresses in the BGP peer relation.
  - flows-dir—Enter the directory containing flow matrix files to import. The file will be removed immediately after imported.
  - flows-file—Enter the file path containing flow matrix files to import. The file will be removed immediately after imported.
  - ingress-interface-flow-filter—Enter a filter of node and interface in the form Node:InterfaceName that will be applied while reading the flow matrix to filter in only those ingress interfaces.
  - egress-interface-flow-filter—Enter a filter of node and interface in the form Node:InterfaceName that will be applied while reading the flow matrix to filter in only those egress interfaces.
  - backtrack-micro-flows—Select whether to generate files showing a relationship between micro flows from the input file and those demands or inter-as-flows that aggregate them.
  - flow-import-flow-ids—Enter comma separated flow IDs to import data from. Use " to import from all flows.
- **Step 9** Click **demands** and enter the following information:

- **demand-name**—Enter a namee for any new demands.
- demand-tag—Enter a tag for any new demands, or to be appended to existing tag demands.
- trim-demands—Specify the value in MBits/sec below which the demands are strictly discarded.
- service-class—Specify the demand service class.
- **traffic-level**—Specify the demand traffic level.
- missing-flows—Enter the path where file with interfaces that are missing flows is generated.

#### Step 10 Click run-netflow-collection > Invoke run-netflow-collection

# **DNF NetFlow Configuration Workflow**

To configure DNF and start collection:

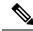

Note

Unless stated otherwise, do not change permissions on files that were deployed during WAE installation.

- **Step 1** Confirm that the Distributed NetFlow Requirements, on page 114 are met.
- **Step 2** Set Up the DNF Cluster, on page 116
  - a) Modify the DNF Configuration Files, on page 116
- **Step 3** Configure DNF Cluster, on page 117
  - a) Create the DNF Cluster Configuration File, on page 117
- **Step 4** Configure DNF Collection, on page 120
  - a) Configure the netflow-nimo for DNF, on page 120

### **Distributed NetFlow Requirements**

For system requirements, see the Cisco WAE System Requirements document.

In addition, the following are required for all cluster elements (master, agents, JMS Broker):

- Ansible 2.1 or later.
- Java virtual machine (JVM) has the same installation path for all elements. The java executable should be in the path readable for all users.
- A sudo SSH user with the same name in each server dedicated for the cluster (broker, master, and all the agents) must exist. Make a note of this user name because it is used in the group\_vars/all Ansible file (discussed later in this section).

WAE Planning software must be installed on a server (installation server) with the appropriate license

• Agent system requirements meet the same requirements needed for WAE installation.

• The flow collection process supports IPv4 and IPv6 flows captured and exported by routers in the ingress direction. It also supports IPv4 and IPv6 iBGP peering. Routers must be configured to export flows to and establish BGP peering with the flow collection server.

### Licensing

Confirm with your Cisco WAE representative that you have the correct licenses for getting flow and flow demands when using the flow cluster master, flow collector ias, and flow collector dmd tools.

### Java Message Server (JMS) Broker

Each distributed flow collection setup must have a single JMS broker instance in order for the master, agents, and client within a cluster to exchange information. All information is interchanged through the broker and enables all the components to communicate with each other. DNF supports a dedicated JMS broker.

The broker must have the following features enabled in order for all JMS clients (master, agents, and flow\_collector\_ias instances) to work:

- · Out of band file messaging
- Support of obfuscated passwords in configuration files

### **Master and Agents**

Ansible files are used to install and run DNF configuration on the JMS broker, master, and agent servers.

#### Master

The master node provides the following services in the cluster:

- Monitors and tracks agent status.
- Monitors and tracks the status of the last completed IAS computation.
- Aggregates IAS flow data coming from all agents back to the client.
- Handles configuration and status requests from the cluster.

#### **Agents**

Only one agent per server is supported. Agents cannot be on the WAE installation or data collection server. Each agent receives and computes flow data from its corresponding collection server.

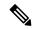

Note

You have the option to deploy only one agent in the cluster. This is an alternative to CNF for networks that are expected to expand in size or grow in traffic.

### **Set Up the DNF Cluster**

### **Modify the DNF Configuration Files**

If you use default WAE installation options, there are only a few mandatory parameters that must be changed. These will be noted in the applicable configuration topics. The topics described in this section assume the following:

- The master server (installation server) is where the WAE planning software has been installed and default directories are used. In particular, the configuration files used for DNF on the installation server are located in <wae installation directory>/etc/netflow/ansible.
- A dedicated JMS broker will be used in DNF configuration.
- In configuration examples, the following values are used:
  - Master and JMS broker IP address—198.51.100.10
  - Agent 1 IP address—198.51.100.1
  - Agent 2 IP address—198.51.100.2
  - Agent 3 IP address—198.51.100.3

#### group\_vars/all

The file is located in <wae\_installation\_directory>/etc/netflow/ansible/group\_vars/all. This file is the Ansible file that contains the variable definitions that are used in the playbook files.

Edit the following options:

| Option                          | Description                                                                                                    |
|---------------------------------|----------------------------------------------------------------------------------------------------|
| LOCAL_WAE_INSTALLATION_DIR_NAME | The local path that contains the WAE installation file.                                                                                                    |
| WAE_INSTALLATION_FILE_NAME      | The filename of the WAE installation file.                                                                                                    |
| TARGET_JDK_OR_JRE_HOME          | The full path and filename of the Oracle JRE file. All machines in the cluster (broker, master, and all the agents) should have the JRE previously installed under this variable. |
| LOCAL_LICENSE_FILE_PATH         | The full path to the license file.                                                                                                    |
| SSH_USER_NAME                   | The SSH user name created or used when SSH was enabled on each machine. This sudo user is used by Ansible to deploy the cluster over SSH.                                         |

#### For example (comments removed):

```
LOCAL_WAE_INSTALLATION_DIR_NAME: "/wae/wae-installation"
WAE_INSTALLATION_FILE_NAME: "wae-linux-v16.4.8-1396-g6114ffa.rpm"
TARGET_JDK_OR_JRE_HOME: "/usr/lib/jvm/java-1.8.0-openjdk-1.8.0_45"
LOCAL_LICENSE_FILE_PATH: "/home/user1/.cariden/etc/MATE_Floating.lic"
TARGET_SSH_USER: ssh_user
```

# **Configure DNF Cluster**

### **Create the DNF Cluster Configuration File**

To more easily create the cluster configuration file for flow\_manage\_cluster, you can use the CNF configuration file produced from flow manage as a template for the cluster configuration file.

For example:

#### **Step 1** Use the following sample file to create the .json file.

Source the waerc file.

```
${CARIDEN_HOME}/flow_manage \
-action produce-config-file \
-node-flow-configs-table <input-path> \
-cluster-config-file <output-path> \
-interval 120 \
-bgp true \
-bgp-port 10179 \
-port 12100 \
-flow-size lab \
-server-ip ::
```

where <input-path> is the path of the node configuration .txt file used in CNF (see Configure and Run the Collector Server for more information on creating this file) and <output-path> is the path where you want the resulting seed cluster configuration file to reside. Verify that the output of the seed cluster configuration file is similar to the following:

```
"agentConfigMapInfo": {
 "wae-netflow-agent::agent-1": {
   "perAgentDebugMode": null,
    "flowManageConfiguration": {
     "maxBgpdPeers": 150,
      "useBgpPeering": true,
      "outfileProductionIntervalInSecs": 60,
      "networkDeploymentSize": "lab",
      "bgpTcpPort": 179,
      "netflowUdpPort": 2100,
      "daemonOutputDirPath": "<user.home>/.cariden/etc/net flow/flow matrix interchange",
      "keepDaemonFilesOnStartStop": false,
      "purgeOutputFilesToKeep": 3,
      "routerConfigList": [
          "name": "rr3",
          "bGPSourceIP": "172.20.164.147",
          "flowSourceIP": "10.1.1.3",
         "bGPPassword": "",
          "samplingRate": "1"
      "ipPrefixFilteringList": [],
      "appendedProperties": null,
      "daemonOutputFileMaskPrefix": "out matrix ",
      "daemonOutputSoftLinkName": "flow matrix file-latest",
      "extraAggregation": [],
      "listValidExtraAggregationKeys": false
```

```
"wae-netflow-agent::agent-2": {
    "perAgentDebugMode": null,
    "flowManageConfiguration": {
      "maxBgpdPeers": 150,
      "useBgpPeering": true,
      "outfileProductionIntervalInSecs": 60,
      "networkDeploymentSize": "lab",
      "bgpTcpPort": 179,
      "netflowUdpPort": 2100,
      "daemonOutputDirPath": "<user.home>/.cariden/etc/net flow/flow matrix interchange",
      "keepDaemonFilesOnStartStop": false,
      "purgeOutputFilesToKeep": 3,
      "routerConfigList": [
          "name": "rr3",
          "bGPSourceIP": "172.20.164.147",
          "flowSourceIP": "10.1.1.3",
          "bGPPassword": "",
          "samplingRate": "1"
      ],
      "ipPrefixFilteringList": [],
      "appendedProperties": null,
      "daemonOutputFileMaskPrefix": "out matrix ",
      "daemonOutputSoftLinkName": "flow matrix file-latest",
      "extraAggregation": [],
      "listValidExtraAggregationKeys": false
 },
},
"aggregationMode": "okIfNotAllPortionsArePresent",
"debugMode": {
 "bypassAnyNfacctdOperation": false
```

**Step 2** Edit the file to include each agent configuration. Copy, paste, and edit each section as it applies to each agent in the cluster. This example shows two agents:

```
"agentConfigMapInfo": {
        "cluster 1::instance 1":
            "flowManageConfiguration":
                "maxBqpdPeers": 150,
                "bgpTcpPort": 179,
                "flowType": "Netflow",
                "useBgpPeering": true,
                "outfileProductionIntervalInSecs": 900,
                "networkDeploymentSize": "medium",
                "netflowUdpPort": 2100,
                "keepDaemonFilesOnStartStop": true,
                "purgeOutputFilesToKeep": 3,
                "daemonOutputFileMaskSuffix": "%Y.%m.%d.%H.%M.%s",
                "daemonOutputDirPath":
"<user.home>/.cariden/etc/net flow/flow matrix interchange",
                "daemonOutputFileMaskPrefix": "out matrix ",
                "daemonOutputSoftLinkName": "flow matrix file-latest",
                "extraAggregation": [],
                "routerConfigList":
                    [
```

```
"name": "arl.dus.lab.anyname.com",
                             "bGPSourceIP": "1.2.3.4",
                             "flowSourceIP": "1.2.3.5",
                             "bGPPassword": "bgp-secret",
                             "samplingRate": "666"
                         },
                             "name": "crl.ams.lab.anyname.com",
                             "bGPSourceIP": "1.2.3.51",
                             "flowSourceIP": "1.2.3.53"
                             "bGPPassword": "bgp-secret-3",
                             "samplingRate": "8000"
                    ],
                "appendedProperties":
                     "key1": "value1",
                    "key2": "value2"
            }
},
```

The information for the second agent starts here:

```
"cluster_1::instance_2":
            "flowManageConfiguration":
                "maxBgpdPeers": 150,
                "bgpTcpPort": 179,
                "flowType": "Netflow",
                "useBgpPeering": true,
                "outfileProductionIntervalInSecs": 900,
                "networkDeploymentSize": "medium",
                "netflowUdpPort": 2100,
                "keepDaemonFilesOnStartStop": true,
                "purgeOutputFilesToKeep": 3,
                "daemonOutputFileMaskSuffix": "%Y.%m.%d.%H.%M.%s",
                "daemonOutputDirPath":
"<user.home>/.cariden/etc/net_flow/flow_matrix_interchange",
                "daemonOutputFileMaskPrefix": "out matrix ",
                "daemonOutputSoftLinkName": "flow matrix file-latest",
                "extraAggregation": [],
                "routerConfigList":
                    [
                            "name": "arl.dus.lab.anyname.com",
                            "bGPSourceIP": "5.6.7.8",
                            "flowSourceIP": "5.6.7.9",
                            "bGPPassword": "bgp-secret-2",
                            "samplingRate": "666"
                        },
                            "name": "crl.ams.lab.anyname.com",
                            "bGPSourceIP": "5.6.7.81",
                            "flowSourceIP": "5.6.7.83",
                            "bGPPassword": "bgp-secret-4",
                            "samplingRate": "8000"
                    1,
                "appendedProperties":
                    "key1": "value1",
                    "key2": "value2"
```

```
},
```

Note

The .jason file configuration is only needed for Master ans is not required for Slave.

# **Configure DNF Collection**

## **Configure the netflow-nimo for DNF**

#### Before you begin

- You must have a source network model. This is the final network model which includes topology collection and any other NIMO collections you want to include.
- Configure WAE netflow agents in master/slave mode. On master node, configure as master and on slave/agents node, configure as slave. See Configuring Netflow Agents Using the Expert Mode, on page 28.
- **Step 1** From the Expert Mode, navigate to /wae:networks.
- Step 2 Click the plus (+) sign and enter a network model name. We recommend a unique name that is easily identifiable; for example, networkABC CNF flow get.
- Step 3 Click the nimo tab.
- **Step 4** From the **Choice nimo-type** drop-down list, choose **netflow-nimo**.
- **Step 5** Click **netflow-nimo** and select the **source-network**.
- Step 6 Click the config tab.
- **Step 7** Click **common** and enter the following information:
  - split-as-flows-on-ingress—Select the traffic aggregation strategy for external ASNs.
  - asn—Enter the ASN of the internal AS in the network.
  - address-family—Select the protocol version to include in IAS flows and demands computation.
  - number-of-threads—Enter the maximum number of threads to be used in parallel computation.
  - ext-node-tags—Enter a list of one or more node tags separated by a comma.
  - extra-aggregation—Enter a list of aggregation keys separated by a comma.
  - log-level—Select the log level of the tool.
- **Step 8** Click **ias-flows** and enter the following information:
  - ias-computation-timeout-in-minutes—Enter the timeout for IAS flows computation, in minutes.
  - trim-inter-as-flows—Enter the value in MBits/sec below which the inter-as-flows for traffic is strictly discarded.
  - match-on-bgp-external-info—Select whether to match egress IP addresses in the BGP peer relation.
  - flows-dir—Enter the directory containing flow matrix files to import. The file will be removed immediately after imported.

- flows-file—Enter the file path containing flow matrix files to import. The file will be removed immediately after imported.
- ingress-interface-flow-filter—Enter a filter of node and interface in the form Node:InterfaceName that will be applied while reading the flow matrix to filter in only those ingress interfaces.
- egress-interface-flow-filter—Enter a filter of node and interface in the form Node:InterfaceName that will be applied while reading the flow matrix to filter in only those egress interfaces.
- backtrack-micro-flows—Select whether to generate files showing a relationship between micro flows from the input file and those demands or inter-as-flows that aggregate them.
- flow-import-flow-ids—Enter comma separated flow IDs to import data from. Use " to import from all flows.

#### **Step 9** Click **demands** and enter the following information:

- demand-name—Enter a namee for any new demands.
- demand-tag—Enter a tag for any new demands, or to be appended to existing tag demands.
- trim-demands—Specify the value in MBits/sec below which the demands are strictly discarded.
- service-class—Specify the demand service class.
- traffic-level—Specify the demand traffic level.
- missing-flows—Enter the path where file with interfaces that are missing flows is generated.

### Step 10 Click run-netflow-collection > Invoke run-netflow-collection

Configure the netflow-nimo for DNF

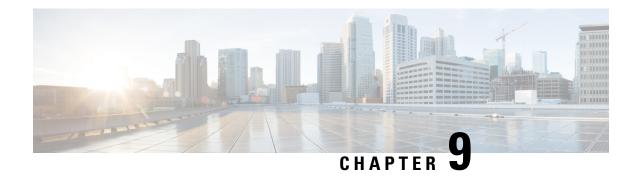

# **Telemetry Configuration**

This section contains the following topics:

- Telemetry Overview, on page 123
- Configure Telemetry in WAE, on page 123

# **Telemetry Overview**

Streaming model-driven telemetry (MDT) provides a mechanism to select data of interest from IOS XR routers and to transmit it in a structured format to a collector such as WAE that can use the data for near real-time monitoring and optimization of the network. For more information on MDT, see the "Configure Model-driven Telemetry" chapter in the Cisco IOS XR Telemetry Configuration Guide.

WAE understands IOS XR operational YANG models and can receive streamed telemetry from IOS XR routers, then parse and store the data. After the data is in WAE, the sr-traffic-matrix NIMO can read the data and use it to create a network model with demands.

# **Configure Telemetry in WAE**

#### Before you begin

Enable segment routing for routers and configure traffic collector on devices to make sure there is traffic in the system. Check for prefix and tunnel traffic on the routers using the following commands:

#### Prefix Traffic:

sh traffic-collector ipv4 counters prefix cprefix-name>

#### **Tunnel Traffic:**

show traffic-collector ipv4 counters tunnels <tunnel-name>

#### **Step 1** Configure the WAE Telemetry Agent.

admin@wae(config)# wae agents telemetry-agent ports <port-number1> <port-number2> <port-number2> <port-numberxx>
admin@wae(config)# commit

**Note** The ports that the agent will use to receive telemetry information must be available on the WAE machine.

- Step 2 Configure telemetry on devices to send Key-Value Google Protocol Buffers (KV-GPB) encoded telemetry on ports using TCP that will be used for WAE. Three attributes must be defined on the router: sensor-group, destination-group, and the subscription. For information on how to do this, see the "Configure Model-driven Telemetry" chapter in the Cisco IOS XR Telemetry Configuration Guide. Examples are provided at the end of this procedure.
- Step 3 Configure the sr-traffic-matrix-nimo. For more information, see Segment Routing Traffic Matrix Collection, on page 61.

admin@wae(config)# networks network <network-model-name> nimo sr-traffic-matrix-nimo source-network
 <source-network> collection-period <collection-period-in-seconds>

collection-period configuration is enabled by default and is set to 60 sec.

#### The options available are:

```
admin@wae(config) # networks network srt nimo sr-traffic-matrix-nimo ?
Possible completions:
 advanced
  collection-period Frequency in seconds for automatic periodic generation of demands ('0' value
disables periodic demand generation).
                    Source network for this network to use.
  source-network
  <cr>
admin@wae(config) # networks network srt nimo sr-traffic-matrix-nimo advanced ?
Possible completions:
 action-timeout
                             Specifies the timeout value (in minutes) for running actions - default
of '0' specifies the system default.
                            When set to 'true', copies the source network into this NIMO network
and create demands in the new model.
 telemetry-agent-callback Callback for telemetry-agent to inform sr-traffic-matrix-nimo about new
telemetry data.
```

telemetry-agent-callback is not an configuration option and it is an action used by Telemetry Agent internally.

Note

For SR policy (XTC-nimo), use-signaled-name property in the source network has to be set to true (by default it is true) while performing collection.

For RSVP LSP tunnels (lsp-snmp-nimo), use-signaled-name property in the source network has to be set to false (by default it is false) while performing LSP collection.

**Step 4** Run the sr-traffic-matrix-nimo collection to generate demands.

```
admin@wae# networks network <network-model-name> nimo sr-traffic-matrix-nimo run-collection
```

By default, demands are generated by using locally cached information. However, if you want demands to be generated using the raw telemetry data from the WAE Telemetry agent, you must set the **use-cache** option to false. For example:

admin@wae# networks network <network-model-name> nimo sr-traffic-matrix-nimo run-collection use-cache false

#### Example

1. Configure the WAE Telemetry Agent

```
admin@wae# config terminal
Entering configuration mode terminal
admin@wae(config)# wae agents telemetry-agent ports 1624
admin@wae(config)# commit
```

2. Configure the router to send telemetry data to WAE:

#### a. Define sensor-group

```
telemetry model-driven
sensor-group SRTM
sensor-path Cisco-IOS-XR-infra-tc-oper:traffic-collector/afs/af/counters/tunnels
sensor-path
Cisco-IOS-XR-infra-tc-oper:traffic-collector/vrf-table/default-vrf/afs/af/counters
!
!
```

#### b. Define destination-group

```
telemetry model-driven
destination-group my_workstation
address-family ipv4 10.152.130.41 port 1624
encoding self-describing-gpb
protocol tcp
```

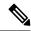

Note

The ip-address and port from the above example must be the same as the one configured previously in WAE telementry agent.

#### c. Define subscription

```
telemetry model-driven
subscription ABC
sensor-group-id SRTM sample-interval 5000
destination-id my_workstation
!
```

#### 3. Configure the SR LSP Traffic Matrix NIMO (sr-traffic-matrix-nimo)

```
admin@wae# config terminal
Entering configuration mode terminal
admin@wae(config)# networks network srtm nimo sr-traffic-matrix-nimo source-network igp
collection-period 50s
admin@wae(config)# commit
```

To view connections between WAE and the router, use the shell CLI netstat command. For example:

```
# netstat -an | grep :1624 | grep ESTABLISHED
tcp 0 28 10.10.10:1624 10.152.130.41:61092 ESTABLISHED
```

where 10.10.10.10 is the address of the WAE machine and 10.152.130.41 is the address of the connected router.

#### 4. Run the sr-traffic-matrix-nimo collection to generate demands.

```
admin@wae# networks network srtm nimo sr-traffic-matrix-nimo run-collection status true message Succeeded: Retrieved 12 SR demands from network srtm admin@wae# show running-config networks network srtm model demands | nomore networks network igp model demands demand "PE1|PE2|default" source node node-name PE1 destination node node-name PE2 service-class-name default traffic 22.203833
```

```
!
.....
!
model demands demand "PE4|PE3|default"
source node node-name PE4
destination node node-name PE3
service-class-name default
traffic 22.202989
!
!
admin@wae#
```

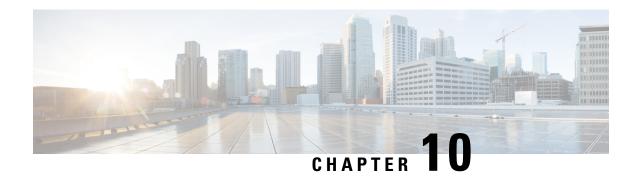

# **Automation Applications**

This section contains the following topics:

- Automation Applications, on page 127
- Bandwidth on Demand Configuration Workflow, on page 127
- Shut Down Bandwidth on Demand, on page 131
- Bandwidth Optimization Application Workflow, on page 132
- Shut Down Bandwidth Optimization, on page 134

# **Automation Applications**

Automation applications rely on having real-time network models to work with. Applications get a copy of the latest network model (master model) to either run optimization against or manipulate based on what the application's purpose or function is.

You can then view the network model using WAE Design (File > Open From > WAE Modeling Daemon).

# **Bandwidth on Demand Configuration Workflow**

The Bandwidth on Demand application models and predicts the impact of a new service. This application is used when provisioning new services that requires persistent bandwidth and specific IGP or TE metric demands. The application finds a path for the SR policies being delegated in the network. For more information on the Bandwidth on Demand application, see Bandwidth on Demand Application, on page 5.

This workflow describes the high-level configuration steps to configure Bandwidth on Demand and other components.

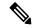

Note

- Before enabling Bandwidth on Demand, confirm that the Bandwidth Optimization application is not running. You cannot run both applications at the same time.
- Make sure the sr-traffic-matrix-nimo as part of the aggregator (step 4) is enabled. See Segment Routing Traffic Matrix Collection, on page 61

| Steps                                                             | For more information, see                                                                                                    |  |
|-------------------------------------------------------------------|----------------------------------------------------------------------------------------------------|--|
| 1. Configure device authgroups and SNMP groups                    | Configure Device Access Using the Expert Mode, on page 25.                                                                                                    |  |
| 2. Configure a network access profile                             | Configure Network Access, on page 26                                                                                                    |  |
| 3. Configure the XTC agent                                        | Configuring XTC Agents Using the Expert Mode, on page 27                                                                                                    |  |
| 4. Configure the aggregator                                       | NIMO Collection Consolidation, on page 58                                                                                                    |  |
|                                                                   | Note Make sure sr-traffic-matrix-nimo is part of the configuration.                                                                                                 |  |
| 5. Configure the WAE Modeling Daemon (WMD)                        | Configure the WAE Modeling Daemon (WMD), on page 87                                                                                                    |  |
| 6. Run topology and additional NIMOs.                             | Network Interface Modules (NIMOs), on page 51                                                                                                    |  |
| 7. Configure the Bandwidth on Demand application and SR policies. | Configure Bandwidth on Demand, on page 128                                                                                                    |  |
| 8. Open the network model.                                        | You can get a visual network model layout using WAE Design. From WAE Design, navigate to File > Open From > WAE Modeling Daemon and select the final network model. |  |
|                                                                   | Note After initial configuration, you may run NIMOs anytime and the Bandwidth on Demand application will update the network model.                                  |  |

## **Configure Bandwidth on Demand**

#### Before you begin

This procedure describes the configuration options for the Bandwidth on Demand application. For the complete configuration workflow, see Bandwidth on Demand Configuration Workflow, on page 127. For an example of the entire workflow, see Initial Bandwidth on Demand CLI Configuration Example, on page 129

- **Step 1** From the Expert Mode, navigate to /wae:wae/components/bw-on-demand:bw-on-demand and click the config tab.
- **Step 2** Enter the following values:
  - xtc-agents—Select the XTC agents.
  - enable—Select true to enable the Bandwidth on Demand application.
  - **keepalive**—Enter the keepalive interval. The Bandwidth on Demand application and XTC exchange keepalive messages to maintain a persistent connection. If the connection fails, the Bandwidth on Demand application shuts down, clears current state, tries to reconnect, and re-delegate the SR policies.
  - **priority**—In case there are multiple Bandwidth on Demand application instances, enter the priority level for this instance. XTC will then delegate instances depending on the priority level.

- util-threshold—Enter the congestion constraint (in percentage). When the Bandwidth on Demand application searches a path for the policies being delegated, it will avoid any paths that may exceed the congestion utilization threshold.
- reopt-interval—Enter the duration after which the LSPs must be re-optimized.
- metric-reopt-interval—Enter the duration after which the LSPs must be re-optimized for metric.
- **priority-mode**—Select true to enable priority mode.

**Note** For **advanced** options, contact your Cisco WAE representative.

- **Step 3** Click **Commit** to save the configuration.
- **Step 4** Configure a new SR policy with bandwidth and IGP or TE metric type on a device. See the applicable Cisco IOS XR documentation for your specific device configuration (for example, "Configure SR-TE Policies"). Device configuration example:

```
segment-routing
traffic-eng
policy BWOD_2TO3_IGP
bandwidth 10000
color 100 end-point ipv4 198.51.100.3
candidate-paths
preference 10
dynamic mpls
pce
address ipv4 198.51.100.1
exit
metric
type igp
```

Step 5 Open the resulting network model using WAE Design (WAE Design > File > Open From > WAE Modeling Daemon).

### **Initial Bandwidth on Demand CLI Configuration Example**

The following is an example of an initial Bandwidth on Demand CLI configuration within a Cisco Virtual Internet Routing Lab (VIRL) test environment. After initial configuration, you may run NIMOs anytime and the Bandwidth on Demand application will update the network model.

Configure device and network discovery.

```
# config
# devices authoroups group virl test default-map
# devices authgroups group virl_test default-map remote-name cisco
# devices authgroups group virl test default-map remote-password cisco
# devices authgroups group virl test default-map remote-secondary-password cisco
# devices authgroups snmp-group virl test default-map
# devices authgroups snmp-group virl test default-map community-name cisco
# wae nimos network-access network-access virl test default-auth-group virl test
# wae nimos network-access network-access virl test default-snmp-group virl test
# wae nimos network-access network-access virl test node-access 198.51.100.1 auth-group
virl test
# wae nimos network-access network-access virl test node-access 198.51.100.1 snmp-group
virl test
# wae nimos network-access network-access virl test node-access 198.51.100.1 ip-manage
# wae nimos network-access network-access virl test node-access 198.51.100.2 auth-group
virl test
# wae nimos network-access network-access virl test node-access 198.51.100.2 snmp-group
virl test
# wae nimos network-access network-access virl test node-access 198.51.100.2 ip-manage
```

```
192.0.2.132
# wae nimos network-access network-access virl_test node-access 198.51.100.3 auth-group
virl test
# wae nimos network-access network-access virl test node-access 198.51.100.3 snmp-group
virl test
# wae nimos network-access network-access virl test node-access 198.51.100.3 ip-manage
192.0.2.133
# wae nimos network-access network-access virl test node-access 198.51.100.4 auth-group
virl test
# wae nimos network-access network-access virl test node-access 198.51.100.4 snmp-group
virl test
# wae nimos network-access network-access virl test node-access 198.51.100.4 ip-manage
192.0.2.134
# wae nimos network-access network-access virl test node-access 198.51.100.5 auth-group
virl test
# wae nimos network-access network-access virl test node-access 198.51.100.5 snmp-group
virl test
# wae nimos network-access network-access virl test node-access 198.51.100.5 ip-manage
192.0.2.135
# wae nimos network-access network-access virl test node-access 198.51.100.6 auth-group
virl_test
# wae nimos network-access network-access virl test node-access 198.51.100.6 snmp-group
virl test
# wae nimos network-access network-access virl test node-access 198.51.100.6 ip-manage
192.0.2.136
# wae nimos network-access network-access virl test node-access 198.51.100.7 auth-group
virl test
# wae nimos network-access network-access virl test node-access 198.51.100.7 snmp-group
virl test
# wae nimos network-access network-access virl test node-access 198.51.100.7 ip-manage
192.0.2.137
```

#### Configure XTC agents.

# wae agents xtc xtc virl enabled xtc-host-ip 192.0.2.131

#### Configure the BGP network (topo-bgpls-xtc-nimo).

# networks network virl\_bgpls nimo topo-bgpls-xtc-nimo xtc-host virl igp-protocol isis
extended-topology-discovery true backup-xtc-host virl network-access virl\_test advanced
nodes remove-node-suffix virl.info

#### Configure the LSP PCEP network (lsp-pcep-xtc-nimo).

```
# networks network virl_pcep_lsp nimo lsp-pcep-xtc-nimo xtc-hosts virl xtc-host virl
# networks network virl_pcep_lsp nimo lsp-pcep-xtc-nimo source-network virl_bgpls advanced
    sr-use-signaled-name true
```

#### Set the network that the aggregator will write to.

# networks network virl\_final\_model

#### Configure continuous polling (traffic-poll-nimo).

```
# networks network virl_cp nimo traffic-poll-nimo network-access virl_max source-network
virl_dare iface-traffic-poller enabled
# networks network virl_cp nimo traffic-poll-nimo lsp-traffic-poller enabled
# networks network virl_cp nimo traffic-poll-nimo advanced snmp-traffic-population
scheduler-interval 0
```

#### Configure the aggregator to subscribe to source networks.

```
# wae components aggregators aggregator virl_final_model sources source virl_bgpls
# wae components aggregators aggregator virl_final_model sources source virl_pcep_lsp
```

Configure WMD. In this example, WMD is set up to run demand mesh and demand deduction for all applications using WMD. So, when the continuous poller updates WMD, WMD triggers demand deduction.

```
# wae components wmd config network-name virl_final_model dare dare-destination
virl_final_model
# wae components wmd config network-name virl_final_model demands add-demands true
demand-mesh-config dest-equals-source true
```

#### Run NIMOs (network collection).

```
networks network virl_bgpls nimo topo-bgpls-xtc-nimo run-xtc-collection
networks network virl peep lsp nimo lsp-peep-xtc-nimo run-collection
```

#### Configure Bandwidth on Demand.

```
# configure
# wae components bw-on-demand config xtc-host 192.0.2.131 xtc-port 8080 util-threshold 90.0
# wae components bw-on-demand config advanced lsp-traffic max-simulated-requested
primary-objective min-metric private-new-lsps true
# commit
# exit
```

Open base network model using WAE Design (WAE Design > File > Open From > WAE Modeling Daemon) to compare the resulting network model (after SR policies have been configured and the Bandwidth on Demand application has been executed).

Configure SR policies on a device.

```
# configure
# segment-routing
# traffic-eng
# policy BWOD 2TO3 IGP
# bandwidth 1000
# color 100 end-point ipv4 192.0.2.132
# candidate-paths
# preference 10
# dynamic mpls
# pce
# address ipv4 192.0.2.130
# exit
# metric
# type igp
# commit
# end
```

After the SR policy configuration is committed, WMD is updated and the Bandwidth on Demand application calculates the best path given the congestion restraint and IGP metric. Open the resulting network model using WAE Design (WAE Design > File > Open From > WAE Modeling Daemon) to compare the baseline network model to the new network model.

### **Shut Down Bandwidth on Demand**

To properly shut down the Bandwidth on Demand application, the following steps must be done in order:

- **Step 1** Stop Bandwidth on Demand.
  - # wae components bw-on-demand config enable false
  - # commit
- **Step 2** Stop the WAE Modeling Daemon.
  - # wae components wmd config enable false
  - # commit
- **Step 3** Stop XTC agents.
  - # wae agents xtc xtc <network\_name> disable xtc-host-ip <xtc\_ip\_address>
  - # commit

# **Bandwidth Optimization Application Workflow**

The Bandwidth Optimization application is designed to react and manage traffic as the state of the network changes. It determines if any changes in the network state will cause congestion. If so, the Bandwidth Optimization application computes the LSPs and sends them to XTC for deployment.

This workflow describes the high-level configuration steps needed to configure the Bandwidth Optimization application and other components.

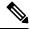

Note

• Make sure the sr-traffic-matrix-nimo as part of the aggregator (step 4) is enabled. See Segment Routing Traffic Matrix Collection, on page 61

| Steps                                               | For more information, see                                           |  |
|-----------------------------------------------------|---------------------------------------------------------------------|--|
| 1. Configure device authgroups and SNMP groups      | Configure Device Access Using the Expert Mode, on page 25.          |  |
| 2. Configure a network access profile               | Configure Network Access, on page 26                                |  |
| 3. Configure the XTC agent                          | Configuring XTC Agents Using the Expert Mode, on page 27            |  |
| 4. Configure the aggregator                         | NIMO Collection Consolidation, on page 58                           |  |
|                                                     | Note Make sure sr-traffic-matrix-nimo is part of the configuration. |  |
| 5. Configure the WAE Modeling Daemon (WMD)          | Configure the WAE Modeling Daemon (WMD), on page 87                 |  |
| 6. Run topology and additional NIMOs.               | Network Interface Modules (NIMOs), on page 51                       |  |
| 7. Configure the Bandwidth Optimization application | Configure Bandwidth Optimization, on page 133                       |  |

| Steps                     | For more information, see                                                                                                    |
|---------------------------|----------------------------------------------------------------------------------------------------|
| 8. Open the network model | You can get a visual network model layout using WAE Design. From WAE Design, navigate to <b>File &gt; Open From &gt; WAE Modeling Daemon</b> and select the final network model. |
|                           | Note After initial configuration, you may run NIMOs anytime and the Bandwidth on Demand application will update the network model.                                               |

## **Configure Bandwidth Optimization**

This procedure describes the configuration options for the Bandwidth Optimization application. For the complete configuration workflow, see Bandwidth Optimization Application Workflow, on page 132.

- Step 1 From the Expert Mode, navigate to /wae:wae/components/bw-opt and click the config tab.
- **Step 2** Enter the following values:
  - xtc-agents—Select the XTC agents.
  - enable—Select true to enable the Bandwidth Optimization application.
  - util-threshold—Enter a percentage that must be exceeded if optimization is to occur. The default is 100%.
  - **util-hold-margin**—Enter the margin below the util-threshold interface utilization must be to remove an existing tactical SR policy.
  - color—Color representing the SR policy for XTC. For more information, contact your Cisco WAE representative.
  - del-lsps—Select true to delete all app created tactical SR policies when the app is disabled.
  - max-global-reopt-interval—Enter the time interval to re-optimize the existing tactical SR policies globally.
- **Step 3** Click **Commit** to save the configuration.
- **Step 4** After the tool runs, you can click **created-lsps** to view the SR LSPs that wer created for optimized routing...
- **Step 5** Open the resulting network model using WAE Design (WAE Design > File > Open From > WAE Modeling Daemon).

#### **Example**

CLI (in config mode) example:

# wae components bw-opt config color 2000 enable false threshold 90 xtc-host 192.0.2.131 xtc-port 8080

### **WAE SR Policy Limitations**

When using the latest IOS-XR SR features associated with the SR Policy, the following WAE limitations exist:

- If 2 paths are given under the candidate-paths option, then only the first path will be considered.
- If an SR LSP is created through WAE, a default color will be set to an SR LSP.
- Multiple LSPs cannot have the same color, source, and destination.

# **Shut Down Bandwidth Optimization**

To properly shut down the Bandwidth Optimization application, the following steps must be done in order:

- **Step 1** Stop Bandwidth Optimization.
  - # wae components bw-opt config enable false
  - # commit
- **Step 2** Stop the WAE Modeling Daemon.
  - # wae components wmd config enable false
  - # commit
- **Step 3** Stop XTC agents.
  - # wae agents xtc xtc <network\_name> disable xtc-host-ip <xtc\_ip\_address>
  - # commit

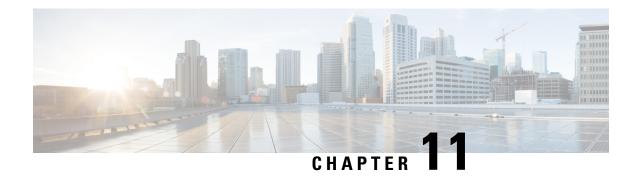

# **Scheduler Configuration**

This section provides examples and instructions on how to schedule cron and subscription jobs.

- Scheduler Overview, on page 135
- Configure the Scheduler, on page 135
- Configure a Trigger for Topology Collection to Run Example, on page 137

## **Scheduler Overview**

The Scheduler performs two types of scheduling jobs:

- Cron job—A time-based job scheduler that allows certain operations to run at a specific date and time. For example, you can schedule collections to run periodically.
- Subscription job—An event-based job scheduler that listens to event notifications defined by triggers from specified sources; for example, network model changes that are pushed to the Scheduler.

# **Configure the Scheduler**

This procedure describes how to schedule cron and subscription-based jobs using the Expert Mode.

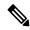

Note

Scheduler configurations using the Expert Mode or Cisco WAE CLI will not appear in the Cisco WAE UI. To schedule network collections and agents to run using the Cisco WAE UI, see Schedule Jobs Using the Network Model Composer, on page 20.

#### Before you begin

Configuration of any dependent actions or events must be completed before adding them to the Scheduler. For example, if you want to schedule a network topology collection to run at a specific interval or time, that network collection must already be configured before proceeding with this task.

- **Step 1** From the Expert Mode, navigate to wae:wae > components tab > scheduler > task.
- **Step 2** Click the plus (+) icon and enter a Scheduler job name.

#### Step 3 Click Add.

- **Step 4** Define what action to take when the Scheduler job is enabled:
  - a) From the **action** tab, click the plus (+) icon and enter the action name.
  - b) Click Add.
  - c) From the **Choice-action** drop-down list, choose **rpc**.
  - d) Click **rpc** and enter the path name. The path name designates the operation to invoke. For example, to invoke a network collection, enter the following path:

/wae:networks/network{<network\_model\_name>}/nimo/<nimo\_name>/run-collection

e) (Optional) If certain parameters must be met to invoke the action, click the **params** tab and add the parameters in order of requirement.

Value for RPC params of type **ENUMERATION** must be specified with a fully qualified path.

#### Example:

```
admin@wae# show running-config wae components scheduler tasks task filter
wae components scheduler tasks task filter
action filter
order 1
  rpc path /wae:networks/network{node-filter}/opm/node-filtering:node-filtering/run
  rpc params 1
  key delimiter
  value /wae:networks/network{node-filter}/opm/node-filtering:node-filtering/run/delimiter/COMMA
  type ENUMERATION
```

- **Step 5** Identify what type of event(s) trigger the action. (If there are multiple triggers, the action is executed if any trigger is invoked.)
  - a) From the **trigger** tab, click the plus (+) icon and enter the trigger name.
  - b) Click Add.
  - c) From the **Choice-trigger-spec** drop-down list, choose the trigger type: **cron** or **subscription**.
- **Step 6** If you are configuring a subscription-based job, click the **subscription** link and do the following:
  - a) Enter the source path of the trigger. For example, if the source of the event is a circuit change, enter /wae:networks/network{<network\_model\_name>}/model/circuits/circuit
  - b) From the **subscription-type** drop-down list, choose one of the following:
    - operational—Applies to any operational (read-only) changes, such as traffic polling. These changes are not user initiated.
    - **configuration**—Applies to any configuration changes (addition, deletion, or modification in the network), such as user-initiated LSP configuration changes.
- **Step 7** If you are configuring a cron-based job, click the **cron** link and enter the applicable parameters that define when to run the action.
- **Step 8** To add more triggers, repeat the preceding steps. (If there are multiple triggers, the action is executed if any trigger is invoked.)
- Step 9 Click Commit.

# **Configure a Trigger for Topology Collection to Run Example**

This example configures a subscription-based job that triggers the topology collection to run. The following procedure configures the Scheduler to run BGP-LS collection when a change occurs in the network model. For more information, see Topology Collection Using XTC, on page 55.

- **Step 1** From the Expert Mode, navigate to wae:wae > components tab > scheduler > task.
- **Step 2** Click the plus (+) icon and enter **run-topo-bgpls** as the Scheduler job name.
- Step 3 Click Add.
- **Step 4** Define what action to take when the Scheduler job is enabled:
  - a) From the action tab, click the plus (+) icon and enter run-xtc-topo as the action name.
  - b) Click Add.
  - c) From the **Choice-action** drop-down list, choose **rpc**.
  - d) Click **rpc** and enter the path name. The path name designates the operation to invoke. For example, to invoke a network collection, enter the following path:
    - /wae:networks/network{NetworkABC topo-bgpls-xtc-nimo}/nimo/topo-bgpls-xtc-nimo/run-collection
- **Step 5** Identify what type of event triggers this action:
  - a) From the **trigger** tab, click the plus (+) icon and enter **xtc-objects** as the trigger name.
  - b) Click Add.
  - c) From the **Choice-trigger-spec** drop-down list, choose **subscription**.
- **Step 6** Click the **subscription** link and do the following:
  - a) Enter the source path (in this example, it is where the XTC link status changes):

    /wae/agents/xtc/xtc{TTE-xtc11}/pce/xtc-topology-objects/xtc-links
  - b) From the **subscription-type** drop-down list, choose **operational**.
- Step 7 Click Commit.

#### **Example**

If using the WAE CLI (in config mode), enter:

- # wae components scheduler tasks task run-topo-bgpls action run-xtc-topo rpc path
- "/wae:networks/network{NetworkABC\_topo-bgpls-xtc-nimo}/nimo/topo-bgpls-xtc-nimo/run-xtc-collection"
  # wae components scheduler tasks task run-topo-bgpls triggers trigger xtc-objects subscription
  node "/wae/agents/xtc/xtc{TTE-xtc11}/pce/xtc-topology-objects/xtc-links"
- # wae components scheduler tasks task run-topo-bgpls triggers trigger xtc-objects subscription subscription-type operational
- # commit

Configure a Trigger for Topology Collection to Run Example

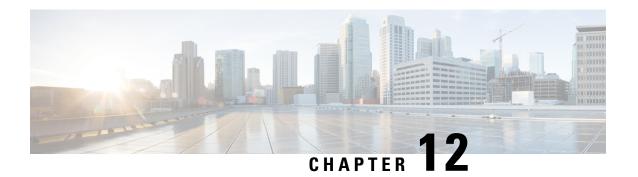

# **Cisco Smart Licensing**

A license is required to use all the features in Cisco WAE. If you have questions about obtaining a license, contact your Cisco support representative or system administrator.

Cisco WAE supports both Cisco Smart Licensing and traditional licensing. If you would like to convert from a traditional license to Smart Licensing, see your Cisco WAE account representative. For information on the differences between the two types of licensing, refer to the Cisco Smart Licensing Overview on Cisco.com.

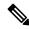

Note

The tasks mentioned in this chapter can be performed by a user with administrative capabilities.

This section contains the following topics:

- Cisco Smart Licensing Overview, on page 139
- Smart Licensing Configuration Workflow, on page 139
- Enable Smart Licensing in Cisco WAE, on page 140
- Configure the Transport Mode Between Cisco WAE and the CSSM, on page 140
- Register Cisco WAE with the Cisco Smart Software Manager, on page 141
- Register Cisco WAE in Offline Mode with the Cisco Smart Software Manager, on page 142
- Smart License Registration and Authorization Statuses, on page 144

### **Cisco Smart Licensing Overview**

Cisco offers Smart Licensing, which enables you to monitor Cisco WAE software licenses and endpoint license consumption easily and efficiently through a simple registration and license consumption reporting process instead of having to install node-locked license files. Details of all Cisco products and licenses that you have purchased are maintained in a centralized database called the Cisco Smart Software Manager (CSSM).

# **Smart Licensing Configuration Workflow**

Step 1 Create a Smart Account with Cisco Systems. To do this, go to Smart Account Request and follow the instructions on the web site.

- **Step 2** If using WAE Design, enable Smart Licensing using the WAE Design GUI or CLI in your local WAE Design setup (Windows, Mac, or Linux). For more information, see *WAE Design GUI Installation Guide*.
- **Step 3** Enable Smart Licensing in Cisco WAE, on page 140
- **Step 4** Register Cisco WAE with the Cisco Smart Software Manager, on page 141
- **Step 5** (Optional) By default, the Smart License information is sent directly to the cloud. To change this, follow the steps outlined in Configure the Transport Mode Between Cisco WAE and the CSSM, on page 140

# **Enable Smart Licensing in Cisco WAE**

#### Before you begin

Confirm that you have a Smart Account. If not, go to Smart Account Request and follow the instructions on the web site.

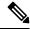

Note

You can disable Smart Licensing at any time by clicking **Disable Smart Software Licensing** from **WAE UI** > **Smart Licensing**.

- **Step 1** From WAE UI, click Smart Licensing.
- **Step 2** Click **Enable Smart Software Licensing**.
- **Step 3** Click **OK** to confirm that you are enabling Smart Licensing. The Smart Licensing page appears.
- **Step 4** Do one of the following:
  - a) If you have not registered Cisco WAE with the CSSM on Cisco.com, Cisco WAE will be in evaluation mode (which expires in 90 days). Register Cisco WAE as described in Register Cisco WAE with the Cisco Smart Software Manager, on page 141.
  - b) If you have registered Cisco WAE with the CSSM, select the licenses you want to use.

Note To enable Smart Licensing for WAE Design, see the Cisco WAE Design GUI Installation Guide.

# Configure the Transport Mode Between Cisco WAE and the CSSM

By default, the Smart License information directly to the cloud. To change this, perform the following steps:

- **Step 1** From the Smart Software Licensing page, click **View/Edit** from the Transport Settings field. The Transport Settings window appears.
- **Step 2** Select a communication mode:

- Direct mode—Send license information directly to the cloud. This is the default. You cannot edit this URL.
- Transport Gateway—Use a Cisco Call Home transport gateway or a Cisco Smart Licensing Software satellite. (A satellite is installed on customer premises and provides a subset of CCSM functionality. See Smart Licensing for more information.
- HTTP Proxy—Use an HTTP/HTTPS proxy for communication between and the cloud. Enter the proxy IP Address, Port, Username and Password.

#### Step 3 Click Save.

# Register Cisco WAE with the Cisco Smart Software Manager

To register Cisco WAE with the Cisco Smart Software Manager (CSSM), you must obtain a token from the CSSM and enter it into the WAE UI. This is a one-time requirement. If Cisco WAE is already registered, you must deregister the product, then register it again. For information on how to use the CSSM, including renewing license registration and authorization, refer to the Cisco Smart Software Manager User Guide. You can also access these operations within the WAE UI using the Smart Licensing page.

#### Before you begin

- Confirm that you have a Smart Account. If not, go to Smart Account Request and follow the instructions on the web site.
- Confirm that Smart Licensing is enabled in Cisco WAE. See Enable Smart Licensing in Cisco WAE, on page 140.
- **Step 1** Go to the Cisco Software Central web site.
- **Step 2** Obtain your tokens. If you already have tokens, proceed to the next step.
- **Step 3** If your token is no longer valid, you can obtain a new token using this procedure.
  - a) On Cisco Software Central, choose License > Smart Software Licensing.
  - b) Select the appropriate virtual account.
  - c) Click the General tab, then click New Token.
  - d) Follow the instructions to provide a name and duration. If you need to create a restricted token to enable export control functions, you can click the **Allow Export-Controlled Functionality** button.
  - e) Click Create Token.
  - f) Copy the Token ID to your clipboard and proceed to the next step.
- **Step 4** From the WAE UI, click **Register**. The Smart Software Licensing Product Registration window appears.
- **Step 5** Enter the Token ID you just copied in Step 3 to register the product instance.

**Note** Select the option **Reregister this product instance if it is already registered** to reregister the license.

- **Step 6** The Smart Software Licensing Status page appears.
- Step 7 Click Choose Licenses....
- **Step 8** Click all applicable licenses from the license table and enter the corresponding number of license instances.
- Step 9 Click **OK** to save the changes. The Smart License Usage table is updated with the changes. Click the Refresh icon on the top of the page to manually refresh the data.

**Step 10** All details related to the license are available on this screen. The **Actions** drop-down provides further options:

- · Renew Authorization Now
- Renew Registration Now
- Reregister
- Deregister
- Disable Smart Software Licensing

# Register Cisco WAE in Offline Mode with the Cisco Smart Software Manager

#### Before you begin

- Confirm that you have a Smart Account. If not, go to Smart Account Request and follow the instructions
  on the web site.
- Confirm that Smart Licensing is enabled in Cisco WAE. See Enable Smart Licensing in Cisco WAE, on page 140.
- Smart Account License Reservation to be used in offline mode needs specific permission from Cisco. See Smart Licensing for more information.

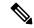

Note

In Offline mode, only Specific License Reservation (SLR) is supported and Permanent License Reservation (PLR) is not supported.

- **Step 1** From WAE UI click Smart Licensing.
- **Step 2** Click **Register**. The Smart Software Licensing Product Registration window appears.
- **Step 3** For usage in offline mode, click **Start Here**.
- Step 4 Click Yes, My Smart Account License Reservation Enabled.
- Step 5 On the Smart License Reservation screen, click Generate Reservation Request Code. Your License Reservation Request Code is displayed in the following screen. Copy this code using Copy to Clipboard button.
- **Step 6** Go to the Cisco Software Central web site and select the appropriate virtual account.
- **Step 7** Click Licenses tab, then click **License Reservation**. Paste the License Reservation Request Code here and click **Next**.
- **Step 8** In the Select Licenses screen, select **Reserve a Specific License** radio button, reserve the necessary licenses from the list and click **Next**.
- Step 9 In the Review and Confirm screen, click Generate Authorization Code. Copy the code using Copy to Clipboard button.
- Step 10 Navigate back to WAE UI → Smart Licensing. Click Enter Reservation Authorization Code. Paste the Reservation Authorization Code and click Install Authorization Code/File.

In the WAE UI → Smart Software Licensing screen, use **Choose Licenses...** option to check out necessary number of licenses for usage.

### **Update Reservation**

Use Update Reservation option to reserve more licenses.

- **Step 1** On WAE UI -> Smart Software Licensing screen, make a note of Product Instance Name.
- **Step 2** Go to the Cisco Software Central web site and select the appropriate virtual account.
- Step 3 Click Product Instances tab, search for the name of the product instance that matches the Product Instance Name from WAE UI screen.
- **Step 4** For this product instance, select **Actions** drop-down and choose **Update Reserved Licenses**.
- Step 5 In the Select Licenses screen, select **Reserve a Specific License** radio button, reserve the necessary licenses from the list and click **Next**.
- Step 6 In the Review and Confirm screen, click Generate Authorization Code. Copy the code using Copy to Clipboard button.
- Step 7 Navigate back to WAE UI → Smart Licensing. Click **Update Reservation...** Paste the Reservation Authorization Code and click **Install Authorization Code/File**.
- **Step 8** A License Reservation Confirmation Code is generated. Copy this code.
- **Step 9** Navigate back to Cisco Software Central web site. The last step in the Update License Reservation screen is to enter the confirmation code. Click **Enter Confirmation Code**.
- **Step 10** Enter the Reservation Confirmation Code and click **OK**.
- Step 11 In the WAE UI → Smart Software Licensing screen, use Choose Licenses... option to check out necessary number of licenses for usage.

### **Return Reserved Licenses**

You can return licenses reserved using Return Reserved Licenses option.

- Step 1 On WAE UI → Smart Licensing. Click Return Reserved Licenses....
- Step 2 In the Confirm Return Licenses screen, click Generate Reservation Return Code.
- **Step 3** Copy the License Reservation Return Code using **Copy to Clipboard** button.
- **Step 4** Navigate to the Cisco Software Central web site and select the appropriate virtual account.
- Step 5 Click Product Instances tab, search for the name of the product instance that matches the Product Instance Name from WAE UI screen.
- **Step 6** For this product instance, select **Actions** drop-down and choose **Remove**.
- **Step 7** In the Remove Product Instance pop-up, paste the Reservation Return Code and click **Remove Product Instance**.
- **Step 8** Close the Remove Product Instance pop-up. You can see that the Registration Status is back to Unregistered state.

Once the Registration Status is back to Unregistered state, the **Disable License Reservation** and **Generate Reservation Request Code** options are available.

Step 9

On WAE UI → Smart Licensing, upon refreshing the page, you can see that the Registration Status is back to Unregistered state.

# **Smart License Registration and Authorization Statuses**

#### **Registration Status**

The license registration status reflects whether Cisco WAE is properly registered with Cisco Smart Software Licensing on Cisco.com.

| License Registration Status | Description                                                                                                    |  |
|-----------------------------|----------------------------------------------------------------------------------------------------|--|
| Unregistered                | Smart Software Licensing is enabled on Cisco WAE, but Cisco WAE is not registered with the CSSM.                                                                                                    |  |
| Registered                  | Cisco WAE is registered with the CSSM. Cisco WAE has received an ID certificate that will be used for future communication with the Cisco licensing authority.                                                                       |  |
|                             | By default, registration renewal happens automatically every 30 days. If you want to manually renew it, click <b>Renew Registration Now</b> from the drop-down list available on the top right of the Smart Software Licensing page. |  |
|                             | To unregister, click <b>Deregister</b> from the drop-down list available on the top right of the Smart Software Licensing page.                                                                                                    |  |

#### **License Authorization Status**

The License Authorization status reflects license usage against purchased licenses, and whether you are in compliance with Cisco Smart Licensing. If you exceed the number of purchased license, the product will be Out of Compliance.

| License Authorization Status | Description                                                                                                    |
|------------------------------|----------------------------------------------------------------------------------------------------|
| Evaluation Mode              | Cisco WAE is running in evaluation mode (expires in 90 days).                                                      |
| Authorized                   | Cisco WAE has a valid Smart Account and is registered. All licenses requested by Cisco WAE are authorized for use. |
| Out of Compliance            | Cisco WAE has exceeded the number of licenses that were purchased.                                                 |
|                              | (Specifically, the virtual account for the product instance has a shortage of one or more licenses types.)         |

| License Authorization Status | Description                                                                                                    |
|------------------------------|----------------------------------------------------------------------------------------------------|
| Evaluation Expired           | The evaluation period has expired and Cisco WAE is in the unlicensed state.                                                                          |
| Authorization Expired        | Cisco WAE did not successfully renew its license authorization prior to the authorization expiration date.                                           |
|                              | To renew auhorization, click <b>Renew Authorization Now</b> from the drop-down list available on the top right of the Smart Software Licensing page. |
| Not in Use                   | A license is not in use.                                                                                                    |

**Smart License Registration and Authorization Statuses** 

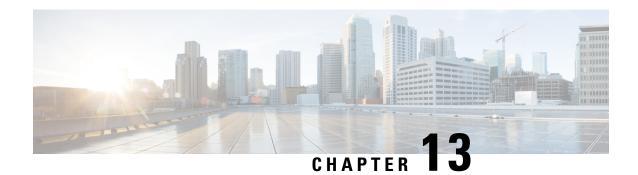

# **Administration**

This section contains the following topics:

- Manage Users, on page 147
- Configure Aging, on page 148
- wae.conf, on page 148
- Configure High Availability, on page 154
- Configure LDAP, on page 158
- Status Dashboard, on page 161
- Understand WAE CLI Logging, on page 163
- Database Locking, on page 172
- Security, on page 173
- Clear WAE Operational Data, on page 175
- Back Up and Restore the WAE Configuration, on page 176

# **Manage Users**

All users have the administrator role. The following procedure describes how to create, modify, and delete users.

**Step 1** From the WAE UI, click the User Manager icon (

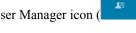

- **Step 2** To add a user, click and fill in all applicable fields.
- **Step 3** To change a user's password:

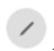

- a) Select the user row and click
- b) Update the password fields.
- c) Click Save.

#### **Step 4** To delete a user, click the user row and click

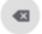

# **Configure Aging**

By default, when a circuit, port, node, or link disappears from a network, it is permanently removed and must be rediscovered. To configure how long WAE retains these elements that have disappeared before they are permanently removed from the network, complete the following steps.

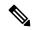

Note

This is a global option that will be configured for all networks.

#### **Step 1** From the Expert Mode, navigate to /wae:wae/components/aggregators and click the aging tab.

- aging-enabled— Select true to enable aging.
- 13-node-aging-duration—Enter the time duration for which an L3 node must be kept in the network after it becomes inactive
- 13-port-aging-duration—Enter the time duration for which an L3 port must be kept in the network after it becomes inactive
- 13-circuit-aging-duration—Enter the time duration for which an L3 circuit must be kept in the network after it becomes inactive.

**Note** The value of 13-node-aging-duration must be greater than 13-port-aging-duration which inturn must be greater than 13-circuit-aging-duration.

- **11-node-aging-duration**—Enter the time duration for which an L1 node must be kept in the network after it becomes inactive.
- 11-port-aging-duration—Enter the time duration for which an L1 port must be kept in the network after it becomes inactive.
- 11-link-aging-duration—Enter the time duration for which an L1 link must be kept in the network after it becomes inactive.

Note

The value of 11-node-aging-duration must be greater than 11-port-aging-duration which inturn must be greater than 11-link-aging-duration.

#### Step 2 Click Commit.

### wae.conf

wae.conf is an XML configuration file that is formally defined by a YANG model, tailf-ncsconfig.yang. This YANG file is included in the WAE distribution, as is a commented wae.conf.example file.

The wae.conf file controls the baseline of the WAE run time. You can change certain configuration parameters in the wae.conf file; for example, you can change the default port that WAE runs on (port 8080) to another port.

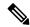

Note

Make sure you restart WAE after you make any changes to wae.conf file.

Whenever you start or reload the WAE daemon, it reads its configuration from ./wae.conf or <waeruntime-directory>/etc/wae.conf.

The following example shows <waeruntime-directory>/etc/wae.conf contents:

```
<!-- -*- nxml -*- -->
<!-- Example configuration file for wae. -->
<ncs-config xmlns="http://tail-f.com/yang/tailf-ncs-config">
 <!-- WAE can be configured to restrict access for incoming connections -->
 <!-- to the IPC listener sockets. The access check requires that -->
 <!-- connecting clients prove possession of a shared secret. -->
 <ncs-ipc-access-check>
   <enabled>false</enabled>
   <filename>${NCS_DIR}/etc/ncs/ipc_access</filename>
 </ncs-ipc-access-check>
 <!-- Where to look for .fxs and snmp .bin files to load -->
 <load-path>
   <dir>./packages</dir>
   <dir>${NCS DIR}/etc/ncs</dir>
   <!-- To disable northbound snmp altogether -->
   <!-- comment out the path below -->
   <dir>${NCS DIR}/etc/ncs/snmp</dir>
 </load-path>
 <!-- Plug and play scripting -->
 <scripts>
   <dir>./scripts</dir>
   <dir>${NCS DIR}/scripts</dir>
 </scripts>
 <state-dir>./state</state-dir>
 <notifications>
   <event-streams>
      <!-- This is the builtin stream used by WAE to generate northbound -->
     <!-- notifications whenever the alarm table is changed. -->
     <!-- See tailf-ncs-alarms.yang -->
     <!-- If you are not interested in WAE northbound netconf notifications -->
      <!-- remove this item since it does consume some CPU -->
      <stream>
       <name>wae-alarms</name>
       <description>WAE alarms according to tailf-ncs-alarms.yang</description>
       <replay-support>false</replay-support>
       <builtin-replay-store>
          <enabled>false</enabled>
          <dir>./state</dir>
          <max-size>S10M</max-size>
          <max-files>50</max-files>
```

```
</builtin-replay-store>
   </stream>
   <!-- This is the builtin stream used by WAE to generate northbound -->
   <!-- notifications for internal events. -->
    <!-- See tailf-ncs-devices.yang -->
   <!-- Required for cluster mode. -->
   <stream>
      <name>wae-events</name>
      <description>WAE event according to tailf-ncs-devices.yang</description>
      <replay-support>true</replay-support>
      <builtin-replay-store>
        <enabled>true</enabled>
        <dir>./state</dir>
       <max-size>S10M</max-size>
        <max-files>50</max-files>
      </builtin-replay-store>
   </stream>
   <!-- This is the builtin stream used by WAE to generate northbound -->
   <!-- notifications forwarded from devices. -->
    <!-- See tailf-event-forwarding.yang -->
    <stream>
      <name>device-notifications</name>
      <description>WAE events forwarded from devices</description>
      <replay-support>true</replay-support>
      <builtin-replay-store>
        <enabled>true</enabled>
        <dir>./state</dir>
        <max-size>S10M</max-size>
       <max-files>50</max-files>
      </builtin-replay-store>
    </stream>
   <!-- This is the builtin stream used by WAE to generate northbound -->
   <!-- notifications for plan state transitions. -->
   <!-- See tailf-ncs-plan.yang -->
   <stream>
      <name>service-state-changes</name>
      <description>Plan state transitions according to
      tailf-ncs-plan.yang</description>
      <replay-support>false</replay-support>
      <builtin-replay-store>
        <enabled>false</enabled>
       <dir>./state</dir>
       <max-size>S10M</max-size>
        <max-files>50</max-files>
      </builtin-replay-store>
    </stream>
    <stream>
      <name>XtcNotifications
      <description>Xtc object change notifications</description>
      <replay-support>false</replay-support>
    </stream>
  </event-streams>
</notifications>
<!-- Where the database (and init XML) files are kept -->
 <db-dir>./ncs-cdb</db-dir>
  <!-- Always bring in the good system defaults -->
 <init-path>
   <dir>${NCS DIR}/var/ncs/cdb</dir>
  </init-path>
```

```
</cdb>
<!--
   These keys are used to encrypt values of the types
   tailf:des3-cbc-encrypted-string and tailf:aes-cfb-128-encrypted-string.
   For a deployment install it is highly recommended to change
   these numbers to something random (done by WAE "system install")
<encrypted-strings>
  <DES3CBC>
   <key1>0123456789abcdef</key1>
   <key2>0123456789abcdef</key2>
   <key3>0123456789abcdef</key3>
   <initVector>0123456789abcdef</initVector>
  </DES3CBC>
  <AESCFB128>
   <key>0123456789abcdef0123456789abcdef</key>
    <initVector>0123456789abcdef0123456789abcdef</initVector>
  </AESCFB128>
</encrypted-strings>
<logs>
  <syslog-config>
   <facility>daemon</facility>
    <udp>
      <enabled>false
      <host>syslogsrv.example.com</host>
    </udp>
  </syslog-config>
  <ncs-log>
   <enabled>true</enabled>
     <name>./logs/wae.log</name>
     <enabled>true</enabled>
    </file>
    <syslog>
     <enabled>true</enabled>
    </syslog>
  </ncs-log>
  <developer-log>
   <enabled>true</enabled>
      <name>./logs/devel.log</name>
      <enabled>true</enabled>
    </file>
  </developer-log>
  <developer-log-level>trace</developer-log-level>
  <audit-log>
   <enabled>true</enabled>
    <file>
     <name>./logs/audit.log</name>
     <enabled>true</enabled>
   </file>
  </audit-log>
  <netconf-log>
   <enabled>true</enabled>
   <file>
```

```
<name>./logs/netconf.log</name>
      <enabled>true</enabled>
    </file>
  </netconf-log>
  <snmp-log>
    <enabled>true</enabled>
    <file>
      <name>./logs/snmp.log</name>
      <enabled>true</enabled>
    </file>
  </snmp-log>
  <webui-browser-log>
    <enabled>true</enabled>
    <filename>./logs/webui-browser.log</filename>
  </webui-browser-log>
  <webui-access-log>
    <enabled>true</enabled>
    <dir>./logs</dir>
  </webui-access-log>
  <!-- This log is disabled by default if wae is installed using -->
  <!-- the 'system-install' flag. It consumes a lot of CPU power -->
  <!-- to have this log turned on, OTOH it is the best tool to -->
  <!-- debug must expressions in YANG models -->
  <xpath-trace-log>
    <enabled>false</enabled>
    <filename>./logs/xpath.trace</filename>
  </xpath-trace-log>
  <error-log>
    <enabled>true</enabled>
    <filename>./logs/wae-err.log</filename>
  </error-log>
</logs>
<ssh>
 <algorithms>
    <mac>hmac-sha1, hmac-sha2-256, hmac-sha2-512</mac>
    <encryption>aes128-ctr,aes192-ctr,aes256-ctr</encryption>
 </algorithms>
</ssh>
<aaa>
  <ssh-server-key-dir>${NCS DIR}/etc/ncs/ssh</ssh-server-key-dir>
 <!-- Depending on OS - and also depending on user requirements -->
  <!-- the pam service value value must be tuned. -->
    <enabled>true</enabled>
    <service>common-auth</service>
  <external-authentication>
    <enabled>false</enabled>
    <executable>$WAE ROOT/lib/exec/wae-ldap-auth</executable>
  </external-authentication>
  <local-authentication>
```

```
<enabled>true</enabled>
  </local-authentication>
</aaa>
<!-- Hash algorithm used when setting leafs of type ianach:crypt-hash, -->
<!-- e.g. /aaa/authentication/users/user/password -->
<crypt-hash>
  <algorithm>sha-512</algorithm>
</crypt-hash>
<!-- Disable this for performance critical applications, enabling -->
<!-- rollbacks means additional disk IO for each transaction -->
<rollback>
  <enabled>true</enabled>
  <directory>./logs</directory>
  <history-size>50</history-size>
</rollback>
<cli>
  <enabled>true</enabled>
 <!-- Use the builtin SSH server -->
   <enabled>true</enabled>
   <ip>0.0.0.0</ip>
    <port>2024</port>
  </ssh>
  ompt1>\u@wae> 
  ompt2>\u@wae% 
  <c-prompt1>\u@wae# </c-prompt1>
  <c-prompt2>\u@wae(\m)# </c-prompt2>
  <show-log-directory>./logs</show-log-directory>
  <show-commit-progress>true</show-commit-progress>
  <suppress-commit-message-context>maapi</suppress-commit-message-context>
  <suppress-commit-message-context>system</suppress-commit-message-context>
</cli>
<webui>
  <absolute-timeout>P1Y</absolute-timeout>
  <idle-timeout>PT30M</idle-timeout>
  <enabled>true</enabled>
  <transport>
   <tcp>
     <enabled>true</enabled>
     <ip>0.0.0</ip>
     <port>8080</port>
     <redirect>https://@HOST@:8443</redirect>
   </tcp>
    <ssl>
      <enabled>true</enabled>
     <ip>0.0.0</ip>
     <port>8443</port>
     <key-file>${NCS DIR}/var/ncs/webui/cert/host.key</key-file>
     <cert-file>${NCS DIR}/var/ncs/webui/cert/host.cert</cert-file>
    </ssl>
  </transport>
  <cqi>
   <enabled>true</enabled>
```

```
<php>
       <enabled>false
      </php>
    </cgi>
  </webui>
  <rest>
   <enabled>true</enabled>
  </rest>
  <restconf>
   <enabled>true</enabled>
  </rest.conf>
  <netconf-north-bound>
   <enabled>true</enabled>
    <transport>
     <ssh>
       <enabled>true</enabled>
       <ip>0.0.0.0</ip>
        <port>2022</port>
      </ssh>
      <tcp>
        <enabled>false</enabled>
       <ip>127.0.0.1</ip>
       <port>2023</port>
      </tcp>
    </transport>
  </netconf-north-bound>
  <!-- <ha> -->
  <!-- <enabled>true</enabled> -->
  <!-- </ha> -->
  <large-scale>
   <lsa>
      <!-- Enable Layered Service Architecture, LSA. This requires
          a separate Cisco Smart License.
      <enabled>true</enabled>
    </lsa>
  </large-scale>
</ncs-config>
```

The default values for many configuration parameters are defined in the YANG file. See wae.conf Configuration Parameters, on page 182.

# **Configure High Availability**

Cisco WAE supports High Availability (HA) with automatic failover. Two instances of WAE nodes are configured to run in parallel, where the primary node is configured in master mode and the secondary node is configured in standby mode. The primary node listens to the connection from slave nodes on port 4570 (or the port configured in the wae.conf file). Committed CDB data is mirrored to the secondary node at regular intervals. Note that any write operations to the CDB (NIMO operations, agent processes, or scheduler actions) which are performed on a node that is in standby mode will fail.

If the primary node fails, the secondary node will takeover as master node. Once the master mode is enabled on the secondary node, write operations are allowed, the CDB is rebuilt, and any scheduled jobs will run. It resumes operations that the primary node previously performed.

**Step 1** On both primary and secondary nodes, edit the wae.conf file to enable HA.

```
<ha>
   <enabled>true</enabled>
   <ip>>0.0.0.0</ip>
   <!-- The following port configuration is optional.
        Default port is 4570. This option can be used
        to override the default port -->
   <!-- <port>4570</port> -->
</ha>
```

Note Make sure your /etc/hosts file is updated with the hostname to IP address mapping.

**Step 2** Restart Cisco WAE on both nodes using Supervisor

```
supervisorctl restart wae:*
```

- **Step 3** On both nodes, do one of the following:
  - From the Cisco WAE CLI:

```
# wae ha-config nodes n1-name <hostname1>
# wae ha-config nodes n1-address <server-ip1>
# wae ha-config nodes n1-wae-uname <user1>
# wae ha-config nodes n2-name <hostname2>
# wae ha-config nodes n2-address <server-ip2>
# wae ha-config nodes n2-wae-uname <user2>
# wae ha-config cluster-id <cluster-id>
# wae ha-config temp-dir-location <temp-location>
```

- From the WAE UI:
- **a.** Click the HA configuration icon.

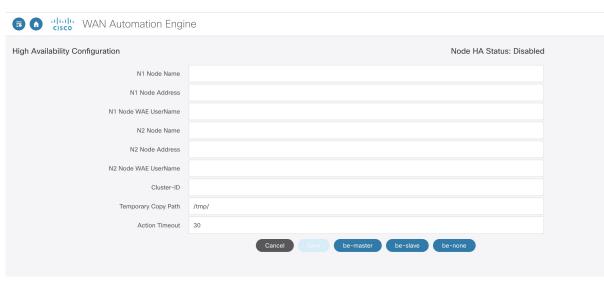

Note Make sure your /etc/hosts file is updated with the hostname to IP address mapping

.

**b.** Enter the N1 Node and N2 Node details.

**Note** Provide Fully Qualified Domain Name for the Node Name of both nodes.

- **c.** Enter the **Cluster-ID**.
- d. Select be-master, be-slave or be-none.
- e. Click Save.

Note

Once a node is selected as Slave node, only WAE UI  $\rightarrow$  HA Configuration and WAE UI  $\rightarrow$  Status pages are enabled for that node.

**Step 4** The status of the node is displayed on the HA Configuration page.

**Note** After HA is configured on both nodes, any further configuration changes is allowed only on the master node.

**Step 5** Set up passwordless ssh between both the nodes for data sync.

Generate authentication key

```
# ssh-keygen
Generating public/private rsa key pair.
Enter file in which to save the key (/home/user/.ssh/id_rsa):
Enter passphrase (empty for no passphrase):
Enter same passphrase again:
Your identification has been saved in /home/user/.ssh/id_rsa.
Your public key has been saved in /home/user/.ssh/id_rsa.pub.
The key fingerprint is:
1x:x2:x4:22:5a:7x:2x:a5:a5:4x:6x:88:2c:33:x8:77 root@remote-host
```

#### Copy the public key to the remote host

```
# ssh-copy-id -i ~/.ssh/id_rsa.pub user@remote-host
user@remote-hosts's password:
```

Alternatively if the server is not installed with openssh-clients (a package which provides ssh-copy-id command utility) you can copy the authentication key with the command:

```
# cat ~/.ssh/id_rsa.pub | ssh user@remote-host "cat >> ~/.ssh/authorized_keys"
```

**Note** In case of failover, the data sync happens in opposite direction and hence passwordless ssh has to be setup for both the nodes.

Step 6 Schedule data replication using Global Scheduler - HA data sync on master node to replicate files under <wae-run-directory>/networks, <wae-run-directory>/agents and any archives.

rsync utility is required for data replication.

Install rsync utility if its is not available in your system using the following command:

```
sudo yum install rsync
```

#### Note

- Once the primary node goes down, the secondary node comes up as master. The primary node comes up as None once it is restored. You have to manually configure this node as Slave again.
- It is necessary to schedule the run collection for XTC based NIMOs to get the complete network model after failover. If the run collection is not scheduled, XTC based reactive changes will not work until collection is run manually.
- When a Node is moved from None state to Slave state, make sure that collection or agents are not running on that node.
- Netflow workflow and layout-nimo are not supported under HA.

### **Troubleshoot High Availability**

There are two logs that should be looked at when troubleshooting HA configuration:

- <wae\_run\_directory>/logs/wae-java-vm.log
- <wae\_run\_directory>/logs/devel.log

The following table lists HA errors and their meanings.

| Error Code | ENUM                  | Description                                                                                                    |
|------------|-----------------------|----------------------------------------------------------------------------------------------------|
| 25         | CONFD_ERR_HA_CONNECT  | Failed to connect to a remote HA node.                                                                                                    |
| 26         | CONFD_ERR_HA_CLOSED   | A remote HA node closed its connection to WAE or there was a timeout waiting for a sync response from the master during a confd_ha_beslave() call. |
| 27         | CONFD_ERR_HA_BADFXS   | A remote HA node has either a different set of FXS ports or different versions of FXS ports compared to WAE.                                       |
| 28         | CONFD_ERR_HA_BADTOKEN | A remote HA node has a different token than WAE.                                                                                                   |
| 29         | CONFD_ERR_HA_BADNAME  | A remote HA node has a different name than the name captured in WAE.                                                                               |
| 30         | CONFD_ERR_HA_BIND     | There was a failure to bind the HA socket for incoming HA connections.                                                                             |
| 31         | CONFD_ERR_HA_NOTICK   | A remote HA node failed to produce the interval live ticks.                                                                                        |

#### Example of wae-java-vm.log contents:

```
<ERR> 21-Sep-2018::10:55:15.127 compute9-wae ncs[2751]: - Failed to connect to master: host is unreachable <ERR> 21-Sep-2018::10:55:27.135 compute9-wae ncs[2751]: - Failed to connect to master: host
```

```
is unreachable 

<INFO> 22-Sep-2018::10:54:53.681 HaActionCb Did-25-Worker-19: - Invoking beSlave with myNode 

= compute8-wae.local master = [compute9-wae.local : 192.0.0.81] 

<INFO> 22-Sep-2018::10:54:53.782 HaApplicationComponent$1 Thread-110: - HA Notification: 

HaNotification[HA_INFO_SLAVE_INITIALIZED, nomaster=0, ha_node=null, cdb_init_by_copy=true, 

be slave result=0]
```

#### Example of devel.log contents:

```
<DEBUG> 22-Sep-2018::10:54:53.747 compute8-wae ncs[1489]: ncs HA: Requested sync with master:
   ok
<INFO> 22-Sep-2018::10:54:53.778 compute8-wae ncs[1489]: devel-cdb Sync of configuration
db from master complete, new transaction id is 1537-584870-864905@compute9-wae.local
<INFO> 22-Sep-2018::10:54:53.781 compute8-wae ncs[1489]: devel-cdb Loaded oper data from
   ./ncs-cdb/O.cdb (12.19 KiB data in 0.001s)
<INFO> 22-Sep-2018::10:54:53.782 compute8-wae ncs[1489]: ncs HA_INFO_SLAVE_INITIALIZED
<DEBUG> 22-Sep-2018::10:54:53.783 compute8-wae ncs[1489]: devel-c action action() succeeded
   for callpoint 'ha-point' path /wae:wae/ha-config
```

### **Configure LDAP**

Cisco WAE supports authentication of foreign users using Lightweight Directory Access Protocol (LDAP). Before you configure LDAP on WAE:

- You should be familiar with the LDAP directory tree and its contents.
- Install and configure LDAP server and collection details.
- To use LDAPS protocol, get the SSL certificate and add it to a keystore.

#### Commands to get and import SSL certificate

Save the self signed certificate to cert.pem file using the following command:

```
# openssl s_client -connect <ldap-host>:<ldap-ssl-port> </dev/null 2>/dev/null | sed
-n '/^----BEGIN/,/^----END/ { p }' > cert.pem
```

Get the default key-store path using the following command. Typically the default key-store path is /etc/pki/java/cacerts for CentOS 7 with open-jdk

```
# $WAE_ROOT/lib/exec/test-java-ssl-conn <ldap-host> <ldap-ssl-port> 2>1 | grep "trustStore is:"
```

Import cert into default key-store using following command

```
# sudo keytool -import -keystore <default-key-store-path> -storepass changeit -noprompt
-file cert.pem
```

To troubleshoot LDAP configuration, view the following logs:

- LDAP configuration log—<wae\_run\_directory>/logs/wae-javavm.log
- LDAP authentication runtime log—<*wae\_run\_directory*>/logs/wae-ldap-auth.log

### **Configure LDAP Using the CLI**

#### Before you begin

Confirm prerequisites are met as described in Configure LDAP, on page 158.

**Step 1** Edit the wae.conf file to enable external authentication.

```
<<external-authentication>
  <enabled>true</enabled>
   <executable>$WAE_ROOT/lib/exec/wae-ldap-auth.sh</executable>
</external-authentication>
```

Step 2 Restart WAE.

# wae --start

**Step 3** Configure LDAP server details using the WAE CLI.

#### **Example: LDAP configuration**

```
# wae_cli -u admin
# conf

(config)# set wae ldap-config enabled
(config)# set wae ldap-config protocol ldap
(config)# set wae ldap-config server 10.220.121.47
(config)# set wae ldap-config port 389
(config)# set wae ldap-config search-base ou=people,dc=planetexpress,dc=com(config)# set wae ldap-config principal-expression "(uid={0})"
(config)# commit
```

#### Example: LDAP configuration with SSL and the admin user

```
# wae cli -u admin
# conf
(config) # set devices authoroups group ldap-search default-map
(config) # set devices authgroups group ldap-search default-map remote-name cn=admin,dc=company,dc=com
(config) # set devices authoroups group ldap-search default-map remote-password HelloDolly
(config) # commit
(config)# set wae ldap-config enabled
(config) # set wae ldap-config protocol ldaps
(config) # set wae ldap-config server 10.222.121.48
(config) # set wae ldap-config port 636
(config) # set wae ldap-config search-base ou=people,dc=company,dc=com
(config) # set wae ldap-config principal-expression "(uid={0})"
(config) # set wae ldap-config ldap-auth-group ldap-search
(config) # set wae ldap-config keystore-path /home/centos/apps/wae712/wae/etc/wae-ldap-keystore
(config) # set wae ldap-config keystore-pass wae-ldap-ks#
(config) # commit
(config) # exit
```

#### **Example: LDAP configuration for MS Active Directory Server**

```
# wae_cli -u admin
# conf

(config) # set devices authgroups group ad-user ldap-search default-map
(config) # set devices authgroups group ad-user ldap-search default-map remote-name

CN=waeuser1,CN=Users,DC=woadtest,DC=local
(config) # set devices authgroups group ad-user ldap-search default-map remote-password HelloWAE
```

```
(config) # commit

(config) # set wae ldap-config enabled
(config) # set wae ldap-config protocol ldap
(config) # set wae ldap-config server waelab.cisco.com
(config) # set wae ldap-config port 389
(config) # set wae ldap-config search-base cn=users,dc=woadtest,dc=local
(config) # set wae ldap-config principal-expression "(sAMAccountName={0})"
(config) # set wae ldap-config ldap-auth-group ad-user
(
(config) # commit
(config) # exit
```

### **Configure LDAP Using the WAE UI**

#### Before you begin

Confirm prerequisites are met as described in Configure LDAP, on page 158.

**Step 1** From the WAE UI, click the LDAP configuration icon (

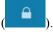

- **Step 2** By default, the Enabled toggle switch is on. If not, enable use of the LDAP server for user authentication and toggle the switch on.
- **Step 3** Enter the LDAP options. See LDAP Configuration Options, on page 160 for more information.
- Step 4 Click Save.

### **LDAP Configuration Options**

**Table 3: LDAP Field Descriptions** 

| Field                       | Description                                                           |  |
|-----------------------------|-----------------------------------------------------------------------|--|
| Protocol                    | Protocol used to reach the LDAP server.                               |  |
|                             | • LDAP—Transmits communication in clear text.                         |  |
|                             | • LDAPS—Transmits communication that is encrypted and secure.         |  |
|                             | Default value is LDAP.                                                |  |
| Server                      | LDAP server IP address or FQDN, which is the                          |  |
| <ldap-server></ldap-server> | server's hostname with the DNS domain name appended to the end.       |  |
|                             | FQDN format: <ldap_hostname> . <domain> .com</domain></ldap_hostname> |  |

| Field                                              | Description                                                                                                    |  |
|----------------------------------------------------|----------------------------------------------------------------------------------------------------|--|
| Port                                               | Port used to reach the LDAP server. For unencrypted authentication the default is TCP 389. For encrypted authentication the default is TCP 636. |  |
|                                                    | Default value is 389.                                                                                                    |  |
| Search Base <ld><ldap-base-ou></ldap-base-ou></ld> | This is the Distinguished Name of the base search OU for all user accounts that should have permission to login to the WAE Server.              |  |
| Principal Expression                               | Default: LDAP.Principal.Expr: (userPrincipalName={0}),                                                                                          |  |
|                                                    | The {0} token will be replaced by the user's input for username at the login page.                                                              |  |
|                                                    | The userPrincipalName= must match a User Objects' LDAP attribute that identifies the user under the LDAP search base.                           |  |
|                                                    | From the LDAP schema, use the User Unique Attribute uid.                                                                                        |  |
|                                                    | The WAE server will search all objects under the LDAP search base tree for:                                                                     |  |
|                                                    | uid=cisco-mate-user1                                                                                                    |  |
|                                                    | Common alternatives include userPrincipalName or userName etc.                                                                                  |  |
| LDAP Auth Group                                    | Username/password used to perform LDAP search.                                                                                                  |  |
|                                                    | Enable-password field is not used for LDAP. Enter any dummy value while configuring from UI.                                                    |  |
| Keystore Path                                      | Keystore path when SSL is enabled.                                                                                                    |  |
| Keystore Pass                                      | Keystore password.                                                                                                    |  |

### **Status Dashboard**

There are situations when Cisco WAE suddenly stops working or it crashes. There are times when traffic poller stops working, or there are problems that occur during archive. These issues sometimes are due to WAE system resources being used up. The status dashboard in WAE helps to address such situations by identifying the processes that cause system leaks or processes that completely use the resources.

To access the status dashboard, navigate to Cisco WAE UI, and click **Status Dashboard**.

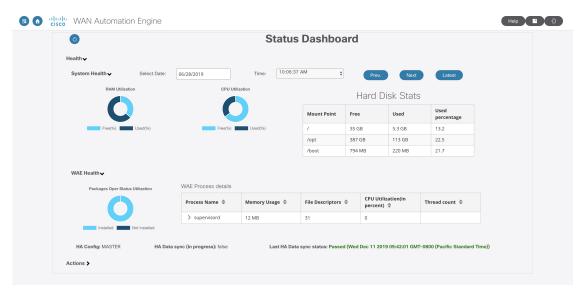

The Status Dashboard is mainly divided into two sections:

- · Health
- Actions

#### Health is further divided into System Health and WAE Health

**System Health** captures RAM utilization, CPU utilization and system level hard disk statistics. The tools runs once every 10 minutes and generates the statistics. Use the **Select Date** and **Time** fields to access the required report.

By default, the latest reports are displayed. Use **prev**, **next** buttons to navigate between reports.

The RAM utilization and CPU utilization charts display the used and free spaces. Hover over the used or free areas to read the actual % utilization.

**WAE Health** captures process level usage details like memory usage, file descriptors and CPU utilization. In case of any issue with a process, access all the relevant process level details using the date and time fields.

There are circumstances wherein after Cisco WAE is deployed, some packages remain uninstalled. **Packages Oper Status Utilization** chart gives the % of installed and uninstalled packages. Click the installed/not installed area to see the list of packages installed/not installed.

HA configuration, if enabled, shows if system is a master or a slave.

**Actions** section displays the status of NIMO actions and agent actions.

In NIMO Actions section, click the NIMO card to get further details of the status of the NIMOs.

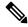

Note

NIMO action displays only current action, not historical action data.

The **Agent Actions** section displays the action status of a particular agent.

# **Understand WAE CLI Logging**

WAE has extensive logging functionality. WAE logs to the directory specified in the wae.conf file. The following are the most useful log files:

- wae.log—WAE daemon log; can be configured to syslog.
- wae\_err.log.1, wae\_err.log.idx, wae\_err.log.siz—If the WAE daemon has a problem, this log contains debug information for support. Display the content with the command wae --printlog wae err.log.
- audit.log—Central audit log that covers all northbound interfaces; can be configured to syslog.
- localhost: 8080.access—All http requests to the daemon. This is an access log for the embedded web server. This file adheres to the Common Log Format, as defined by Apache and others. This log is disabled by default and is not rotated; that is, use **logrotate(8)**.
- devel.log—Debug log for troubleshooting user-written code. This log is enabled by default and is not rotated; that is, use logrotate(8). Use this log with the java-vm or python-vm logs. The user code logs in the vm logs and the corresponding library logs in devel.log. Disable this log in production systems. Can be configured to syslog.
- wae-java-vm.log, wae-python-vm.log—Log for code running in Java or Python VMs, such as service applications. Developers writing Java and Python code use this log (in combination with devel.log) for debugging.
- netconf.log, snmp.log—Log for northbound agents; can be configured to syslog.
- rollback NNNNN—All WAE commits generate a corresponding rollback file. You can configure the maximum number of rollback files and file numbering in wae.conf.
- xpath.trace—XPATH is used in many places, such as XML templates. This log file shows the
  evaluation of all XPATH expressions. To debug XPATH for a template, use the pipe-target debug in the
  CLI instead.
- ned-cisco-ios-xr-pel.trace—If device trace is turned on, a trace file is created for each device. The file location is not configured in wae.conf but is configured when device trace is turned on, such as in the CLI.

### **Syslog**

Using BSD or IETF syslog format (RFC5424), WAE can syslog to a local or remote syslog server. You can use the wae.conf file to choose which logs to save to syslog: ncs.log, devel.log, netconf.log, or snmp.log.

The following example shows a common syslog configuration:

```
<syslog-config>
  <facility>daemon</facility>

<udp>
        <enabled>false</enabled>
        <host>127.0.0.1</host>
        <port>895</port>
```

```
</udp>
  <syslog-servers>
   <server>
     <host>127.0.0.2</host>
      <version>1</version>
   </server>
   <server>
      <host>127.0.0.3</host>
      <port>7900</port>
      <facility>local4</facility>
      </server>
   </syslog-servers>
  </syslog-config>
<ncs-log>
  <enabled>true</enabled>
  < file>
  <name>./logs/ncs.log</name>
  <enabled>true</enabled>
 </file>
  <syslog>
   <enabled>true</enabled>
  </syslog>
</ncs-log>
```

# **Syslog Messages and Formats**

The following table lists WAE syslog messages and formats.

| Symbol             | Format String                                       | Comment                                                                                                  |
|--------------------|-----------------------------------------------------|----------------------------------------------------------------------------------------------------|
| DAEMON_DIED        | "Daemon ~s died"                                    | An external database daemon closed its control socket.                                                   |
| DAEMON_TIMEOUT     | "Daemon ~s timed out"                               | An external database daemon did not respond to a query.                                                  |
| NO_CALLPOINT       | "no registration found for callpoint ~s of type=~s" | ConfD tried to populate an XML tree, but no code had registered under the relevant callpoint.            |
| CDB_DB_LOST        | "CDB: lost DB, deleting old config"                 | CDB found its data schema file but not its data files. CDB recovered by starting from an empty database. |
| CDB_CONFIG_LOST    | "CDB: lost config, deleting DB"                     | CDB found its data files but not its schema file. CDB recovered by starting from an empty database.      |
| CDB_UPGRADE_FAILED | "CDB: Upgrade failed: ~s"                           | Automatic CDB upgrade failed, meaning the data model was changed in a way that is not supported.         |
| CDB_INIT_LOAD      | "CDB load: processing file: ~s"                     | CDB is processing an initialization file.                                                                |

| Symbol                  | Format String                                        | Comment                                                                                                    |
|-------------------------|------------------------------------------------------|----------------------------------------------------------------------------------------------------|
| CDB_OP_INIT             | "CDB: Operational DB re-initialized"                 | The operational database was deleted and reinitialized because of an upgrade or a corrupt file.                |
| CDB_CLIENT_TIMEOUT      | "CDB client (~s) timed out, waiting for ~s"          | A CDB client failed to answer within the timeout period and was disconnected.                                  |
| INTERNAL_ERROR          | "Internal error: ~s"                                 | A ConfD internal error occurred and should be reported to Cisco technical support.                             |
| AAA_LOAD_FAIL           | "Failed to load AAA: ~s"                             | Failed to load the AAA data because the external database is misbehaving or AAA is mounted or populated badly. |
| EXTAUTH_BAD_RET         | "External auth program (user=~s) ret bad output: ~s" | Authentication is external and the external program returned badly formatted data.                             |
| BRIDGE_DIED             | "confd_aaa_bridge died - ~s"                         | ConfD is configured to start the confd_aaa_bridge and the C program died.                                      |
| PHASE0_STARTED          | "ConfD phase0 started"                               | ConfD has started its start phase 0.                                                                           |
| PHASE1_STARTED          | "ConfD phase1 started"                               | ConfD has started its start phase 1.                                                                           |
| STARTED                 | "ConfD started vsn: ~s"                              | ConfD has started.                                                                                             |
| UPGRADE_INIT_STARTED    | "Upgrade init started"                               | In-service upgrade initialization started.                                                                     |
| UPGRADE_INIT_SUCCEEDED  | "Upgrade init succeeded"                             | In-service upgrade initialization succeeded.                                                                   |
| UPGRADE_PERFORMED       | "Upgrade performed"                                  | In-service upgrade was performed but not yet committed.                                                        |
| UPGRADE_COMMITTED       | "Upgrade committed"                                  | In-service upgrade was committed.                                                                              |
| UPGRADE_ABORTED         | "Upgrade aborted"                                    | In-service upgrade was aborted.                                                                                |
| CONSULT_FILE            | "Consulting daemon configuration file ~s"            | ConfD is reading its configuration file.                                                                       |
| STOPPING                | "ConfD stopping (~s)"                                | ConfD is stopping (for example, due to confdstop).                                                             |
| RELOAD                  | "Reloading daemon configuration"                     | Initiated daemon configuration reload.                                                                         |
| BADCONFIG               | "Bad configuration: ~s:~s: ~s"                       | confd.conf contains bad data.                                                                                  |
| WRITE_STATE_FILE_FAILED | "Writing state file failed: ~s: ~s (~s)"             | Failed to write a state file.                                                                                  |
| READ_STATE_FILE_FAILED  | "Reading state file failed: ~s: ~s (~s)"             | Failed to read a state file.                                                                                   |
| SSH_SUBSYS_ERR          | "ssh protocol subsys - ~s"                           | Client did not send the \"subsystem\" command correctly.                                                       |

| Symbol                   | Format String                                                                            | Comment                                                                                                    |
|--------------------------|------------------------------------------------------------------------------------------|----------------------------------------------------------------------------------------------------|
| SESSION_LIMIT            | "Session limit of type '~s' reached, rejected new session request"                       | Session limit reached; new session request was rejected.                                                                                             |
| CONFIG_TRANSACTION_LIMIT | "Configuration transaction limit of type '~s' reached, rejected new transaction request" | Configuration transaction limit reached; new transaction request was rejected.                                                                       |
| ABORT_CAND_COMMIT        | "Aborting candidate commit, request from user, reverting configuration"                  | Aborting candidate commit due to user request. Reverting the configuration.                                                                          |
| ABORT_CAND_COMMIT_TIMER  | "Candidate commit timer expired, reverting configuration"                                | Candidate commit timer expired; reverting configuration.                                                                                             |
| ABORT_CAND_COMMIT_TERM   | "Candidate commit session terminated, reverting configuration"                           | Candidate commit session terminated; reverting configuration.                                                                                        |
| ROLLBACK_REMOVE          | "Found half created rollback0 file -<br>removing and creating new"                       | Removing and recreating a rollback0 file that was found only half created.                                                                           |
| ROLLBACK_REPAIR          | "Found half created rollback0 file - repairing"                                          | Repairing a rollback0 file that was found only half created.                                                                                         |
| ROLLBACK_FAIL_REPAIR     | "Failed to repair rollback files"                                                        | Failed to repair a rollback file.                                                                                                    |
| ROLLBACK_FAIL_CREATE     | "Error while creating rollback file: ~s: ~s"                                             | An error occurred while creating a rollback file.                                                                                                    |
| ROLLBACK_FAIL_RENAME     | "Failed to rename rollback file ~s to ~s: ~s"                                            | Failed to rename a rollback file.                                                                                                    |
| NS_LOAD_ERR              | "Failed to process namespace ~s: ~s"                                                     | System failed to process a loaded namespace.                                                                                                    |
| NS_LOAD_ERR2             | "Failed to process namespaces: ~s"                                                       | System failed to process a loaded namespace.                                                                                                    |
| FILE_LOAD_ERR            | "Failed to load file ~s: ~s"                                                             | System failed to load a file in its load path.                                                                                                    |
| FILE_LOADING             | "Loading file ~s"                                                                        | System is starting to load a file.                                                                                                    |
| SKIP_FILE_LOADING        | "Skipping file ~s: ~s"                                                                   | System skipped a file.                                                                                                    |
| FILE_LOAD                | "Loaded file ~s"                                                                         | System loaded a file.                                                                                                    |
| LISTENER_INFO            | "~s to listen for ~s on ~s:~s"                                                           | ConfD starts or stops to listen for incoming connections.                                                                                            |
| NETCONF_HDR_ERR          | "Got bad NETCONF TCP header"                                                             | The clear text header that indicates users and groups was formatted badly.                                                                           |
| LIB_BAD_VSN              | "Got library connect from wrong version (~s, expected ~s)"                               | An application connecting to ConfD used a library version that does not match the ConfD version (for example, an old version of the client library). |

| Symbol                      | Format String                                                                                                    | Comment                                                                                                    |
|-----------------------------|----------------------------------------------------------------------------------------------------|----------------------------------------------------------------------------------------------------|
| LIB_BAD_SIZES               | "Got connect from library with insufficient keypath depth/keys support ( $\sim$ s/ $\sim$ s, needs $\sim$ s/ $\sim$ s)" | An application connecting to ConfD used a library version that cannot handle the depth and the number of keys used by the data model. |
| LIB_NO_ACCESS               | "Got library connect with failed access check: ~s"                                                                      | An access check failure occurred when an application connected to ConfD.                                                              |
| SNMP_NOT_A_TRAP             | "SNMP gateway: Non-trap received from ~s"                                                                               | A UDP package was received on the trap receiving port, but it's not an SNMP trap.                                                     |
| SNMP_TRAP_V1                | "SNMP gateway: V1 trap received from ~s"                                                                                | An SNMPv1 trap was received on the trap receiving port, but forwarding v1 traps is not supported.                                     |
| SNMP_TRAP_NOT_FORWARDED     | "SNMP gateway: Can't forward trap from ~s; ~s"                                                                          | An SNMP trap was not forwarded.                                                                                                    |
| SNMP_TRAP_UNKNOWN_ SENDER   | "SNMP gateway: Not forwarding trap from ~s; the sender is not recognized"                                               | An SNMP trap was supposed to be forwarded, but the sender was not listed in confd.conf.                                               |
| SNMP_TRAP_OPEN_PORT         | "SNMP gateway: Can't open trap listening port ~s: ~s"                                                                   | Could not open the port for listening to SNMP traps.                                                                                  |
| SNMP_TRAP_NOT_RECOGNIZED    | "SNMP gateway: Can't forward trap with OID ~s from ~s; There is no notification with this OID in the loaded models"     | An SNMP trap was received on the trap receiving port, but its definition is unknown.                                                  |
| XPATH_EVAL_ERROR1           | "XPath evaluation error: ~s for ~s"                                                                                     | An error occurred while evaluating an xpath expression.                                                                               |
| XPATH_EVAL_ERROR2           | "XPath evaluation error: '~s' resulted in ~s for ~s"                                                                    | An error occurred while evaluating an xpath expression.                                                                               |
| CANDIDATE_BAD_FILE_FORMAT   | "Bad format found in candidate db file ~s; resetting candidate"                                                         | The candidate database file has a bad format. The candidate database is reset to an empty database.                                   |
| CANDIDATE_CORRUPT_FILE      | "Corrupt candidate db file ~s; resetting candidate"                                                                     | The candidate database file is corrupt and cannot be read. The candidate database is reset to an empty database.                      |
| MISSING_DES3CBC_ SETTINGS   | "DES3CBC keys were not found in confd.conf"                                                                             | DES3CBC keys were not found in confd.conf.                                                                                            |
| MISSING_AESCFB128_ SETTINGS | "AESCFB128 keys were not found in confd.conf"                                                                           | AESCFB128 keys were not found in confd.conf.                                                                                          |
| SNMP_MIB_LOADING            | "Loading MIB: ~s"                                                                                                    | The SNMP agent is loading a MIB file.                                                                                                 |
| SNMP_CANT_LOAD_MIB          | "Can't load MIB file: ~s"                                                                                               | The SNMP agent failed to load a MIB file.                                                                                             |

| Symbol                                | Format String                                                             | Comment                                                                                               |
|---------------------------------------|---------------------------------------------------------------------------|----------------------------------------------------------------------------------------------------|
| SNMP_WRITE_STATE_FILE_FAILED          | "Write state file failed: ~s: ~s"                                         | Failed to write the SNMP agent state file.                                                            |
| SNMP_READ_STATE_FILE_FAILED           | "Read state file failed: ~s: ~s"                                          | Failed to read the SNMP agent state file.                                                             |
| SNMP_REQUIRES_CDB                     | "Can't start SNMP. CDB is not enabled"                                    | CDB must be enabled before the SNMP agent can start.                                                  |
| FXS_MISMATCH                          | "Fxs mismatch, slave is not allowed"                                      | A slave connected to a master with different fxs files.                                               |
| TOKEN_MISMATCH                        | "Token mismatch, slave is not allowed"                                    | A slave connected to a master with a bad authorization token.                                         |
| HA_SLAVE_KILLED                       | "Slave ~s killed due to no ticks"                                         | A slave node did not produce its ticks.                                                               |
| HA_DUPLICATE_NODEID                   | "Nodeid ~s already exists"                                                | A slave arrived with a node ID that already exists.                                                   |
| HA_FAILED_CONNECT                     | "Failed to connect to master: ~s"                                         | An attempted library to become a slave call failed because the slave could not connect to the master. |
| HA_BAD_VSN                            | "Incompatible HA version (~s, expected ~s), slave is not allowed"         | A slave connected to a master with an incompatible HA protocol version.                               |
| NETCONF                               | "~s"                                                                      | NETCONF traffic log message.                                                                          |
| DEVEL_WEBUI                           | "~s"                                                                      | Developer web UI log message.                                                                         |
| DEVEL_AAA                             | "~s"                                                                      | Developer AAA log message.                                                                            |
| DEVEL_CAPI                            | "~s"                                                                      | Developer C API log message.                                                                          |
| DEVEL_CDB                             | "~s"                                                                      | Developer CDB log message.                                                                            |
| DEVEL_CONFD                           | "~s"                                                                      | Developer ConfD log message.                                                                          |
| DEVEL_SNMPGW                          | "~s"                                                                      | Developer SNMP gateway log message.                                                                   |
| DEVEL_SNMPA                           | "~s"                                                                      | Developer SNMP agent log message.                                                                     |
| NOTIFICATION_REPLAY_<br>STORE_FAILURE | "~_s"                                                                     | A failure occurred in the built-in notification replay store.                                         |
| EVENT_SOCKET_TIMEOUT                  | "Event notification subscriber with bitmask ~s timed out, waiting for ~s" | An event notification subscriber did not reply within the configured timeout period.                  |
| EVENT_SOCKET_WRITE_BLOCK              | "~s"                                                                      | Write on an event socket was blocked for too long.                                                    |
| COMMIT_UN_SYNCED_DEV                  | "Committed data towards device ~s which is out of sync"                   | Data was committed toward a device with a bad or unknown sync state.                                  |

| Symbol                              | Format String                                                                                 | Comment                                                                                              |
|-------------------------------------|-----------------------------------------------------------------------------------------------|----------------------------------------------------------------------------------------------------|
| NCS_SNMP_INIT_ERR                   | "Failed to locate snmp_init.xml in loadpath ~s"                                               | Failed to locate snmp_init.xml in the load path.                                                     |
| NCS_JAVA_VM_START                   | "Starting the NCS Java VM"                                                                    | Starting the NCS Java VM.                                                                            |
| NCS_JAVA_VM_FAIL                    | "The NCS Java VM ~s"                                                                          | An NCS Java VM failure or timeout occurred.                                                          |
| NCS_PACKAGE_SYNTAX_ERROR            | "Failed to load NCS package: ~s; syntax error in package file"                                | Syntax error in package file.                                                                        |
| NCS_PACKAGE_DUPLICATE               | "Failed to load duplicate NCS package ~s: (~s)"                                               | Duplicate package found.                                                                             |
| NCS_PACKAGE_COPYING                 | "Copying NCS package from ~s to ~s"                                                           | A package was copied from the load path to a private directory.                                      |
| NCS_PACKAGE_UPGRADE_<br>ABORTED     | "NCS package upgrade failed with reason '~s""                                                 | The CDB upgrade was aborted, implying that the CDB is untouched. However, the package state changed. |
| NCS_PACKAGE_BAD_NCS_VERSION         | "Failed to load NCS package: ~s; requires NCS version ~s"                                     | Bad NCS version for the package.                                                                     |
| NCS_PACKAGE_BAD_DEPENDENCY          | "Failed to load NCS package: ~s; required package ~s of version ~s is not present (found ~s)" | Bad NCS package dependency.                                                                          |
| NCS_PACKAGE_CIRCULAR_<br>DEPENDENCY | "Failed to load NCS package: ~s; circular dependency found"                                   | Circular NCS package dependency.                                                                     |
| CLI_CMD                             | "CLI '~s'"                                                                                    | User executed a CLI command.                                                                         |
| CLI_DENIED                          | "CLI denied '~s'"                                                                             | Due to permissions, a user was denied from executing a CLI command.                                  |
| BAD_LOCAL_PASS                      | "Provided bad password"                                                                       | A locally configured user provided a bad password.                                                   |
| NO_SUCH_LOCAL_USER                  | "no such local user"                                                                          | A non existing local user tried to log in.                                                           |
| PAM_LOGIN_FAILED                    | "pam phase ~s failed to login through PAM: ~s"                                                | A user failed to log in through PAM.                                                                 |
| PAM_NO_LOGIN                        | "failed to login through PAM: ~s"                                                             | A user failed to log in through PAM.                                                                 |
| EXT_LOGIN                           | "Logged in over ~s using externalauth, member of groups: ~s~s"                                | An externally authenticated user logged in.                                                          |
| EXT_NO_LOGIN                        | "failed to login using externalauth: ~s"                                                      | External authentication failed for a user.                                                           |
| GROUP_ASSIGN                        | "assigned to groups: ~s"                                                                      | A user was assigned to a set of groups.                                                              |

| Symbol                           | Format String                                              | Comment                                                                      |
|----------------------------------|------------------------------------------------------------|------------------------------------------------------------------------------|
| GROUP_NO_ASSIGN                  | "Not assigned to any groups - all access is denied"        | A user was logged in but was not assigned to any groups.                     |
| MAAPI_LOGOUT                     | "Logged out from maapi ctx=~s (~s)"                        | A management agent API (MAAPI) user was logged out.                          |
| SSH_LOGIN                        | "logged in over ssh from ~s with authmeth:~s"              | A user logged into ConfD's built-in SSH server.                              |
| SSH_LOGOUT                       | "Logged out ssh <~s> user"                                 | A user was logged out from ConfD's built-in SSH server.                      |
| SSH_NO_LOGIN                     | "Failed to login over ssh: ~s"                             | A user failed to log in to ConfD's built-in SSH server.                      |
| NOAAA_CLI_LOGIN                  | "logged in from the CLI with aaa disabled"                 | A user used thenoaaa flag to confd_cli.                                      |
| WEB_LOGIN                        | "logged in through Web UI from ~s"                         | A user logged in through the web UI.                                         |
| WEB_LOGOUT                       | "logged out from Web UI"                                   | A web UI user logged out.                                                    |
| WEB_CMD                          | "WebUI cmd '~s'"                                           | A user executed a web UI command.                                            |
| WEB_ACTION                       | "WebUI action '~s"                                         | A user executed a web UI action.                                             |
| WEB_COMMIT                       | "WebUI commit ~s"                                          | A user performed a web UI commit.                                            |
| SNMP_AUTHENTICATION_FAIL         | "ESDNMP authentication failed: ~s"                         | An SNMP authentication failed.                                               |
| LOGIN_REJECTED                   | "~s"                                                       | Authentication for a user was rejected by application callback.              |
| COMMIT_INFO                      | "commit ~s"                                                | Information about configuration changes committed to the running data store. |
| CLI_CMD_DONE                     | "CLI done"                                                 | CLI command finished successfully.                                           |
| CLI_CMD_ABORTED                  | "CLI aborted"                                              | CLI command aborted.                                                         |
| NCS_DEVICE_OUT_OF_SYNC           | "NCS device-out-of-sync Device '~s' Info '~s'"             | A check-sync action reported out-of-sync for a device.                       |
| NCS_SERVICE_OUT_OF_SYNC          | "NCS service-out-ofsync Service '~s' Info '~s'"            | A check-sync action reported out-of-sync for a service.                      |
| NCS_PYTHON_VM_START              | "Starting the NCS Python VM"                               | Starting the NCS Python VM.                                                  |
| NCS_PYTHON_VM_FAIL               | "The NCS Python VM ~s"                                     | The NCS Python VM failed or timed out.                                       |
| NCS_SET_PLATFORM_<br>DATA_ERRORS | "NCS Device '~s' failed to set platform data<br>Info '~s'" | The device failed to set the platform operational data at connect.           |
| NCS_SMART_LICENSING_ START       | "Starting the NCS Smart Licensing Java VM"                 | Starting the NCS Smart Licensing Java VM.                                    |

| Symbol                                           | Format String                                     | Comment                                                               |
|--------------------------------------------------|---------------------------------------------------|-----------------------------------------------------------------------|
| NCS_SMART_LICENSING_FAIL                         | "The NCS Smart Licensing Java VM ~s"              | The NCS Smart Licensing Java VM failed or timed out.                  |
| NCS_SMART_LICENSING_<br>GLOBAL_NOTIFICATION      | "Smart Licensing Global Notification: ~s"         | Smart Licensing global notification.                                  |
| NCS_SMART_LICENSING_<br>ENTITLEMENT_NOTIFICATION | "Smart Licensing Entitlement Notification: ~s"    | Smart Licensing entitlement notification.                             |
| NCS_SMART_LICENSING_<br>EVALUATION_COUNTDOWN     | "Smart Licensing evaluation time remaining: ~s"   | Smart Licensing evaluation time remaining.                            |
| DEVEL_SLS                                        | "~s"                                              | Developer Smart Licensing API log message.                            |
| JSONRPC_REQUEST                                  | "JSON-RPC: '~s' with JSON params ~s"              | JSON-RPC method requested.                                            |
| DEVEL_ECONFD                                     | "~s"                                              | Developer econfd API log message.                                     |
| CDB_FATAL_ERROR                                  | "fatal error in CDB: ~s"                          | CDB encountered an unrecoverable error.                               |
| LOGGING_STARTED                                  | "Daemon logging started"                          | Logging subsystem started.                                            |
| LOGGING_SHUTDOWN                                 | "Daemon logging terminating, reason: ~s"          | Logging subsystem terminated.                                         |
| REOPEN_LOGS                                      | "Logging subsystem, reopening log files"          | Logging subsystem reopened log files.                                 |
| OPEN_LOGFILE                                     | "Logging subsystem, opening log file '~s' for ~s" | Indicate target file for certain type of logging.                     |
| LOGGING_STARTED_TO                               | "Writing ~s log to ~s"                            | Write logs for a subsystem to a specific file.                        |
| LOGGING_DEST_CHANGED                             | "Changing destination of ~s log to ~s"            | The target log file will change to another file.                      |
| LOGGING_STATUS_CHANGED                           | "~s ~s log"                                       | Notify a change of logging status (enabled/disabled) for a subsystem. |
| ERRLOG_SIZE_CHANGED                              | "Changing size of error log (~s) to ~s (was ~s)"  | Notify a change of log size for an error log.                         |
| CGI_REQUEST                                      | "CGI: '~s' script with method ~s"                 | CGI script requested.                                                 |
| MMAP_SCHEMA_FAIL                                 | "Failed to setup the shared memory schema"        | Failed to set up the shared memory schema.                            |
| KICKER_MISSING_SCHEMA                            | "Failed to load kicker schema"                    | Failed to load the kicker schema.                                     |
| JSONRPC_REQUEST_IDLE_TIMEOUT                     | "Stopping session due to idle timeout: ~s"        | JSON-RPC idle timeout.                                                |
| JSONRPC_REQUEST_<br>ABSOLUTE_TIMEOUT             | "Stopping session due to absolute timeout: ~s"    | JSON-RPC absolute timeout.                                            |

### **Database Locking**

This section explains the different locks that exist in WAE and how they interact.

### **Global Locks**

The WAE management backplane keeps a lock on the data store: running. This lock is known as the global lock and provides a mechanism to grant exclusive access to the data store. The global lock is the only lock that can explicitly be taken through a northbound agent—for example, by the NETCONF <lock> operation—or by calling Maapi.lock().

A global lock can be taken for the entire data store, or it can be a partial lock (for a subset of the data model). Partial locks are exposed through NETCONF and MAAPI.

An agent can request a global lock to ensure that it has exclusive write access. When an agent holds a global lock, no one else can write to that data store. This behavior is enforced by the transaction engine. A global lock on running is granted to an agent if there are no other lock holders (including partial locks), and if all data providers approve the lock request. Each data provider (CDB or external data provider) has its lock() callback invoked to refuse or accept the lock. The output of **ncs** --status includes the lock status.

### **Transaction Locks**

A northbound agent starts a user session towards the WAE management backplane. Each user session can then start multiple transactions. A transaction is either read/write or read-only.

The transaction engine has its internal locks toward the running data store. These transaction locks exist to serialize configuration updates toward the data store and are separate from global locks.

When a northbound agent wants to update the running data store with a new configuration, it implicitly grabs and releases the transactional lock. The transaction engine manages the lock as it moves through the transaction state machine. No API exposes the transactional lock to the northbound agent.

When the transaction engine wants to take a lock for a transaction (for example, when entering the validate state), it first checks that no other transaction has the lock. It then checks that no user session has a global lock on that data store. Finally, it invokes each data provider with a transLock() callback.

### **Northbound Agents and Global Locks**

In contrast to implicit transactional locks, some northbound agents expose explicit access to global locks. The management API exposes global locks by providing Maapi.lock() and Maapi.unlock() methods (and the corresponding Maapi.lockPartial() Maapi.unlockPartial() for partial locking). Once a user session is established (or attached to), these functions can be called.

In the CLI, global locks are taken when entering different configure modes, as follows:

- **config exclusive**—Takes the running data store global lock.
- **config terminal**—Does not grab any locks.

The CLI keeps the global lock until the configure mode is exited.

The Expert Mode behaves in the same way as the CLI: it has edit tabs called **Edit private** and **Edit exclusive**, which correspond to the CLI modes described above.

The NETCONF agent translates the <lock> operation into a request for a global lock for the requested data store. Partial locks are also exposed through the partial-lock rpc.

#### **External Data Providers and CDB**

An external data provider is not required to implement the lock() and unlock() callbacks. WAE never tries to initiate the transLock() state transition toward a data provider while a global lock is taken. The reason for a data provider to implement the locking callbacks is if someone else can write to the data provider's database.

CDB ignores the lock() and unlock() callbacks (because the data provider interface is the only write interface towards it).

CDB has its own internal locks on the database. The running data store has a single write lock and multiple read locks. It is not possible to grab the write lock on a data store while there are active read locks on it. The locks in CDB exist to ensure that a reader always gets a consistent view of the data. (Confusion occurs if another user deletes configuration nodes in between calls to getNext() on YANG list entries.)

During a transaction transLock() takes a CDB read lock toward the transaction's data store and writeStart() tries to release the read lock and grab the write lock instead. A CDB external reader client implicitly takes a CDB read lock between Cdb.startSession() and Cdb.endSession(). This means that while a CDB client is reading, a transaction cannot pass through writeStart(). Conversely, a CDB reader cannot start while a transaction is in between writeStart() and commit() or abort().

The operational store in CDB does not have any locks; WAE's transaction engine can only read from it. CDB client writes are atomic per write operation.

### **Lock Impact on User Sessions**

When a session tries to modify a data store that is locked, it fails. For example, the CLI might print:

```
admin@wae(config)# commit
Aborted: the configuration database is locked
```

Because some locks are short-lived (such as a CDB read lock), WAE is configured by default to retry the failed operation for a configurable length of time. If the data store remains locked after this time, the operation fails.

To configure the retry timeout, set the /ncs-config/commit-retry-timeout value in wae.conf.

## Security

WAE requires privileges to perform certain tasks. Depending on the target system, the following tasks might require root privileges:

• Binding to privileged ports. The wae.conf configuration file specifies which port numbers WAE should bind(2) to. If a port number is lower than 1024, WAE usually requires root privileges unless the target operating system allows WAE to bind to these ports as a non-root user.

- If PAM is used for authentication, the program installed as \$NCS\_DIR/lib/ncs/priv/pam/epam acts as a PAM client. Depending on the local PAM configuration, this program might require root privileges. If PAM is configured to read the local passwd file, the program must either run as root, or be setuid root. If the local PAM configuration instructs WAE to run for example pam\_radius\_auth, root privileges might not be required, depending on the local PAM installation.
- If the CLI is used to create CLI commands that run executables, modify the permissions of the \$NCS DIR/lib/ncs/priv/ncs/cmdptywrapper program.

To run an executable as root or as a specific user, make cmdptywrapper setuid root:

```
# chown root cmdptywrapper
# chmod u+s cmdptywrapper
```

Failing that, all programs are executed as the user running the WAE daemon. If that user is root, you need not perform the chmod operations above.

Failing that, all programs are executed as the user running the confd daemon. If that user is root, you need not perform the preceding chmod operations.

For executables that run via actions, modify the permissions of the \$NCS\_DIR/lib/ncs/priv/ncs/cmdwrapper program:

```
# chown root cmdwrapper
# chmod u+s cmdwrapper
```

WAE can be instructed to terminate NETCONF over clear text TCP, which is useful for debugging (NETCONF traffic can be captured and analyzed) and when providing a local proprietary transport mechanism other than SSH. Clear text TCP termination is not authenticated; the clear text client simply tells WAE which user the session should run as. The assumption is that authentication is already done by an external entity, such as an SSH server. If clear text TCP is enabled, WAE must bind to localhost (127.0.0.1) for these connections.

Client libraries connect to WAE. For example, the CDB API is TCP-based and a CDB client connects to WAE. WAE learns which address to use for these connections through the wae.conf parameters /ncs-config/ncs-ipc-address/ip (the default address is 127.0.0.1) and /ncs-config/ncs-ipcaddress/port (the default port is 4565).

WAE multiplexes different kinds of connections on the same socket (IP and port combination). The following programs connect on the socket:

- Remote commands, such as ncs --reload.
- · CDB clients.
- External database API clients.
- Management agent API (MAAPI) clients.
- The ncs cli program.

By default, the preceding programs are considered trusted. MAAPI clients and the ncs\_cli authenticate users before connecting to WAE. CDB clients and external database API clients are considered trusted and do not have to authenticate.

Because the ncs-ipc-address socket allows full, unauthenticated access to the system, it is important to ensure that the socket is not accessible from untrusted networks. You can also restrict access to the ncs-ipc-address socket by means of an access check. See Restrict Access to the IPC Port, on page 175.

#### **Restrict Access to the IPC Port**

By default, clients connecting to the IPC port are considered trusted; no authentication is required. To prevent remote access, WAE relies on the use of 127.0.0.1 for /ncs-config/ncs-ipc-address/ip. However, you can restrict access to the IPC port by configuring an access check.

To enable the access check, set the wae.conf element

/ncs-config/ncs-ipc-accesscheck/enabled to **true**, and specify a filename for /ncs-config/ncs-ipc-accesscheck/filename. The file should contain a shared secret (a random-character string). Clients connecting to the IPC port must provide a challenge handshake before they are granted access to WAE functions.

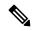

Note

The access permissions on this file must be restricted via OS file permissions, such that the file can only be read by the WAE daemon and client processes that are allowed to connect to the IPC port. For example, if both the daemon and the clients run as root, the file can be owned by root and have only "read by owner" permission (mode 0400). Another possibility is to create a group that only the daemon and the clients belong to, set the group ID of the file to that group, and have only "read by group" permission (mode 040).

To provide the secret to the client libraries and instruct them to use the access check handshake, set the environment variable NCS\_IPC\_ACCESS\_FILE to the full path name of the file that contains the secret. This is sufficient for all clients mentioned above; there is no need to change the application code to enable this check.

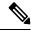

Note

The access check must be either enabled or disabled for both the daemon and the clients. For example, if the wae.conf element /ncsconfig/ncs-ipc-access-check/enabled is not set to **true**, but clients are started with the environment variable NCS\_IPC\_ACCESS\_FILE pointing to a file with a secret, the client connections fail.

## **Clear WAE Operational Data**

To clear WAE operational data from the database, you must delete the model, 11-model, from the respective NIMO network models. Then, delete the device tree. If your NIMO network model has layouts, delete those layouts from the NIMO network models.

The following example commands show how to clear operational data from the as64002 network model and device tree:

```
delete networks network as64002 model delete networks network as64002 layouts delete networks network as64002 l1-model delete devices device * commit
```

# **Back Up and Restore the WAE Configuration**

With the YANG run-time framework, you can easily back up and restore the WAE configuration. We recommend that you back up the WAE configuration before starting any collection (that is, before any operational data is populated).

• To back up a WAE configuration:

```
admin@wae% save /home/wae/wae-backup.cfg
```

The preceding command backs up both the configuration data and the operational data. To back up only the configuration data, you must clear the operational data from the database as described in Clear WAE Operational Data, on page 175. Be careful before clearing operational data in a production environment, because all operational data is deleted.

• To restore a WAE configuration:

```
[wae@wae ~]$ ncs load -l -m -F j wae-backup.cfg
```

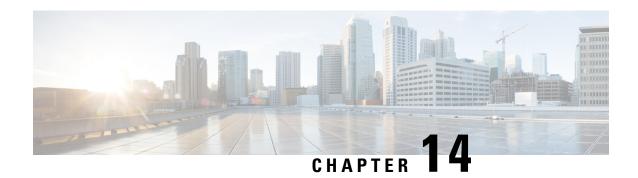

# **Security**

• Core Security Concepts, on page 177

# **Core Security Concepts**

If you are an administrator and are looking to optimize the security of your product, you should have a good understanding of the following security concepts.

#### **HTTPS**

Hypertext Transfer Protocol Secure (HTTPS) uses Secure Sockets Layer (SSL) or its subsequent standardization, Transport Layer Security (TLS), to encrypt the data transmitted over a channel. Several vulnerabilities have been found in SSL, so now supports TLS only.

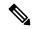

Note

TLS is loosely referred to as SSL often, so we will also follow this convention.

SSL employs a mix of privacy, authentication, and data integrity to secure the transmission of data between a client and a server. To enable these security mechanisms, SSL relies upon certificates, private-public key exchange pairs, and Diffie-Hellman key agreement parameters.

### **SSL Certificates**

SSL certificates and private-public key pairs are a form of digital identification for user authentication and the verification of a communication partner's identity. Certificate Authorities (CAs), such as VeriSign and Thawte, issue certificates to identify an entity (either a server or a client). A client or server certificate includes the name of the issuing authority and digital signature, the serial number, the name of the client or server that the certificate was issued for, the public key, and the certificate's expiration date. A CA uses one or more signing certificates to create SSL certificates. Each signing certificate has a matching private key that is used to create the CA signature. The CA makes signed certificates (with the public key embedded) readily available, enabling anyone to use them to verify that an SSL certificate was actually signed by a specific CA.

In general, setting up certificates involve the following steps:

- 1. Generating an identity certificate for a server.
- 2. Installing the identity certificate on the server.

3. Installing the corresponding root certificate on your client or browser.

The specific tasks you need to complete will vary, depending on your environment.

### 1-Way SSL Authentication

This authentication method is used when a client needs assurance that it is connecting to the right server (and not an intermediary server), making it suitable for public resources like online banking websites. Authentication begins when a client requests access to a resource on a server. The server on which the resource resides then sends its server certificate (also known as an SSL certificate) to the client in order to verify its identity. The client then verifies the server certificate against another trusted object: a server root certificate, which must be installed on the client or browser. After the server has been verified, an encrypted (and therefore secure) communication channel is established. At this point, the server prompts for the entry of a valid username and password in an HTML form. Entering user credentials after an SSL connection is established protects them from being intercepted by an unauthorized party. Finally, after the username and password have been accepted, access is granted to the resource residing on the server.

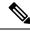

Note

A client might need to store multiple server certificates to enable interaction with multiple servers.

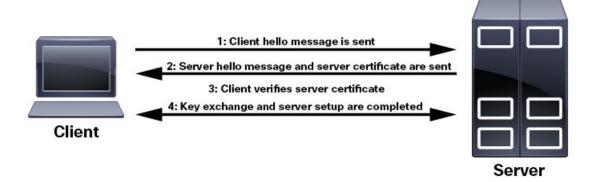

To determine whether you need to install a root certificate on your client, look for a lock icon in your browser's URL field. If you see this icon, this generally indicates that the necessary root certificate has already been installed. This is usually the case for server certificates signed by one of the bigger Certifying Authorities (CAs), because root certificates from these CAs are included with popular browsers.

If your client does not recognize the CA that signed a server certificate, it will indicate that the connection is not secure. This is not necessarily a bad thing. It just indicates that the identity of the server you want to connect has not been verified. At this point, you can do one of two things: First, you can install the necessary root certificate on your client or browser. A lock icon in your browser's URL field will indicate the certificate was installed successfully. And second, you can install a self-signed certificate on your client. Unlike a root certificate, which is signed by a trusted CA, a self-signed certificate is signed by the person or entity that created it. While you can use a self-signed certificate to create an encrypted channel, understand that it carries an inherent amount of risk because the identity of the server you are connected with has not been verified.

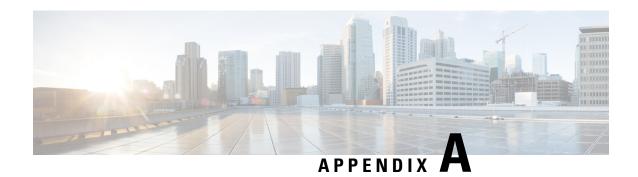

# **Additional WAE CLI Commands**

This section contains the following topics:

- Commit Flags, on page 179
- Device Actions, on page 180
- Service Actions, on page 181
- wae.conf Configuration Parameters, on page 182

# **Commit Flags**

Commit flags modify transaction semantics. Use a commit flag when issuing a **commit** command:

commit <flag>

The following table lists some of commonly used flags.

| Command             | Description                                                                                                    |
|---------------------|----------------------------------------------------------------------------------------------------|
| and-quit            | Exits to CLI operational mode after a commit.                                                                                                    |
| bypass-commit-queue | Attempts to commit directly, bypassing the commit queue. This flag is relevant only when the commit queue is used by default (by the configuration item /devices/global-settings/commit-queue/enabled-bydefault).  The operation fails if the commit queue contains entries that affect the same device(s) as the transaction to be committed.                 |
| check               | Validates the pending configuration changes. Equivalent to the <b>validate</b> command.                                                                                                    |
| comment   label     | Adds a commit comment or label the is visible in compliance reports, rollback files, and so on.                                                                                                    |
| dry-run             | Validates and displays the configuration changes, but does not perform the actual commit. Neither CDB nor devices are affected. Various output formats are supported.                                                                                                    |
| no-networking       | Validates the configuration changes and updates the CDB, but does not update the actual devices. This is equivalent to first setting the admin state-state to southbound locked, then issuing a standard commit. In both cases the configuration changes are not committed to actual devices.  If the commit implies changes, it makes the device out-of-sync. |

| no-out-of-sync-check | Commits even if the device is out-of-sync. This flag can be used in scenarios where you know the change is not in conflict with what is on the device, and you don't want to perform a <b>sync-from</b> first. Use <b>device compare-config</b> to verify the result.  If the commit implies changes, it makes the device out-of-sync.              |
|----------------------|----------------------------------------------------------------------------------------------------|
| no-revision-drop     | Fails if devices have obsolete device models. When WAE connects to a NETCONF device, the version of the device data model is discovered. Different devices in the network might have different versions. When WAE sends configurations to devices, by default it drops any configuration that only exists in later models than the device supports. |
| through-commit-queue | Although the configuration change is committed to CDB immediately, it is not committed to the actual device. Instead, to increase transaction throughput, the config change is queued for eventual commit. This enables the use of the commit queue feature for individual commit commands without enabling it by default.                          |

All WAE command can have pipe commands. For example, the **details** pipe command provides feedback on the steps performed in the commit:

wae% commit | details

To enable debugging on all templates, use the **debug** pipe command:

wae% commit | debug template

If you use many templates during configuration, the debug output can be overwhelming. You can limit debug information to just one template, as shown in the following example for a template named *l3vpn*:

wae% commit | debug template 13vpn

### **Device Actions**

Actions for devices can be performed globally on the /devices path, and for individual devices on /devices/device/name. Many actions are also available on device groups and device ranges.

The following table lists device actions.

| Command            | Description                                                                                                    |
|--------------------|----------------------------------------------------------------------------------------------------|
| check-sync         | Checks if the WAE copy of the device configuration is in sync with the actual device configuration. This operation compares only a signature of the configuration from the device; it does not compare the entire configuration. |
|                    | The signature is implemented as a transaction-id, time-stamp, or hash-sum. The corresponding NED must support the capability. If the output says unsupported, you must use a full device compare-config command.                 |
| check-yang-modules | Checks if WAE and the devices have compatible YANG modules.                                                                                                    |
| clear-trace        | Clears all trace files.                                                                                                    |

| commit-queues | Displays a list of queued commits.                                                                                                    |
|---------------|----------------------------------------------------------------------------------------------------|
| connect       | Sets up sessions to unlocked devices. This action is not used in real operational scenarios, because WAE automatically establishes connections on demand. However, this action is useful for test purposes when installing new NEDs, adding devices, and so on. |
| disconnect    | Closes the session to the device.                                                                                                    |
| sync-from     | Synchronizes the WAE copy of the device configuration by reading the actual device configuration. The change is committed immediately to WAE and cannot be rolled back.                                                                                         |
|               | If any service created a configuration on the device, the corresponding service might be out of sync. To reconcile this discrepancy, use the commands <b>service check-sync</b> and <b>service re-deploy</b> .                                                  |
| sync-to       | Synchronizes the device configuration by pushing the WAE copy to the devices. (This action cannot be rolled back.)                                                                                                    |

## **Service Actions**

Many of the preceding device operations can be combined with the option **no-networking**, which performs all updates only in the configuration database and makes the devices out of sync. The updates can be pushed to the network later. (This action is the same as setting the devices in admin-state southbound-locked.)

The following table lists service actions.

| Command           | Description                                                                                                    |
|-------------------|----------------------------------------------------------------------------------------------------|
| check-sync        | Verifies that the service and the associated device configuration is in sync. Any differences are displayed in a chosen out-format.                                                                                       |
|                   | If configuration changes were made out-of-band, a <b>deep-check-sync</b> is required to detect an out-of-sync condition.                                                                                                  |
| deep-check-sync   | Validates whether the actual devices are configured according to the service. Use <b>re-deploy</b> to reconcile the service.                                                                                              |
| get-modifications | Gets the configuration data created by the service.                                                                                                    |
| re-deploy         | Reruns the service logic—taking into account all service data—and generates a diff using the device configuration in the configuration database. Sends the configuration diff to the devices. This action is useful when: |
|                   | • A device sync-from action has been performed to incorporate an out-of-band change.                                                                                                    |
|                   | • Data referenced by the service—topology information, QoS policy definitions, and so on—has changed.                                                                                                    |
|                   | This action is idempotent. If no configuration diff exists, nothing needs to be done. The WAE general principle of minimum change applies.                                                                                |
| un-deploy         | Undoes the effects of the service on the network. This action removes the configuration from the actual devices and from the WAE configuration database.                                                                  |

# wae.conf Configuration Parameters

The following table lists the wae.conf configuration parameters and their type (in parentheses) and default values (in brackets). Parameters are written using a path notation to make it easier to see how they relate to each other.

| Parameter                                                                           | Description                                                                                                    |
|-------------------------------------------------------------------------------------|----------------------------------------------------------------------------------------------------|
| /ncs-config                                                                         | WAE configuration.                                                                                                    |
| /ncs-config/db-mode (running) [running]                                             | This feature is deprecated; WAE supports only running db-mode.  It is not a requirement to set this leaf; it is retained only for backward compatibility.                                                                                                    |
| /ncs-config/ncs-ipc-address                                                         | WAE listens by default on 127.0.0.1:4569 for incoming TCP connections from WAE client libraries, such as CDB, MAAPI, the CLI, the external database API, as well as commands from the ncs script (such as 'ncsreload'). The IP address and port can be changed. If they are changed, all clients using MAAPI, CDB, and so on must be recompiled to handle this.  Caution There are severe security implications involved if WAE is instructed to bind(2) to anything but localhost. Use the IP 0.0.0.0 if you want WAE to listen(2) on all IPv4 addresses. |
| <pre>/ncs-config/ncs-ipc-address/ip (ipv4-address   ipv6-address) [127.0.0.1]</pre> | The IP address that WAE listens on for incoming connections from the Java library.                                                                                                    |
| /ncs-config/ncs-ipc-address/port (port-number) [4569]                               | The port number that WAE listens on for incoming connections from the Java library.                                                                                                    |
| /ncs-config/ncs-ipc-extra-listen-ip (ipv4-address   ipv6-address)                   | This parameter can be given multiple times. It lists additional IPs to which to bind the WAE IPC listener. This is useful if you don't want to use the wildcard 0.0.0.0 address in order to never expose the WAE IPC to certain interfaces.                                                                                                    |
| /ncs-config/ncs-ipc-access-check                                                    | WAE can be configured to restrict access for incoming connections to the IPC listener sockets. The access check requires that connecting clients prove possession of a shared secret.                                                                                                    |
| /ncs-config/ncs-ipc-access-check/enabled (boolean) [false]                          | If 'true', the access check for IPC connections is enabled.                                                                                                    |
| /ncs-config/ncs-ipc-access-check/filename (string)                                  | This parameter is mandatory. <i>filename</i> is the full path to a file containing the shared secret for the IPC access check. The file should be protected via OS file permissions, such that it can only be read by the WAE daemon and client processes that are allowed to connect to the IPC listener sockets.                                                                                                    |
| /ncs-config/enable-shared-memory-schema (boolean) [true]                            | enabled is either true or false. If true, a C program starts and loads the schema into shared memory (which can then be accessed by Python, for example).                                                                                                    |
| /ncs-config/load-path                                                               |                                                                                                    |

| Parameter                                                                       | Description                                                                                                    |
|---------------------------------------------------------------------------------|----------------------------------------------------------------------------------------------------|
| /ncs-config/load-path/dir (string)                                              | This parameter can be given multiple times. The <i>load-path</i> element contains any number of <i>dir</i> elements. Each <i>dir</i> element points to a directory path on disk that is searched for compiled and imported YANG files (.fxs files) and compiled clispec files (.ccl files) during daemon startup. WAE also searches the load path for packages at initial startup, or when requested by the /packages/reload action.                                                                                                    |
| /ncs-config/state-dir (string)                                                  | This parameter is mandatory. This is where WAE writes persistent state data. It stores a private copy of all packages found in the load path, in a directory tree rooted at 'packages-in-use.cur' (also referenced by a symlink 'packages-in-use'). It is also used for the state file 'running.invalid', which exists only if the running database status is invalid, which occurs if one of the database implementations fails during the two-phase commit protocol. It is also used for 'global.data', which is used to store data that needs to be retained across reboots. |
| <pre>/ncs-config/commit-retry-timeout (xs:duration   infinity) [infinity]</pre> | Commit timeout in the WAE back plane. This timeout controls how long the commit operation in the CLI and the JSON-RPC API try to complete the operation when another entity is locking the database; for example, when another commit is in progress or when a managed object is locking the database.                                                                                                    |
| /ncs-config/max-validation-errors (uint32   unbounded) [1]                      | Controls how many validation errors are collected and presented to the user at a time.                                                                                                    |
| /ncs-config/notifications                                                       | Defines NETCONF northbound notification settings.                                                                                                    |
| /ncs-config/notifications/event-streams                                         | Lists all available notification event streams.                                                                                                    |
| /ncs-config/notifications/event-streams/<br>stream                              | Parameters for a single notification event stream.                                                                                                    |
| /ncs-config/notifications/event-streams/<br>stream/name (string)                | The name attached to a specific event stream.                                                                                                    |
| /ncs-config/notifications/event-streams/<br>stream/description (string)         | This parameter is mandatory. Descriptive text attached to a specific event stream.                                                                                                    |
| /ncs-config/notifications/event-streams/<br>stream/replay-support (boolean)     | This parameter is mandatory. Signals if replay support is available for a specific event stream.                                                                                                    |
| /ncs-config/notifications/event-streams/                                        | Parameters for the built-in replay store for this event stream.                                                                                                    |
| stream/builtin-replay-store                                                     | If replay support is enabled, WAE automatically stores all notifications on disk, ready to be replayed if a NETCONF manager asks for logged notifications. The replay store uses a set of wrapping log files on disk (of a certain number and size) to store the notifications.                                                                                                    |
|                                                                                 | To achieve fast replay of notifications in a certain time range, the max size of each wrap log file should not be too large. If possible, use a larger number of wrap log files instead. If in doubt, use the recommended settings (see below).                                                                                                    |

| Parameter                                                                                              | Description                                                                                                    |
|----------------------------------------------------------------------------------------------------|----------------------------------------------------------------------------------------------------|
| /ncs-config/notifications/event-streams/<br>stream/builtin-replay-store/<br>enabled (boolean) [false]  | If 'false', the application must implement its own replay support.                                                                                                    |
| <pre>/ncs-config/notifications/event-streams/ stream/builtin-replay-store/dir (string)</pre>           | This parameter is mandatory. The disk location for the wrapping log files.                                                                                                    |
| <pre>/ncs-config/notifications/event-streams/ stream/builtin-replay-store/ max-size (tailf:size)</pre> | This parameter is mandatory. The max size of each log wrap file. The recommended setting is approximately S10M.                                                                                                    |
| <pre>/ncs-config/notifications/event-streams/ stream/builtin-replay-store/ max-files (int64)</pre>     | This parameter is mandatory. The max number of log wrap files. The recommended setting is around 50 files.                                                                                                    |
| /ncs-config/opcache                                                                                    | Controls the behavior of the operational data cache.                                                                                                    |
| /ncs-config/opcache/enabled (boolean) [false]                                                          | If 'true', the cache is enabled.                                                                                                    |
| /ncs-config/opcache/timeout (uint64)                                                                   | This parameter is mandatory. The amount of time to keep data in the cache, in seconds.                                                                                                    |
| /ncs-config/hide-group                                                                                 | Lists any hide groups that can be unhidden. There can be zero, one, or many hide-group entries in the configuration.                                                                                                    |
|                                                                                                    | If a hide group does not have a hide-group entry, it cannot be unhidden using the CLI 'unhide' command. However, it is possible to add a hide-group entry to the ncs.conf file and then use <b>ncs reload</b> to make it available in the CLI. This can be useful to enable, for example, a diagnostics hide group that you do not want accessible even using a password.                                                                                                    |
| /ncs-config/hide-group/name (string)                                                                   | Name of the hide group, which should correspond to a hide group name defined in a YANG module with 'tailf:hidden'.                                                                                                    |
| <pre>/ncs-config/hide-group/ password (tailf:md5-digest-string) []</pre>                               | A password can optionally be specified for a hide group. If no password or callback is given, the hide group can be unhidden without giving a password. If a password is specified, the hide group cannot be enabled unless the password is entered.                                                                                                    |
|                                                                                                    | To completely disable a hide group (that is, make it impossible to unhide it), remove the entire hide-group container for that hide group.                                                                                                    |
| <pre>/ncs-config/hide-group/ callback (string)</pre>                                                   | A callback can optionally be specified for a hide group. If no callback or password is given, the hide group can be unhidden without giving a password. If a callback is specified, the hide group cannot be enabled unless a password is entered and verified. The callback receives the name of the hide group, the name of the user issuing the unhide command, and the password. Callbacks make it possible to have short-lived unhide passwords and per-user unhide passwords. |

| Parameter                                                                      | Description                                                                                                    |
|--------------------------------------------------------------------------------|----------------------------------------------------------------------------------------------------|
| /ncs-config/cdb                                                                |                                                                                                    |
| /ncs-config/cdb/db-dir (string)                                                | db-dir is the directory on disk that CDB uses for its storage and any temporary files. It is also the directory where CDB searches for initialization files.                                                                                                    |
| /ncs-config/cdb/init-path                                                      | _                                                                                                    |
| /ncs-config/cdb/init-path/dir<br>(string)                                      | This parameter can be given multiple times. The <i>init-path</i> can contain any number of <i>dir</i> elements. Each <i>dir</i> element points to a directory path that CDB searches for .xml files before looking in <i>db-dir</i> . The directories are searched in the order in which they are listed.                                                                                                    |
| <pre>/ncs-config/cdb/client-timeout (xs:duration   infinity) [infinity]</pre>  | Specifies how long CDB waits for a response before considering a client unresponsive. If a client fails to call Cdb.syncSubscriptionSocket() within the timeout period, CDB logs a syslog of this failure and then, considering the client dead, closes the socket and proceeds with the subscription notifications. If set to infinity, CDB never times out waiting for a response from a client.                                                                                                    |
| /ncs-config/cdb/subscription-replay                                            | _                                                                                                    |
| /ncs-config/cdb/subscription-replay/enabled (boolean) [false]                  | If enabled, it is possible to request a replay of the previous subscription notification to a new CDB subscriber.                                                                                                    |
| <pre>/ncs-config/cdb/replication (async   sync) [sync]</pre>                   | When CDB replication is enabled (which it is when high-availability mode is enabled; see /ncs-config/ha), the CDB configuration stores can be replicated asynchronously or synchronously. With asynchronous replication, a transaction updating the configuration is allowed to complete as soon as the updates are sent to the connected slaves. With the default synchronous replication, the transaction is suspended until the updates are completely propagated to the slaves, and the subscribers on the slaves (if any) have acknowledged their subscription notifications. |
| <pre>/ncs-config/cdb/journal-compaction (automatic   manual) [automatic]</pre> | Controls the way the CDB configuration store does its journal compaction.  Never set to anything but the default 'automatic' unless there is an external mechanism that controls the compaction using the cdb_initiate_journal_compaction() API call.                                                                                                    |
| /ncs-config/cdb/operational                                                    | Operational data can either be implemented by external callbacks, or stored in CDB (or a combination of both). The operational data store is used when data is to be stored in CDB.                                                                                                    |
| /ncs-config/cdb/operational/ db-dir (string)                                   | db-dir is the directory on disk that CDB operational uses for its storage and any temporary files. If left unset (default), the same directory as db-dir for CDB is used.                                                                                                    |
| /ncs-config/encrypted-strings                                                  | <i>encrypted-strings</i> defines keys used to encrypt strings that adhere to the types tailf:des3-cbc-encryptedstring and tailf:aes-cfb-128-encrypted-string.                                                                                                    |
| /ncs-config/encrypted-strings/DES3CBC                                          | With DES3CBC, three 64-bit (8-byte) keys and a random initial vector are used to encrypt the string. The initVector leaf is only used when upgrading from earlier versions, but is retained for backward compatibility.                                                                                                    |

| Parameter                                                                      | Description                                                                                                    |
|--------------------------------------------------------------------------------|----------------------------------------------------------------------------------------------------|
| /ncs-config/encrypted-strings/<br>DES3CBC/key1 (hex8-value-type)               | This parameter is mandatory.                                                                                                    |
| /ncs-config/encrypted-strings/<br>DES3CBC/key2 (hex8-value-type)               | This parameter is mandatory.                                                                                                    |
| /ncs-config/encrypted-strings/<br>DES3CBC/key3 (hex8-value-type)               | This parameter is mandatory.                                                                                                    |
| <pre>/ncs-config/encrypted-strings/ DES3CBC/initVector (hex8-value-type)</pre> |                                                                                                    |
| /ncs-config/encrypted-strings/<br>AESCFB128                                    | With AESCFB128, one 128-bit (16-byte) key and a random initial vector are used to encrypt the string. The initVector leaf is only used when upgrading from earlier versions, but is retained for backward compatibility.                                                                                                    |
| /ncs-config/encrypted-strings/<br>AESCFB128/key (hex16-value-type)             | This parameter is mandatory.                                                                                                    |
| /ncs-config/encrypted-strings/ AESCFB128/initVector (hex16-value-type)         |                                                                                                    |
| /ncs-config/crypt-hash                                                         | <i>crypt-hash</i> specifies how clear-text values should be hashed for leafs of the types ianach:crypt-hash, tailf:sha-256-digest-string, and tailf:sha-512-digest-string.                                                                                                    |
| /ncs-config/crypt-hash/algorithm (md5   sha-256   sha-512) [md5]               | algorithm can be set to one of the values 'md5', 'sha-256', or 'sha-512', to choose the corresponding hash algorithm for hashing of clear-text input for the ianach:crypt-hash type.                                                                                                    |
| /ncs-config/crypt-hash/rounds<br>(crypt-hash-rounds-type) [5000]               | For the 'sha-256' and 'sha-512' algorithms for the ianach:crypt-hash type, and for the tailf:sha-256-digest-string and tailf:sha-512-digest-string types, <i>rounds</i> specifies how many times the hashing loop should be executed. If a value other than the default 5000 is specified, the hashed format has 'rounds=N\$', where N is the specified value, prepended to the salt. This parameter is ignored for the 'md5' algorithm for ianach:crypt-hash. |
| /ncs-config/logs                                                               | _                                                                                                    |
| /ncs-config/logs/syslog-config                                                 | Shared settings for how to log to syslog. Logs can be configured to log to file or syslog. If a log is configured to log to syslog, the settings under /ncs-config/logs/syslog-config are used.                                                                                                    |
| /ncs-config/logs/syslog-config/version (bsd   1) [bsd]                         | <i>version</i> is either 'bsd' (traditional syslog) or '1' (new IETF syslog format: RFC 5424). '1' implies that /ncs-config/logs/syslog-config/udp/enabled must be set to true.                                                                                                    |

| Parameter                                                                                                    | Description                                                                                                    |
|----------------------------------------------------------------------------------------------------|----------------------------------------------------------------------------------------------------|
| <pre>/ncs-config/logs/syslog-config/facility (daemon   authpriv   local0   local1   local2   local3   local4   local5   local6   local7   uint32) [daemon]</pre>                        | This facility setting is the default facility. It is also possible to set individual facilities in the different logs.                                                          |
| /ncs-config/logs/syslog-config/udp                                                                                                    |                                                                                                    |
| /ncs-config/logs/syslog-config/udp/enabled (boolean) [false]                                                                                                    | If 'false', messages are sent to the local syslog daemon.                                                                                                    |
| <pre>/ncs-config/logs/syslog-config/ udp/host (string   ipv4-address   ipv6-address)</pre>                                                                                              | This parameter is mandatory. <i>host</i> is either a domain name or an IPv4/IPv6 network address. UDP syslog messages are sent to this host.                                    |
| /ncs-config/logs/syslog-config/<br>udp/port (port-number) [514]                                                                                                    | port is a valid port number to be used in combination with /ncs-config/logs/syslog-config/udp/host.                                                                             |
| /ncs-config/logs/syslog-config/<br>syslog-servers                                                                                                    | This is an alternative way of specifying UDP syslog servers. If you configure the /ncs-config/logs/syslog-config/udp container, any configuration in this container is ignored. |
| /ncs-config/logs/syslog-config/<br>syslog-servers/server                                                                                                    | A set of syslog servers that get a copy of all syslog messages.                                                                                                    |
| <pre>/ncs-config/logs/syslog-config/ syslog-servers/server/host (string   ipv4-address   ipv6-address)</pre>                                                                            | host is either a domain name or an IPv4/IPv6 network address. UDP syslog messages are sent to this host.                                                                        |
| /ncs-config/logs/syslog-config/<br>syslog-servers/server/port<br>(port-number) [514]                                                                                                    | port is the UDP port number where this syslog server is listening.                                                                                                    |
| <pre>/ncs-config/logs/syslog-config/ syslog-servers/server/version (bsd   1) [bsd]</pre>                                                                                                | <i>version</i> is either 'bsd' (traditional syslog) or '1' (new IETF syslog format: RFC 5424).                                                                                  |
| <pre>/ncs-config/logs/syslog-config/ syslog-servers/server/facility (daemon   authpriv   local0   local1   local2   local3   local4   local5   local6   local7   uint32) [daemon]</pre> |                                                                                                    |
| /ncs-config/logs/syslog-config/<br>syslog-servers/server/enabled<br>(boolean) [true]                                                                                                    | If 'false', this syslog server does not get any UDP messages.                                                                                                    |
| /ncs-config/logs/ncs-log                                                                                                    | ncs-log is WAE's daemon log. Check this log for startup problems of the WAE daemon itself. This log is not rotated; use logrotate(8).                                           |

| Parameter                                                                                                    | Description                                                                                                    |
|----------------------------------------------------------------------------------------------------|----------------------------------------------------------------------------------------------------|
| <pre>/ncs-config/logs/ncs-log/ enabled (boolean) [true]</pre>                                                                                                   | If 'true', the log is enabled.                                                                                                    |
| /ncs-config/logs/ncs-log/file                                                                                                    | _                                                                                                    |
| <pre>/ncs-config/logs/ncs-log/ file/name (string)</pre>                                                                                                    | name is the full path to the actual log file.                                                                                                    |
| <pre>/ncs-config/logs/ncs-log/file/ enabled (boolean) [false]</pre>                                                                                             | If 'true', file logging is enabled.                                                                                                    |
| /ncs-config/logs/ncs-log/syslog                                                                                                    |                                                                                                    |
| /ncs-config/logs/ncs-log/<br>syslog/enabled (boolean) [false]                                                                                                   | If 'true', syslog messages are sent.                                                                                                    |
| <pre>/ncs-config/logs/ncs-log/ syslog/facility (daemon   authpriv   local0   local1   local2   local3   local4   local5   local6   local7   uint32)</pre>       | This optional value overrides the /ncs-config/logs/syslog-config/facility for the specified log.                                                                                                    |
| /ncs-config/logs/developer-log                                                                                                    | developer-log is a debug log for troubleshooting user-written Java code. Enable and check this log for problems with validation code. This log is enabled by default. In all other regards it can be configured as ncs-log. This log is not rotated; use logrotate(8). |
| /ncs-config/logs/developer-log/<br>enabled (boolean) [true]                                                                                                    | If 'true', the log is enabled.                                                                                                    |
| /ncs-config/logs/developer-log/<br>file                                                                                                    |                                                                                                    |
| /ncs-config/logs/developer-log/<br>file/name (string)                                                                                                    | name is the full path to the actual log file.                                                                                                    |
| /ncs-config/logs/developer-log/<br>file/enabled (boolean) [false]                                                                                               | If 'true', file logging is enabled.                                                                                                    |
| /ncs-config/logs/developer-log/<br>syslog                                                                                                    |                                                                                                    |
| /ncs-config/logs/developer-log/<br>syslog/enabled (boolean) [false]                                                                                             | If 'true', syslog messages are sent.                                                                                                    |
| <pre>/ncs-config/logs/developer-log/ syslog/facility (daemon   authpriv   local0   local1   local2   local3   local4   local5   local6   local7   uint32)</pre> | This optional value overrides the /ncs-config/logs/syslog-config/facility for the specified log.                                                                                                    |

| Parameter                                                                                                    | Description                                                                                                    |
|----------------------------------------------------------------------------------------------------|----------------------------------------------------------------------------------------------------|
| /ncs-config/logs/developer-log-level (error   info   trace) [info]                                                                                          | Controls the level of developer messages to print in the developer log.                                                                                                    |
| /ncs-config/logs/audit-log                                                                                                    | audit-log is an audit log that records successful and failed logins to the WAE back plane. This log is enabled by default. In all other regards it can be configured as /ncs-config/logs/ncs-log. This log is not rotated; use logrotate(8).                                                        |
| /ncs-config/logs/audit-log/ enabled (boolean) [true]                                                                                                    | If 'true', the log is enabled.                                                                                                    |
| /ncs-config/logs/audit-log/file                                                                                                    | —                                                                                                    |
| /ncs-config/logs/audit-log/<br>file/name (string)                                                                                                    | name is the full path to the actual log file.                                                                                                    |
| /ncs-config/logs/audit-log/<br>file/enabled (boolean) [false]                                                                                               | If 'true', file logging is enabled.                                                                                                    |
| /ncs-config/logs/audit-log/ syslog                                                                                                    | _                                                                                                    |
| /ncs-config/logs/audit-log/<br>syslog/enabled (boolean) [false]                                                                                             | If 'true', syslog messages are sent.                                                                                                    |
| <pre>/ncs-config/logs/audit-log/ syslog/facility (daemon   authpriv   local0   local1   local2   local3   local4   local5   local6   local7   uint32)</pre> | This optional value overrides the /ncs-config/logs/syslog-config/facility for the specified log.                                                                                                    |
| /ncs-config/logs/audit-log-commit (boolean) [false]                                                                                                    | Controls whether the audit log should include messages about the resulting configuration changes for each commit to the running data store.                                                                                                    |
| /ncs-config/logs/netconf-log                                                                                                    | netconf-log is a log for troubleshooting northbound NETCONF operations, such as checking why a filter operation didn't return the data requested. This log is enabled by default. In all other regards it can be configured as /ncs-config/logs/ncs-log. This log is not rotated; use logrotate(8). |
| /ncs-config/logs/netconf-log/<br>enabled (boolean) [true]                                                                                                   | If 'true', the log is enabled.                                                                                                    |
| /ncs-config/logs/netconf-log/ file                                                                                                    | _                                                                                                    |
| /ncs-config/logs/netconf-log/<br>file/name (string)                                                                                                    | name is the full path to the actual log file.                                                                                                    |
| /ncs-config/logs/netconf-log/<br>file/enabled (boolean) [false]                                                                                             | If 'true', file logging is enabled.                                                                                                    |
| /ncs-config/logs/netconf-log/syslog                                                                                                    | _                                                                                                    |
| <pre>/ncs-config/logs/netconf-log/ syslog/enabled (boolean) [false]</pre>                                                                                   | If 'true', syslog messages are sent.                                                                                                    |

| Parameter                                                                                                    | Description                                                                                                    |
|----------------------------------------------------------------------------------------------------|----------------------------------------------------------------------------------------------------|
| <pre>/ncs-config/logs/netconf-log/ syslog/facility (daemon   authpriv   local0   local1   local2   local3   local4   local5   local6   local7   uint32)</pre> | This optional value overrides the /ncs-config/logs/syslog-config/facility for the specified log.                                                                                                    |
| /ncs-config/logs/snmp-log                                                                                                    | _                                                                                                    |
| /ncs-config/logs/snmp-log/ enabled (boolean) [true]                                                                                                    | If 'true', the log is enabled.                                                                                                    |
| /ncs-config/logs/snmp-log/file                                                                                                    | _                                                                                                    |
| /ncs-config/logs/snmp-log/<br>file/name (string)                                                                                                    | name is the full path to the actual log file.                                                                                                    |
| /ncs-config/logs/snmp-log/<br>file/enabled (boolean) [false]                                                                                                  | If 'true', file logging is enabled.                                                                                                    |
| /ncs-config/logs/snmp-log/ syslog                                                                                                    | _                                                                                                    |
| /ncs-config/logs/snmp-log/<br>syslog/enabled (boolean) [false]                                                                                                | If 'true', syslog messages are sent.                                                                                                    |
| <pre>/ncs-config/logs/snmp-log/ syslog/facility (daemon   authpriv   local0   local1   local2   local3   local4   local5   local6   local7   uint32)</pre>    | This optional value overrides the /ncs-config/logs/syslog-config/facility for the specified log.                                                                                                    |
| /ncs-config/logs/snmp-log-level (error   info) [info]                                                                                                    | Controls which level of SNMP PDUs are printed in the SNMP log. The value 'error' means that only PDUs with error-status not equal to 'noError' are printed.                                                                          |
| /ncs-config/logs/webui-browser-log                                                                                                    | webui-browser-log makes it possible to log Java script errors/exceptions in a log file on the target device instead of just in the browser's error console. This log is not enabled by default and is not rotated; use logrotate(8). |
| /ncs-config/logs/webui-browser-log/enabled (boolean) [false]                                                                                                  | If 'true', the browser log is used.                                                                                                    |
| /ncs-config/logs/webui-browser-log/filename (string)                                                                                                    | This parameter is mandatory. The path to the filename where browser log entries are written.                                                                                                    |
| /ncs-config/logs/webui-access-log                                                                                                    | webui-access-log is an access log for the embedded WAE web server. This file adheres to the Common Log Format, as defined by Apache and others. This log is not enabled by default and is not rotated; use logrotate(8).             |
| /ncs-config/logs/webui-access-log/enabled (boolean) [false]                                                                                                   | If 'true', the access log is used.                                                                                                    |

| Parameter                                                                     | Description                                                                                                    |
|-------------------------------------------------------------------------------|----------------------------------------------------------------------------------------------------|
| /ncs-config/logs/webui-access-log/<br>traffic-log (boolean) [false]           | If 'true', all HTTP(S) traffic towards the embedded web server is logged in a log file named traffic trace. This log is not enabled by default and is not rotated; use logrotate(8).                                                                                                    |
|                                                                               | Caution Do not use this log in a production setting.                                                                                                    |
| /ncs-config/logs/webui-access-log/dir (string)                                | This parameter is mandatory. The path to the directory where the access log is written.                                                                                                    |
| /ncs-config/logs/netconf-trace-log                                            | netconf-trace-log is a log for understanding and troubleshooting northbound NETCONF protocol interactions. When this log is enabled, all NETCONF traffic to and from WAE is stored to a file. By default, all XML is pretty-printed. This slows down the NETCONF server, so be careful when enabling this log. This log is not rotated; use logrotate(8). |
| <pre>/ncs-config/logs/netconf-trace-log/ enabled (boolean) [false]</pre>      | If 'true', all NETCONF traffic is logged.                                                                                                    |
| <pre>/ncs-config/logs/netconf-trace-log/ filename (string)</pre>              | This parameter is mandatory. The name of the file where the NETCONF traffic trace log is written.                                                                                                    |
| <pre>/ncs-config/logs/netconf-trace-log/ format (pretty   raw) [pretty]</pre> | The value 'pretty' means that the XML data is pretty-printed. The value 'raw' means that it is not pretty-printed.                                                                                                    |
| /ncs-config/logs/xpath-trace-log                                              | xpath-trace-log is a log for understanding and troubleshooting xpath evaluations. When this log is enabled, all xpath queries evaluated by WAE are logged to a file. This slows down WAE, so be careful when enabling this log. This log is not rotated; use logrotate(8).                                                                                |
| /ncs-config/logs/xpath-trace-log/<br>enabled (boolean) [false]                | If 'true', all xpath execution is logged.                                                                                                    |
| <pre>/ncs-config/logs/xpath-trace-log/ filename (string)</pre>                | This parameter is mandatory. The name of the file where the xpath trace log is written.                                                                                                    |
| /ncs-config/logs/error-log                                                    | <i>error-log</i> is an error log used for internal logging from the WAE daemon. It is used for troubleshooting the WAE daemon itself, and should normally be disabled. This log is rotated by the WAE daemon.                                                                                                    |
| /ncs-config/logs/error-log/ enabled (boolean) [false]                         | If 'true', error logging is performed.                                                                                                    |
| /ncs-config/logs/error-log/<br>filename (string)                              | This parameter is mandatory. <i>filename</i> is the full path to the actual log file. This parameter must be set if the error log is enabled.                                                                                                    |
| <pre>/ncs-config/logs/error-log/max-size (tailf:size) [S1M]</pre>             | max-size is the maximum size of an individual log file before it is rotated. Log filenames are reused when five logs have been exhausted.                                                                                                    |
| /ncs-config/logs/error-log/ debug                                             |                                                                                                    |
| /ncs-config/logs/error-log/<br>debug/enabled (boolean) [false]                |                                                                                                    |

| Parameter                                                                              | Description                                                                                                    |
|----------------------------------------------------------------------------------------|----------------------------------------------------------------------------------------------------|
| /ncs-config/logs/error-log/<br>debug/level (uint16) [2]                                |                                                                                                    |
| /ncs-config/logs/error-log/<br>debug/tag (string)                                      | This parameter can be given multiple times.                                                                                                    |
| /ncs-config/candidate                                                                  | _                                                                                                    |
| /ncs-config/candidate/ filename (string)                                               | The candidate db-mode has been removed; this leaf no longer affects the WAE configuration. This leaf and the candidate container are retained for backward compatibility.                                                                                                    |
| /ncs-config/sort-transactions (boolean) [true]                                         | This parameter controls how WAE lists newly created, not yet committed list entries. If this value is set to 'false', WAE lists all new elements before listing existing data. If this value is set to 'true', WAE merges new and existing entries, and provides one sorted view of the data. This behavior works well when CDB is used to store configuration data, but if an external data provider is used, WAE does not know the sort order and cannot merge the new entries correctly. If an external data provider is used for configuration data, and if the sort order differs from CDB's sort order, this parameter should be set to 'false'. |
| /ncs-config/enable-attributes (boolean) [true]                                         | This parameter controls whether WAE's attribute feature is enabled. There are two attributes: annotations and tags. These are available in northbound interfaces (the annotate command in the CLI, and the annotation XML attribute in NETCONF), but to be useful they need support from the underlying configuration data provider. CDB supports attributes, but if an external data provider is used for configuration data, and if it does not support the attribute callbacks, this parameter should be set to 'false'.                                                                                                    |
| /ncs-config/enable-inactive (boolean) [true]                                           | This parameter controls whether WAE's inactive feature is enabled. This feature also requires enableAttributes to be enabled. When WAE is used to control Juniper routers, this feature is required.                                                                                                    |
| /ncs-config/session-limits                                                             | Limits concurrent access to WAE.                                                                                                    |
| /ncs-config/session-limits/max-sessions (uint32   unbounded) [unbounded]               | Limits the total number of concurrent sessions to WAE.                                                                                                    |
| /ncs-config/session-limits/session-limit                                               | Limits concurrent access for a specific context to WAE. There can be multiple instances of this container element, each one specifying parameters for a specific context.                                                                                                    |
| <pre>/ncs-config/session-limits/ session-limit/context (string)</pre>                  | The context is cli, netconf, webui, snmp, or any other context string defined through the use of MAAPI. For example, if you use MAAPI to implement a CORBA interface to WAE, the MAAPI program could send the string 'corba' as context.                                                                                                    |
| <pre>/ncs-config/session-limits/ session-limit/max-sessions (uint32   unbounded)</pre> | This parameter is mandatory. Limits the total number of concurrent sessions to WAE.                                                                                                    |

| Parameter                                                                                    | Description                                                                                                    |
|----------------------------------------------------------------------------------------------|----------------------------------------------------------------------------------------------------|
| /ncs-config/session-limits/ max-config-sessions (uint32   unbounded) [unbounded]             | Limits the total number of concurrent configuration sessions to WAE.                                                                                                    |
| /ncs-config/session-limits/<br>config-session-limit                                          | Limits concurrent read-write transactions for a specific context to WAE. There can be multiple instances of this container element, each one specifying parameters for a specific context.                                                                                                    |
| <pre>/ncs-config/session-limits/ config-session-limit/context (string)</pre>                 | The context is cli, netconf, webui, snmp, or any other context string defined through the use of MAAPI. For example, if you use MAAPI to implement a CORBA interface to WAE, the MAAPI program could send the string 'corba' as context.                                                                                                    |
| <pre>/ncs-config/session-limits/ config-session-limit/max-sessions (uint32  unbounded)</pre> | This parameter is mandatory. Limits the total number of concurrent configuration sessions to WAE for the corresponding context.                                                                                                    |
| /ncs-config/aaa                                                                              | _                                                                                                    |
| /ncs-config/aaa/ssh-login-grace-time (xs:duration) [PT10M]                                   | WAE servers close SSH connections after this time if the client has not successfully authenticated itself. If the value is 0, there is no time limit for client authentication. This is a global value for all SSH servers in WAE. Changing this value affects only SSH connections that are established after the change is made.                                                                                                    |
| /ncs-config/aaa/ssh-max-auth-tries<br>(uint32   unbounded) [unbounded]                       | WAE servers close SSH connections when the client has made this number of unsuccessful authentication attempts. This is a global value for all SSH servers in WAE. Changing this value affects only SSH connections that are established after the change is made.                                                                                                    |
| /ncs-config/aaa/ssh-server-key-dir (string)                                                  | ssh-server-key-dir is the directory file path where the keys used by the WAE SSH daemon are found. This parameter must be set if SSH is enabled for NETCONF or the CLI. If SSH is enabled, the server keys used by WAE are on the same format as the server keys used by openssh (that is, the same format as generated by 'ssh-keygen').                                                                                                    |
|                                                                                              | Only DSA- and RSA-type keys can be used with the WAE SSH daemon, as generated by 'ssh-keygen' with the '-t dsa' and '-t rsa' switches, respectively. The key must be stored with an empty passphrase, and with the name 'ssh_host_dsa_key' if it is a DSA-type key, and with the name 'ssh_host_rsa_key' if it is an RSA-type key. The SSH server advertises support for those key types for which there is a key file available and for which the required algorithm is enabled. See the /ncs-config/ssh/algorithms/server-host-key leaf. |

| Parameter                                                                          | Description                                                                                                    |
|------------------------------------------------------------------------------------|----------------------------------------------------------------------------------------------------|
| /ncs-config/aaa/ssh-pubkey-<br>authentication (none   local                        | Controls how the WAE SSH daemon locates the user keys for public key authentication.                                                                                                    |
| system) [system]                                                                   | If set to 'none', public key authentication is disabled.                                                                                                    |
|                                                                                    | If set to 'local', and the user exists in /aaa/authentication/users, the keys in the user's 'ssh_keydir' directory are used.                                                                                                    |
|                                                                                    | If set to 'system', the user is first looked up in /aaa/authentication/users, but only if /ncs-config/aaa/local-authentication/enabled is set to 'true'. If local-authentication is disabled, or if the user does not exist in /aaa/authentication/users but does exist in the OS password database, the keys in the user's \$HOME/.ssh directory are used. |
| /ncs-config/aaa/default-group (string)                                             | If the user group cannot be found in the AAA subsystem, a logged-in user ends up as a member of the default group (if specified). If a user logs in and the group membership cannot be established, the user has zero access rights.                                                                                                    |
| /ncs-config/aaa/auth-order (string)                                                | The default order for authentication is 'local-authentication pam external-authentication'. It is possible to change this order through this parameter.                                                                                                    |
| <pre>/ncs-config/aaa/expiration-warning (ignore   display   prompt) [ignore]</pre> | When PAM or external authentication is used, the authentication mechanism might give a warning that the user's password is about to expire. This parameter controls how the WAE daemon processes that warning message.                                                                                                    |
|                                                                                    | If set to 'ignore', the warning is ignored.                                                                                                    |
|                                                                                    | If set to 'display', interactive user interfaces display the warning message at login.                                                                                                    |
|                                                                                    | If set to 'prompt', interactive user interfaces display the warning message at login. The user must acknowledge the message before proceeding.                                                                                                    |
| /ncs-config/aaa/audit-user-name (always   known   never) [known]                   | Controls the logging of the username when a failed authentication attempt is logged to the audit log.                                                                                                    |
|                                                                                    | If set to "always", the username is always logged.                                                                                                    |
|                                                                                    | If set to "known", the username is only logged when it is known to be valid (that is, when attempting local-authentication and the user exists in /aaa/authentication/users). Otherwise, it is logged as "[withheld]".                                                                                                    |
|                                                                                    | If set to "never", the username is always logged as "[withheld]".                                                                                                    |
| /ncs-config/aaa/pam                                                                | If PAM is used for login, the WAE daemon typically must run as root.                                                                                                    |
| /ncs-config/aaa/pam/enabled (boolean) [false]                                      | When set to 'true', WAE uses PAM for authentication.                                                                                                    |
| /ncs-config/aaa/pam/service<br>(string) [common-auth]                              | The PAM service to use for the login NETCONF/SSH CLI procedure. This can be any service installed in the /etc/pam.d directory. Different unices have different services installed under /etc/pam.d. Choose an existing service or create a new one.                                                                                                    |

| Parameter                                                                        | Description                                                                                                    |
|----------------------------------------------------------------------------------|----------------------------------------------------------------------------------------------------|
| /ncs-config/aaa/pam/timeout (xs:duration) [PT10S]                                | The maximum time that authentication waits for a reply from PAM. If the timeout is reached, the PAM authentication fails, but authentication attempts are made with other mechanisms as configured for /ncs-config/aaa/authOrder. The default is PT10S (10 seconds).                                                                                                    |
| /ncs-config/aaa/external-authentication                                          |                                                                                                    |
| /ncs-config/aaa/external-<br>authentication/enabled (boolean)<br>[false]         | When set to 'true', external authentication is used.                                                                                                    |
| /ncs-config/aaa/external-<br>authentication/executable (string)                  | If external authentication is enabled, an executable on the local host can be launched to authenticate a user. The executable receives the username and the clear-text password on its standard input. The format is '[\${USER};\${PASS};]\n'. For example, if user is 'bob' and password is 'secret', the executable receives the line '[bob;secret;]' followed by a new line on its standard input. The program must parse this line.  The task of the external program is to authenticate the user and also provide the user-to-groups mapping. If 'bob' is a member of the 'oper' and the 'lamers' groups, the program should echo 'accept oper lamers' on its standard output. If the user fails to authenticate, the program should echo 'reject \${reason}' on its standard output. |
| <pre>/ncs-config/aaa/external- authentication/use-base64 (boolean) [false]</pre> | When set to 'true', \${USER} and \${PASS} in the data passed to the executable are base64-encoded, allowing the password to contain ',' characters. For example, if user is 'bob' and password is 'secret', the executable receives the string '[Ym9i;c2VjcmV0;]' followed by a new line.                                                                                                    |
| /ncs-config/aaa/external-<br>authentication/include-extra<br>(boolean) [false]   | When set to 'true', additional information items are provided to the executable: source IP address and port, context, and protocol. The complete format is '[\${USER};\${PASS};\${IP};\$ {PORT};\${CONTEXT};\${PROTO};]\n'. Example: '[bob;secret;192.168.1.1;12345;cli;ssh;]\n'.                                                                                                    |
| /ncs-config/aaa/local-<br>authentication                                         |                                                                                                    |
| /ncs-config/aaa/local-<br>authentication/enabled (boolean)<br>[true]             | When set to 'true', WAE uses local authentication. The user data kept in the aaa namespace is used to authenticate users. When set to 'false', another authentication mechanism (such as PAM or external authentication) is used.                                                                                                    |
| /ncs-config/aaa/authentication-callback                                          |                                                                                                    |
| /ncs-config/aaa/authentication-callback/enabled (boolean) [false]                | When set to 'true', WAE invokes an application callback when authentication succeeds or fails. The callback might reject an otherwise successful authentication. If the callback has not been registered, all authentication attempts fail.                                                                                                    |
| /ncs-config/aaa/authorization                                                    | _                                                                                                    |

| Parameter                                                                     | Description                                                                                                    |
|-------------------------------------------------------------------------------|----------------------------------------------------------------------------------------------------|
| /ncs-config/aaa/authorization/enabled (boolean) [true]                        | When set to 'false', all authorization checks are turned off, similar to the -noaaa flag in ncs_cli.                                                                                                    |
| /ncs-config/aaa/authorization/callback                                        |                                                                                                    |
| /ncs-config/aaa/authorization/callback/enabled (boolean) [false]              | When set to 'true', WAE invokes application callbacks for authorization. If the callbacks have not been registered, all authorization checks are rejected.                                                                                                    |
| /ncs-config/aaa/namespace (string) [http://tail-f.com/ns/aaa/1.1]             | To move the AAA data into another user-defined namespace, indicate that namespace here.                                                                                                    |
| /ncs-config/aaa/prefix (string) [/]                                           | To move the AAA data into another user-defined namespace, indicate the prefix path in that namespace where the WAE AAA namespace is mounted.                                                                                                    |
| /ncs-config/rollback                                                          | Settings that control if and where rollback files are created. A rollback file contains a copy of the system configuration. The current running configuration is always stored in rollback0, the previous version in rollback1, and so on. The oldest saved configuration has the highest suffix.                                                                                  |
| /ncs-config/rollback/ enabled (boolean) [false]                               | When set to 'true', a rollback file is created whenever the running configuration is modified.                                                                                                    |
| /ncs-config/rollback/ directory (string)                                      | This parameter is mandatory. The location where rollback files are created.                                                                                                    |
| <pre>/ncs-config/rollback/ history-size (uint32) [35]</pre>                   | The number of old configurations to save.                                                                                                    |
| /ncs-config/rollback/ type (delta) [delta]                                    | This parameter is deprecated. WAE supports only type 'delta'. It is not necessary to set a value for this parameter; it is retained only for backward compatibility. Type 'delta' means that only the changes are stored in the rollback file. Rollback file 0 contains the changes from the last configuration commit. This is space and time efficient for large configurations. |
| <pre>/ncs-config/rollback/ rollback-numbering (rolling   fixed) [fixed]</pre> | rollback-numbering is either 'fixed' or 'rolling'. If set to 'rolling', rollback file '0' always contains the last commit. If set to 'fixed', each rollback gets a unique increasing number.                                                                                                    |
| /ncs-config/ssh                                                               | Controls the behavior of the SSH server built into WAE.                                                                                                    |
| /ncs-config/ssh/idle-connection-timeout (xs:duration) [PT10M]                 | The maximum time that an authenticated connection to the SSH server is allowed to exist without open channels. If the timeout is reached, the SSH server closes the connection. The default is PT10M (10 minutes). A value of 0 means there is no timeout.                                                                                                    |
| /ncs-config/ssh/algorithms                                                    | Defines custom lists of algorithms to be usable with the built-in SSH implementation. For each type of algorithm, an empty value means that all supported algorithms should be usable. A non-empty value (a comma-separated list of algorithm names) means that the intersection of the supported algorithms and the configured algorithms should be usable.                       |

| Parameter                                                                            | Description                                                                                                    |
|--------------------------------------------------------------------------------------|----------------------------------------------------------------------------------------------------|
| /ncs-config/ssh/algorithms/server-host-key (string) []                               | The supported serverHostKey algorithms (if implemented in libcrypto) are "ssh-dss" and "ssh-rsa", but for any SSH server, it is limited to those algorithms for which there is a host key installed in the directory given by /ncs-config/aaa/ssh-server-key-dir. To limit the usable serverHostKey algorithms to "ssh-dss", set this value to "ssh-dss" or avoid installing a key of any other type than ssh-dss in the sshServerKeyDir.                                            |
| <pre>/ncs-config/ssh/algorithms/kex (string) []</pre>                                | The supported key exchange algorithms (as long as their hash functions are implemented in liberypto) are "diffie-hellman-group-exchange-sha256", "diffie-hellman-group-exchange-sha1", "diffie-hellmangroup14-sha1", and "diffie-hellman-group1-sha1". To limit the usable key exchange algorithms to "diffie-hellman-group14-sha1" and "diffie-hellmangroup-exchange-sha256" (in that order), set this value to "diffie-hellman-group14-sha1, diffie-hellmangroup-exchange-sha256". |
| /ncs-config/ssh/algorithms/dh-group                                                  | The range of allowed group size the SSH server responds to the client during a "diffie-hellman-group exchange". The range is the intersection of what the client requests. If there is none, the key exchange is aborted.                                                                                                    |
| /ncs-config/ssh/algorithms/dh-group/min-size (dh-group-size-type) [2048]             | Minimum size of p, in bits.                                                                                                    |
| /ncs-config/ssh/algorithms/dh-group/max-size<br>(dh-group-size-type) [4096]          | Maximum size of p, in bits.                                                                                                    |
| /ncs-config/ssh/algorithms/mac (string) []                                           | The supported mac algorithms (if implemented in libcrypto) are "hmac-md5", "hmac-sha1", "hmacsha2-256", "hmac-sha2-512", "hmac-sha1-96", and "hmac-md5-96".                                                                                                    |
| /ncs-config/ssh/algorithms/encryption (string) []                                    | The supported encryption algorithms (if implemented in liberypto) are "aes128-ctr", "aes192-ctr", "aes256-ctr", "aes128-cbc", "aes256-cbc", and "3des-cbc".                                                                                                    |
| <pre>/ncs-config/ssh/client-alive-interval (xs:duration   infinity) [infinity]</pre> | If no data has been received from a connected client for this long, a request that requires a response from the client is sent over the SSH transport.                                                                                                    |
| /ncs-config/ssh/client-alive-count-max (uint32) [3]                                  | If no data has been received from the client after this many consecutive client-alive-intervals have passed, the connection drops.                                                                                                    |
| /ncs-config/cli                                                                      | CLI parameters.                                                                                                    |
| /ncs-config/cli/enabled (boolean) [true]                                             | If 'true', the CLI server is started.                                                                                                    |
| /ncs-config/cli/allow-implicit-wildcard (boolean) [true]                             | If 'true', users do not need to explicitly type * in the place of keys in lists, in order to see all list instances. If 'false', users must explicitly type * to see all list instances.                                                                                                    |
| /ncs-config/cli/completion-show-max (cli-max) [100]                                  | The maximum number of possible alternatives to present when doing completion.                                                                                                    |

| Parameter                                                                    | Description                                                                                                    |
|------------------------------------------------------------------------------|----------------------------------------------------------------------------------------------------|
| /ncs-config/cli/style (j   c)                                                | Style is either 'j' or 'c'. If set to 'j', the CLI is presented as a Juniper-style CLI. If 'c', the CLI appears as Cisco XR style.                                                                                                    |
| /ncs-config/cli/ssh                                                          |                                                                                                    |
| /ncs-config/cli/ssh/enabled (boolean) [true]                                 | enabled is either 'true' or 'false'. If 'true', the WAE CLI uses the built-in SSH server.                                                                                                    |
| <pre>/ncs-config/cli/ssh/ip (ipv4-address   ipv6-address) [0.0.0.0]</pre>    | <i>ip</i> is an IP address that the WAE CLI listens on for SSH connections. 0.0.0.0 means that it listens on the port (/ncs-config/cli/ssh/port) for all IPv4 addresses on the machine.                                                                                                    |
| /ncs-config/cli/ssh/port (port-number) [2024]                                | The port number for CLI SSH.                                                                                                    |
| <pre>/ncs-config/cli/ssh/banner (string) []</pre>                            | banner is a string that is presented to the client before authenticating when logging in to the CLI via the built-in SSH server.                                                                                                    |
| <pre>/ncs-config/cli/ssh/banner-file (string) []</pre>                       | banner-file is the name of a file whose contents are presented (after any string given by the banner directive) to the client before authenticating when logging in to the CLI via the built-in SSH server.                                                                                                    |
| /ncs-config/cli/ssh/extra-listen                                             | A list of additional IP address and port pairs that the WAE CLI listens on for SSH connections.                                                                                                    |
| <pre>/ncs-config/cli/ssh/extra-listen/ip (ipv4-address   ipv6-address)</pre> | _                                                                                                    |
| <pre>/ncs-config/cli/ssh/extra-listen/port (port-number)</pre>               | _                                                                                                    |
| /ncs-config/cli/top-level-ands-in-sub-mode (boolean) [false]                 | topLevelCmdsInSubMode is 'true' or 'false'. If 'true', all top-level commands in I and C style CLI are available in submodes.                                                                                                    |
| /ncs-config/cli/completion-meta-info (false   alt1   alt2) [false]           | completionMetaInfo is 'false', 'alt1', or 'alt2'. If set to 'alt1', the alternatives shown for possible completions are prefixed as follows:                                                                                                    |
|                                                                              | containers with > lists with + leaf-lists +                                                                                                    |
|                                                                              | For example:                                                                                                    |
|                                                                              | Possible completions: > applications + apply-groups + dns-servers                                                                                                    |
|                                                                              | If set to 'alt2', possible completions are prefixed as follows:                                                                                                    |
|                                                                              | containers with > lists with children with +> lists without children +                                                                                                    |
|                                                                              | For example:                                                                                                    |
|                                                                              | Possible completions: > applications +>apply-groups + dns-servers                                                                                                    |
| /ncs-config/cli/allow-abbrev-keys (boolean) [false]                          | allowAbbrevKeys is 'true' or 'false'. If 'false', key elements are not allowed to be abbreviated in the CLI. This is relevant in the J-style CLI when using the commands 'delete' and 'edit'. This is relevant in the C/I-style CLIs when using the commands 'no', 'show configuration', and for commands to enter submodes. |

| Parameter                                                            | Description                                                                                                    |
|----------------------------------------------------------------------|----------------------------------------------------------------------------------------------------|
| /ncs-config/cli/j-align-leaf-values (boolean) [true]                 | j-align-leaf-values is 'true' or 'false'. If 'true', the leaf values of all siblings in a container or list are aligned.                                                                                                    |
| <pre>/ncs-config/cli/enter-submode-on-leaf (boolean) [true]</pre>    | enterSubmodeOnLeaf is 'true' or 'false'. If 'true' (the default), setting a leaf in a submode from a parent mode results in entering the submode after the command has completed. If 'false', an explicit command for entering the submode is required—for example, if running the command <b>interface</b> FastEthernet 1/1/1 mtu 1400 from the top level in config mode. If enterSubmodeOnLeaf is 'true', the CLI ends up in the 'interface FastEthernet 1/1/1' submode after the command execution. If 'false', the CLI remains at the top level. To enter the submode when set to 'false', the command <b>interface</b> FastEthernet 1/1/1 is required. Applied to the C-style CLI. |
| /ncs-config/cli/table-look-ahead (int64) [50]                        | The tableLookAhead element tells confd how many rows to pre-fetch when displaying a table. The prefetched rows are used to calculate the required column widths for the table. If set to a small number, you should explicitly configure the column widths in the clispec file.                                                                                                    |
| /ncs-config/cli/more-buffer-lines (uint32   unbounded) [unbounded]   | moreBufferLines is used to limit the buffering done by the more process. It can be 'unbounded' or a positive integer that describes the maximum number of lines to buffer.                                                                                                    |
| <pre>/ncs-config/cli/show-all-ns (boolean) [false]</pre>             | If showAllNs is 'true', all elem names are prefixed with the namespace prefix in the CLI. This is visible when setting values and when showing the configuration.                                                                                                    |
| <pre>/ncs-config/cli/suppress-fast-show (boolean) [false]</pre>      | suppressFastShow is 'true' or 'false'. If 'true', the fast show optimization is suppressed in the C-style CLI. The fast show optimization is somewhat experimental and might break certain operations.                                                                                                    |
| /ncs-config/cli/use-expose-ns-prefix (boolean) [true]                | If 'true', all nodes annotated with the tailf:cli-expose-ns-prefix result in the namespace prefix being shown/required. If 'false', the tailf:cli-expose-ns-prefix annotation is ignored. The container /devices/device/config has this annotation.                                                                                                    |
| /ncs-config/cli/show-defaults (boolean) [false]                      | show-defaults is 'true' or 'false'. If 'true', default values are shown when displaying the configuration. The default value is shown inside a comment on the same line as the value. Showing default values can also be enabled in the CLI per session using the operational mode command set show defaults true.                                                                                                    |
| <pre>/ncs-config/cli/default-prefix (string) []</pre>                | default-prefix is a string that is placed in front of the default value when a configuration is shown with default values as comments.                                                                                                    |
| /ncs-config/cli/commit-retry-timeout (xs:duration   infinity) [PTOS] | The commit timeout in the CLI. This timeout controls for how long the commit operation tries to complete the operation when some other entity is locking the database. A similar configuration parameter, /ncs-config/commit-retry-timeout, sets a timeout for WAE transactions in the JSON-RPC API.                                                                                                    |
| /ncs-config/cli/timezone (utc   local) [local]                       | Time in the CLI can be local (as configured on the host) or UTC.                                                                                                    |

| with-defaults is 'true' or 'false'. If 'false', leaf nodes that have their default values are not shown when the user displays the configuration, unless the user gives the 'details' option to the 'show' command. This is useful when there are many settings that are seldom used. If 'false', only the values actually modified by the user are shown. |
|----------------------------------------------------------------------------------------------------|
|                                                                                                    |
| Banner shown to the user when the CLI is started. The default is empty.                                                                                                    |
| File whose contents are shown to the user (after any string set by the 'banner' directive) when the CLI is started. The default is empty.                                                                                                    |
| Prompt used in operational mode. The string might contain a number of backslash-escaped special characters that are decoded as follows:                                                                                                    |
| • \d—Date in 'YYYY-MM-DD' format (for example, '2006-01-18').                                                                                                    |
| <ul> <li>\h—Hostname up to the first '.' (or delimiter as defined by<br/>promptHostnameDelimiter).</li> </ul>                                                                                                    |
| • \H—Current time in 24-hour HH:MM:SS format.                                                                                                    |
| • \T—Current time in 12-hour HH:MM:SS format.                                                                                                    |
| • \@—Current time in 12-hour am/pm format.                                                                                                    |
| • \A—Current time in 24-hour HH:MM format.                                                                                                    |
| • \u—Username of the current user.                                                                                                    |
| • \m—Mode name (only used in XR style).                                                                                                    |
| • \M—Mode name inside parenthesis if in a mode.                                                                                                    |
| Prompt used in configuration mode. The string might contain a number of backslash-escaped special characters that are decoded as described for prompt1.                                                                                                    |
| Prompt used in operational mode in the Cisco XR-style CLI. The string might contain a number of backslash-escaped special characters that are decoded as described for prompt1.                                                                                                    |
| Prompt used in configuration mode in the Cisco XR-style CLI. The string might contain a number of backslash-escaped special characters that are decoded as described for prompt1.                                                                                                    |
| When the \h token is used in a prompt, the first part of the hostname up until the first occurrence of the promptHostnameDelimiter is used.                                                                                                    |
| Location where the <b>show log</b> command looks for log files.                                                                                                    |
| Maximum idle time before terminating a CLI session. The default is PT30M (30 minutes).                                                                                                    |
|                                                                                                    |

| Parameter                                                                      | Description                                                                                                    |  |  |  |
|--------------------------------------------------------------------------------|----------------------------------------------------------------------------------------------------|--|--|--|
| /ncs-config/cli/prompt-sessions-cli (boolean) [false]                          | promptSessionsCLI is 'true' or 'false'. If 'true', only the current CLI sessions are displayed when the user tries to start a new CLI session and the maximum number of sessions has been reached. Note that MAAPI sessions with their context set to 'cli' are regarded as CLI sessions and are listed as such.                                  |  |  |  |
| /ncs-config/cli/suppress-<br>ned-errors (boolean) [false]                      | Suppress errors from NED devices. Make log-communication between WAE and its devices more silent. Be careful with this option, because it might suppress interesting errors as well.                                                                                                    |  |  |  |
| /ncs-config/cli/disable-idle-timeout-on-cmd (boolean) [true]                   | disable-idle-timeout-on-cmd is 'true' or 'false'. If 'false', the idle timeout trigge even when a command is running in the CLI. If 'true', the idle timeout only triggers if the user is idling at the CLI prompt.                                                                                                    |  |  |  |
| <pre>/ncs-config/cli/command-timeout (xs:duration   infinity) [infinity]</pre> | Global command timeout: terminate the command unless the command has completed within the timeout. We do not recommend using this feature because it might have undesirable effects in a loaded system where normal commands take longer to complete. This timeout can be overridden by a command-specific timeout specified in the ncs.cli file. |  |  |  |
| /ncs-config/cli/space-completion                                               | _                                                                                                    |  |  |  |
| /ncs-config/cli/space-completion/enabled (boolean)                             | _                                                                                                    |  |  |  |
| /ncs-config/cli/ignore-leading-whitespace (boolean)                            | If 'false', the CLI shows completion help when you enter TAB or SPACE as the first characters on a row. If 'true', leading SPACE and TAB are ignored. Enter '?' for a list of possible alternatives. Setting the value to 'true' makes it easier to paste scripts into the CLI.                                                                   |  |  |  |
| /ncs-config/cli/auto-wizard                                                    | The default value for autowizard in the CLI. Users can always enable or disable the autowizard in each session; this controls the initial session value.                                                                                                    |  |  |  |
| /ncs-config/cli/auto-wizard/enabled (boolean) [true]                           | d enabled is 'true' or 'false'. If 'true', the CLI prompts the user for required attributes when a new identifier is created.                                                                                                    |  |  |  |
| /ncs-config/cli/restricted-file-access (boolean) [false]                       | restricted-file-access is 'true' or 'false'. If 'true', a CLI user cannot access files and directories outside the home directory tree.                                                                                                    |  |  |  |
| /ncs-config/cli/restricted-file-regexp (string) []                             | restricted-file-regexp is either an empty string or a regular expression (AWI style). If not empty, all files and directories created or accessed must match the regular expression. This can be used to ensure that certain symbols do no occur in created files.                                                                                |  |  |  |
| /ncs-config/cli/history-save (boolean) [true]                                  | If 'true', the CLI history is saved between CLI sessions. The history is stored in the state directory.                                                                                                    |  |  |  |
| /ncs-config/cli/history-remove-duplicates (boolean) [false]                    | If 'true', repeated commands in the CLI are only stored once in the history. Each invocation of the command only updates the date of the last entry. If 'false', duplicates are stored in the history.                                                                                                    |  |  |  |
| /ncs-config/cli/history-max-size (int64) [1000]                                | Sets the maximum configurable history size.                                                                                                    |  |  |  |

| Parameter                                                                                                    | Description                                                                                                    |  |  |
|----------------------------------------------------------------------------------------------------|----------------------------------------------------------------------------------------------------|--|--|
| /ncs-config/cli/message-max-size (int64) [10000]                                                                                                   | Sets the maximum size of user messages.                                                                                                    |  |  |
| /ncs-config/cli/show-commit-progress (boolean) [true]                                                                                              | show-commit-progress is 'true' or 'false'. If 'true', the commit operation in the CLI provides progress information.                                                                                                    |  |  |
| /ncs-config/cli/commit-message (boolean) [true]                                                                                                    | CLI prints a message when a commit is executed.                                                                                                    |  |  |
| /ncs-config/cli/use-double-dot-ranges (boolean) [true]                                                                                             | use-double-dot-ranges is 'true' or 'false'. If 'true', range expressions are given as 13. If 'false', ranges are given as 1-3.                                                                                                    |  |  |
| /ncs-config/cli/allow-range-expression-all-types (boolean) [true]                                                                                  | allow-range-expression-all-types is 'true' or 'false'. If 'true', range expression are allowed for all key values regardless of type.                                                                                                    |  |  |
| /ncs-config/cli/suppress-range-keyword (boolean) [false]                                                                                           | suppress-range-keyword is 'true' or 'false'. If 'true', the 'range' keyword is not allowed in C- and I-style for range expressions.                                                                                                    |  |  |
| <pre>/ncs-config/cli/commit-message-format (string) [ System message at \$(time) Commit performed by \$(user) via \$(proto) using \$(ctx). ]</pre> | The format of the CLI commit messages.                                                                                                    |  |  |
| /ncs-config/cli/suppress-commit-message-context<br>(string)                                                                                        | This parameter can be given multiple times. A list of contexts for which a commit message is not displayed. A good value is [ system ], which makes all system-generated commits go unnoticed in the CLI. A context is either the name of an agent (CLI, web UI, NETCONF, SNMP) or a free-form text string if the transaction is initiated from MAAPI. |  |  |
| /ncs-config/cli/show-subsystem-messages (boolean) [true]                                                                                           | show-subsystem-messages is 'true' or 'false'. If 'true', the CLI displays a system message whenever a connected daemon starts or stops.                                                                                                    |  |  |
| /ncs-config/cli/show-editors (boolean) [true]                                                                                                    | show-editors is 'true' or 'false'. If 'true', a list of current editors is displayed when a user enters configure mode.                                                                                                    |  |  |
| /ncs-config/cli/rollback-aaa (boolean) [false]                                                                                                    | If 'true', AAA rules are applied when a rollback file is loaded. Rollback mig not be possible if other users made changes that the current user does not have access privileges to.                                                                                                    |  |  |
| <pre>/ncs-config/cli/rollback-numbering (rolling   fixed) [fixed]</pre>                                                                            | rollback-numbering is 'fixed' or 'rolling'. If 'rolling', rollback file '0' always contains the last commit. If 'fixed', each rollback gets a unique increasing number.                                                                                                    |  |  |
| /ncs-config/cli/show-service-meta-data (boolean) [false]                                                                                           | If 'true', backpointers and refcounts are displayed by default when showing the configuration. The default can be overridden by the pipe flags 'display service-meta' and 'hide service-meta'.                                                                                                    |  |  |
| /ncs-config/rest                                                                                                    | Controls how the embedded WAE web server should behave with respect to TCP and SSL.                                                                                                    |  |  |

| Parameter                                                         | Description                                                                                                    |  |  |
|-------------------------------------------------------------------|----------------------------------------------------------------------------------------------------|--|--|
| /ncs-config/rest/enabled (boolean) [false]                        | enabled is 'true' or 'false'. If 'true', the web server is started.                                                                                                    |  |  |
| /ncs-config/rest/custom-headers                                   | _                                                                                                    |  |  |
| /ncs-config/rest/custom-headers/header                            | _                                                                                                    |  |  |
| /ncs-config/rest/custom-headers/header/name (string)              |                                                                                                    |  |  |
| /ncs-config/rest/custom-headers/header/value (string)             | This parameter is mandatory.                                                                                                    |  |  |
| /ncs-config/restconf                                              | Controls settings for the RESTCONF API.                                                                                                    |  |  |
| /ncs-config/restconf/enabled (boolean) [false]                    | enabled is 'true' or 'false'. If 'true', the RESTCONF API is enabled on the web server used by the web UI. Note that the web UI must also be enabled.                                                                                                    |  |  |
| <pre>/ncs-config/restconf/root-resource (string) [restconf]</pre> | The RESTCONF root resource path.                                                                                                    |  |  |
| /ncs-config/webui                                                 | Controls how the embedded WAE web server should behave with respect to TCP and SSL.                                                                                                    |  |  |
| /ncs-config/webui/custom-headers                                  | custom-headers contains any number of header elements, with a valid header-field as defined in RFC7230. The headers are part of HTTP responses on '/login.html', '/index.html', and '/jsonrpc'.                                                                                                    |  |  |
| /ncs-config/webui/custom-headers/header                           | = -                                                                                                    |  |  |
| /ncs-config/webui/custom-headers/header/name (string)             |                                                                                                    |  |  |
| /ncs-config/webui/custom-headers/header/value (string)            | This parameter is mandatory.                                                                                                    |  |  |
| /ncs-config/webui/enabled (boolean) [false]                       | enabled is 'true' or 'false'. If 'true', the web server is started.                                                                                                    |  |  |
| /ncs-config/webui/server-name (string) [localhost]                | The hostname that the web server serves.                                                                                                    |  |  |
| /ncs-config/webui/match-host-name (boolean) [false]               | Specifies whether the web server should only serve URLs that adhere to the server-name defined above. By default, the server-name is 'localhost' and match-host-name is 'false'; any server name can be given in the URL. If you want the server to only accept URLs that adhere to the server-name, enable this setting. |  |  |
| /ncs-config/webui/cache-refresh-secs (uint64) [0]                 | The WAE web server uses a RAM cache for static content. An entry sits in the cache for a number of seconds before it is reread from disk (on access). The default is 0.                                                                                                    |  |  |

| Parameter                                                                              | Description                                                                                                    |  |  |  |
|----------------------------------------------------------------------------------------|----------------------------------------------------------------------------------------------------|--|--|--|
| /ncs-config/webui/max-ref-entries (uint64) [100]                                       | Leafref and keyref entries are represented as drop-down menus in the automatically generated web UI. By default, no more than 100 entries are fetched. This element makes this number configurable.                                                                                                    |  |  |  |
| /ncs-config/webui/docroot (string)                                                     | The location of the document root on disk. If this configurable is omitted, t docroot points instead to the next generation docroot in the WAE distribution                                                                                                    |  |  |  |
| /ncs-config/webui/login-dir<br>(string)                                                | login-dir points out an alternative login directory that contains the HTML codused to log in to the web UI. This directory is mapped to https:// <ip-address>/login. If this element is not specified, the default login directory in the docroot is used instead.</ip-address>                                                                                                    |  |  |  |
| /ncs-config/webui/X-Frame-Options (DENY   SAMEORIGIN   ALLOW-FROM) [DENY]              | By default the <i>X-Frame-Options</i> header is set to DENY for the /login.html and /index.html pages. With this header, you can set it to SAMEORIGIN or ALLOW-FROM instead.                                                                                                    |  |  |  |
| /ncs-config/webui/disable-auth                                                         | _                                                                                                    |  |  |  |
| /ncs-config/webui/disable-auth/dir (string)                                            | This parameter can be given multiple times. The <i>disable-auth</i> element containant any number of <i>dir</i> elements. Each <i>dir</i> element points to a directory path in the docroot that should not be restricted by the AAA engine. If no <i>dir</i> elements are specified, the following directories and files are not restricted by the AAA engine: '/login' and '/login.html'. |  |  |  |
| /ncs-config/webui/allow-symlinks (boolean) [true]                                      | Allows symlinks in the docroot directory.                                                                                                    |  |  |  |
| /ncs-config/webui/transport                                                            | Controls which transport services (for example, TCP or SSL) the web server should listen on.                                                                                                    |  |  |  |
| /ncs-config/webui/transport/tcp                                                        | Controls how the web server TCP transport service should behave.                                                                                                    |  |  |  |
| /ncs-config/webui/transport/tcp/enabled (boolean) [true]                               | enabled is 'true' or 'false'. If 'true', the web server uses clear text TCP as a transport service.                                                                                                    |  |  |  |
| /ncs-config/webui/transport/tcp/redirect (string)                                      | Redirects the user to the specified URL. Two macros can be specified: @HOST@ and @PORT@. For example:                                                                                                    |  |  |  |
|                                                                                        | https://@HOST@:443 or https://192.12.4.3:@PORT@                                                                                                    |  |  |  |
| <pre>/ncs-config/webui/transport/ tcp/ip (ipv4-address   ipv6-address) [0.0.0.0]</pre> | The IP address that the web server should listen on. 0.0.0.0 means that it liste on the port (/ncsconfig/webui/transport/tcp/port) for all IPv4 addresses on t machine.                                                                                                    |  |  |  |
| /ncs-config/webui/transport/<br>tcp/port (port-number) [8008]                          | port is a valid port number to use in combination with the address in /ncs-config/webui/transport/tcp/ip.                                                                                                    |  |  |  |
| /ncs-config/webui/transport/tcp/extra-listen                                           | A list of additional IP address and port pairs that the web server should also listen on.                                                                                                    |  |  |  |

| Parameter                                                                                 | Description                                                                                                    |  |  |
|-------------------------------------------------------------------------------------------|----------------------------------------------------------------------------------------------------|--|--|
| <pre>/ncs-config/webui/ transport/tcp/extra-listen/ip (ipv4-address   ipv6-address)</pre> |                                                                                                    |  |  |
| <pre>/ncs-config/webui/ transport/tcp/extra-listen/port (port-number)</pre>               |                                                                                                    |  |  |
| /ncs-config/webui/ transport/ssl                                                          | Controls how the web server SSL transport service should behave. SSL is widely deployed on the Internet; virtually all online shopping and bank transactions are done with SSL encryption. There are many good sources the describe SSL in detail; for example, http://www.tldp.org/HOWTO/SSL-Certificates-HOWTO/ describes how to manage certificates and keys. |  |  |
| <pre>/ncs-config/webui/ transport/ssl/enabled (boolean) [false]</pre>                     | enabled is 'true' or 'false'. If 'true', the web server uses SSL as a transport service                                                                                                    |  |  |
| /ncs-config/webui/transport/ ssl/redirect (string)                                        | Redirects the user to the specified URL. Two macros can be specified: @HOST@ and @PORT@. For example:                                                                                                    |  |  |
|                                                                                           | http://@HOST@:80 or http://192.12.4.3:@PORT@                                                                                                    |  |  |
| <pre>/ncs-config/webui/transport/ssl/ip (ipv4-address   ipv6-address) [0.0.0.0]</pre>     | The IP address on which the web server listens for incoming SSL connection 0.0.0.0 means that it listens on the port (/ncs-config/webui/transport/ssl/por for all IPv4 addresses on the machine.                                                                                                    |  |  |
| /ncs-config/webui/<br>transport/ssl/port (port-number)<br>[8888]                          | port is a valid port number to use in combination with /ncs-config/webui/transport/ssl/ip.                                                                                                    |  |  |
| /ncs-config/webui/transport/ssl/extra-listen                                              | A list of additional IP address and port pairs on which the web server listen for incoming SSL connections.                                                                                                    |  |  |
| <pre>/ncs-config/webui/ transport/ssl/extra-listen/ip (ipv4-address   ipv6-address)</pre> | _                                                                                                    |  |  |
| <pre>/ncs-config/webui/ transport/ssl/extra-listen/port (port-number)</pre>               |                                                                                                    |  |  |
| <pre>/ncs-config/webui/transport/ ssl/key-file (string)</pre>                             | Specifies the file that contains the private key for the certificate. Read more about certificates in /ncs-config/webui/ transport/ssl/cert-file. If this configurable is omitted, the keyFile points instead to a built-in, self-signed certificate/key in the WAE distribution. Note: Only use this certificate/key for test purposes                          |  |  |

| Parameter                                                      | Description                                                                                                    |  |  |
|----------------------------------------------------------------|----------------------------------------------------------------------------------------------------|--|--|
| <pre>/ncs-config/webui/transport/ ssl/cert-file (string)</pre> | Specifies the file that contains the server certificate. The certificate is either a self-signed test certificate or a genuine, validated certificate bought from a certificate authority (CA). If this configurable is omitted, the keyFile points instead to a built-in, self-signed certificate/key in the WAE distribution. Note: Only use this certificate/key for test purposes. |  |  |
|                                                                | The WAE distribution comes with a server certificate that can be used for testing (\${NCS_DIR}/var/ncs/webui/ cert/host.{cert,key}). This server certificate has been generated using a local CA certificate:                                                                                                    |  |  |
|                                                                | \$ openssl OpenSSL> genrsa -out ca.key 4096 OpenSSL> req -new -x509 -days 3650 -key ca.key - out ca.cert OpenSSL> genrsa -out host.key 4096 OpenSSL> req -new -key host.key -out host.csr OpenSSL> x509 -req -days 365 -in host.csr -CA ca.cert \ -CAkey ca.key -set_serial 01 -out host.cert                                                                                          |  |  |
| /ncs-config/webui/transport/ ssl/ca-cert-file (string)         | Specifies the file that contains the trusted certificates to use during client authentication and to use when attempting to build the server certificate chain. The list is also used in the list of acceptable CA certificates passed to the client when a certificate is requested.                                                                                                  |  |  |
|                                                                | The WAE distribution comes with a CA certificate that can be used for testing (\${NCS_DIR}/var/ncs/ webui/ca_cert/ca.cert). This CA certificate has been generated as shown above.                                                                                                    |  |  |
| /ncs-config/webui/transport/ssl/verify (1   2   3) [1]         | Specifies the level of verification the server does on client certificates:  • 1—No verification.                                                                                                    |  |  |
|                                                                | • 2—The server asks the client for a certificate but does not fail if the client does not supply one.                                                                                                    |  |  |
|                                                                | • 3—The server requires the client to supply a client certificate.                                                                                                    |  |  |
|                                                                | If ca-cert-file has been set to the ca.cert file generated above, you can verify that it works by using:                                                                                                    |  |  |
|                                                                | \$ openssl s_client -connect 127.0.0.1:8888 \ -cert client.cert -key client.key                                                                                                    |  |  |
|                                                                | For this to work, client.cert must have been generated using the ca.cert from above:                                                                                                    |  |  |
|                                                                | \$ openssl OpenSSL> genrsa -out client.key 4096 OpenSSL> req -new -key client.key -out client.csr OpenSSL> x509 -req -days 3650 -in client.csr -CA ca.cert \ -CAkey ca.key -set_serial 01 -out client.cert                                                                                                    |  |  |
| /ncs-config/webui/transport/ ssl/depth (uint64) [1]            | Specifies the depth of certificate chains the server is prepared to follow when verifying client certificates.                                                                                                    |  |  |

| Parameter                                                      | Description                                                                                                    |  |  |  |
|----------------------------------------------------------------|----------------------------------------------------------------------------------------------------|--|--|--|
| /ncs-config/webui/transport/<br>ssl/ciphers (string) [DEFAULT] | Specifies the cipher suites for the server to use. The ciphers are a colon-separated list from the following set:                                                                                                    |  |  |  |
|                                                                | ECDHEECDSA-AES256-SHA384, ECDHE-RSA-AES256-SHA384, ECDH-ECDSA-AES256-SHA384, ECDH-RSA-AES256-SHA384, DHE-RSA-AES256-SHA256, DHE-DSS-AES256-SHA256, AES256-SHA256, ECDHE-ECDSA-AES128-SHA256, ECDHE-RSA-AES128-SHA256, ECDHE-BERSA-AES128-SHA256, ECDHE-BERSA-AES128-SHA256, DHE-RSA-AES128-SHA256, DHE-RSA-AES128-SHA256, DHE-RSA-AES128-SHA256, DHE-RSA-AES128-SHA256, DHE-RSA-AES256-SHA, ECDHE-ECDSA-AES256-SHA, ECDHE-RSA-AES256-SHA, DHE-RSA-AES256-SHA, ECDH-ECDSA-AES256-SHA, ECDHE-BERSA-BES256-SHA, ECDHE-BERSA-BES256-SHA, ECDHE-BERSA-DES-CBC3-SHA, ECDHE-BERSA-DES-CBC3-SHA, ECDH-RSA-DES-CBC3-SHA, ECDH-ECDSA-DES-CBC3-SHA, ECDH-RSA-DES-CBC3-SHA, ECDH-RSA-BES128-SHA, ECDH-RSA-BES128-SHA, ECDHE-RSA-BES128-SHA, ECDH-RSA-AES128-SHA, ECDH-RSA-AES128-SHA, ECDH-RSA-AES128-SHA, ECDH-RSA-AES128-SHA, ECDH-RSA-AES128-SHA, ECDH-RSA-AES128-SHA, ECDH-RSA-AES128-SHA, ECDH-RSA-AES128-SHA, ECDH-RSA-AES128-SHA, ECDH-RSA-AES128-SHA, ECDH-RSA-AES128-SHA, ECDH-RSA-AES128-SHA, ECDH-RSA-AES128-SHA, ECDH-RSA-AES128-SHA, ECDH-RSA-RC4-SHA, RC4-SHA, RC4-SHA, and DES-CBC-SHA, ECDH-ECDSA-RC4-SHA, ECDH-RSA-RC4-SHA, and DES-CBC-SHA, or the word "DEFAULT" (use the listed set except the suites using DES, RC4, or MD5 algorithms)  See the OpenSSL manual page ciphers(1) for the definition of the cipher suites. Note: The general cipher list syntax described in ciphers(1) is not supported. |  |  |  |
| /ncs-config/webui/transport/ ssl/protocols (string) [DEFAULT]  | Specifies the SSL/TLS protocol versions for the server to use as a whitespace-separated list from the set sslv3 tlsv1 tlsv1.1 tlsv1.2, or the word "DEFAULT" (use all supported protocol versions except sslv3).                                                                                                    |  |  |  |
| /ncs-config/webui/cgi                                          | CGI-script support.                                                                                                    |  |  |  |
| /ncs-config/webui/cgi/ enabled (boolean) [false]               | enabled is 'true' or 'false'. If 'true', CGI-script support is enabled.                                                                                                    |  |  |  |
| /ncs-config/webui/cgi/ dir (string) [cgi-bin]                  | The directory path to the location of the CGI-scripts.                                                                                                    |  |  |  |
| /ncs-config/webui/cgi/<br>request-filter (string)              | Specifies that characters not specified in the regexp should be filtered out silently.                                                                                                    |  |  |  |
| /ncs-config/webui/cgi/<br>max-request-length (uint16)          | Specifies the maximum number of characters in a request. All characters that exceed this limit are silently ignored.                                                                                                    |  |  |  |
| /ncs-config/webui/cgi/php                                      | PHP support.                                                                                                    |  |  |  |
| /ncs-config/webui/cgi/php/ enabled (boolean) [false]           | enabled is 'true' or 'false'. If 'true', PHP support is enabled.                                                                                                    |  |  |  |
| /ncs-config/webui/ idle-timeout (xs:duration) [PT30M]          | The maximum idle time before terminating a web UI session. PT0M means no timeout. The default is PT30M (30 minutes).                                                                                                    |  |  |  |

| Parameter                                                                                            | Description                                                                                                    |  |  |  |
|----------------------------------------------------------------------------------------------------|----------------------------------------------------------------------------------------------------|--|--|--|
| /ncs-config/webui/ absolute-timeout (xs:duration) [PT60M]                                            | The maximum absolute time before terminating a web UI session. PT0M mean no timeout. The default is PT60M (60 minutes).                                                                                                    |  |  |  |
| /ncs-config/webui/ rate-limiting (uint64) [1000000]                                                  | The maximum number of JSON-RPC requests allowed every hour. 0 means infinity. The default is 1 million.                                                                                                    |  |  |  |
| /ncs-config/webui/ audit (boolean) [true]                                                            | audit is 'true' or 'false'. If 'true', JSON-RPC/CGI requests are logged to the audit log.                                                                                                    |  |  |  |
| /ncs-config/japi                                                                                     | Java-API parameters.                                                                                                    |  |  |  |
| /ncs-config/japi/new-session-timeout (xs:duration) [PT30S]                                           | The timeout for a data provider to respond to a control socket request; see DpTrans. If the Dp fails to respond within the given time, it is disconnected.                                                                    |  |  |  |
| /ncs-config/japi/query-timeout (xs:duration) [PT1208]                                                | The timeout for a data provider to respond to a worker socket query; see DpTrans. If the Dp fails to respond within the given time, it is disconnected                                                                        |  |  |  |
| <pre>/ncs-config/japi/connect-timeout (xs:duration) [PT60S]</pre>                                    | The timeout for a data provider to send an initial message after connecting to socket to the WAE server. If the Dp fails to initiate the connection within the given time, it is disconnected.                                |  |  |  |
| /ncs-config/japi/object-cache-timeout (xs:duration) [PT2S]                                           | The timeout for the cache used by the getObject() and iterator(),nextObject() callback requests. WAE caches the result of these calls and serves getElem() requests from northbound agents from the cache.                    |  |  |  |
|                                                                                                    | Setting this timeout too low causes the callbacks to be non-functional. For example, getObject() can be invoked for each getElem() request from a northbound agent.                                                           |  |  |  |
| /ncs-config/japi/event-reply-timeout (xs:duration) [PT1208]                                          | The timeout for the reply from an event notification subscriber for a notification that requires a reply; see the Notif class. If the subscriber fails to reply with the given time, the event notification socket is closed. |  |  |  |
| /ncs-config/netconf-north-bound                                                                      | Controls how the NETCONF agent should behave with respect to NETCO and SSH.                                                                                                    |  |  |  |
| /ncs-config/netconf-north-bound/<br>enabled (boolean) [true]                                         | enabled is 'true' or 'false'. If 'true', the NETCONF agent is started.                                                                                                    |  |  |  |
| /ncs-config/netconf-north-bound/<br>transport                                                        | Controls which transport services (TCP or SSH) the NETCONF agent shou listen on.                                                                                                    |  |  |  |
| /ncs-config/netconf-north-bound/<br>transport/ssh                                                    | Controls how the NETCONF SSH transport service should behave.                                                                                                    |  |  |  |
| <pre>/ncs-config/netconf-north-bound/ transport/ssh/enabled (boolean) [true]</pre>                   | enabled is 'true' or 'false'. If 'true', the NETCONF agent uses SSH as a transport service.                                                                                                    |  |  |  |
| <pre>/ncs-config/netconf-north-bound/ transport/ssh/ip (ipv4-address   ipv6-address) [0.0.0.0]</pre> | <i>ip</i> is an IP address that the WAE NETCONF agent listens on. 0.0.0.0 means that it listens on the port (/ncs-config/netconf-north-bound/transport/ssh/port) for all IPv4 addresses on the machine.                       |  |  |  |

| Parameter                                                                                               | Description                                                                                                    |  |  |
|----------------------------------------------------------------------------------------------------|----------------------------------------------------------------------------------------------------|--|--|
| /ncs-config/netconf-north-bound/<br>transport/ssh/port (port-number)<br>[2022]                          | port is a valid port number to use in combination with /ncs-config/netconf-north-bound/transport/ssh/ip. The standard port for NETCONF over SSH is 830.                                                                                                    |  |  |
| /ncs-config/netconf-north-bound/<br>transport/ssh/extra-listen                                          | A list of additional IP address and port pairs that the WAE NETCONF agent listens on.                                                                                                    |  |  |
| <pre>/ncs-config/netconf-north-bound/ transport/ssh/extra-listen/ip (ipv4-address   ipv6-address)</pre> |                                                                                                    |  |  |
| <pre>/ncs-config/netconf-north-bound/ transport/ssh/extra-listen/port (port-number)</pre>               |                                                                                                    |  |  |
| /ncs-config/netconf-north-bound/ transport/tcp                                                          | NETCONF over TCP is not standardized, but it can be useful during development (for example, to use netcat for scripting). It is also useful when using your own proprietary transport. You can set up the NETCONF agent to listen on localhost and then proxy it from your transport service module.                      |  |  |
| <pre>/ncs-config/netconf-north-bound/ transport/tcp/enabled (boolean) [false]</pre>                     | enabled is 'true' or 'false'. If 'true', the NETCONF agent uses clear text TCP as a transport service.                                                                                                    |  |  |
| <pre>/ncs-config/netconf-north-bound/ transport/tcp/ip (ipv4-address   ipv6-address) [0.0.0.0]</pre>    | <i>ip</i> is an IP address that the WAE NETCONF agent listens on. 0.0.0.0 mean that it listens on the port (/ncs-config/netconf-north-bound/transport/tcp/pd for all IPv4 addresses on the machine.                                                                                                    |  |  |
| <pre>/ncs-config/netconf-north-bound/ transport/tcp/port (port-number) [2023]</pre>                     | port is a valid port number to use in combination with /ncs-config/netconf-north-bound/transport/tcp/ip.                                                                                                    |  |  |
| /ncs-config/netconf-north-bound/<br>transport/tcp/extra-listen                                          | A list of additional IP address and port pairs that the WAE NETCONF agent listens on.                                                                                                    |  |  |
| <pre>/ncs-config/netconf-north-bound/ transport/tcp/extra-listen/ip (ipv4-address   ipv6-address)</pre> | _                                                                                                    |  |  |
| <pre>/ncs-config/netconf-north-bound/ transport/tcp/extra-listen/port (portnumber)</pre>                |                                                                                                    |  |  |
| /ncs-config/netconf-north-bound/<br>extended-sessions (boolean) [false]                                 | If extended-sessions are enabled, all WAE sessions can be terminated using <kill-session>. Not only can other NETCONF sessions be terminated, but also CLI sessions, web UI sessions, and so on. If a session holds a lock, its session ID is returned in the <lock-denied>, instead of '0'.</lock-denied></kill-session> |  |  |
|                                                                                                    | This extension is not covered by the NETCONF specification; therefore, it is false by default.                                                                                                    |  |  |

| Parameter                                                                                  | Description                                                                                                    |  |  |  |
|--------------------------------------------------------------------------------------------|----------------------------------------------------------------------------------------------------|--|--|--|
| <pre>/ncs-config/netconf-north-bound/ idle-timeout (xs:duration) [PTOS]</pre>              | The maximum idle time before terminating a NETCONF session. If the session is waiting for notification or has a pending confirmed commit, the idle timeout is not used. The default value is 0, which means no timeout.                                                                                                    |  |  |  |
| /ncs-config/netconf-north-bound/ rpc-errors (close   inline) [close]                       | If <i>rpc-errors</i> is 'inline' and an error occurs during the processing of a <get> c <get-config> request when WAE tries to fetch data from a data provider, WA generates an rpc-error element in the faulty element, and continue to process the next element. If an error occurs and <i>rpc-errors</i> is 'close', WAE closes the NETCONF transport.</get-config></get> |  |  |  |
| /ncs-config/netconf-north-bound/ max-batch-processes (uint32   unbounded) [unbounded]      | Controls the number of concurrent NETCONF batch processes. A batch process can be started by the agent if a new NETCONF operation is implemented as a batch operation.                                                                                                    |  |  |  |
| /ncs-config/netconf-north-bound/capabilities                                               | Controls which NETCONF capabilities to enable.                                                                                                    |  |  |  |
| /ncs-config/netconf-north-bound/capabilities/url                                           | Turns on the URL capability options to support.                                                                                                    |  |  |  |
| <pre>/ncs-config/netconf-north-bound/ capabilities/url/enabled (boolean) [false]</pre>     | enabled is 'true' or 'false'. If 'true', the URL NETCONF capability is enabled.                                                                                                    |  |  |  |
| /ncs-config/netconf-north-bound/capabilities/url/file                                      | Controls how the URL file support should behave.                                                                                                    |  |  |  |
| <pre>/ncs-config/netconf-north-bound/ capabilities/url/file/enabled (boolean) [true]</pre> | enabled is 'true' or 'false'. If 'true', the URL file scheme is enabled.                                                                                                    |  |  |  |
| <pre>/ncs-config/netconf-north-bound/ capabilities/url/file/root-dir (string)</pre>        | root-dir is a directory path on disk where ConfD stores the result from an NETCONF operation using the URL capability. This parameter must be set if the file URL scheme is enabled.                                                                                                    |  |  |  |
| /ncs-config/netconf-north-bound/capabilities/url/ftp                                       | Controls how the URL FTP scheme should behave.                                                                                                    |  |  |  |
| <pre>/ncs-config/netconf-north-bound/ capabilities/url/ftp/enabled (boolean) [true]</pre>  | enabled is 'true' or 'false'. If 'true', the URL FTP scheme is enabled.                                                                                                    |  |  |  |
| /ncs-config/netconf-north-bound/capabilities/url/sftp                                      | Controls how the URL SFTP scheme should behave.                                                                                                    |  |  |  |
| <pre>/ncs-config/netconf-north-bound/ capabilities/url/sftp/enabled (boolean) [true]</pre> | enabled is 'true' or 'false'. If 'true', the URL SFTP scheme is enabled.                                                                                                    |  |  |  |
| /ncs-config/netconf-north-bound/capabilities/inactive                                      | Controls the inactive capability option.                                                                                                    |  |  |  |

| Parameter                                                                                  | Description                                                                                                    |  |  |  |
|--------------------------------------------------------------------------------------------|----------------------------------------------------------------------------------------------------|--|--|--|
| <pre>/ncs-config/netconf-north-bound/ capabilities/inactive/enabled (boolean) [true]</pre> | enabled is 'true' or 'false'. If 'true', the 'http://tail-f.com/ns/netconf/inactive/1.0 capability is enabled.                                                                                                    |  |  |  |
| /ncs-config/southbound-source-address                                                      | Specifies the source address to use for southbound connections from WAE to devices. In most cases the source address assignment is best left to the TCP/I stack in the OS, because an incorrect address might result in connection failure. However, if the stack could choose more than one address, and you need to restrict the choice to one address, these settings can be used.                    |  |  |  |
| /ncs-config/southbound-source-address/ipv4 (ipv4-address)                                  | The source address to use for southbound IPv4 connections. If not set, the source address is assigned by the OS.                                                                                                    |  |  |  |
| /ncs-config/southbound-source-address/ipv6 (ipv6-address)                                  | The source address to use for southbound IPv6 connections. If not set, the source address is assigned by the OS.                                                                                                    |  |  |  |
| /ncs-config/ha                                                                             | _                                                                                                    |  |  |  |
| /ncs-config/ha/enabled (boolean) [false]                                                   | If 'true', HA mode is enabled.                                                                                                    |  |  |  |
| /ncs-config/ha/ip (ipv4-address   ipv6-address) [0.0.0.0]                                  | The IP address that WAE listens to for incoming connections from other H. nodes.                                                                                                    |  |  |  |
| /ncs-config/ha/port (port-number) [4570]                                                   | The port number that WAE listens to for incoming connections from other H nodes.                                                                                                    |  |  |  |
| /ncs-config/ha/tick-timeout (xs:duration) [PT20S]                                          | Defines the timeout between keepalive ticks sent between HA nodes. The value 'PT0' means that no keepalive ticks are ever sent.                                                                                                    |  |  |  |
| /ncs-config/scripts                                                                        | It is possible to add scripts to control various things in WAE, such as post-commit callbacks. New CLI commands can also be added. The scripts must be stored under /ncs-config/scripts/dir, where there is a subdirectory to each script category. For some script categories it suffices to add a script in the correct subdirectory to enable the script. For others some configuration must be done. |  |  |  |
| /ncs-config/scripts/dir (string)                                                           | This parameter can be given multiple times. The directory path to the location of plug-and-play scripts. The scripts directory must have the following subdirectories:                                                                                                    |  |  |  |
|                                                                                            | scripts/command/ post-commit/                                                                                                    |  |  |  |
| /ncs-config/large-scale                                                                    |                                                                                                    |  |  |  |
| /ncs-config/large-scale/lsa                                                                | _                                                                                                    |  |  |  |
| /ncs-config/large-scale/lsa/enabled (boolean) [false]                                      | Enables Layered Service Architecture (LSA), which requires a separate Cisco Smart License.                                                                                                    |  |  |  |

Additional WAE CLI Commands

THE SPECIFICATIONS AND INFORMATION REGARDING THE PRODUCTS IN THIS MANUAL ARE SUBJECT TO CHANGE WITHOUT NOTICE. ALL STATEMENTS, INFORMATION, AND RECOMMENDATIONS IN THIS MANUAL ARE BELIEVED TO BE ACCURATE BUT ARE PRESENTED WITHOUT WARRANTY OF ANY KIND, EXPRESS OR IMPLIED. USERS MUST TAKE FULL RESPONSIBILITY FOR THEIR APPLICATION OF ANY PRODUCTS.

THE SOFTWARE LICENSE AND LIMITED WARRANTY FOR THE ACCOMPANYING PRODUCT ARE SET FORTH IN THE INFORMATION PACKET THAT SHIPPED WITH THE PRODUCT AND ARE INCORPORATED HEREIN BY THIS REFERENCE. IF YOU ARE UNABLE TO LOCATE THE SOFTWARE LICENSE OR LIMITED WARRANTY, CONTACT YOUR CISCO REPRESENTATIVE FOR A COPY.

The Cisco implementation of TCP header compression is an adaptation of a program developed by the University of California, Berkeley (UCB) as part of UCB's public domain version of the UNIX operating system. All rights reserved. Copyright © 1981, Regents of the University of California.

NOTWITHSTANDING ANY OTHER WARRANTY HEREIN, ALL DOCUMENT FILES AND SOFTWARE OF THESE SUPPLIERS ARE PROVIDED "AS IS" WITH ALL FAULTS. CISCO AND THE ABOVE-NAMED SUPPLIERS DISCLAIM ALL WARRANTIES, EXPRESSED OR IMPLIED, INCLUDING, WITHOUT LIMITATION, THOSE OF MERCHANTABILITY, FITNESS FOR A PARTICULAR PURPOSE AND NONINFRINGEMENT OR ARISING FROM A COURSE OF DEALING, USAGE, OR TRADE PRACTICE.

IN NO EVENT SHALL CISCO OR ITS SUPPLIERS BE LIABLE FOR ANY INDIRECT, SPECIAL, CONSEQUENTIAL, OR INCIDENTAL DAMAGES, INCLUDING, WITHOUT LIMITATION, LOST PROFITS OR LOSS OR DAMAGE TO DATA ARISING OUT OF THE USE OR INABILITY TO USE THIS MANUAL, EVEN IF CISCO OR ITS SUPPLIERS HAVE BEEN ADVISED OF THE POSSIBILITY OF SUCH DAMAGES.

Any Internet Protocol (IP) addresses and phone numbers used in this document are not intended to be actual addresses and phone numbers. Any examples, command display output, network topology diagrams, and other figures included in the document are shown for illustrative purposes only. Any use of actual IP addresses or phone numbers in illustrative content is unintentional and coincidental.

All printed copies and duplicate soft copies of this document are considered uncontrolled. See the current online version for the latest version.

Cisco has more than 200 offices worldwide. Addresses and phone numbers are listed on the Cisco website at www.cisco.com/go/offices.

Cisco and the Cisco logo are trademarks or registered trademarks of Cisco and/or its affiliates in the U.S. and other countries. To view a list of Cisco trademarks, go to this URL: www.cisco.com go trademarks. Third-party trademarks mentioned are the property of their respective owners. The use of the word partner does not imply a partnership relationship between Cisco and any other company. (1721R)

© 2019 Cisco Systems, Inc. All rights reserved.